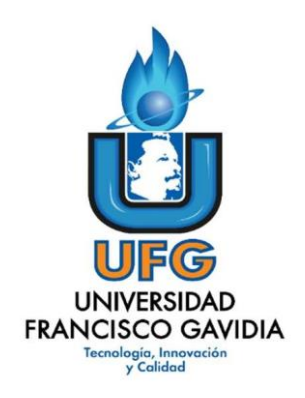

## **Dirección de Posgrados y Educación Continua**

### **Maestría en Entornos Virtuales de Aprendizaje**

### **Asignatura: Proyecto de Intervención**

### **Informe final del proyecto:**

**"Virtualización de la asignatura Cálculo de varias variables"**

**Elaborado por: Gerver Alonso Castro Morales**

**Tutor del proyecto: Mariela Delauro**

**Año: 2021**

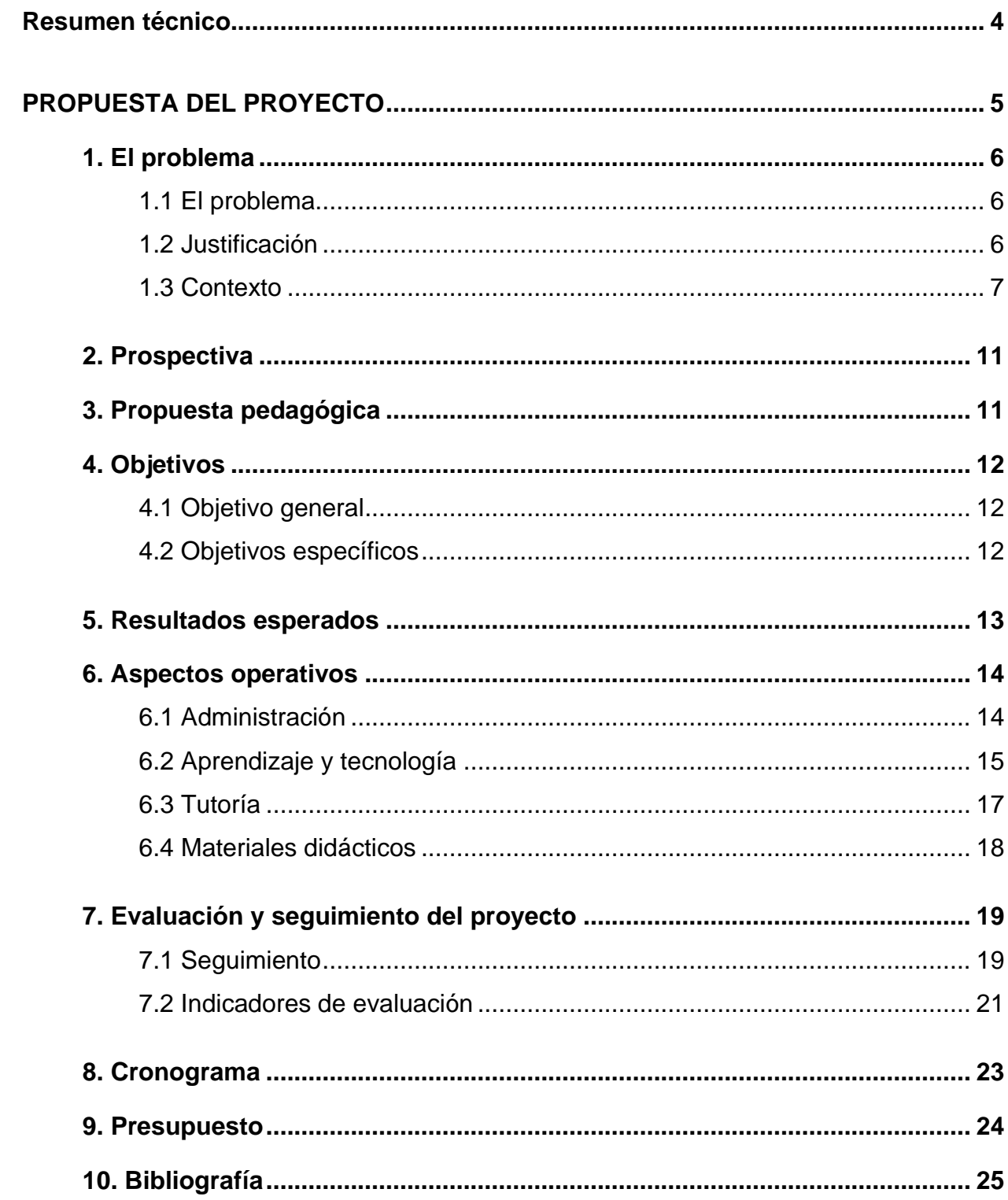

# ÍNDICE

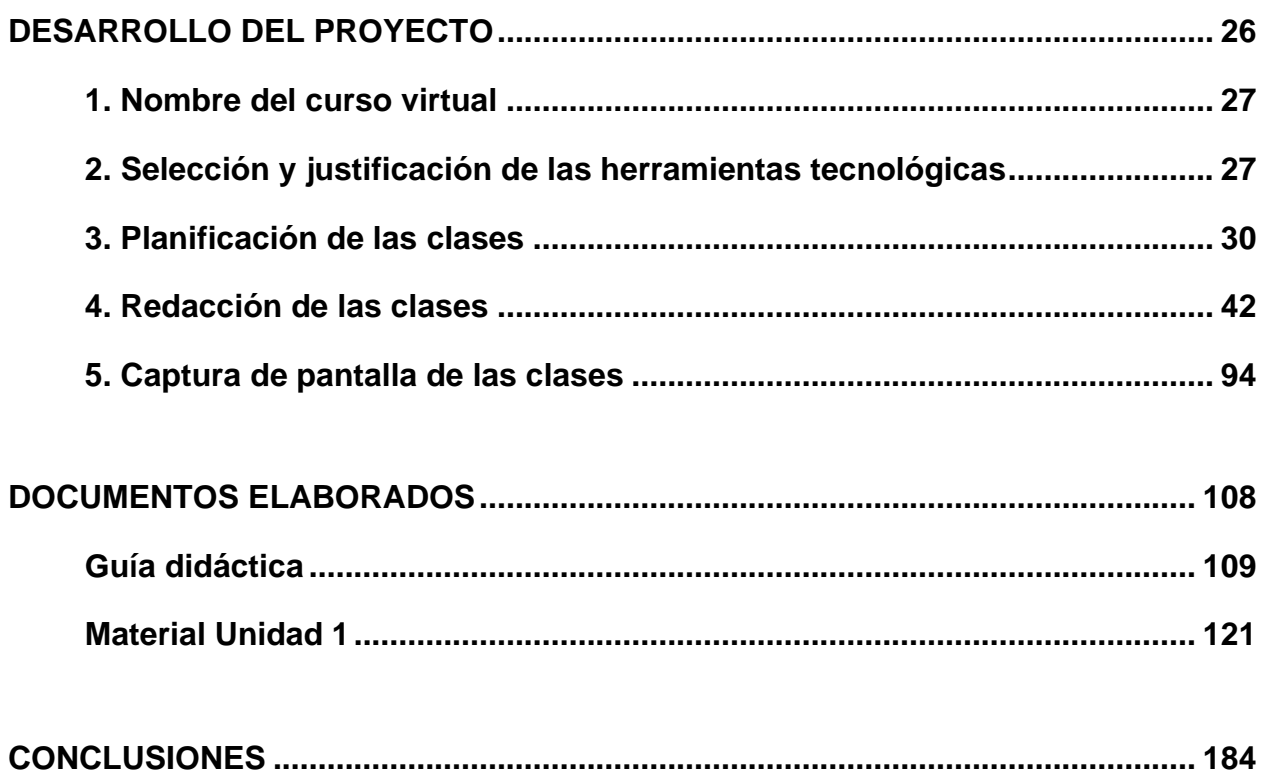

### **Resumen técnico**

El presente proyecto de virtualización se desarrolla en la materia de "Cálculo de varias variables" en la Universidad Don Bosco (UDB), donde, con el pasar de los años y en base a resultados académicos, informes de fin de ciclo del curso y testimonios de muchos alumnos y docentes relacionados con dicha asignatura, se puede identificar un problema común en todos los ciclos en los que se imparte el curso; esto es: la falta de tiempo para abordar todos los contenidos de la materia en las sesiones de tipo presencial.

Con este proyecto se pretende brindar una alternativa de modalidad de educación virtual, coherente con los estándares de la calidad de educación y de fácil acceso para el estudiante; logrando así no sólo abarcar todos los contenidos que a nivel presencial resulta imposible, además, se busca la innovación tecnológica de la UDB en su modelo educativo específicamente para esta asignatura, tanto en el personal docente como en los materiales didácticos.

Como muestra del resultado final del proyecto, en este documento se presenta el material didáctico de autoría propia de la UDB elaborado para la unidad 1 de esta materia, así como las herramientas y recursos utilizados para presentar a los estudiantes algunos contenidos de dicha unidad por medio de la plataforma Moodle.

Todo el material producido es con la idea de proporcionar no sólo la base teórica y matemática de los contenidos, sino también, con el propósito que los estudiantes conozcan y manejen las herramientas tecnológicas necesarias para representar por medio de simulaciones virtuales todo lo que se estudia en la teoría, de tal manera que se puedan cubrir las necesidades de falta de tiempo que muchos estudiantes demandan en otras modalidades de estudio.

# **PROPUESTA DEL PROYECTO**

# **1. El problema**

#### **1.1 El problema**

En esta ocasión el problema educativo a plantear es: la falta de tiempo y de materiales didácticos complementarios de autoría propia de la universidad, para las sesiones de clase presenciales a lo largo de todo un ciclo (16 semanas) de estudio que permitan lograr cubrir de una forma correcta todos los contenidos de la asignatura "Cálculo de varias variables".

Los docentes que imparten el curso, conocen de primera mano los problemas que ha provocado siempre el hecho de tener que desarrollar un temario bastante extenso y complejo en poco tiempo; simplemente, las sesiones de clases presenciales no proporcionan el tiempo suficiente para enseñar todo lo que se necesita, se afectan los tiempos planificados para cada tema (siempre hay retrasos u omisión de contenidos) y se debe improvisar sobre la marcha para lograr cubrir todo; esto también deriva en la falta de tiempo para desarrollar todos los ejemplos necesarios para que el estudiante entienda de mejor manera los contenidos.

#### **1.2 Justificación**

El hecho de solventar el problema ya planteado trae como consecuencia una mejora en el porcentaje de aprobación del curso, el cual actualmente es muy bajo, pues en condiciones normales como se mostrará más adelante no supera el 25% de la totalidad de alumnos. Además, se busca generar una propuesta educativa que le permita a la universidad crear su propio material educativo que sea acorde a la modalidad presencial y reducir considerablemente el hecho que los estudiantes busquen información en fuentes poco confiables o fuentes que abordan los contenidos bajo un enfoque diferente al que se busca en el curso.

La Universidad cuenta con aulas digitales en la plataforma Moodle habilitadas para cada grupo de clase; normalmente, en modalidad presencial casi no se hace uso de ellas, más que para subir una planificación o documentos de tareas. Sin embargo, recientemente con el inicio formal y la expansión del programa de "UDB virtual" ya se cuenta con un espacio propio en la universidad para grabar videos y también con herramientas tecnológicas como pizarras electrónicas que permite diseñar materiales didácticos audiovisuales que pueden colocarse en las aulas virtuales para que el alumno los estudie y esto puede ayudar a superar el problema planteado.

Además, al docente tiempo completo, siempre se le proporciona el apoyo referente a la carga académica (cursos que imparten) con el objetivo de minimizarla, si es necesario, para dedicarse al desarrollo de diferentes proyectos educativos, como en este caso.

#### **1.3 Contexto del problema**

Los estudiantes de segundo año de universidad (en su mayoría) son quienes cursan esta materia, sus edades varían entre los 18 y 30 años principalmente, aunque a veces hay excepciones de personas de edad avanzada que también estudian la asignatura. La mayoría de los alumnos tienen como principal recurso tecnológico una computadora propia y un celular inteligente, en menor medida hay quienes poseen también una Tablet. Un alto porcentaje de estudiantes son del área urbana y una minoría del área rural.

De todos los grupos de clase que se habilitan en cada ciclo, siempre hay un grupo que recibe clases en el turno de la noche (de 5:30 a 7:30 p.m.) que es para personas que durante el día trabajan y ese es el único horario disponible para ellos para estudiar (es un aproximado de 40 estudiantes, no todos trabajan, pero la gran mayoría sí).

El principal problema es que se ven afectados debido a que muchas veces no se logran cubrir algunos temas en las clases y se dejan como tarea de investigación para el estudiante, pero además, se le proporciona poco o nulo material didáctico adicional (fuera de lo trabajado en las clases presenciales) y se les brinda poco seguimiento sobre las fuentes externas que consultan en internet; la falta de material de estudio de diferentes tipos, el poco tiempo dedicado a diferentes temas de la materia, todo esto implica que no se alcancen las competencias necesarias que la universidad tiene por

objetivo lograr fundamentar en sus estudiantes; por tal razón, la mayoría de ellos se quejan y reprueban; mientras que, muchos de los que aprueban la asignatura, terminan llegando con muchas deficiencias a los cursos siguientes.

En el segundo ciclo del año 2018 se comenzó a impartir la asignatura y desde esa fecha hasta la actualidad los datos que arroja la universidad sobre cantidad de estudiantes aprobados específicamente de esta materia se resumen en el siguiente cuadro:

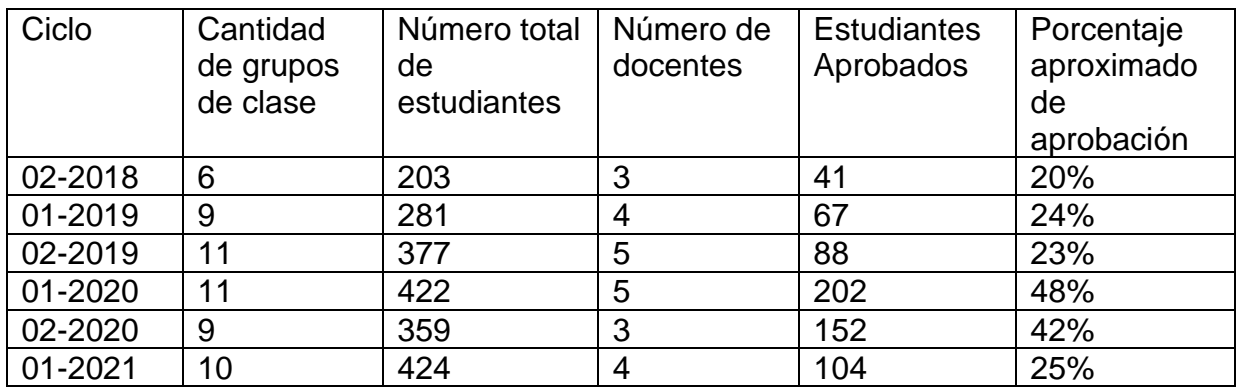

Datos obtenidos del portal web académico de la UDB

Podemos ver como el porcentaje de aprobación se mantenía entre el 20% y el 24%, pero se duplicó en el primer ciclo de este año (ciclo que se impartió de forma virtual, improvisada por la pandemia). Los últimos dos datos de la tabla muestran un incremento de casi el doble de estudiantes aprobados, pero, están fuera de lo normal y se puede atribuir a muchos factores, entre ellos, la falta de experiencia docente en el ámbito de educación virtual y el alto grado de plagio por parte de los estudiantes, que fue muy difícil de controlar debido a que se implementaron las mismas evaluaciones de modalidad presencial pero ahora en forma virtual.

El proyecto se enfocará en el desarrollo de la asignatura en un ciclo normal de estudio que tiene una duración de 16 semanas, con dos sesiones presenciales por semana, cada una de 2 horas de duración, no hay encuentros virtuales y no se elabora ningún material digital ni audiovisual adicional para el curso.

En el año 2017 se hizo una reforma curricular en la mayoría de las carreras de la UDB, razón por la cual las materias de dichas carreras cambiaron de nombre y también de enfoque metodológico. En el segundo ciclo del año 2018, comenzó a impartirse la asignatura "Cálculo de varias variables" bajo el enfoque por competencias que buscan formar al estudiante en áreas estratégicas y especializadas. La asignatura la imparte el Departamento de Ciencias Básicas, por medio de docentes (ingenieros en distintos campos y licenciados en matemática), algunos de ellos son docente de planta y otros son hora clase. La cantidad de grupos de clase que se habilitan ciclo tras ciclo es variada, pero normalmente la cantidad de docentes que la imparten son entre 3 y 5.

La asignatura forma parte de la malla curricular de nueve carreras de ingeniería, ocho de ellas son las siguientes:

- 1. Ingeniería industrial.
- 2. Ingeniería mecánica.
- 3. Ingeniería mecatrónica.
- 4. Ingeniería biomédica.
- 5. Ingeniería en telecomunicaciones.
- 6. Ingeniería eléctrica.
- 7. Ingeniería electrónica.
- 8. Ingeniería en automatización.

La universidad cuenta también con otra carrera de ingeniería, la "Ingeniería aeronáutica", sin embargo, a la fecha, aun, no se ha hecho una renovación curricular para dicha carrera, por lo tanto, sigue manteniéndose bajo un enfoque por objetivos y no por competencias; en esta carrera, se imparte la asignatura "Matemática 3" la cual es equivalente (en temario) a "Cálculo de varias variables" pero con un enfoque educativo distinto.

La asignatura, sirve como prerrequisito obligatorio para los cursos "Ecuaciones diferenciales" y "Cálculo avanzado", ya que proporciona los conocimientos básicos que un estudiante debe poseer para dichos cursos. Actualmente es impartida por cinco docentes (licenciados e ingenieros) especializados en el área de matemática

Actualmente la universidad ya cuenta con algunos materiales digitales y audiovisuales para la asignatura, sin embargo, son materiales elaborados bajo un modelo de Aprendizaje Basado en Proyectos (ABP) para las modalidades de educación a distancia virtual y semipresencial (85% virtual y 15% presencial), lo cual es diferente a lo que deseamos, pues, estamos pensando en elaborar y presentar materiales totalmente virtuales enfocados como apoyo a una modalidad estrictamente presencial.

Debido a la existencia del proyecto de "UDB virtual", la universidad posee ya un pequeño estudio de grabación y las tecnologías básicas necesarias para elaborar material de texto digital y material audiovisual que tenga una buena calidad y que cumpla las expectativas del proyecto.

El Modelo Educativo UDB es un referente que reúne la experiencia educativa de Don Bosco, la naturaleza y las tendencias de la Educación Superior; así como las opciones de la Iglesia y el contexto con el fin de guiar el hecho educativo. Capitalizando su experiencia y con base en la visión salesiana de la educación superior, ha consolidado una identidad diferenciadora al ajustar las funciones de investigación, docencia y proyección social; así como la gestión, la vinculación empresarial y otros aspectos, a amplios estándares de calidad que son requeridos no solo por el sector empresarial, sino por la sociedad en su conjunto.

El modelo fue aprobado en 2005 y reconoce que, partiendo de una Comunidad Educativa Universitaria integrada por todos los que intervienen en el hecho educativo y por medio de fundamentos pedagógicos, modélicos y educativos; tienen lugar las opciones institucionales orientadas a una educación participativa que articula teoría y práctica, que es crítica y propositiva, orientada a la búsqueda de la verdad y en autoevaluación permanente para responder al desarrollo humano y social.

### **2. Prospectiva**

En un año, la asignatura de "Cálculo de varias variables" estará planteada en un entorno virtual en la plataforma Moodle y se caracterizará por tener diferentes materiales didácticos de autoría propia de la universidad para hacer una presentación de los contenidos del curso, por ejemplo: dos videos de resolución de problemas por tema, un material didáctico escrito a modo de resumen por cada tema, una guía de ejercicios por tema, dos trabajos colaborativos a lo largo del ciclo y las evaluaciones como tareas y cuestionarios virtuales. Se contará con un canal de youtube exclusivo para la asignatura, donde se subirán todos los videos de los ejercicios que se mostrarán en el entorno virtual.

El entorno de la plataforma virtual será lo más amigable posible sin perder la formalidad del curso. Los videos serán elaborados dentro de las posibilidades tecnológicas con los que cuenta la UDB y dentro de las posibilidades de tiempo de los docentes (por motivos laborales y por el curso que siga la pandemia).

Todo lo ya mencionado será mediado pedagógicamente y desarrollado dentro de los márgenes que las herramientas virtuales y el conocimiento de cada docente permita.

## **3. Propuesta pedagógica**

Siguiendo el modelo educativo de la universidad, nos centraremos en el enfoque por competencias, donde, por las características de la asignatura se retomará el constructivismo de Piaget ya que el estudiante construye por su propia el conocimiento a partir de las herramientas y recursos proporcionados por el docente; el estudiante a medida avanza en el curso logra establecer las conexiones del contenido proporcionado.

Tomando como base el constructivismo se usan metodologías como el aprendizaje por descubrimiento y el aprendizaje significativo, pues se busca que, al construir el

conocimiento, el aprendizaje logre ser adquirido de manera adecuada y tenga aplicación en la sociedad. La propuesta de algunos contenidos de la asignatura, de los trabajos colaborativos y de algunas tareas será para promover justamente que el estudiante en cierta medida sea creador y formador de su propio conocimiento, mientras que el material escrito y los videos irán enfocados en que el estudiante fortalezca los conocimientos adquiridos en el curso presencial.

## **4. Objetivos**

#### **4.1 Objetivo general:**

Transformar el entorno de aprendizaje estrictamente presencial de la asignatura de Cálculo de varias variables en un entorno completamente virtual, incorporando herramientas y recursos tecnológicos adecuados para prácticas de enseñanza y aprendizaje en un aula virtual, a fin de solucionar el problema de la falta de tiempo para abarcar de manera correcta todos los contenidos de la asignatura en forma presencial.

#### **4.2 Objetivos específicos:**

- 1. Lograr, una vez finalizado el proyecto y aplicado por primera vez, un incremento en la cantidad de estudiantes aprobados, donde bajo condiciones normales de enseñanza se espera aumentar, en una primera instancia, a un 40% de aprobación.
- 2. Rediseñar la planificación de la asignatura, catalogando los temas indispensables para ser tratados de forma presencial y los temas que pueden ser abordados en forma completamente virtual, esto para hacer más eficiente el tiempo de las clases presenciales, contando ya con todo el material didáctico

elaborado, se diseñará una nueva propuesta de planificación general de la asignatura.

- 3. Crear documentos de texto matemático adecuado que sirva como material didáctico de autoría propia de la UDB y que cumpla con los estándares académicos necesarios para cumplir el plan de estudios de la materia.
- 4. Diseñar un aula digital en plataforma moodle que sea amigable visualmente para el estudiante y que presente todo el material didáctico y herramientas adecuadas para dar un correcto seguimiento al crecimiento académico de los estudiantes.
- 5. Crear recursos multimediales adecuados que sirvan como material didáctico complementario y que estén al alcance de los estudiantes; todo a través del uso de herramientas tecnológicas para entornos virtuales de aprendizaje, pensando a futuro en lograr una mejor aproximación al escenario ideal del proyecto.

# **5. Resultados esperados**

Con la virtualización del curso en un año se habrá logrado subir el porcentaje de estudiantes que aprueban el curso de un 25 % que se maneja actualmente a un 40%, lo que equivale aproximadamente a 160 estudiantes.

Se tendrá una videoteca digital en la plataforma de youtube para todo el curso, la cual contará con al menos dos videos por cada clase; de igual manera, se tendrá el material de texto (en forma digital) necesario y óptimo de todos los temas del curso y si la institución universitaria lo permite será el material base para la elaboración de un libro de texto sobre la materia.

Se espera un aproximado de 15 personas involucradas en el proyecto, tomando en cuenta el personal docente, y los encargados de la parte técnica y administrativa del proyecto. Al cabo de un año, al tener todos los materiales didácticos listos, se hace una prueba piloto en uno de los grupos de clase de la materia.

## **6. Aspectos operativos**

#### **6.1 Administración**

El encargado de controlar el seguimiento del proyecto será el director del Departamento de Ciencias Básicas quién es el responsable de aprobar la participación de estudiantes como tutores, también aprueba las planificaciones de cada ciclo en la materia y se encarga de llevar un seguimiento personalizado de los docentes para verificar que se cumplan con los tiempos y asignaciones planificadas a inicio de ciclo. También se cuenta con un coordinador de cátedra, quien planifica el trabajo de todo el ciclo y el trabajo semanal específicamente de la materia, se encargará (con el apoyo del director) de velar por el correcto cumplimiento de todo lo planificado al inicio de ciclo.

En la UDB ya existe un proyecto de nombre "UDB virtual" el cual es muy nuevo y se encarga de trabajar carreras en modalidad a distancia; el director y personal técnico que trabaja en dicho proyecto, se encargan del soporte técnico de las aulas virtuales.

Se tendrá el apoyo de una persona de "UDB virtual" que supervisará el diseño (parte estética) que se dé a los materiales didácticos de texto digitales, para que sean visualmente atractivos a los estudiantes. Para los apartados técnicos de los videos de cada clase también se tendrá el apoyo del personal encargado de las videoclases en el proyecto de educación a distancia.

Al final, tenemos al personal que formará parte del proyecto en el área administrativa, el director del proyecto "UDB virtual" y dos técnicos, quienes se encargarían del apoyo en el soporte de la plataforma virtual, una persona encargada del diseño de los materiales de texto y dos técnicos especialistas en video; todos los ya mencionados son personal que labora en la UDB en el proyecto de educación a distancia.

#### **6.2 Aprendizaje y tecnología**

El presente proyecto se trabajará en la plataforma moodle. Dentro de las prácticas de aprendizaje que se proponen para llevar a cabo el proyecto se tienen:

- a) Clases: una clase virtual por semana, la cual contará con texto digital de resumen de los contenidos vistos en cada tema, así como también videos con desarrollo de ejercicios o con explicaciones de algunas temáticas que lo requieran. Para estas clases se usan los recursos que la plataforma posee como lo son: archivo, etiqueta, carpeta, libro y página. Las clases también contendrán en algunos casos recursos adicionales como presentaciones interactivas, videos o códigos QR.
- b) Lecturas: cada contenido del curso (que puede abarcar una o más clases) contará con su propio material de texto digital en archivos pdf, los cuales el estudiante podrá descargar y consultar para reforzar lo visto en los encuentros presenciales. Además, se tendrán archivos pdf conteniendo información sobre guías de ejercicios o tareas que a lo largo del curso se irán asignando. Todo el material de texto será elaborado en formato latex.
- c) Indagaciones: durante el ciclo escolar los estudiantes desarrollarán un trabajo colaborativo, que constará de varias etapas y que culminará con una entrega final. La parte principal del trabajo es el uso del software matemático Geogebra, para el cual, se proporcionará a los estudiantes el material de lectura base para el trabajo, así como los enlaces a video tutoriales necesarios para aprender el uso del software. Para poder formar los equipos de trabajo y dar un seguimiento inicial a los estudiantes se usa el recurso wiki que posee la plataforma.
- d) Demostración: tanto en el material de texto digital como en los videos, se desarrollarán en algunos temas, demostraciones algebraicas y gráficas sobre algunos resultados matemáticos, así como también demostraciones sobre el uso del software Geogebra.

e) Preguntas y respuestas: se habilitarán sesiones de videoconferencias sincrónicas con los estudiantes, de una hora de duración, cada quince días, con el objetivo de solventar dudas sobre los contenidos que se van estudiando. Las sesiones de videoconferencias quedarán grabadas para que cada estudiante pueda revisarlas cuando considere necesario. Se aclara, que no se trata de dar una clase en vivo online, si no, de una reunión para solventar dudas y responder preguntas de los estudiantes.

En este mismo punto, se tendrá disponible el correo electrónico institucional, la mensajería interna de la plataforma Moodle y los foros de consultas habilitados en plataforma, todos estos medios serán canales de comunicación con los estudiantes para facilitar el dar respuesta a las dudas.

En algunos casos se hará uso del recurso "encuesta" que posee moodle para poder definir los horarios de las videoconferencias con los estudiantes.

- f) Cuestionarios: para los contenidos que no se impartan de forma presencial, sino, exclusivamente en forma virtual, se elaborarán cuestionarios cortos de cinco preguntas con el objetivo de medir, hasta cierto punto, el nivel de comprensión sobre los contenidos estudiados. El recurso que lleva el mismo nombre "cuestionario" es el que servirá para llevar a cabo estas actividades.
- g) Debate/Discusión: en algunos temas se crearán foros de discusión sobre aspectos muy puntuales del curso, con el objetivo de medir el nivel de comprensión e interpretación de ciertos contenidos.

En todos los casos donde se les presentarán videos a los estudiantes, se hace usando el recurso dado para compartir URL de la plataforma. Con las prácticas antes mencionadas, se anticipa que se utilizarán recursos tecnológicos como tabletas gráficas, cámaras de video, computadoras, instalaciones adecuadas para grabar los videos; esto para elaborar los materiales didácticos. Pero también, en el apartado de

herramientas tecnológicas digitales, se usarán herramientas para edición de video, para creación de presentaciones, herramientas para crear materiales interactivos para presentar dentro de las clases y también software matemático como Geogebra.

#### **6.3 Tutoría**

La coordinación general del proyecto estará a cargo del director del Departamento de Ciencias Básicas de la UDB.

Según los registros de la universidad, para la materia de Cálculo de varias variables, se estima que el número de estudiantes inscritos rondará los 400; son cinco profesores los encargados de impartir la materia en los diferentes ciclos escolares. En algunas ocasiones se cuenta con la ayuda de dos estudiantes de los últimos años en sus carreras, que apoyan como instructores, usualmente son estudiante que hacen su servicio social, por lo tanto, no se les proporciona un sueldo; estos estudiantes pasan por un par de pruebas de selección para determinar si están capacitados en cuanto a conocimiento sobre la materia.

Se contará con un total de 7 tutores (5 docentes y 2 estudiantes de últimos años en calidad de servicio social). Para las tutorías se pronostican grupos de aproximadamente 60 estudiantes por tutor, difícilmente se podría mejorar la cantidad de tutores y lograr así disminuir la cantidad de alumnos por cada tutor, pues depende de la disponibilidad de estudiantes para servicio social y de la aprobación del director del Departamento de Ciencias Básicas para que puedan incorporarse al proyecto.

El desarrollo de las tutorías contará con el seguimiento y acompañamiento de todas las actividades académicas de los estudiantes por parte del tutor; dentro de este seguimiento se plantean dos sesiones de videoconferencia de una hora de duración los fines de semana cada quince días, con el objetivo de solventar las dudas que los estudiantes tengan sobre los diferentes contenidos que se estudiarán.

Se contará con diferentes canales de comunicación entre los tutores y los estudiantes, los cuales son: mensajería interna de la plataforma virtual, correo electrónico, sesiones de videoconferencia sincrónica y los foros de consulta en la plataforma.

Cada tutor llevará un control de asistencia a las videoconferencias y de participación en foros y actividades no sumativas, con el objetivo de fomentar la participación de los estudiantes y de llevar un seguimiento más personalizado del avance de cada alumno durante el curso.

Concretamente los tutores (docentes) tendrán como tarea habilitar las clases en el tiempo establecido, generar y coordinar los foros programados previamente en el proyecto, programar e impartir las videoconferencias síncronas cada quince días, además del seguimiento de otras actividades mencionadas en el párrafo anterior. Por otra parte, los tutores (estudiantes de último año) no tendrán acceso a habilitar contenidos en plataforma ni programar foros, pero si desarrollarán las labores de seguimiento antes mencionadas a los estudiantes

#### **6.4 Materiales didácticos**

Los materiales didácticos serán elaborados por el personal docente de la UDB, es decir, será material propio de la universidad. Dentro de los materiales didácticos que se tendrán elaborados están:

- 1. Documentos de texto digitales.
- 2. Videos.
- 3. Presentaciones para videos.
- 4. Recursos interactivos.

A continuación, se dan más detalles de cada uno de ellos.

1. Documentos de texto digitales: se contará con un texto digital a modo de resumen en todos los contenidos de la materia, serán elaborados en formato latex. Habrá contenidos que no serán abordados en clases presenciales y por lo tanto para esos temas el material digital no será a modo resumen, sino, más

completo y extenso para que el estudiante disponga de más información. Es de destacar que los contenidos que no serán abordados en forma presencial serán seleccionados previamente mediante una reestructuración de la planificación del curso.

- 2. Videos: se elaborarán videos con desarrollo de ejercicios complementarios a las clases para que los estudiantes tengan más recursos disponibles para estudiar. Se contará con un mínimo de 2 videos por cada clase de la materia. Los videos serán elaborados a partir de una presentación o utilizando pizarras digitales según sea conveniente a partir del tema a tratar.
- 3. Presentaciones para videos: en algunos casos, los videos serán sobre resolución de ejercicios y en otros sobre explicaciones de algunos conceptos o explicaciones sobre representaciones gráficas. Cuando se trate sólo de explicación de conceptos o de representaciones gráficas, se elaborarán presentaciones en power point (o con alguna otra herramienta tecnológica adecuada), para luego grabar un video con dicha presentación.
- 4. Recursos interactivos: en algunos contenidos, además de todo lo ya mencionado, se harán presentaciones o recursos interactivos para motivar a los estudiantes. Por ejemplo: cuestionarios combinados con videos elaborados en H5P, infografías interactivas, imágenes con códigos QR, etc.

# **7. Evaluación y seguimiento del proyecto**

#### **7.1 Seguimiento**

El seguimiento del proyecto se hará por medio de diferentes actividades como las siguientes:

- 1. Elaboración de cuadernos de trabajo a modo de bitácoras: donde cada uno de los docentes y tutores que participarán en el proyecto describan y relaten de una manera "no formal" las diferentes vivencias de aprendizaje que comparten con los estudiantes, que describan la forma como los estudiantes abordan los materiales didácticos. Esto tanto para las clases presenciales como para las videoconferencias de las tutorías y para el seguimiento en la plataforma virtual.
- 2. Seminarios permanentes: el equipo de trabajo (docentes, tutores y administrativos) se reunirá aproximadamente cada quince días para dialogar sobre las experiencias que cada uno ha tenido con las clases y con las sesiones de tutoría (las cuales también serán cada 15 días), determinar dificultades encontradas y establecer medidas para solventar cualquier problema que se vaya presentando.
- 3. Informes de tutorías: cada tutor elaborará un informe por cada tutoría, el objetivo es llevar un control de la cantidad de estudiantes que asisten a dichos encuentros, la metodología utilizada por cada tutor, las dificultades encontradas y un registro sobre el avance en los contenidos del curso. El informe tendrá un formato ya predeterminado.
- 4. Informes de clase: cada docente llenará un informe de forma semanal, para llevar un registro sobre el avance de contenidos durante las clases, dificultades encontradas y cantidad de estudiantes que asisten a clases. El informe tendrá un formato predeterminado. Recordemos que este proyecto es mixto (presencial y virtual) y por lo tanto se necesita un seguimiento a los estudiantes en modo presencial.
- 5. Reuniones permanentes con el equipo técnico que se encargará del diseño (estético) de los materiales didácticos, para darle seguimiento al avance en la elaboración de materiales y controlar la frecuencia y forma con que se harán llegar a los estudiantes. Dichas reuniones serán cada 15 días.

#### **7.2 Indicadores de evaluación**

Los indicadores de evaluación propuestos para las partes fundamentales del proyecto son los siguientes:

#### **a) Administración**

- i. Es deseable que todos los estudiantes se logren matricular en el curso en el período de tiempo establecido, y, de no ser el caso, se espera que lo hagan dentro de un máximo de una semana luego de iniciado el curso.
- ii. Es imprescindible que los textos digitales y los videos de cada clase, sean revisados por el personal técnico designado para supervisar el formato del diseño de dichos materiales en el tiempo establecido.
- iii. Es deseable que todas las etapas de la virtualización del curso sean realizadas dentro de los tiempos planificados.

#### **b) Aprendizaje y tecnología**

- i. Es deseable que los docentes lleven un seguimiento adecuado sobre el uso que los estudiantes hacen de los recursos propuestos para el aprendizaje.
- ii. Es imprescindible que el aula digital de la plataforma moodle funcione correctamente para el buen desempeño del curso.
- iii. Es imprescindible contar con una conexión de internet adecuada para el buen uso de los recursos didácticos digitales.

#### **c) Tutoría**

- i. Es deseable que el tutor responda las dudas de los estudiantes en un tiempo prudente, previamente establecido.
- ii. Es imprescindible que el tutor tenga un excelente manejo de los contenidos a trabajar en todo el curso.
- iii. Es imprescindible que el tutor tenga el tiempo libre suficiente para desarrollar las sesiones de videoconferencia.

iv. Es deseable que el tutor lleve un adecuado seguimiento de los estudiantes en cuanto a asistencia a videoconferencias y en cuanto a avance en estudio de los contenidos.

#### **d) Materiales didácticos**

- i. Es imprescindible que los materiales digitales como: planificación de ciclo de la materia, guías de ejercicios, evaluaciones, unidades didácticas, etc. Sean elaboradas en el tiempo establecido.
- ii. Es imprescindible que materiales audiovisuales como: presentaciones con diapositivas, recursos interactivos y videoclases sean elaborados en el tiempo indicado y con las herramientas tecnológicas adecuadas.
- iii. Es deseable que la duración de los videos no exceda los 15 minutos para evitar que le resulte un poco aburrido al estudiante.

# **8. Cronograma**

A continuación, se presenta el cronograma de trabajo para desarrollar el proyecto, donde se indica el tiempo en semanas que se necesita para llevar a cabo cada actividad.

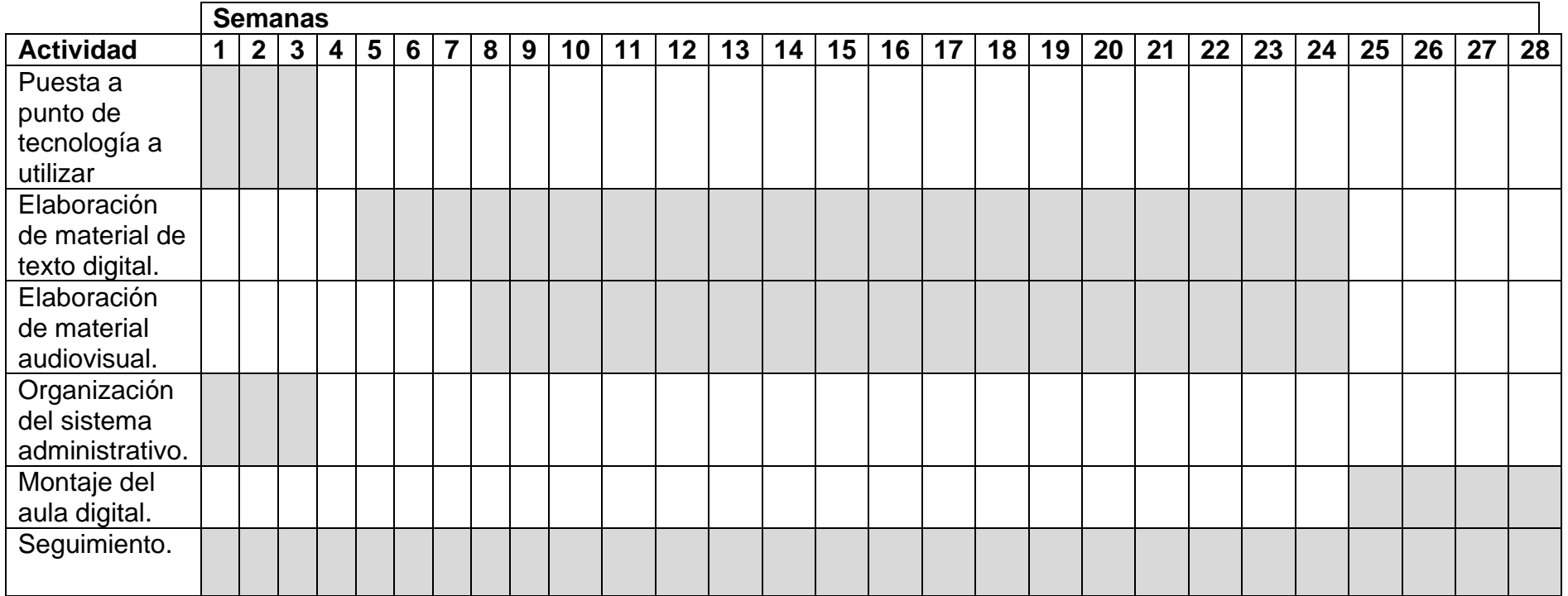

## **9. Presupuesto**

La UDB cuenta con el equipo tecnológico y el recurso humano necesario y suficiente para el desarrollo del proyecto sin ningún tipo de costo adicional. Sin embargo, teniendo en cuenta el trabajo desarrollado en el diseño y ejecución del proyecto se detalla lo siguiente:

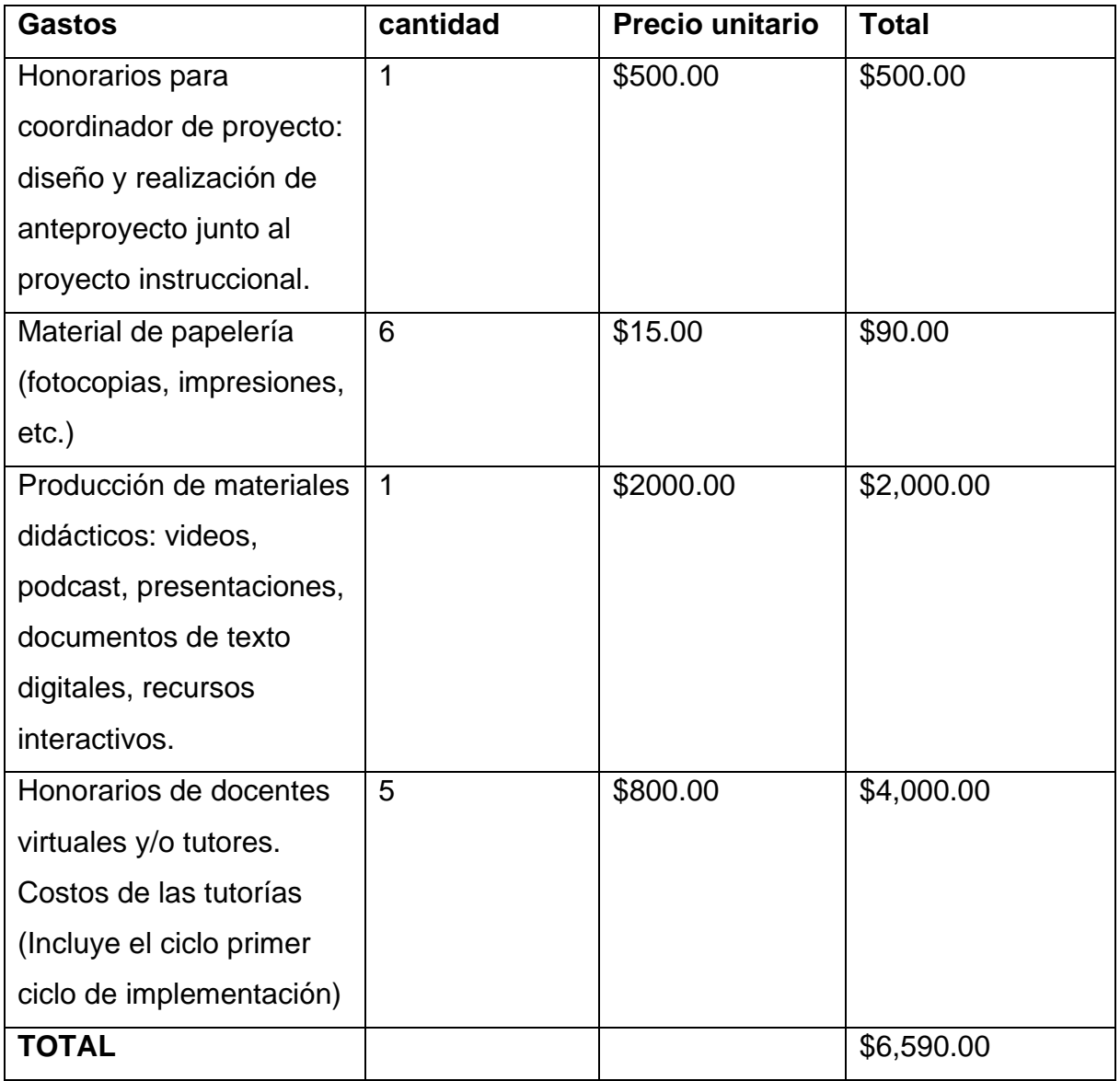

# **10. Bibliografía**

- Castillo, D. (agosto 2020). *Planeación, seguimiento y evaluación de proyectos*. Instituto Latinoamericano de Desarrollo Profesional Docente.
- Larson, Ron. Cálculo 2. (9° Ed). México, McGraw Hill.
- Leithold, Louis. Cálculo (7° Ed). México, Oxford University Press.
- *Modelo Educativo*. [Fecha de consulta: 13 de agosto de 2021]. Recuperado de [http://www.udb.edu.sv/udb\\_files/recursos\\_archivos/pdf/modeloeducativoUDB.pdf.](http://www.udb.edu.sv/udb_files/recursos_archivos/pdf/modeloeducativoUDB.pdf) Sitio web de la Universidad Don Bosco.
- Saavedra, M. y Castillo, N. (Julio 2010). *Proyecto pedagógico para la formación a distancia-virtual*. Universidad de San Buenaventura. Sede Colombia.
- Zill, Dennis. Matemáticas 3. Cálculo de varias variables. (2° Ed). México, McGraw

# **DESARROLLO DEL PROYECTO**

### **1. Nombre del curso virtual**

Cálculo de varias variables (CVV)

### **2. Selección y justificación de las herramientas tecnológicas**

La plataforma selecciona para trabajar la virtualización del curso es Moodle. Uno de los principales motivos por los cuales se escoge, es debido a que es la plataforma oficial que utiliza la Universidad Don Bosco para sus cursos, por lo cual, existe ya personal optimo capacitado para dar un correcto soporte técnico sobre el uso de la misma, y además, como se utiliza tanto para materias presenciales como virtuales, prácticamente todos los estudiantes están familiarizados con el funcionamiento al menos básico de la plataforma, lo cual facilita la orientación que los docentes deben dar a los estudiantes sobre cómo utilizar ciertos recursos de esta herramienta.

Desde una perspectiva más pedagógica, la plataforma Moodle proporciona recursos excelentes para trabajar con materias de tipo matemático (como es este caso), particularmente el uso de cuestionarios, pues existen tipos muy particulares de cuestionarios virtuales que se pueden utilizar y que encajan perfectamente con las características de la materia, los recursos para presentar las clases también son variados y son factibles para presentar el curso de manera apropiada. La interfaz gráfica de la plataforma nos brinda las opciones suficientes como para poder presentar los contenidos de las clases de una manera formal y a la vez amistosa visualmente a los estudiantes.

Dentro de los recursos que ofrece la plataforma y que se utilizarán para virtualizar el curso se pueden mencionar los siguientes:

- a) Foros: en todas las clases del curso se habilitará el espacio de foro de dudas o consultas y también cuando sea necesario se utilizarán los foros para desarrollar alguna actividad de debate sobre alguna temática concreta. Un aspecto importante es que Moodle ofrece diferentes tipos de foros que podemos escoger y para el uso que se le dará en esta materia basta con las opciones de foro general, foro de preguntas y respuestas, y foro de debate sencillo. Se programará el tiempo que estará habilitado el foro y cuando sea necesario también se brinda la opción de colocar una calificación a las participaciones del foro para que el estudiante la vea.
- b) Cuestionarios: uno de los puntos más fuertes de Moodle, es la elaboración de cuestionarios, sobre todo para materias de tipo numéricas. Se tiene una gran variedad de tipos de preguntas que se pueden incorporar a un cuestionario, en el caso de este curso usaremos principalmente las preguntas con respuestas anidadas, preguntas numéricas, preguntas de opción múltiple, de falso o verdadero y preguntas con respuesta de ensayo. Además, se tiene la facilidad de programar el tiempo de inicio y finalización del cuestionario, hay variedad de opciones de retroalimentación para el estudiante, donde se puede controlar cuando y como el estudiante puede ver dicha retroalimentación.
- c) Wiki: en Moodle para organizar a los estudiantes en el desarrollo de trabajos cooperativos será importante que se conozcan y que pueden formar grupos de trabajo para lo cual será necesario en algunas ocasiones este recurso que se acomoda perfectamente.
- d) Clases: la plataforma nos ofrece variedad de recursos según como se quiera presentar una clase a los estudiantes, desde presentarla en el típico formato de archivo como pdf, word o excel, hasta algunos recursos que no son tan tradicionales, por ejemplo, los recursos como: libro o página (con esos nombres aparecen en moodle), todos para publicar clases, pero, con características distintas dependiendo la forma en que se quiera mostrar el contenido al estudiante y también de si se trata de material didáctico digital, multimedia o incrustado. Para las clases principalmente se usará la herramienta página y para la guía didáctica la herramienta libro.
- e) Etiquetas y carpetas: ambos recursos proporcionan una ventaja para poder mostrar contenido de una forma más ordenada, una etiqueta por ejemplo servirá para poder separar secciones del curso ya sea en una clase o para separar unidades; por otra parte, las carpetas servirán para organizar mejor una clase cuando se tengan varios archivos adjuntos que se quiere proporcionar al estudiante o cuando se quieran separar materiales didácticos de un tipo y de otro. En general se utilizarán para darle orden a la forma de presentar los contenidos.
- f) Tareas: Moodle ofrece un recurso para el envío de tareas, ideal para controlar las entregas de tarea tardías pues según la hora en que se programa la entrega de la tarea, la plataforma muestra con diferentes colores las tareas entregadas fuera de tiempo normal. También se puede configurar la cantidad de archivos que se permite enviar al estudiante, el tipo de archivo permitido y el peso de estos.
- g) URL: la plataforma Moodle nos ofrece este recurso para presentar material didáctico como videos o algún sitio web que se quiera proporcionar al estudiante para que consulte la información que ahí aparece. Los videos se pueden

configurar para abrirlos en una ventana emergente o que sean visibles dentro de la misma plataforma (aunque no a pantalla completa). Para otros sitios web es una forma de mostrarlos, aunque también se pueden colocar los enlaces en los documentos de las clases.

- h) Encuesta: este recurso es útil cuando se necesite de un consenso u opinión de los estudiantes para decidir por ejemplo la hora de una tutoría sincrónica o algún cambio de fecha de las tutorías. También para pedir opinión sobre las horas en las que se realizarán ciertas evaluaciones como por ejemplo los cuestionarios.
- i) Hay herramientas que por defecto Moodle ya posee, como lo es, la herramienta "avisos", la cual se usará para informar acerca de la habilitación de las clases, apertura y cierre de foros, y en general cualquier notificación que se deba hacer a los estudiantes.

### **3. Planificación de las clases**

La unidad para trabajar será la unidad 1. Los núcleos o conceptos principales de esta unidad son: elementos y características del espacio tridimensional, rectas en el espacio, planos en el espacio y graficas de superficies cilíndricas y cuádricas. Toda la unidad 1 está planificada para desarrollarse en un tiempo de seis semanas, la cantidad de clases necesarias para abarcar todo el contenido es de cuatro clases. De las cuatro clases se trabajarán las clases relacionadas al espacio tridimensional, rectas en el espacio y las gráficas de superficies cilíndricas y cuádricas.

# **CLASE 1: El espacio tridimensional.**

#### **Objetivos:**

- 1. Identificar las diferentes partes que conforman un sistema de coordenadas tridimensional, así como las características de estas.
- 2. Estudiar la forma de graficar puntos y esferas en tres dimensiones.
- 3. Comprender los procesos algebraicos elementales para: calcular distancias, graficar esferas y verificar la posición de una esfera respecto a ejes y planos coordenados.

#### **Contenidos de la clase.**

- Sistema tridimensional.
- Distancia entre puntos, punto medio y punto fuera del punto medio.
- Esferas: definición y ecuaciones.
- Posiciones relativas entre esferas.
- Trazas de una esfera.

#### **Bibliografía para esta clase.**

- Castro, G. (2021). Unidad 1: Geometría analítica y superficies en el espacio. El Salvador. Versión 1.0. Formato digital.
- Rández, L. (2020). *Introducción a Latex* [en línea]. Universidad de Zaragoza, España. [Consulta: 05-10-2021]. Recuperado de: <http://pcmap.unizar.es/~pilar/latex.pdf>
- Dawkings, P. (29 de noviembre de 2019) *Notas en línea de Paul*. Cálculo III. Recuperado el 05 de octubre de 2021 de: <https://tutorial.math.lamar.edu/Problems/CalcIII/3DSpace.aspx>

#### **Recursos multimedia que se utilizarán.**

• Código QR sobre una presentación en realidad aumentada para mostrar los octantes y sus respectivas características. Usando la aplicación zappar para generar y leer el código. (En proceso.

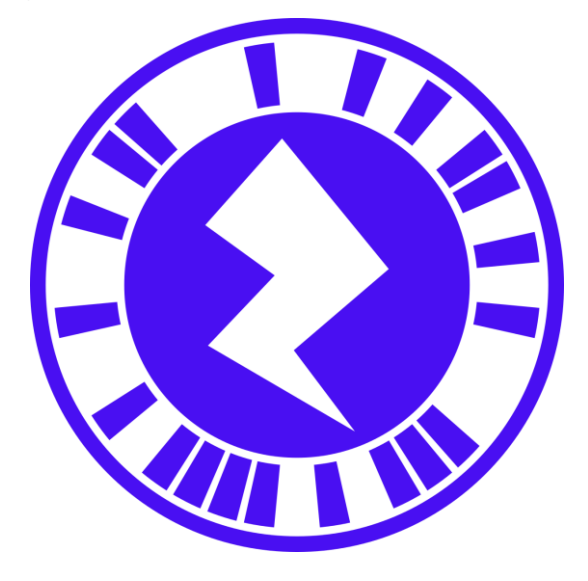

- Video explicativo sobre cómo se construye un paralelepípedo en un sistema tridimensional a partir de obtener los vértices de este. Link:<https://www.youtube.com/watch?v=lFPfO3LZPVg>
- Video explicativo sobre intersecciones de esferas con planos coordenados. Link: <https://www.youtube.com/watch?v=cj5GYdVTXlU>
- Infografía sobre posiciones relativas entre esferas, describiendo las características algebraicas y geométricas que se deben cumplir en cada posición. Link:

[https://www.canva.com/design/DAEimyvJWwA/view?utm\\_content=DAEimyvJWw](https://www.canva.com/design/DAEimyvJWwA/view?utm_content=DAEimyvJWwA&utm_campaign=designshare&utm_medium=link&utm_source=publishsharelink) [A&utm\\_campaign=designshare&utm\\_medium=link&utm\\_source=publishsharelin](https://www.canva.com/design/DAEimyvJWwA/view?utm_content=DAEimyvJWwA&utm_campaign=designshare&utm_medium=link&utm_source=publishsharelink) [k](https://www.canva.com/design/DAEimyvJWwA/view?utm_content=DAEimyvJWwA&utm_campaign=designshare&utm_medium=link&utm_source=publishsharelink)

• Imágenes que servirán para colocar los temas y para ilustrar gráficamente ciertas situaciones a lo largo de la clase.

#### **Actividades.**

• Actividad no ponderada: solución de guía de ejercicios.

Consigna: se proporciona una guía corta de ejercicios sobre los contenidos de la clase 1. El estudiante debe resolver los problemas de una manera clara y justificando cada uno de los pasos necesarios para el desarrollo de estos. Al final del documento de guía de problemas se presentan dos ejercicios específicos que deberán ser resueltos para ser calificados. La solución de los problemas seleccionados deberá ser redactada en Latex utilizando el editor de texto colaborativo overleaf.

Objetivo: desarrollar las competencias algebraicas fundamentales para poder desarrollar la parte operacional de los problemas matemáticos, además de iniciarse en el uso del editor de texto overleaf.

Evaluación: cada problema tiene una ponderación del 50% de la nota de la actividad. Este porcentaje se desglosará según el proceso de solución que el estudiante haga en cada problema. Esta actividad no va ponderada en la nota del curso.

Plazos: una semana para desarrollar la guía. Como no es obligatoria, no es necesario que los estudiantes entreguen los ejercicios para ser evaluados.

#### **Foro.**

Consigna: luego de leer detenidamente la clase 1 y pensando en temas como ubicaciones de puntos tridimensionales, posiciones relativas entre esferas, trazas de una esfera, entre otros; cada estudiante debe reflexionar y explicar brevemente tres ejemplos del mundo real donde se muestre la utilización de los temas de la clase 1 (pueden ser los temas citados anteriormente u otros), cada

ejemplo debe ser de un tema distinto. Para esta actividad se usará un foro del tipo P-R, para que cada estudiante haga su posteo sin que pueda visualizar lo que otros han hecho, hasta que ingresen nuevamente al foro.

Objetivo: fomentar en los estudiantes una cultura de comparación para que a medida se avance con los contenidos del curso, no se queden sólo son los procesos algebraicos, sino, busquen siempre como pueden identificar lo aprendido en el mundo que los rodea.

Plazo: una semana a partir del inicio de la clase para realizar sus aportes.

# **CLASE 2: Rectas en el espacio.**

#### **Objetivos:**

1. Identificar los diferentes tipos de ecuaciones de las líneas rectas en el espacio.

2. Conocer y comprobar las posiciones relativas entre dos rectas cualesquiera en el espacio.

3. Estudiar y aplicar las fórmulas de distancia entre rectas para resolver problemas variados.

#### **Contenidos de la clase.**

- La línea recta en el espacio.
- Intersecciones de la recta con ejes y planos coordenados.
- Rectas paralelas y perpendiculares a los planos coordenados.
- Posiciones relativas entre rectas.
- Ángulo y distancia entre rectas.

#### **Bibliografía para esta clase.**

- Castro. G (2021). Unidad 1: Geometría analítica y superficies en el espacio. El Salvador. Versión 1.0. Formato digital.
- Rández, L. (2020). *Introducción a Latex* [en línea]. Universidad de Zaragoza, España. [Consulta: 05-10-2021]. Recuperado de: <http://pcmap.unizar.es/~pilar/latex.pdf>
- Dawkings, P. (29 de noviembre de 2019). *Notas en línea de Paul*. Cálculo III. Recuperado el 05 de octubre de 2021 de: <https://tutorial.math.lamar.edu/Problems/CalcIII/3DSpace.aspx>

#### **Recursos multimedia que se utilizarán.**

- Presentación interactiva sobre posiciones relativas entre rectas. Dicha presentación contendrá las características básicas sobre las diferentes posiciones relativas entre rectas, así como una ilustración gráfica en cada caso. Link: [https://view.genial.ly/60d16dde5fd1270d4e87098d/interactive-content](https://view.genial.ly/60d16dde5fd1270d4e87098d/interactive-content-posiciones-relativas-entre-rectas)[posiciones-relativas-entre-rectas](https://view.genial.ly/60d16dde5fd1270d4e87098d/interactive-content-posiciones-relativas-entre-rectas)
- Video explicativo usando geogebra para graficar rectas en el espacio. Se describirán los comandos necesarios para poder realizar las gráficas de líneas rectas a nivel tridimensional. Link: <https://www.youtube.com/watch?v=xS6kwUZWqYA>
- Video explicativo sobre como determinar proyecciones de un punto sobre una recta en el espacio. Link:<https://www.youtube.com/watch?v=9NUpb7g4618>
- Imágenes que servirán para colocar los temas y para ilustrar gráficamente ciertas situaciones a lo largo de la clase.

#### **Actividades.**

• Actividad no ponderada: cuestionario sobre rectas en el espacio.

Consigna: se presentará un cuestionario de 10 preguntas de selección múltiple sobre aspectos teóricos y analíticos del tema de rectas el espacio.

Objetivo: identificar el nivel de comprensión de los estudiantes en relación con los aspectos fundamentales de la clase, trabajando aspectos teóricos o situaciones analíticas y no solución de ejercicios.

Evaluación: será bajo una escala cuantitativa con nota del 0 al 10 (Un punto por pregunta). El cuestionario será de opción múltiple por lo tanto será programado para que la plataforma lo califique automáticamente. Esta actividad no está ponderada en la nota del curso.

Plazos: el cuestionario estará disponible un día completo y tendrá una duración máxima de media hora. La fecha de realización será establecida con previa consulta con los estudiantes para ver el día que les resulta más factible programarlo.

• Actividad obligatoria: guía de resolución de problemas.

Consigna: se proporciona una guía corta de ejercicios sobre los contenidos de la clase 2. El estudiante debe resolver los problemas de una manera clara y justificando cada uno de los pasos necesarios para el desarrollo de estos. Al final del documento de guía de problemas se presentan cuatro ejercicios específicos que deberán ser resueltos para ser calificados. La solución de los problemas seleccionados deberá ser redactada en Latex utilizando el editor de
texto colaborativo overleaf y todas las gráficas que se soliciten serán elaboradas con Geogebra.

Objetivo: desarrollar las competencias algebraicas fundamentales que todo estudiante debe tener para poder desarrollar la parte operacional de los problemas matemáticos.

Evaluación: cada problema tiene una ponderación del 20% de la nota de la actividad. Este porcentaje se desglosará según el proceso de solución que el estudiante haga en cada problema. El restante 20% será proporcionado por cumplir con los requisitos de formato y orden solicitado en la consigna.

Plazos: los estudiantes tendrán un plazo de dos semanas para resolver los ejercicios planteados y redactar sus soluciones en Latex.

• Actividad: trabajo colaborativo, simulación virtual (grupos de 5 estudiantes)

Consigna: se les proporcionará a los estudiantes el dibujo de una figura en 3D con una determinada escala y tendrán que obtener las ecuaciones de las rectas y planos que forman dicha figura para posteriormente plasmar esas ecuaciones en geogebra y presentar un archivo digital con la simulación 3D de la figura dada, además tendrán que calcular el volumen de dicha figura utilizando los contenidos estudiados en la unidad 3.

A parte de lo ya mencionado, se habilitarán foros grupales para que se pongan de acuerdo y se pueda hacer un seguimiento de todo el proceso de trabajo de los diferentes grupos.

Objetivo: poner en práctica los conocimientos adquiridos a lo largo de toda la materia para que el estudiante se percate de como todos los contenidos están relacionados entre sí y plantearles una situación del mundo real que puede ser modelada de forma virtual con lo que han estudiado a lo largo de las clases.

Evaluación: el trabajo colaborativo se evaluará por medio de una rúbrica donde se calificará: orden y organización, puntualidad, terminología matemática, conceptos matemáticos y representaciones gráficas virtuales.

Plazos: el trabajo se habilitará al final de la clase 2 y tendrá una duración de 12 semanas, contadas desde la semana 4 hasta la 16.

#### **Posteo.**

Consigna: luego de leer detenidamente la clase 2, cada estudiante dibujará en geogebra dos rectas cualesquiera en el espacio y utilizando el botón de texto de geogebra agregarán la posición relativa que cumplen dichas rectas y el nombre del estudiante. Luego postearán la captura de pantalla de las rectas graficadas en un muro de Lino.it, y si lo desean, pueden agregar algún comentario extra. Es indispensable que cada alumno coloque su nombre y apellido al hacer el posteo para identificar lo producido por cada uno.

Objetivo: fomentar en los estudiantes el uso adecuado del software de geogebra para graficar rectas y además promover la socialización del conocimiento.

Plazo: dos semanas a partir del inicio de la clase para realizar sus aportes.

## **CLASE 3: Superficies cilíndricas y cuádricas**

#### **Objetivos:**

1. Identificar los diferentes tipos de superficies cuádricas que existen.

2. Conocer las trazas que cada superficie genera con los planos coordenados.

3. Estudiar la representación gráfica de las superficies cilíndricas y cuádricas por medio de simulaciones virtuales.

#### **Contenidos de la clase.**

- Superficies cilíndricas.
- Superficies cuádricas.
- Las seis cuádricas fundamentales.

#### **Bibliografía para esta clase.**

- Castro. G (2021). Unidad 1: Geometría analítica y superficies en el espacio. El Salvador. Versión 1.0. Formato digital.
- Rández, L. (2020). *Introducción a Latex* [en línea]. Universidad de Zaragoza, España. [Consulta: 05-10-2021]. Recuperado de: <http://pcmap.unizar.es/~pilar/latex.pdf>
- Dawkings, P. (29 de noviembre de 2019). *Notas en línea de Paul*. Cálculo III. Recuperado el 05 de octubre de 2021 de: <https://tutorial.math.lamar.edu/Problems/CalcIII/3DSpace.aspx>

#### **Recursos multimedia que se utilizarán.**

- Video explicativo usando geogebra para graficar cuádricas en el espacio. Se describirán los comandos necesarios para poder realizar las gráficas de las seis superficies cuádricas estudiadas en clase. Link: <https://www.youtube.com/watch?v=GXSJHBNgfzw>
- Video explicativo sobre superficies cilíndricas en el espacio. Galindo, A. [Adolfo Galindo Borja]. (24 junio 2016). *18- Curso Geogebra 3D- Superficies cilíndricas*. Recuperado de<https://www.youtube.com/watch?v=f66lDrXgF2o>
- Imágenes que servirán para colocar los temas y para ilustrar gráficamente ciertas situaciones a lo largo de la clase.
- Simulación virtual sobre superficies cilíndricas. La simulación muestra una serie de ejemplos que el estudiante puede seleccionar para visualizar las gráficas que desee y las puede rotar para tener diferentes perspectivas. Autor: Allan Avendaño. Simulación tomada de<https://www.geogebra.org/m/VJfSv5Rn>
- Simulación virtual sobre superficies cuádricas. La simulación muestra cómo cambian las superficies cuádricas a medida que varían los valores de sus parámetros. Autor: Lucía Leiva. Simulación tomada de <https://www.geogebra.org/m/mM7kYs5u>

#### **Actividades.**

• Actividad obligatoria: Práctica en geogebra.

Consigna: se presentará una guía de ejercicios sobre gráficas de superficies cuádricas. Cada estudiante presentará un reporte escrito con los cálculos algebraicos que se muestran en el material de estudio de la unidad 1 y grabará un video donde explique y muestre cómo hacer las gráficas que se solicitan usando geogebra.

Objetivo: desarrollar y fomentar en los estudiantes las habilidades necesarias para utilizar el software de geogebra en la resolución de problemas.

Evaluación: esta práctica se evaluará por medio de una rúbrica donde se calificará: orden y organización, puntualidad, dominio de conceptos matemáticos, uso del software geogebra y calidad del video. (En proceso)

Plazos: disponen de dos semanas para trabajar la práctica y presentar el video solicitado.

#### **Posteo.**

Consigna: una vez leída la clase, cada estudiante posteará en Jamboard al menos tres imágenes de diferentes objetos de la vida cotidiana que considere tengan la misma forma que alguna de las cuádricas estudiadas (todos los ejemplos deben ser de diferentes cuádricas). Cada imagen debe ir acompañada de una breve explicación sobre porqué la escogieron como ejemplo.

Objetivos: propiciar que los estudiantes comprendan que las superficies cuádricas están presentes en muchas situaciones de la vida cotidiana y que esto permite crear procesos de modelamiento matemático de muchos fenómenos por su similitud geométrica.

Plazos: Los estudiantes tendrán una semana para poder realizar sus aportes.

## **4. Redacción de las clases**

# **Clase 1: Sistema tridimensional**

I

Bienvenidos estimados estudiantes a este inicio del curso de Cálculo de varias variables, será un placer recorrer junto a ustedes los diversos contenidos que el mundo de las matemáticas nos tiene preparados en el área del cálculo multivariable.

En esta primera clase, haremos un recorrido general sobre los principales conceptos que deben conocer cuando se trabaja en un sistema de coordenadas tridimensional, analizarán los elementos básicos que conforman el espacio 3D y nos introduciremos en el estudio de la primera de las superficies tridimensionales básicas que debemos conocer, como lo es, la esfera.

## **Sistema tridimensional**

Iniciamos la clase con una frase bonita, sencilla, pero muy significativa:

## *"Las matemáticas son el alfabeto con el cual Dios ha escrito el Universo" Galileo Galilei*

El motivo de iniciar con esta frase es porque, a lo largo de este curso y sobre todo de la unidad 1, nos centraremos en el estudio del espacio tridimensional y relacionaremos muchos aspectos matemáticos con sus representaciones en el mundo real, además, el espacio físico en el que nos movemos en el fondo es un espacio tridimensional. Todo el ambiente real que nos rodea está basado en las matemáticas, específicamente para nuestros intereses nos enfocaremos en el espacio tridimensional.

Al hablar del espacio tridimensional, nos referimos a un sistema de coordenadas espaciales (tres dimensiones) donde los puntos toman la forma  $(x, y, z)$ , esto nos lleva a que cada variable representará un eje coordenado con el cual se formará un sistema de coordenadas tridimensional.

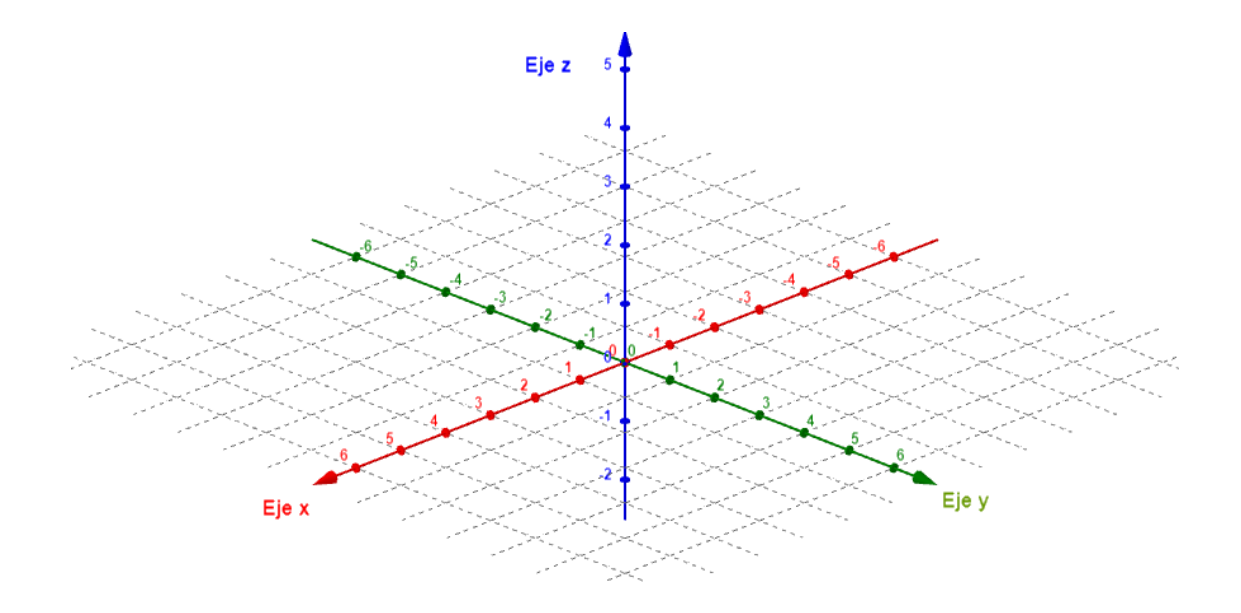

Sistema de coordenadas tridimensional.

A lo largo de todo el curso usaremos el software Geogebra para realizar todas las gráficas, por lo tanto, es necesario aclarar que en Geogebra los ejes coordenados se identificarán con distintos colores. En la gráfica anterior se puede apreciar que los colores de cada eje son:

- $\checkmark$  Eje x: color rojo.
- $\checkmark$  Eje y: color verde.
- $\checkmark$  Eje z: color azul.

Debido a que la mayoría de las veces no se indicará quién es el eje "x", "y" o "z" es importante que se pueden identificar de acuerdo con los colores que poseen, sobre todo porque en algunas ocasiones las figuras tendrán los ejes rotados.

Un sistema de coordenadas tridimensional está compuesto por varios elementos como lo son:

- 1. Ejes coordenados: son los ejes que forman el sistema tridimensional, como su nombre lo indica son tres y están representados por cada variable  $x, y, z$
- 2. Planos coordenados: son planos formados por dos de las tres variables que se usan a nivel tridimensional, existen tres planos coordenados, a saber, el plano xy, plano xz y plano yz. Cada plano también tiene una ecuación que lo representa y consiste en igualar a cero la variable que no aparece en el nombre del plano, es decir:
	- I. Plano xy: su ecuación es  $z = 0$ .
	- II. Plano xz: su ecuación es  $y = 0$ .
	- III. Plano yz: su ecuación es  $x = 0$ .

Otro aspecto muy importante para considerar son las partes en que los planos coordenados dividen al espacio tridimensional, a estas partes se les llama **octantes,**  este nombre se deriva del hecho que el espacio queda dividido en 8 partes. Cada octante tiene diferentes características según los puntos que lo forman, para poder identificar de mejor manera cuáles son los octantes, cómo identificarlos y que características cumplen sus puntos, los invito a revisar el siguiente enlace QR, para ello, es necesario que descarguen la aplicación zappar (es gratuita) y escaneen el código que se muestra a continuación:

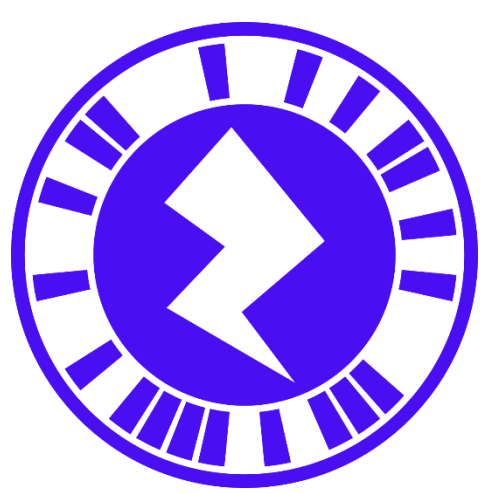

Código para ser escaneado con aplicación zappar. Contiene información sobre los octantes.

# **Distancia entre puntos, punto medio y punto fuera del punto medio**

En el mundo de las matemáticas, no podemos negar que uno de los conceptos más básicos y fundamentales que han existido en toda la historia es el de distancia. En nuestro caso, será muy recurrente usar cálculos donde se necesite distancia entre puntos tanto en dos dimensiones como en tres dimensiones.

De cursos anteriores como álgebra vectorial, sabemos que si queremos calcular la distancia entre dos puntos  $A(x_1, y_1)$  y  $B(x_2, y_2)$  a nivel bidimensional lo hacemos usando la fórmula

$$
d(A, B) = \sqrt{(x_2 - x_1)^2 + (y_2 - y_1)^2}
$$

Para la **distancia entre dos puntos en tres dimensiones**, sólo debemos generalizar el resultado anterior y agregar una variable más (la "z"). Dados dos puntos  $A(x_1, y_1, z_1)$ y  $B(x_2, y_2, z_2)$  en el espacio tridimensional, la distancia entre estos puntos la calculamos usando la fórmula

$$
d(A, B) = \sqrt{(x_2 - x_1)^2 + (y_2 - y_1)^2 + (z_2 - z_1)^2}
$$

Un aspecto importante que debemos notar de la fórmula anterior es que, no importa el orden en que se hagan las restas de las componentes, el resultado final siempre será el mismo ya que todas las restas terminan elevándose al cuadrado. De lo anterior, se concluye que  $d(A, B) = d(B, A)$ 

La distancia entre dos puntos es un número real no negativo y por lo tanto no posee una gráfica que se pueda dibujar, sin embargo, usualmente se representa por medio de un segmento de recta entre los dos puntos a los que se les calcula la distancia tal como se muestra en la siguiente figura:

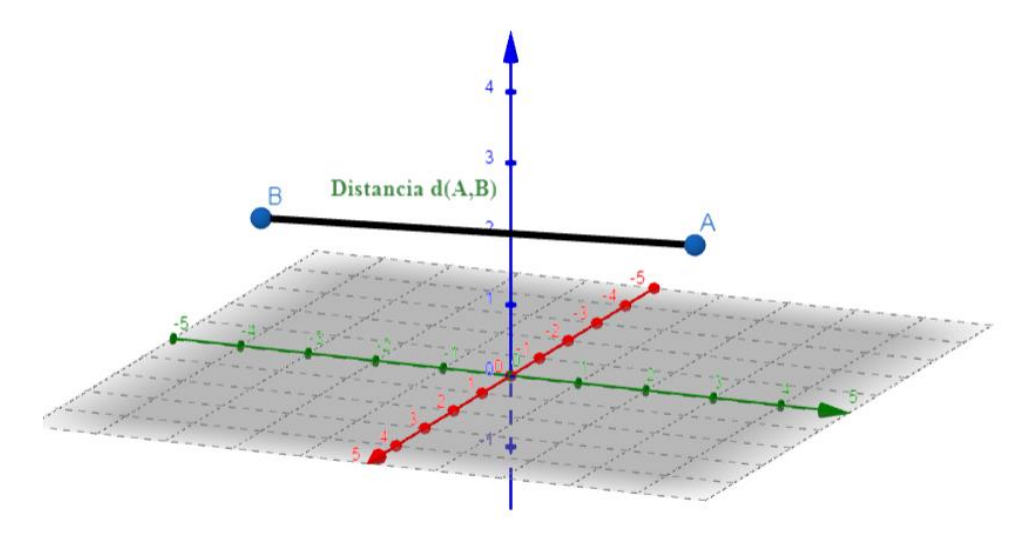

Ilustración gráfica de la distancia entre puntos.

Además de la fórmula de distancia entre puntos, también será de mucha ayuda conocer la **fórmula de punto fuera del punto medio**, la cual es indispensable para resolver varios ejercicios y para entender contenidos que se estudiarán a futuro. Esta fórmula se utiliza cuando tenemos un segmento de recta comprendido entre dos puntos y queremos calcular las coordenadas de un punto que se encuentra en una determinada posición del segmento de recta.

La fórmula del punto fuera del punto medio está dada de la siguiente manera:

$$
P_k: \begin{cases} x_k = x_i + k(x_f - x_i) \\ y_k = y_i + k(y_f - y_i) \\ z_k = z_i + k(z_f - z_i) \end{cases}
$$

Donde  $P_k = (x_k, y_k, z_k)$  representa el punto fuera del punto medio que se quiere encontrar, el punto  $A = (x_i, y_i, z_i)$  representa el punto inicial del segmento de recta, el punto  $B = (x_f, y_f, z_f)$  representa el punto final del segmento de recta y, por último, el valor  $k$  está formado por una fracción de la forma  $\frac{D_{AP_k}}{D_{AB}}$  que representa lo siguiente:

$$
k = \frac{D_{AP_k}}{D_{AB}} = \frac{Distance\ de\ P_k\ al\ punto\ inicial\ A}{Distance\ la\ el\ punto\ inicial\ A\ al\ punto\ final\ B}
$$

Para tener una idea gráfica de lo que representa el punto fuera del punto medio, se muestra un bosquejo a continuación:

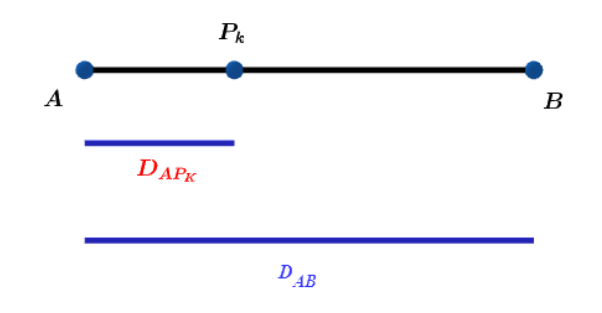

Ilustración gráfica del punto fuera del punto medio.

Por último, debemos notar que si en la fórmula anterior, consideramos el caso particular de que el punto  $P_k$  sea el punto que se encuentra justo a la mitad entre el punto inicial y el punto final, estaríamos calculando el punto medio. La **fórmula del punto medio** se obtiene tomando la fórmula del punto fuera del punto medio con  $k = \frac{1}{2}$ y se queda

$$
P_m(A, B) = \left(\frac{x_1 + x_2}{2}, \frac{y_1 + y_2}{2}, \frac{z_1 + z_2}{2}\right)
$$

En el video que se presenta a continuación, se presentan los comandos básicos y algunas reglas generales sobre el uso de Geogebra para ubicar puntos en el espacio y para armar figuras como paralelepípedos.

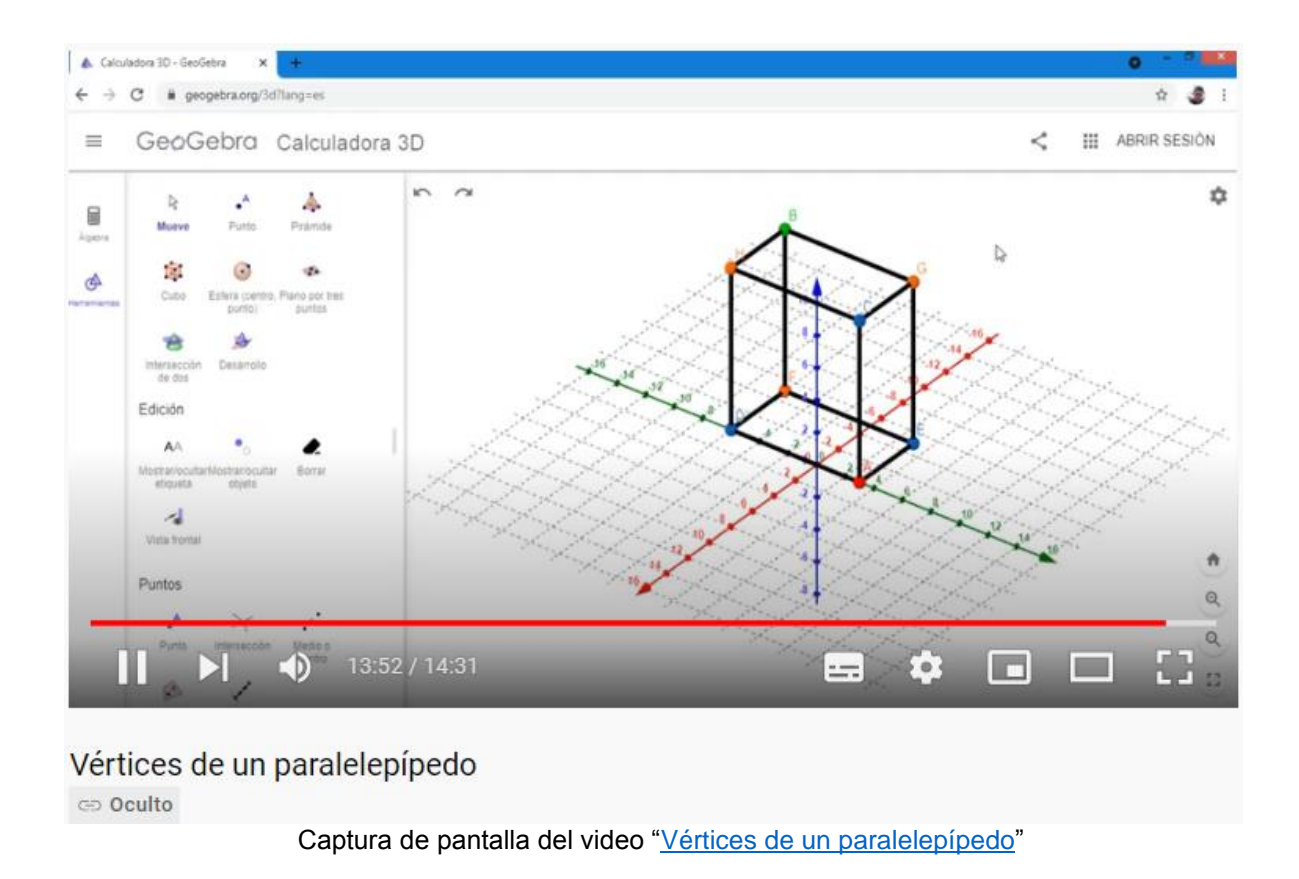

Se recomienda revisar las [notas en línea de Paul](https://tutorial.math.lamar.edu/Problems/CalcIII/3DSpace.aspx) que se presentan en la bibliografía sugerida, específicamente el apartado de "El sistema de coordenadas 3-D"

## **Esferas: definición y ecuaciones**

De todas las superficies que se estudiarán a lo largo de la unidad 1, las esferas son quizá las que tienen menor complejidad en su análisis, ya que su definición y ecuaciones son de las más sencillas que hay y no tienen muchas variantes.

En nuestro planeta, nos encontramos a diario con muchos objetos con forma esférica, por lo que, intuitivamente al escuchar la palabra "Esfera" la relacionamos con algún objeto de forma "redonda" o "circular", sin embargo, es muy raro que alguien sepa la definición formal exacto o al menos aproximada a lo que es una esfera. Matemáticamente una esfera se define de la siguiente manera:

## *Es el lugar geométrico de todos los puntos de la forma*  $(x, y, z)$  *que equidistan de un punto común llamado centro. A la distancia de los puntos al centro se le conoce con el nombre de radio y usualmente se representa con la letra .*

En la siguiente figura se muestra una representación gráfica de una esfera a nivel tridimensional, sin entrar en detalles de ecuaciones, centros o radios.

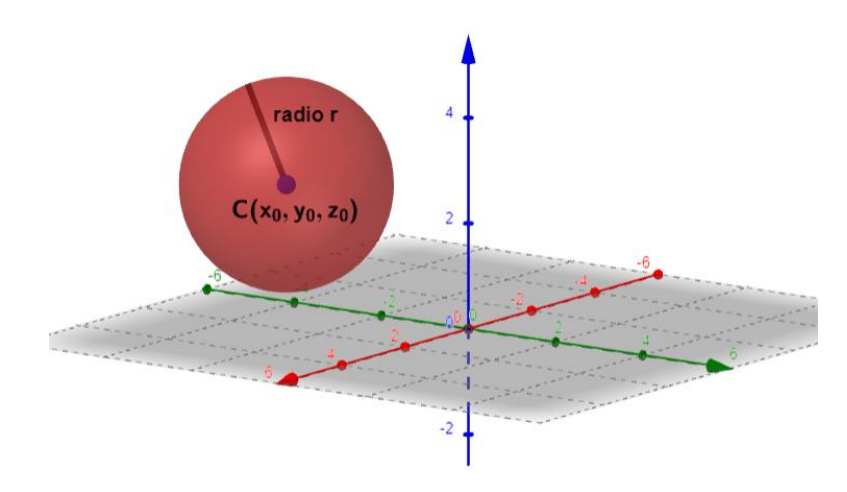

Ilustración gráfica de una esfera con su centro y radio.

Con respecto a los tipos de ecuaciones de una esfera, nos encontramos con el hecho que sólo existen dos tipos de ecuaciones: **la ecuación canónica y la ecuación general**.

Comenzamos revisando la ecuación canónica, la cual se obtiene conociendo el centro de una esfera y el radio. Si definimos el centro de una esfera como  $(x_0, y_0, z_0)$  y el radio como r, la **ecuación canónica** se escribe de la siguiente forma:

$$
(x - x_0)^2 + (y - y_0)^2 + (z - z_0)^2 = r^2
$$

Lo más importante de la ecuación canónica es que nos muestra de manera directa el centro y radio de la esfera, sin necesidad de ningún cálculo adicional.

Por otro lado, tenemos la **ecuación general** de la esfera, la cual tiene la siguiente forma:

$$
x^2 + y^2 + z^2 + Dx + Ey + Fz + G = 0
$$

Donde los coeficientes  $D, E, F, G$  no todos valen cero al mismo tiempo. A diferencia de la ecuación canónica, la general, no muestra información directa de cuál es el centro ni radio de la esfera, pero si hay un proceso que se puede hacer para obtenerlos.

Si queremos obtener el centro y radio de la esfera, a partir de la ecuación general, sólo debemos usar las siguientes relaciones:

$$
D = -2x_0, \quad E = -2y_0, \quad F = -2z_0, \quad G = x_0^2 + y_0^2 + z_0^2 - r^2
$$

Como ejemplo concreto y sencillo, las ecuaciones de una esfera de centro (-2,3,1) y radio 2, son las siguientes:

Ecuación canónica:

$$
(x + 2)2 + (y - 3)2 + (z - 1)2 = 4
$$

Ecuación general:

.

$$
x^2 + y^2 + z^2 + 4x - 6y - 2z + 10 = 0
$$

Y la gráfica en Geogebra queda de la siguiente forma:

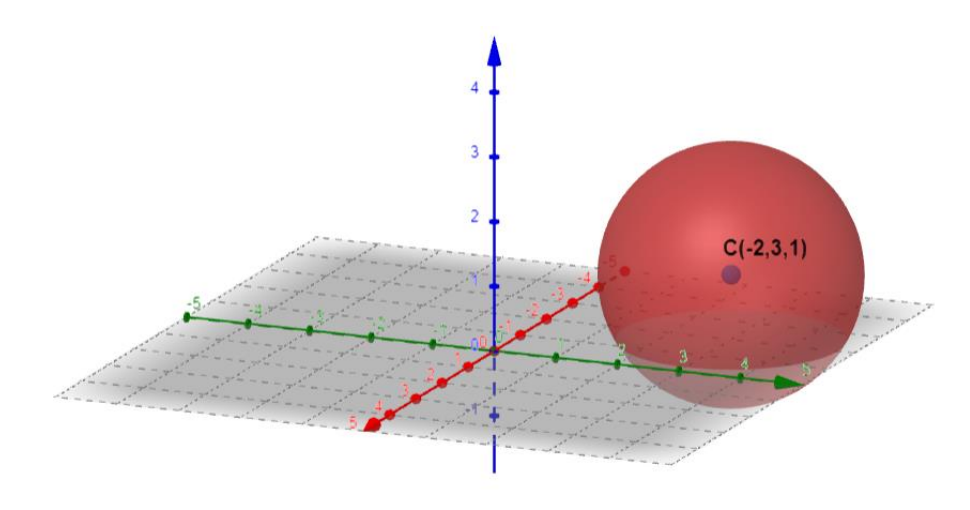

Gráfica de la esfera  $(x + 2)^2 + (y - 3)^2 + (z - 1)^2 = 4$ 

## **Posiciones relativas entre esferas**

Cuando se estudian las esferas en el espacio tridimensional es imposible dejar de pensar en lo que sucede geométricamente si comparamos dos o más esferas entre sí; en este sentido, por ejemplo, si comparamos específicamente dos esferas entre ellas, podríamos comparar los radios de cada una y eso nos llevaría indiscutiblemente a comparar también el tamaño completo de cada una de las esferas.

Además de comparar los tamaños, podemos analizar si dos esferas entre ellas se están tocando en un punto o varios puntos, o simplemente si no se tocan en ningún punto; también puede estudiarse el caso donde una esfera esté dentro de otro o fuera. En conclusión, estudiar no sólo el tamaño de una esfera comparada con otra, sino también, la posición que una esfera satisface respecto a otra es lo conoceremos como **posición relativa entre esferas.**

De manera más formal, podemos resumir las distintas posiciones relativas entre esferas como describiremos a continuación:

**Esferas tangentes:** son aquellas esferas que tienen un punto en común llamado punto de tangencia.

**Esferas no coincidentes:** son aquellas esferas que no se tocan en ningún punto y una se encuentra fuera de la otra.

**Esferas tangentes interiores:** son aquellas esferas que se tocan en un punto llamado punto de tangencia, pero una esfera (la de menor tamaño) se encuentra dentro de la otra.

**Esferas secantes:** son aquellas esferas que se intersecan (se cortan) en más de un punto. A los puntos donde se cortan las esferas también se les conoce como **puntos de traslape**.

Para tener una mejor interpretación gráfica sobre cómo están ubicadas las esferas en los casos ya mencionados, se presenta la siguiente infografía donde se resume cada posición relativa, las características algebraicas de cada posición y una ilustración gráfica de cada caso. Tengamos en cuenta que supondremos que tenemos dos esferas nombradas como  $E_1$  y  $E_2$  con sus respectivos radios  $r_1$  y  $r_2$ , además de sus centros  $c_1$  y  $c_{2}$ 

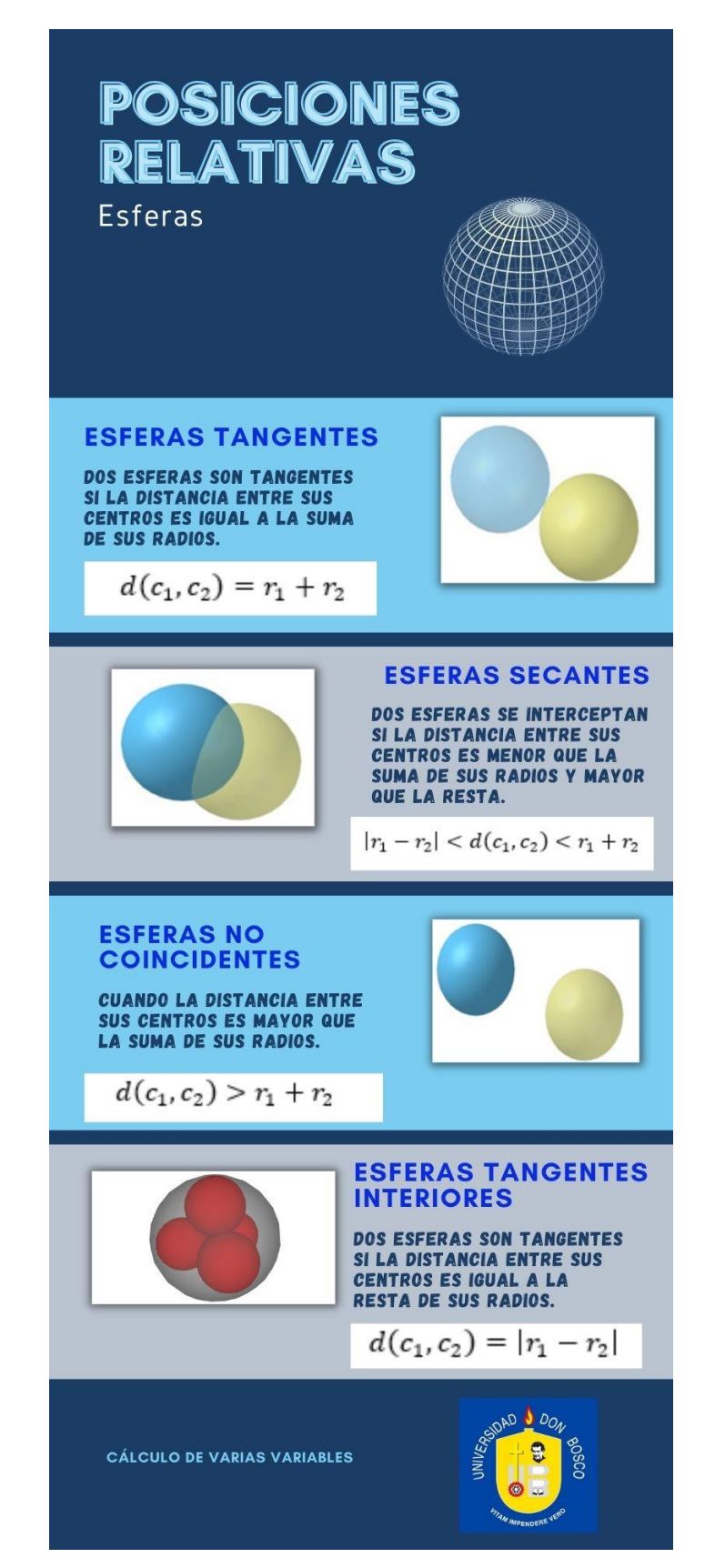

Imagen de *Infografía* sobre posiciones relativas de esferas.

## **Trazas de una esfera**

Una de las principales propiedades que se estudian de las superficies en el espacio es determinar cuál es el resultado que se obtiene al cortan una superficie con un plano cartesiano, a la figura que se forma con este corte lo conoceremos con el nombre de trazas.

Más formalmente, **una traza** se define como la curva resultante de la intersección de una superficie en el espacio con un plano. Particularmente, a lo largo de este curso trabajaremos con las trazas que resultan cuando tomamos específicamente los planos coordenados, es decir,  $x = 0$ ,  $y = 0$  o  $z = 0$ , también conocidos respectivamente como  $yz, xz 0 xy$ 

En el caso particular de las esferas, cuando se intersecan con un plano coordenado sólo pueden producir tres tipos de resultados:

- 1. La intersección da como resultado una circunferencia, lo cual se puede apreciar si al cortar la esfera con el plano queda como resultado una ecuación de circunferencia normal (radio positivo).
- 2. La intersección da como resultado únicamente un punto; cuando esto sucede también se dice que la esfera es tangente al plano coordenado, este caso se observa cuando al cortar la esfera con un plano queda como resultado una ecuación de circunferencia con radio cero, en ese caso, el centro de la circunferencia de radio cero sería el punto de tangencia entre la esfera y el plano.
- 3. No existe intersección entre la esfera y el plano; este caso surge cuando el corte del plano da como resultado una ecuación de circunferencia de radio negativo.

A continuación, se presenta un video dónde se muestra cómo usar Geogebra para visualizar gráficamente las trazas de una esfera con los planos coordenados; para ello, se trabaja con un ejemplo en concreto de una esfera y sus respectivas intersecciones con los planos.

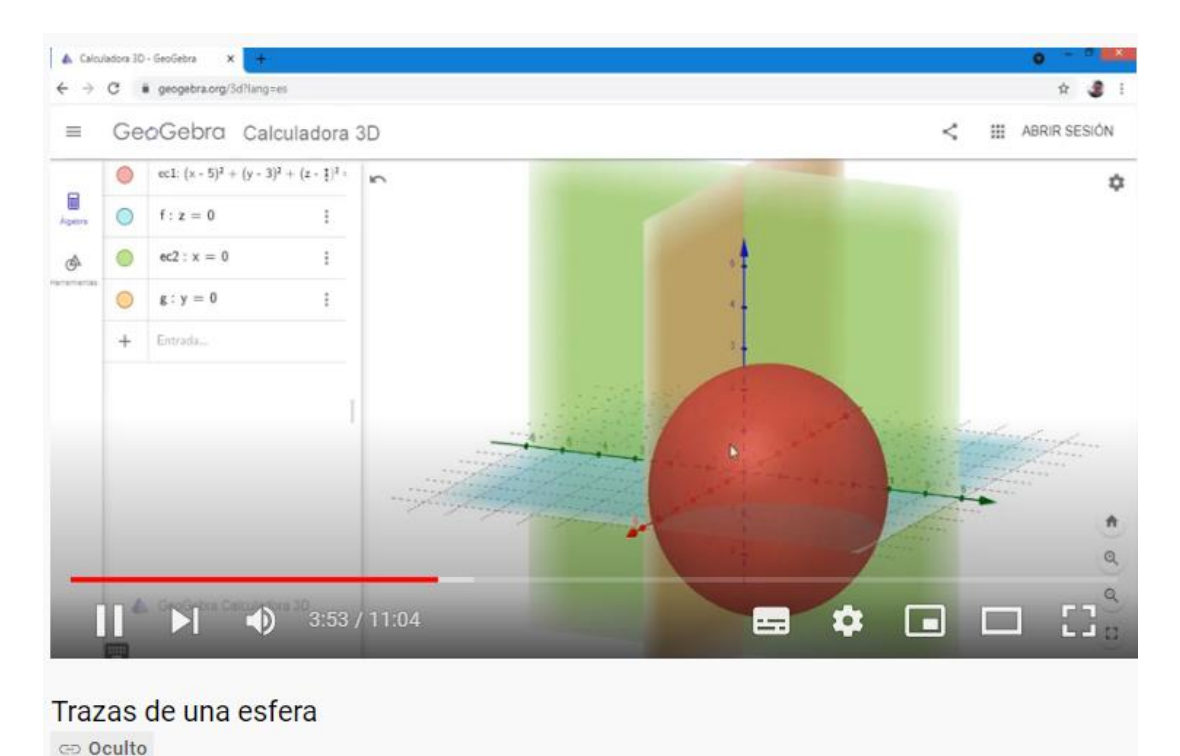

Captura de pantalla del video ["Trazas de una esfera"](https://www.youtube.com/watch?v=cj5GYdVTXlU)

Por último, debemos mencionar que, aunque existen tres diferentes resultados que se obtienen de las trazas y existen tres planos coordenados con los cuales calcularlas, no es obligación que una esfera concreta siempre presente los tres tipos de trazas, puede darse el caso que en una esfera las tres trazas resulten ser un punto o que las tres resulten no existir, también podrían ser dos trazas que den un punto y una traza que, de circunferencia, etc.

Para revisar ejemplos algebraicos sobre los procesos para determinar trazas o posiciones relativas entre esferas, se recomienda leer el documento de la [unidad 1.](https://drive.google.com/file/d/1T70JDa8mSLHqKKJLPSEzjlTqGQUFIgXN/view?usp=sharing)

#### **Bibliografía sugerida:**

- Castro. G (2021). [Unidad 1: Geometría analítica y superficies en el espacio.](https://drive.google.com/file/d/1T70JDa8mSLHqKKJLPSEzjlTqGQUFIgXN/view?usp=sharing) El Salvador. Versión 1.0. Formato digital.
- Rández, L. (2020). *Introducción a Latex* [en línea]. Universidad de Zaragoza, España. [Consulta: 05-10-2021]. Recuperado de: <http://pcmap.unizar.es/~pilar/latex.pdf>
- Dawkings, P. (29 de noviembre de 2019) *Notas en línea de Paul*. Cálculo III. Recuperado el 05 de octubre de 2021 de: <https://tutorial.math.lamar.edu/Problems/CalcIII/3DSpace.aspx>

### **Sitios recomendados:**

- [Geogebra](https://www.geogebra.org/3d?lang=es) 3D, en esta página podrán acceder a la versión online y gratuita del software Geogebra para realizar todas las simulaciones virtuales que deseen.
- [Overleaf,](https://www.overleaf.com/) es un editor colaborativo de Latex basado en la nube que se utiliza para escribir, editar y publicar documentos científicos. En esta página encontrarán plantillas predeterminadas y podrán crear documentos en forma gratuita y online sin necesidad de descargar ningún programa.

# **Actividades**

A continuación, se presentan las actividades a desarrollar para esta clase:

#### **1. Actividad no ponderada: guía de ejercicios sobre esferas.**

Una vez leída completamente la clase 1. Se presenta una guía de ejercicios sobre los contenidos estudiados. Cada uno de ustedes debe resolver los problemas de una manera clara y justificando cada uno de los pasos necesarios para el desarrollo de los mismos. Al final del documento de guía de problemas se presentan dos ejercicios específicos que deberán ser resueltos para ser calificados. La solución de los problemas seleccionados deberá ser redactada en Latex utilizando el editor de texto colaborativo overleaf y las gráficas que se necesiten deben ser elaboradas en Geogebra.

El archivo creado en Latex debe ser descargado en formato pdf y lo enviarán a través del espacio **Ejercicios: esferas**.

El archivo a entregar debe tener la siguiente rotulación: Apellido\_Nombre\_Esferas.pdf

Plazo: disponen de una semana para desarrollar la guía y presentar los ejercicios pedidos.

#### **2. Foro.**

Luego de leer detenidamente la clase 1 y pensando en temas como ubicaciones de puntos tridimensionales, posiciones relativas entre esferas, trazas de una esfera, entre otros; cada estudiante debe reflexionar y explicar brevemente en el foro **"El espacio en el mundo real**" tres ejemplos del mundo real donde se

muestre la utilización de los temas de la clase 1 (pueden ser los temas citados anteriormente u otros), cada ejemplo debe ser de un tema distinto.

Es importante que tomen en cuenta que el foro estará creado de manera que, para poder ver los comentarios del resto de compañeros, primero deben hacer su aporte propio.

Plazo: una semana a partir del inicio de la clase para realizar sus aportes.

*Nos vemos en la próxima clase.*

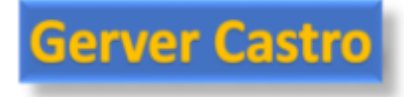

# **Clase 2: Rectas en el espacio**

Bienvenidos nuevamente estimados estudiantes a este inicio de la segunda clase del curso de Cálculo de varias variables. Una vez estudiados los conceptos y elementos básicos que forman el sistema tridimensional, toca el turno de hablar de una de las superficies más importante de todo el curso: la línea recta en el espacio.

En esta segunda clase, nos centraremos en estudiar inicialmente la definición y ecuaciones de una recta en el espacio, se estudiarán también algunos tipos especiales de rectas y las diferentes posiciones relativas que existen entre ellas. También aprenderán a utilizar el software de Geogebra para graficar de una manera fácil y rápida las rectas en el espacio.

## **La línea recta en el espacio**

Ya conocemos el concepto intuitivo de línea recta como una sucesión infinita de puntos y a nivel tridimensional se sigue manteniendo esa idea. Una recta en dos dimensiones a menudo la relacionamos con el hecho que posee una pendiente que determina la inclinación de la recta y que es pieza fundamental para encontrar la ecuación de la recta, sin embargo, en el espacio ya esto no se cumple, pues una recta no posee pendiente a nivel tridimensional.

En base a lo comentado en el párrafo anterior, surge la pregunta ¿cómo definimos algebraicamente una recta en el espacio si no posee pendiente?

La respuesta a la pregunta anterior se da mediante el siguiente análisis: algebraicamente una recta en el espacio puede formarse a partir de un punto conocido de

la recta y un vector paralelo a la recta que indica la dirección de la misma; el vector mencionado es conocido como vector director.

Con los datos anteriores, podemos plantear diferentes versiones de la ecuación de la línea recta en el espacio. Si llamamos  $(x_0, y_0, z_0)$  al punto conocido de la recta y  $\langle a, b, c \rangle$ al vector director, las ecuaciones de la recta en el espacio son las siguientes:

• **Ecuación paramétrica:**

$$
L:\begin{cases} x = x_0 + at \\ y = y_0 + bt \\ z = z_0 + ct \end{cases}
$$

• **Ecuación simétrica:** 

$$
\frac{x - x_0}{a} = \frac{y - y_0}{b} = \frac{z - z_0}{c} = t
$$

En las ecuaciones anteriores,  $t$  es conocido como parámetro de la ecuación y se deja como variable, es decir, no se le asignan valores cuando formamos la ecuación.

Se recomienda revisar las [notas en línea de Paul](https://tutorial.math.lamar.edu/Problems/CalcIII/3DSpace.aspx) que se presentan en la bibliografía sugerida, específicamente el apartado de "Ecuaciones de líneas"

Los invito a que vean el siguiente video sobre gráficas de líneas rectas en el espacio; en él se proporcionan los comandos necesarios para que puedan graficar una línea recta en cualquiera de sus formas: paramétrica o simétrica.

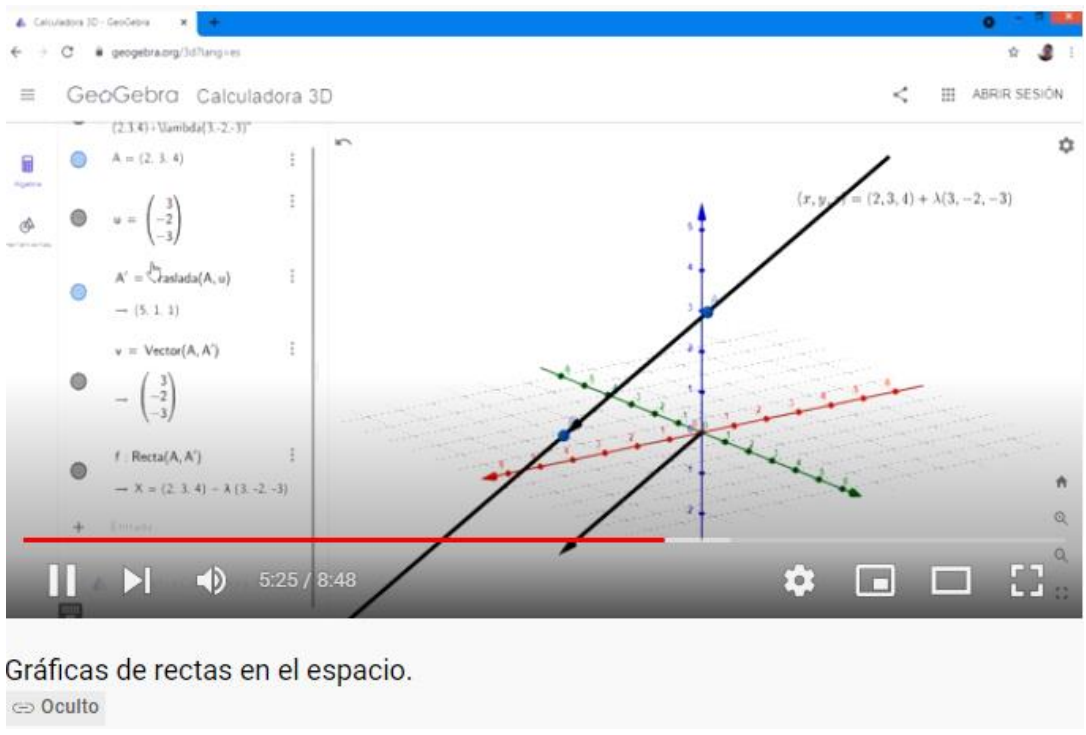

Captura de pantalla del video ["Gráficas de rectas en el espacio"](https://www.youtube.com/watch?v=xS6kwUZWqYA)

Para revisar el proceso de deducción de las fórmulas anteriores y algunos ejemplos concretos de cómo obtener ecuaciones de líneas rectas en el espacio, así como también, el estudio de la llamada ecuación implícita de la recta (que consiste básicamente en la intersección de dos planos) se les invita a leer detenidamente el documento base de la [unidad 1.](https://drive.google.com/file/d/1T70JDa8mSLHqKKJLPSEzjlTqGQUFIgXN/view?usp=sharing)

## **Intersecciones de la recta con ejes y planos coordenados**

A veces, en muchos problemas, se vuelve necesario calcular las llamadas trazas de una superficie, tal cual se estudió ya en el caso de las esferas; recordemos que una traza no es más que la intersección de una superficie con un plano, particularmente nuestro interés se centra en los planos coordenados.

En este punto, nos interesa saber que sucede si le calculamos las trazas con los planos coordenados a una recta en el espacio. Sólo hay dos resultados posibles cuando se busca la intersección de una recta y un plano: obtener como resultado **un punto** o que **no exista intersección**. Esto quiere decir que, si la traza existe, será únicamente un punto.

Lo que se hace en estos casos, es darle el valor de cero a la variable que no aparece en el plano con el cual queremos obtener la traza, con esto se terminará obteniendo un valor del parámetro de la recta, con el cual puede encontrarse el punto de corte (si es que existe) con el plano.

En este sentido, si la intersección existe, se pueden dar los siguientes casos:

- Traza xy: se obtiene haciendo z=0, esto implicaría que dará como resultado un punto de la forma (x,y,0).
- Traza yz: se obtiene haciendo x=0, esto implicaría que dará como resultado un punto de la forma (0,y,z).
- Traza xz: se obtiene haciendo y=0, esto implicaría que dará como resultado un punto de la forma (x,0,z).

Para poder concluir que no hay intersección con los planos coordenados, debe darse el caso que el parámetro obtenido al hacer cero una variable no satisfaga las dos igualdades restantes en la ecuación paramétrica de la recta.

De una forma muy similar, cuando queremos las intersecciones de una recta con los ejes coordenados, debemos hacer cero dos variables (las dos que no forman parte del eje) y si al despejar el parámetro de estas dos igualdades, resulta el mismo valor del parámetro, entonces, la recta corta al eje en cuestión en un punto, de lo contrario, no hay intersección.

Si la intersección de una recta con un eje coordenado existe, entonces, se tienen los siguientes casos:

- Eje x: se obtiene haciendo y=z=0, esto implicaría que dará como resultado un punto de la forma (x,0,0).
- Eje y: se obtiene haciendo x=z=0, esto implicaría que dará como resultado un punto de la forma (0,y,0).
- Eje z: se obtiene haciendo x=y=0, esto implicaría que dará como resultado un punto de la forma (0,0,z).

# **Rectas paralelas y perpendiculares a los planos coordenados**

A parte de las rectas tradicionales que ya hemos estudiado, existen algunos casos de rectas muy especiales, esto no significa que sus ecuaciones sean más difíciles, al contrario, las ecuaciones de las rectas que estudiaremos tienen características especiales y son más fáciles de plantear que las demás.

Primero, veamos el caso especial de las rectas que son paralelas a los ejes coordenados. En este caso, necesitamos conocer un punto de la recta y, puede utilizarse como vector director de la recta, el vector unitario del eje correspondiente al cual es paralela.

Las siguientes gráficas, muestran una visión de cómo se verían algunas rectas paralelas a los ejes coordenados:

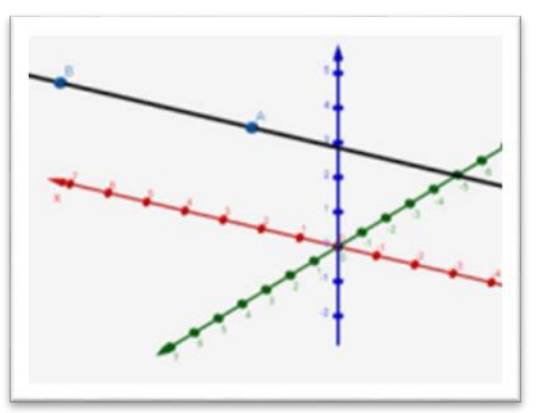

Recta paralela al eje x

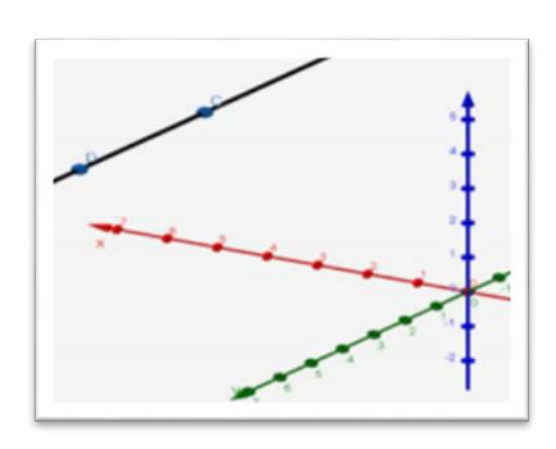

Recta paralela al eje y

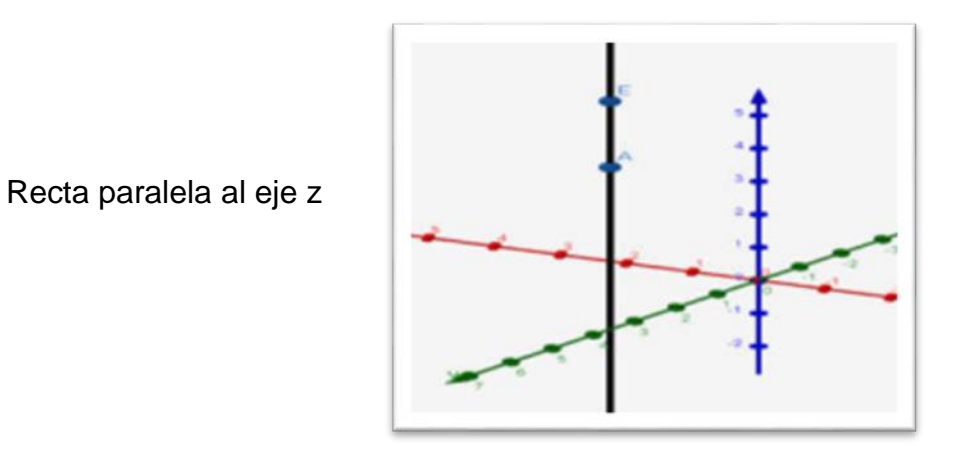

Otro caso especial de rectas, son aquellas que cumplen con ser perpendiculares a los planos coordenados. Este caso es similar al anterior, ya que la recta será paralela al eje restante (eje que no aparece en el nombre del plano coordenado). Es decir, por ejemplo, si una recta es perpendicular al plano xy, también es paralela al eje z y su vector director será el vector unitario del eje z.

Las siguientes gráficas, muestran una visión de cómo se verían algunas rectas perpendiculares a los planos coordenados:

Recta perpendicular al plano xy

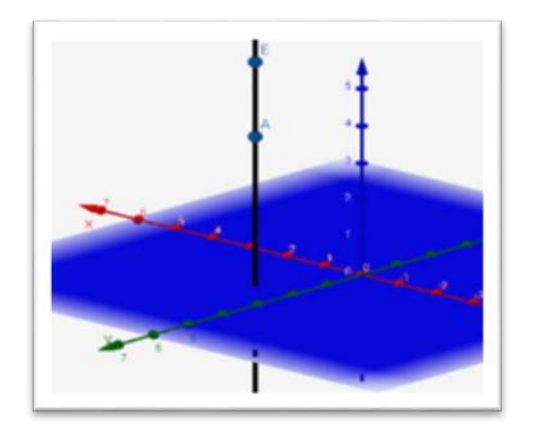

Recta perpendicular al plano xz

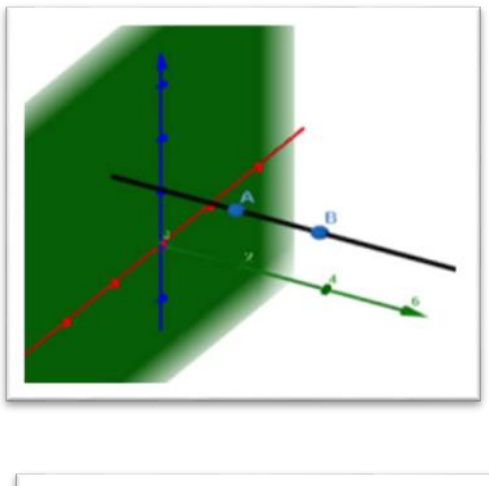

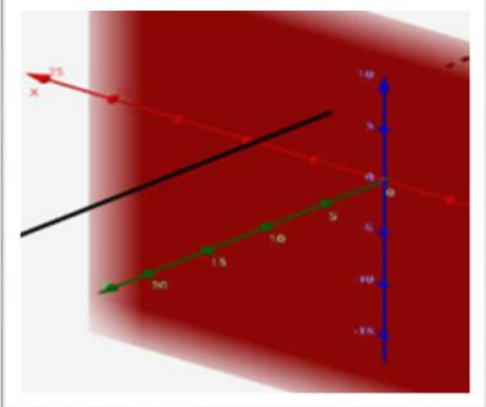

Recta perpendicular al plano xz

Por último, pero no menos importante, se tiene el caso especial de rectas paralelas a dos planos coordenados. Similar a los casos anteriores, por ejemplo, una recta paralela al plano xz y al plano yz es paralela al eje z. Por lo que su vector director, será el vector unitario de ese eje.

## **Posiciones relativas entre rectas**

Al igual que con las esferas, una de las principales características que se estudian en el caso de las rectas en el espacio son las **posiciones relativas entre rectas**. Cuando hablamos de posiciones relativas, nos referimos a tomar dos líneas rectas y comparar como está posicionada una de ellas con respecto a la otra.

Si tomamos dos rectas diferentes, las distintas posiciones relativas que podemos encontrar entre ellas son las siguientes:

- **Rectas paralelas**: se da cuando los vectores directores de ambas rectas son paralelos, es decir, son múltiplos o proporcionales.
- **Rectas idénticas**: son aquellas que cumplen con el hecho que sus vectores directores son paralelos y además las rectas pasan por los mismos puntos.
- **Rectas perpendiculares**: son aquellas que forman un ángulo de 90 grados.
- **Rectas que se cortan**: son aquellas que poseen punto de corte, también llamado punto de intersección. A estas rectas también se les llama rectas secantes.
- **Rectas que se cruzan**: son aquellas que ni son paralelas ni se cortan.

Para poder comprender mejor las posiciones relativas ya mencionadas y analizar las características básicas sobre cada posición, así como una ilustración gráfica en cada caso, los invito a revisar la siguiente presentación interactiva.

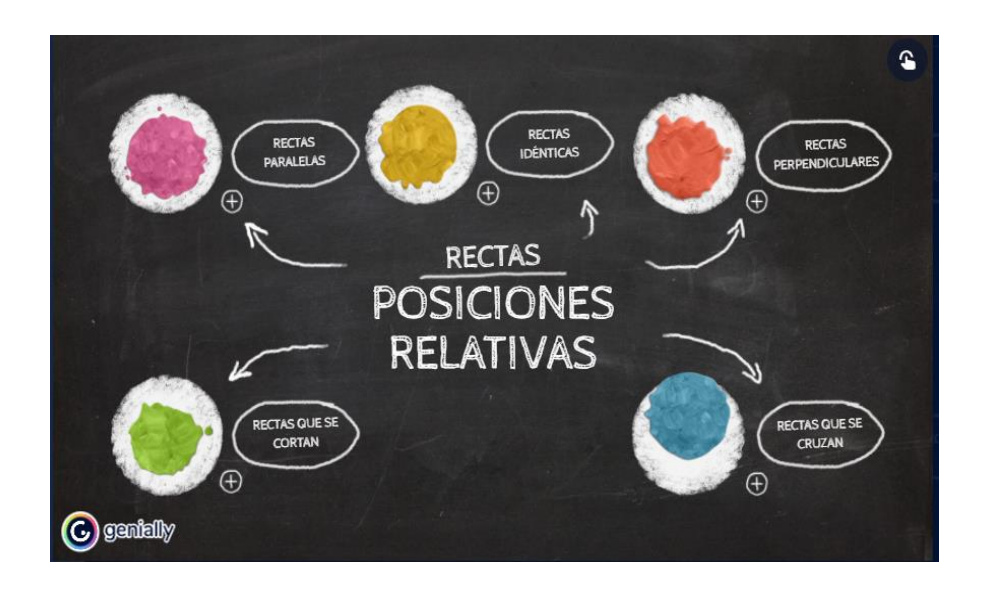

Captura de pantalla de la [presentación interactiva](https://view.genial.ly/60d16dde5fd1270d4e87098d/interactive-content-posiciones-relativas-entre-rectas) cobre posiciones relativas entre rectas

Un aspecto muy importante sobre las posiciones relativas entre rectas y que muchas veces genera confusiones es que, la mayoría de las veces no pueden darse dos posiciones relativas a la vez, salvo en algunos casos especiales. Los únicos casos de posiciones relativas que pueden darse al mismo tiempo son:

- $\checkmark$  Que dos rectas se corten y sean a la vez perpendiculares.
- $\checkmark$  Que dos rectas se crucen y sean perpendiculares.

Los casos ya mencionados no siempre se cumplen, pero son los únicos que pueden suceder, el resto de las combinaciones posibles nunca pueden darse.

Para revisar ejemplos concretos de cómo determinar algebraicamente la posición relativa entre dos rectas, se recomienda revisar el documento base de la [unidad 1.](https://drive.google.com/file/d/1T70JDa8mSLHqKKJLPSEzjlTqGQUFIgXN/view?usp=sharing)

# **Ángulo y distancia entre rectas**

De manera intuitiva, cuando hablamos de ángulos entre rectas, nos imaginamos dos rectas que se cortan en un punto, formando una especie de letra "X" y justo en el punto de corte se forma un vértice donde se mide el ángulo entre dos rectas. Esto es cierto cuando trabajamos con rectas en dos dimensiones, pero, a nivel tridimensional, no es del todo cierto.

Cuando se tienen dos rectas en un sistema tridimensional, podemos encontrar el ángulo que se forma entre esas rectas, pero sin que necesariamente se están cortando; como ya se analizó antes, existen distintas posiciones relativas entre rectas que se pueden dar, y, particularmente para poder calcular el ángulo entre dos rectas, estas pueden estarse cortando o simplemente cruzándose.

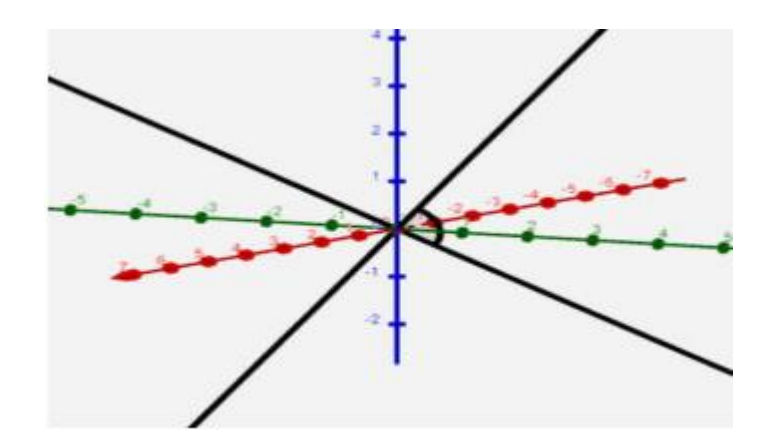

Ejemplo de dos rectas que se cortan y forman un ángulo.

Si dos rectas se cortan o se cruzan, es posible hallar cualquiera de los dos ángulos que se forman entre ellas a partir de calcular el ángulo entre sus vectores directores, mediante la fórmula

$$
\theta = \cos^{-1}\left(\frac{v_1 \cdot v_2}{\|v_1\| \|v_2\|}\right)
$$

Donde:

- $\theta$  es el ángulo entre las rectas.
- $v_1, v_2$  son los vectores directores de ambas rectas.

Vale la pena aclarar que entre dos rectas se pueden formar cuatro ángulos igualados de dos en dos, se forman siempre dos ángulos agudos iguales y dos ángulos obtusos iguales, lo que significa que, la fórmula anterior sólo nos proporciona uno de esos ángulos. Si el producto punto de los vectores directores es positivo, entonces se obtiene el ángulo menor (el agudo) entre las rectas.

Por otro lado, al hablar de distancia entre rectas, es inevitable estudiar una cadena de sucesos que nos permitirán llegar a establecer las fórmulas de distancia.

Primero que nada, hay que dejar claro que sólo se puede calcular la distancia entre dos rectas si la posición relativa entre ellas es que se cruzan o que son paralelas. Si dos rectas se cortan, automáticamente la distancia entre ellas es cero, lo mismo pasa si son idénticas.

La cadena de sucesos antes mencionada, inicia con recordar la fórmula de proyección de un vector sobre otro, esto nos permitirá definir cómo podemos a su vez calcular la proyección de punto sobre una recta y de esta manera obtener la distancia de un punto a una recta. Para revisar este apartado de las proyecciones los invito a ver el siguiente video, donde se explica cómo obtener la proyección de un punto sobre una recta y por ende como surge la fórmula de distancia de punto a recta.
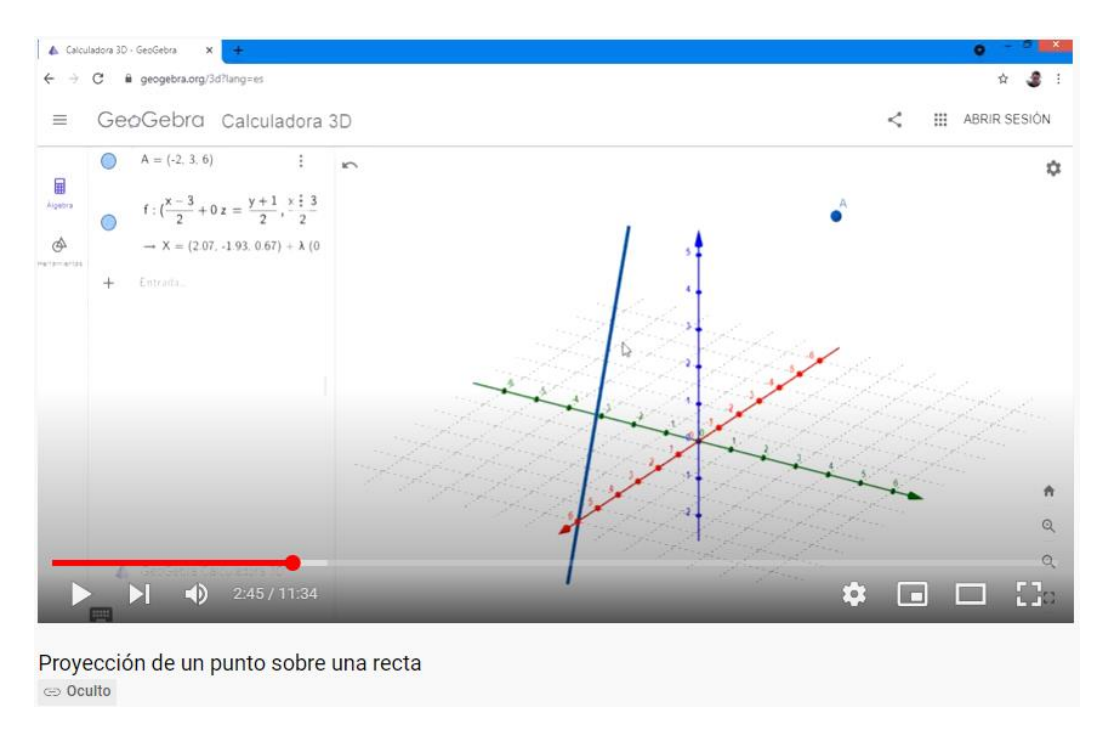

Captura de pantalla del video ["Proyección de un punto sobre una recta"](https://www.youtube.com/watch?v=9NUpb7g4618)

La distancia entre dos rectas paralelas se obtiene utilizando la misma fórmula de distancia de un punto a una recta. Mientras que, la distancia entre rectas que se cruzan se obtiene por medio de una fórmula que emplea el triple producto escalar. Todas estas fórmulas las pueden encontrar en el material de lectura de la [unidad 1.](https://drive.google.com/file/d/1T70JDa8mSLHqKKJLPSEzjlTqGQUFIgXN/view?usp=sharing)

Una conclusión muy importante no sólo para aplicar fórmulas de distancia entre rectas, sino también, para muchas otras situaciones más, es que, siempre es sumamente indispensable obtener las posiciones relativas entre rectas, pues dependiendo de esa posición, así se define el tipo de proceso que se debe seguir para resolver un problema.

#### **Bibliografía sugerida:**

- Castro. G (2021). [Unidad 1: Geometría analítica y superficies en el espacio.](https://drive.google.com/file/d/1T70JDa8mSLHqKKJLPSEzjlTqGQUFIgXN/view?usp=sharing) El Salvador. Versión 1.0. Formato digital.
- Rández, L. (2020). *Introducción a Latex* [en línea]. Universidad de Zaragoza, España. [Consulta: 05-10-2021]. Recuperado de: <http://pcmap.unizar.es/~pilar/latex.pdf>
- Dawkings, P. (29 de noviembre de 2019) *Notas en línea de Paul*. Cálculo III. Recuperado el 05 de octubre de 2021 de: <https://tutorial.math.lamar.edu/Problems/CalcIII/3DSpace.aspx>

#### **Sitios recomendados:**

- [Geogebra](https://www.geogebra.org/3d?lang=es) 3D, en esta página podrán acceder a la versión online y gratuita del software Geogebra para realizar todas las simulaciones virtuales que deseen.
- [Overleaf,](https://www.overleaf.com/) es un editor colaborativo de Latex basado en la nube que se utiliza para escribir, editar y publicar documentos científicos. En esta página encontrarán plantillas predeterminadas y podrán crear documentos en forma gratuita y online sin necesidad de descargar ningún programa.

# **Actividades**

A continuación, se presentan las actividades a desarrollar para esta clase:

#### **1. Actividad no ponderada: cuestionario sobre rectas en el espacio**.

Se presentará un cuestionario en plataforma, el cual tendrá 10 preguntas de selección múltiple y de falso-verdadero, sobre aspectos teóricos y analíticos del tema de rectas el espacio.

Se calificará con escala cuantitativa con nota del 0 al 10 (Un punto por pregunta).

Plazos: el cuestionario estará disponible un día completo, tienen un solo intento para contestarlo y tendrá una duración máxima de media hora una vez iniciado el intento.

#### **2. Actividad obligatoria: guía de resolución de problemas.**

Se proporciona una [guía de ejercicios](https://drive.google.com/file/d/1_9wPDVhrnZANAaZPFahz73nYKux6Att-/view?usp=sharing) sobre los contenidos de la clase 2. Cada uno de ustedes debe resolver los problemas de una manera clara y justificando cada uno de los pasos necesarios para su desarrollo. Al final del documento de la guía de problemas se presentan cuatro ejercicios específicos que deberán ser resueltos para ser calificados. La solución de los problemas seleccionados deberá ser redactada en Latex utilizando el editor de texto colaborativo overleaf. Todas las gráficas que se soliciten o que sean necesarias hacer, deben elaborarlas en Geogebra Geogebra.

El archivo creado en Latex debe ser descargado en formato pdf y lo enviarán a través del espacio **Ejercicios: rectas**.

El archivo a entregar debe tener la siguiente rotulación: Apellido\_Nombre\_Rectas.pdf

Cada problema tiene una ponderación del 20% de la nota de la actividad. Este porcentaje se desglosará según el proceso de solución que el estudiante haga en cada problema. El restante 20% será proporcionado por cumplir con los requisitos de formato y orden solicitado.

Plazos: disponen de dos semanas para resolver los ejercicios planteados y redactar sus soluciones en Latex.

## **3. Actividad obligatoria: trabajo colaborativo, simulación virtual (grupos de 5 estudiantes)**

Se formarán los grupos de trabajo de 5 integrantes para esta actividad. Se les presenta el dibujo de una figura en 3D con una determinada escala y tendrán que obtener las ecuaciones de las rectas y planos que forman dicha figura para posteriormente plasmar esas ecuaciones en Geogebra y presentar un archivo digital con la simulación 3D de la figura dada, además tendrán que calcular el volumen de dicha figura utilizando los contenidos estudiados en la unidad 3.

El archivo creado en Geogebra con la simulación 3D debe tener la siguiente rotulación: NúmeroGrupo\_simulacion.ggt

El archivo creado en Latex con todos los cálculos algebraicos para la simulación virtual y con el cálculo del volumen de la figura debe ser descargado en formato pdf y debe tener la siguiente rotulación: NúmeroGrupo\_simulacion\_calculos.pdf

Al final, ambos archivos (.ggt y .pdf) lo enviarán a través del espacio **Trabajo:simulación**.

Para mayores detalles sobre esta actividad grupal, debe revisar el documento de [trabajo colaborativo.](https://drive.google.com/file/d/1MP-WoUcM2nYQ0MKoNjCe4It8Iu5_dvzL/view?usp=sharing)

Además, tengan en cuenta que, se habilitarán foros grupales para que se pongan de acuerdo cada grupo por separado y se pueda llevar un mejor seguimiento del progreso de cada uno en este trabajo.

El trabajo colaborativo se evaluará por medio de una rúbrica donde se calificará: orden y organización, puntualidad, terminología matemática, conceptos matemáticos y representaciones gráficas virtuales.

Plazos: el trabajo se habilitará al final de la clase 2 y tendrá una duración de 12 semanas, contadas desde la semana 4 hasta la 16.

## **4. Actividad no obligatoria: posteo en Lino.it "POSICIONES RELATIVAS DE RECTAS"**

Luego de leer detenidamente la clase 2, cada estudiante dibujará en Geogebra dos rectas cualesquiera en el espacio y utilizando el botón de texto de Geogebra agregarán la posición relativa que cumplen dichas rectas. Luego tomarán una captura de pantalla de sus gráficas y las publicarán en Lino.it accediendo a este [lienzo.](http://linoit.com/users/gerver007/canvases/POSICIONES%20RELATIVAS%20DE%20RECTAS)

Es importante que cada estudiante coloque su nombre y apellido al momento de hacer el posteo para poder identificar lo producido por cada uno.

Plazo: tienen dos semanas a partir del inicio de la clase para realizar sus aportes.

*Nos vemos en la próxima clase.*

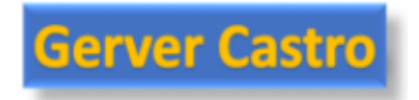

# **Clase 3: Superficies cilíndricas y cuádricas**

Bienvenidos estimados estudiantes a una nueva clase del curso de Cálculo de varias variables. Ya hemos estudiado los elementos básicos que forman el sistema tridimensional; los conceptos, ecuaciones, gráficas y aplicaciones tanto de rectas en el espacio como de planos. Ahora toca el turno de estudiar las superficies más complejas de todo el curso, nos referimos a: las superficies cilíndricas y cuádricas.

En esta nueva clase, nos centraremos en estudiar las definiciones, ecuaciones y gráficas de las distintas superficies cilíndricas y cuádricas que existen y estableceremos una relación entre las superficies mencionadas y el mundo que nos rodea. También aprenderán a utilizar el software de Geogebra para graficar de una manera fácil y rápida las distintas superficies.

# **Superficies cilíndricas**

En las clases anteriores se han definido algunas superficies a nivel tridimensional como lo son: las rectas, los planos y las esferas; no sólo se han estudiado características algebraicas y geométricas de las mismas, sino también sus respectivas representaciones gráficas en el sistema tridimensional. Apoyándonos de las bondades del software 0ñ-235jm.geogebra hemos visto como se hace más fácil la compresión espacial de las superficies ya mencionadas sin necesidad de tener que graficarlas a mano.

En esta ocasión toca el turno de un tipo de superficie conocidas como **superficies cilíndricas.** El nombre de "cilíndricas" tiene su origen en el dibujo tridimensional de un cilindro, el cual se puede ver como una circunferencia trazada en el plano "xy" que se copia sucesivamente a lo largo del eje "z" hasta una altura determinada; esa idea de graficar una curva en dos dimensiones y agregar "copias" de ella a lo largo de uno de los ejes coordenados es lo que permite crear una superficie cilíndrica.

En términos más matemáticos o algebraicos, una superficie cilíndrica es aquella cuya ecuación sólo contiene dos de las tres variables de un sistema tridimensional, las dos variables que aparecen pueden ser cualesquiera "xy ", "xz" o "yz" y de igual manera la variable que hace falta puede ser cualquiera "x", "y" o "z". Algunos ejemplos de superficies cilíndricas son los siguientes:

- $y = 2x + 3$
- $z = \text{sen}(y^2 + 3)$
- $x = \ln \left( \frac{3z}{3z + 5} \right)$

Según las variables que aparecen en la ecuación, se debe prestar mucha atención a los siguientes detalles:

- Las dos variables que aparecen indican el plano cartesiano donde se dibujará la curva asociada a la ecuación de la superficie, pero, en dos dimensiones.
- La variable que no aparece, indica el eje donde se desplazarán o agregarán las copias de la curva original graficada.

Más formalmente podemos encontrar diferentes definiciones de superficies cilíndricas pero que al final terminan siendo equivalentes, por ejemplo:

*Las superficies cilíndricas son aquellas que se generan por una recta móvil que se mueve paralelamente a una dirección dada y pasa siempre por un punto de una curva plana fija.*

En la definición anterior la recta móvil que se menciona recibe el nombre de **recta generatriz** y la curva fija se denomina **curva directriz**.

A manera de ejemplo, consideremos la superficie dada por  $z = |x + 3|$ 

Si se dibuja la curva directriz se tendría lo siguiente

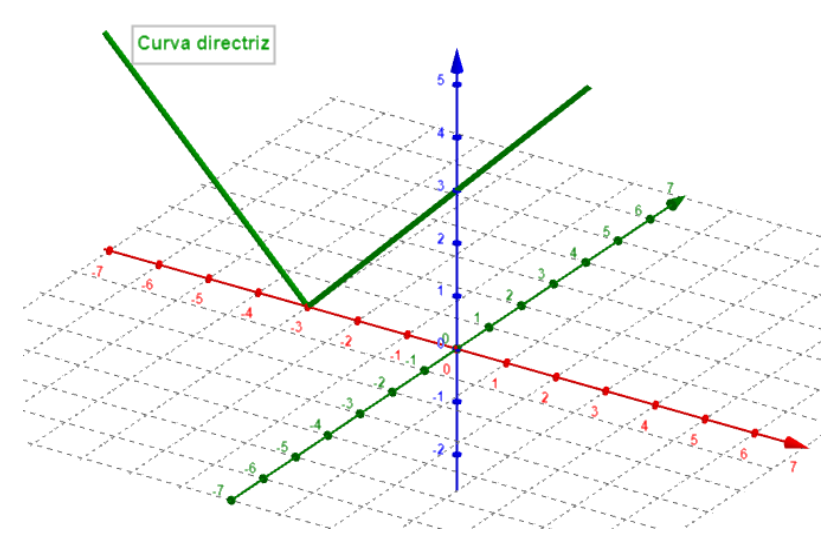

Gráfica de la curva directriz de  $z = |x + 3|$ 

Luego, al trazar la recta generatriz paralela a la dirección de la variable que no aparece en la ecuación (en este ejemplo, paralela al eje "y") y que dichas paralelas toquen a la curva directriz, se termina creando la siguiente superficie:

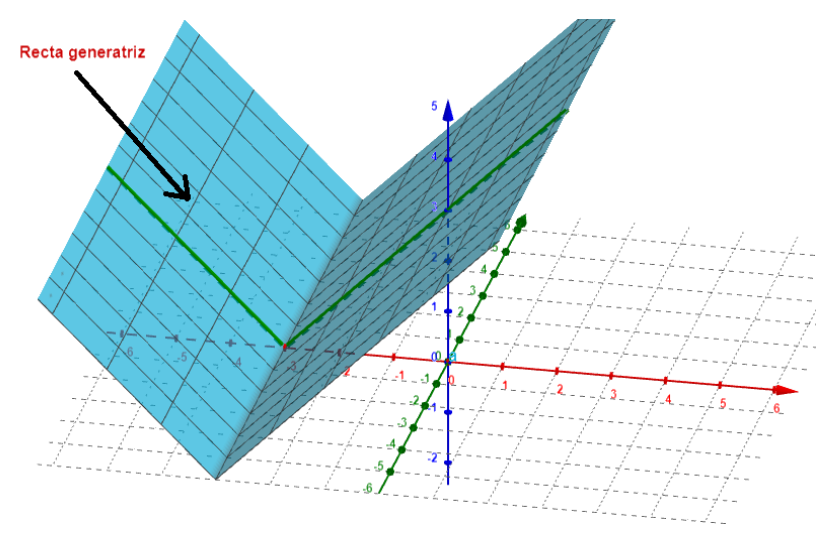

Gráfica de la recta generatriz de  $z = |x + 3|$ 

Ahora es tiempo de aprender cómo podemos usar Geogebra para poder graficar una superficie cilíndrica, para ello, los invito a ver el siguiente video donde Adolfo Galindo Borja explica a detalle los comandos necesarios para poder graficar una superficie cilíndrica.

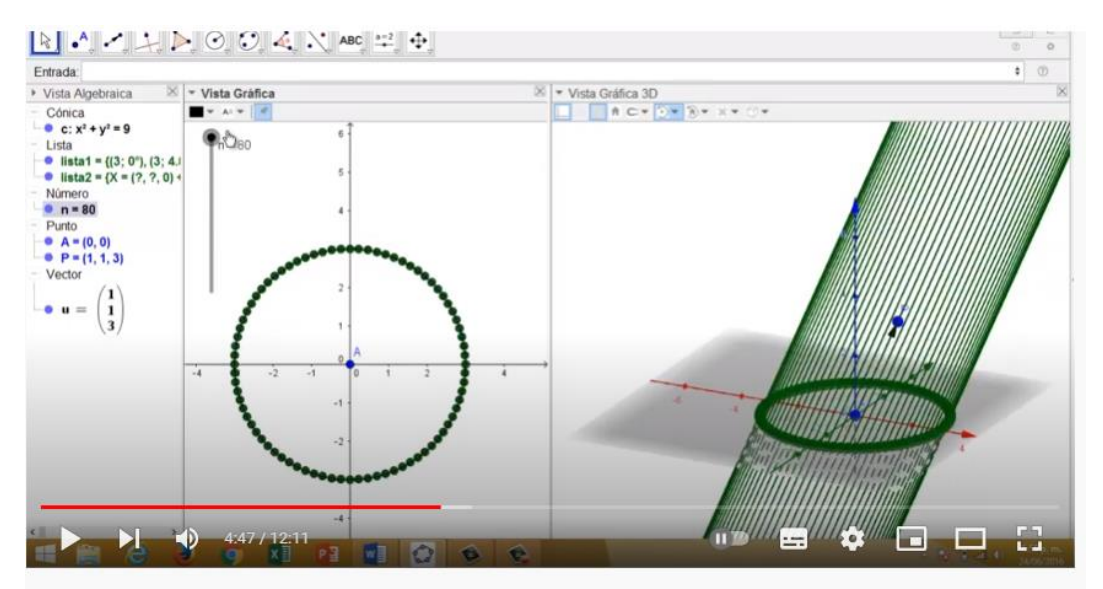

18 - Curso GeoGebra 3D - Superficies cilíndricas

Captura de pantalla del video sobre [superficies cilíndricas](https://www.youtube.com/watch?v=f66lDrXgF2o)

Para apreciar mejor algunos ejemplos adicionales de superficies cilíndricas, se presenta la siguiente simulación en Geogebra, donde pueden practicar la visualización de cuatro superficies distintas, pueden incluso rotar la posición de los ejes para una mejor perspectiva de las superficies.

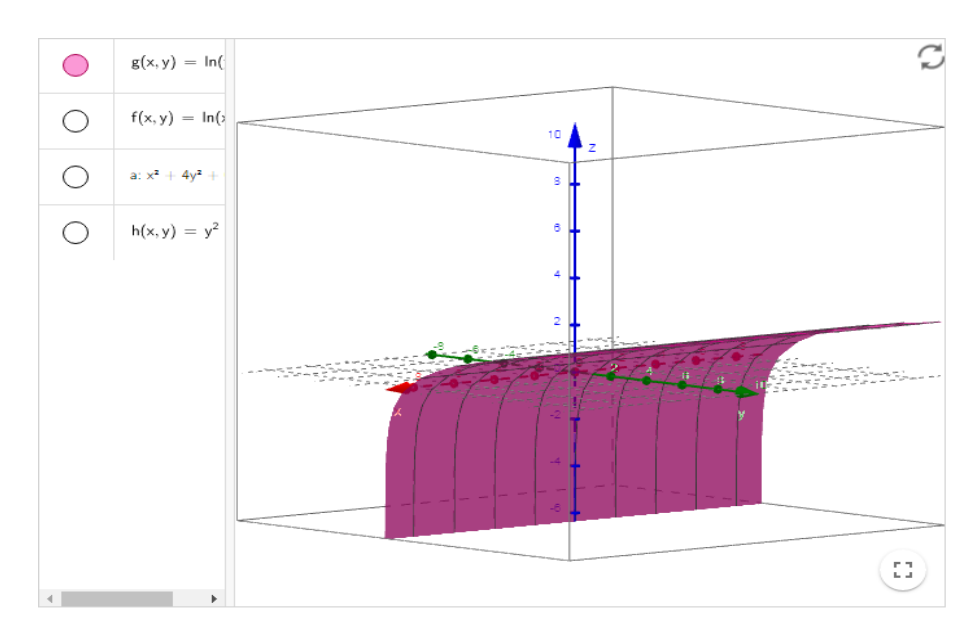

Captura de pantalla de la [simulación](https://www.geogebra.org/m/VJfSv5Rn) virtual de superficies cilíndricas

# **Superficies cuádricas**

Se han venido estudiando, a lo largo de la unidad, sólo superficies en tres dimensiones, aunque en el mundo de las matemáticas pueden existir espacios de más de tres dimensiones; se menciona esto ya que, en el caso particular de las superficies cuádricas, existen superficies en tres dimensionas o más. Particularmente hablaremos sólo de las superficies cuádricas a nivel de tres dimensiones.

Una **superficie cuádrica** se define como aquella superficie que se puede escribir algebraicamente como una ecuación de segundo grado que tiene la siguiente forma:

 $Ax^{2} + By^{2} + Cz^{2} + Dx + Ev + Fz + G = 0$ 

La ecuación anterior se conoce como **ecuación general** de una superficie cuádrica.

También existe la ecuación canónica de una cuádrica, sin embargo, no tiene una forma estándar en cómo se escribe, ya que, dependiendo del tipo de cuádrica de la que se trate, así será la forma que tomará la ecuación canónica. Cuando trabajemos detenidamente los tipos de cuádricas que nos interesan, lo haremos específicamente analizando la forma canónica de cada una de ellas.

Una situación curiosa, es que, la esfera es también un tipo de superficie cuádrica, aunque raras veces se trabaja como tal. Para ver lo anterior, basta que tomemos la ecuación general de las superficies cuádricas y le asignemos el valor de 1 a los coeficientes  $A, B, C$ , entonces obtendremos la ecuación general de la esfera.

Se recomienda revisar las [notas en línea de Paul](https://tutorial.math.lamar.edu/Problems/CalcIII/3DSpace.aspx) que se presentan en la bibliografía sugerida, específicamente el apartado de "Superficies cuádricas"

# **Las seis cuádricas fundamentales**

Según los valores que toman los coeficientes de la ecuación general de una cuádrica, podemos distinguir que existen seis tipos fundamentales de superficies cuádricas, las cuales son:

- Elipsoide.
- Hiperboloide de una hoja.
- Hiperboloide de dos hojas.
- Cono elíptico.
- Paraboloide elíptico.
- Paraboloide hiperbólico.

Cada una de las superficies ya mencionadas posee sus propias características tanto en su forma matemática (ecuación) como en su forma geométrica (gráfica). Estas superficies se encuentran reflejadas en muchos objetos de la vida cotidiana e incluso sirven como modelo e inspiración para diferentes construcciones arquitectónicas en el mundo. Veamos de una forma breve las principales características de cada una de las cuádricas, su representación gráfica y en algunos casos presentamos un ejemplo de cómo pueden encontrarse presentes en el mundo real que nos rodea.

#### **Elipsoide.**

Es aquella superficie cuya ecuación canónica característica tiene la forma:

$$
\frac{x^2}{a^2} + \frac{y^2}{b^2} + \frac{z^2}{c^2} = 1
$$

Como principal característica posee el hecho que todos los términos con variables son positivos.

Un ejemplo de cómo se puede apreciar la gráfica a nivel tridimensional de un elipsoide es el siguiente:

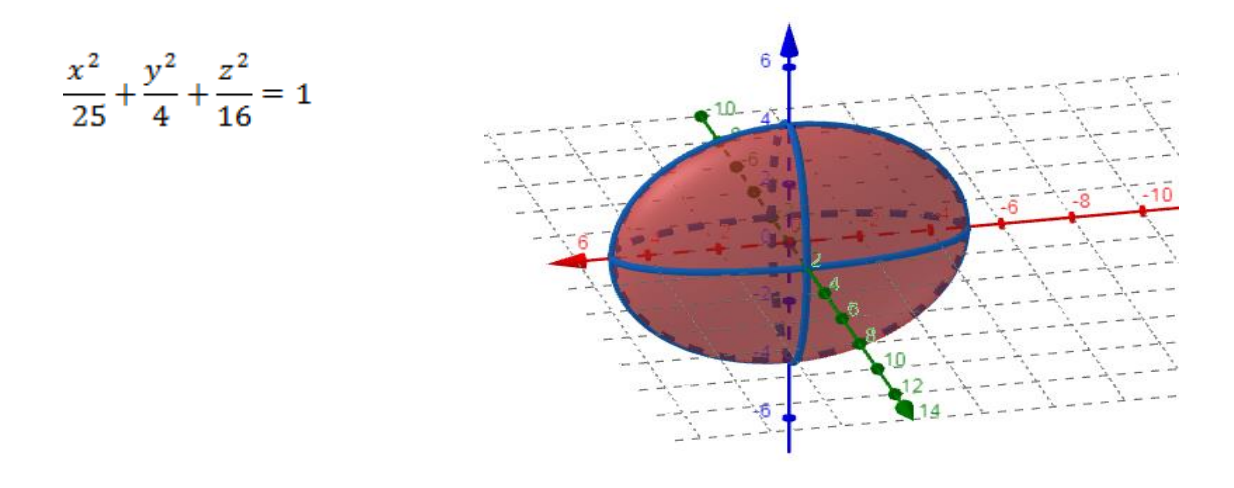

#### **Hiperboloide de una hoja.**

Es aquella superficie cuya ecuación canónica característica tiene la forma:

$$
\frac{x^2}{a^2} + \frac{y^2}{b^2} - \frac{z^2}{c^2} = 1
$$

Como principal característica posee el hecho que dos de sus términos son positivos y uno negativo; además, la variable negativa representa el eje donde expande (crece) la superficie. Vale la pena mencionar que la variable con signo negativo puede ser cualquiera (no necesariamente z).

Un ejemplo de cómo se puede apreciar la gráfica a nivel tridimensional de un hiperboloide de una hoja es el siguiente:

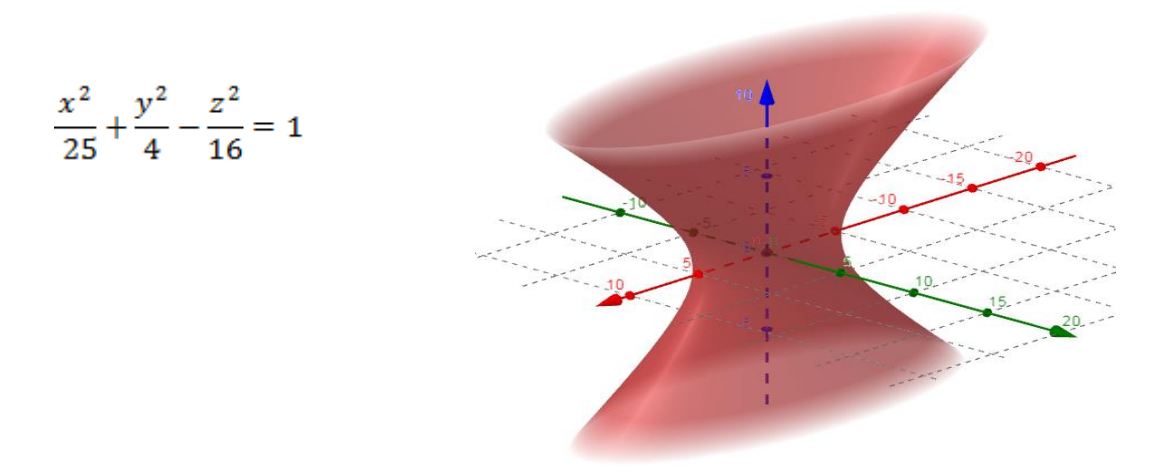

Una estructura en el mundo real que tiene la forma de un hiperboloide de una hoja es **"El puente corporation Street en Manchester Inglaterra 1999"**

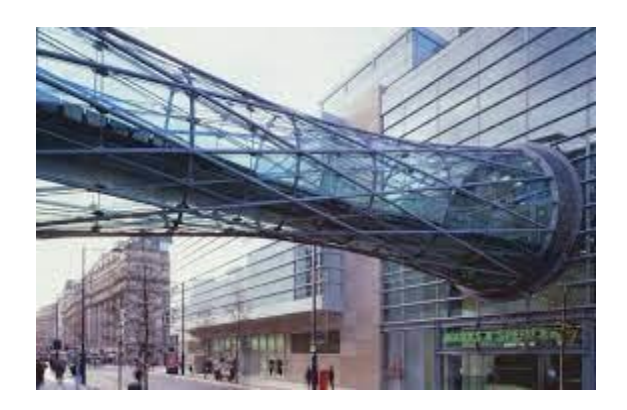

#### **Hiperboloide de dos hojas.**

Es aquella superficie cuya ecuación canónica característica tiene la forma:

$$
\frac{x^2}{a^2} - \frac{y^2}{b^2} - \frac{z^2}{c^2} = 1
$$

Como principal característica posee el hecho que dos de sus términos son negativos y uno positivo; además, la variable positiva representa el eje donde expande (crece) la superficie. Vale la pena mencionar que la variable con signo positivo puede ser cualquiera (no necesariamente x).

Un ejemplo de cómo se puede apreciar la gráfica a nivel tridimensional de un hiperboloide de dos hojas es el siguiente:

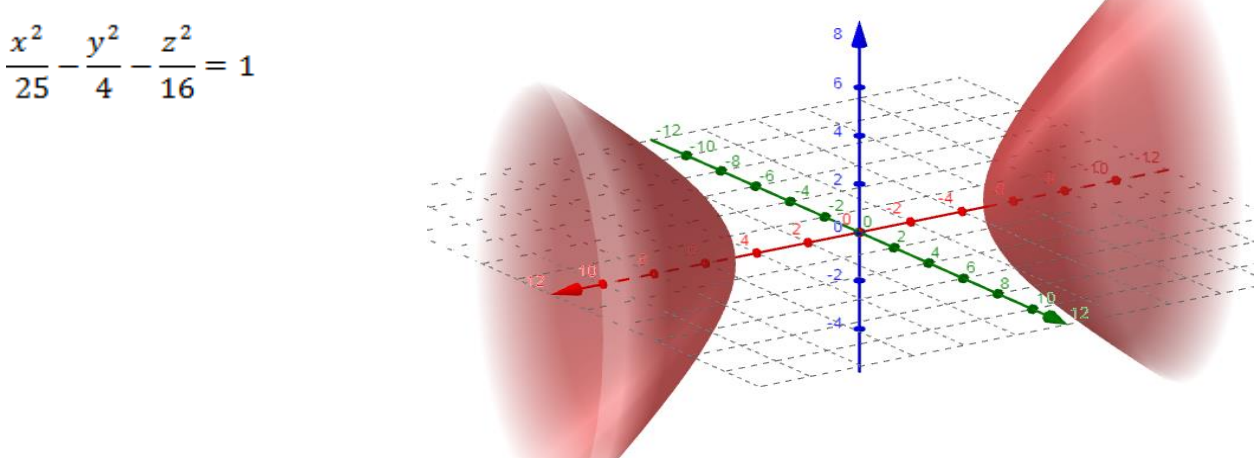

#### **Cono elíptico.**

Es aquella cuádrica cuya ecuación canónica característica tiene la forma:

$$
\frac{x^2}{a^2} + \frac{y^2}{b^2} = \frac{z^2}{c^2}
$$

Como principal característica posee el hecho que dos de sus términos son positivos a la izquierda de la ecuación y uno es positivo a la derecha; además, la variable positiva a la derecha representa el eje donde expande (crece) la superficie. Vale la pena mencionar que la variable con signo positivo a la derecha puede ser cualquiera (no necesariamente z).

Un ejemplo de cómo se puede apreciar la gráfica a nivel tridimensional de un cono elíptico es el

siguiente:

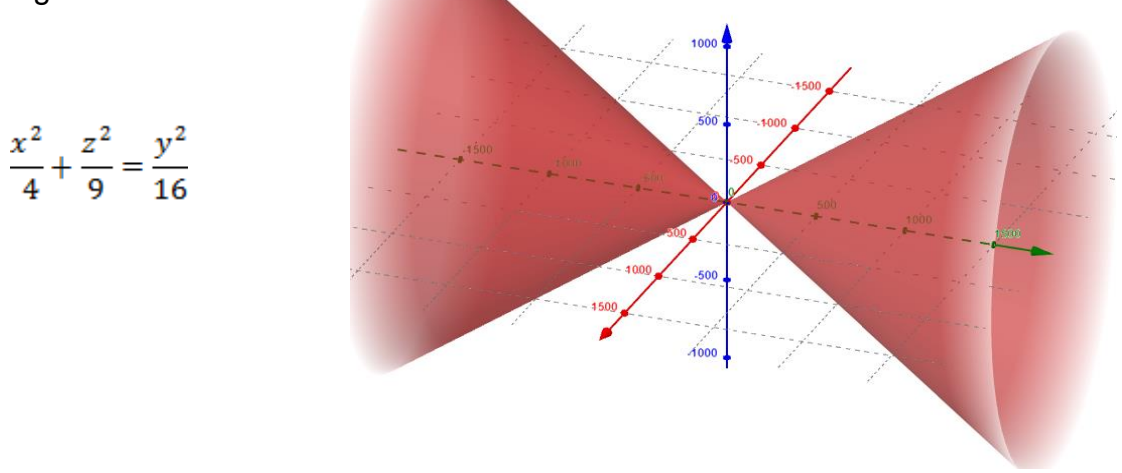

#### **Paraboloide elíptico.**

Es aquella cuádrica cuya ecuación canónica característica tiene la forma:

$$
\frac{x^2}{a^2} + \frac{y^2}{b^2} = \frac{z}{c^2}
$$

Como principal característica posee el hecho que dos de sus términos son positivos y están al cuadrado a la izquierda de la ecuación y una variable no está al cuadrado y se encuentra a la derecha de la igualdad; la variable que no está al cuadrado puede ser

positiva o negativa y representa el eje donde expande (crece) la superficie. La variable que no va al cuadrado puede ser cualquiera (no necesariamente z).

Un ejemplo de cómo se puede apreciar la gráfica a nivel tridimensional de paraboloide elíptico es el siguiente:

$$
\frac{x^2}{4} + \frac{z^2}{9} = \frac{y}{16}
$$

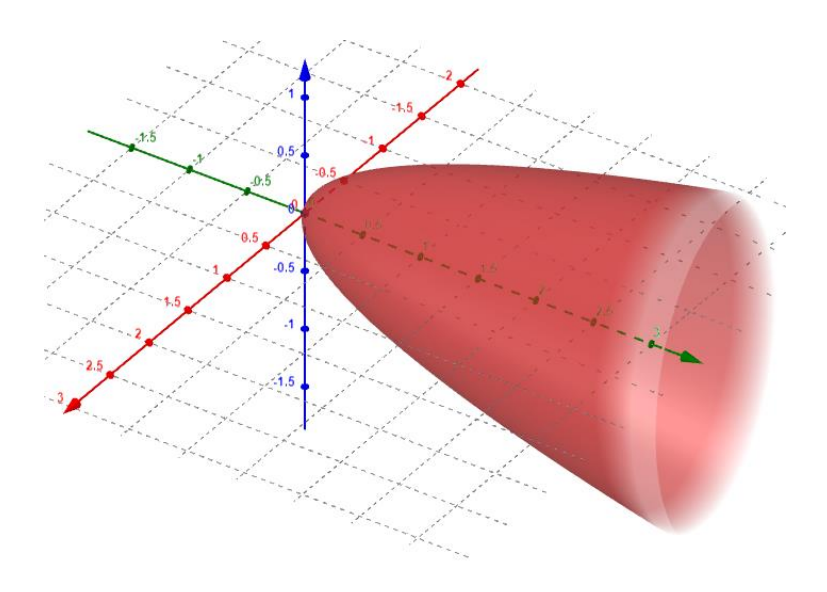

Una estructura en el mundo real que tiene como base de su construcción la forma de un paraboloide elíptico es **"El edificio 30 St Mary Axe en Londres"**

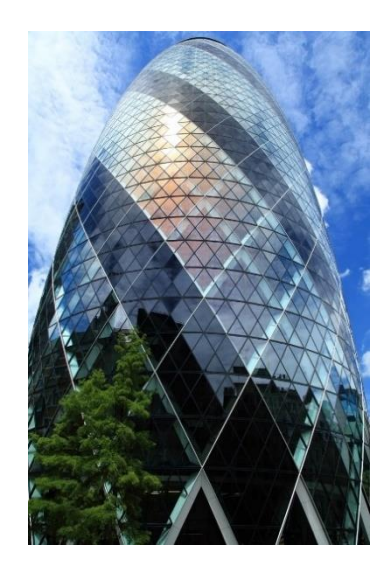

#### **Paraboloide hiperbólico.**

Es aquella cuádrica cuya ecuación canónica característica tiene la forma:

$$
\frac{x^2}{a^2} - \frac{y^2}{b^2} = \frac{z}{c^2}
$$

Como principal característica posee el hecho que las dos variables al cuadrado tienen signos diferentes y tiene una variable que no está al cuadrado y se encuentra a la derecha de la igualdad; la variable que no está al cuadrado puede ser positiva o negativa. La variable que no va al cuadrado puede ser cualquiera (no necesariamente z).

Un ejemplo de cómo se puede apreciar la gráfica a nivel tridimensional de paraboloide elíptico es el siguiente:

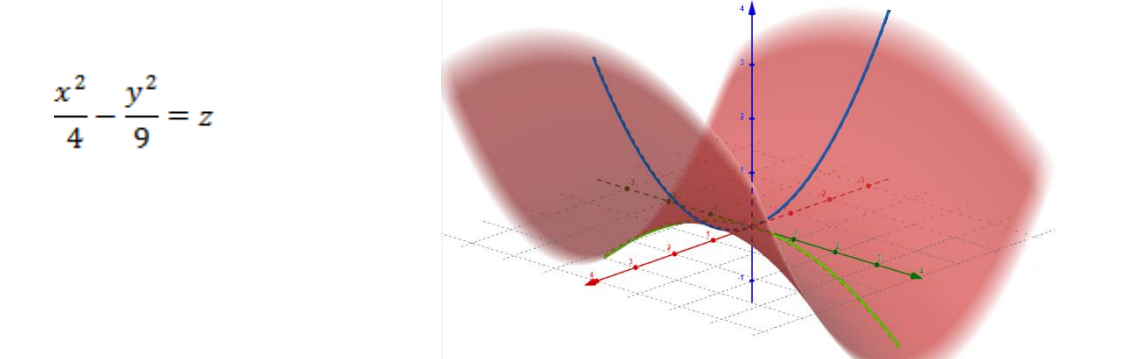

Una estructura en el mundo real que tiene como base de su construcción la forma de un paraboloide hiperbólico es **"El restaurante submarino del Oceanográfico de Valencia"**

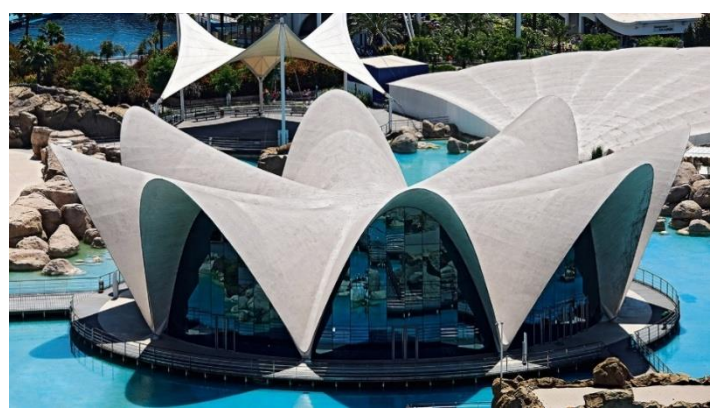

Todas las cuádricas pueden graficarse de forma manual (en un papel) por medio de la identificación de sus respectivas trazas (intersecciones con los ejes coordenados) siguiendo ciertos pasos, estos pasos son los que se describen en el material escrito de la [unidad 1,](https://drive.google.com/file/d/1T70JDa8mSLHqKKJLPSEzjlTqGQUFIgXN/view?usp=sharing) por lo tanto, los invito a leer dicho material para poder comprender el proceso que corresponde a cada superficie.

Como ha sido habitual en toda la unidad 1, un proceso fundamental que se trabaja es el dominio de Geogebra para poder graficas superficies, por lo tanto, es indispensable ver el siguiente video, donde se muestra de manera breve los comandos fundamentales que se usan para graficar superficies cuádricas usando Geogebra.

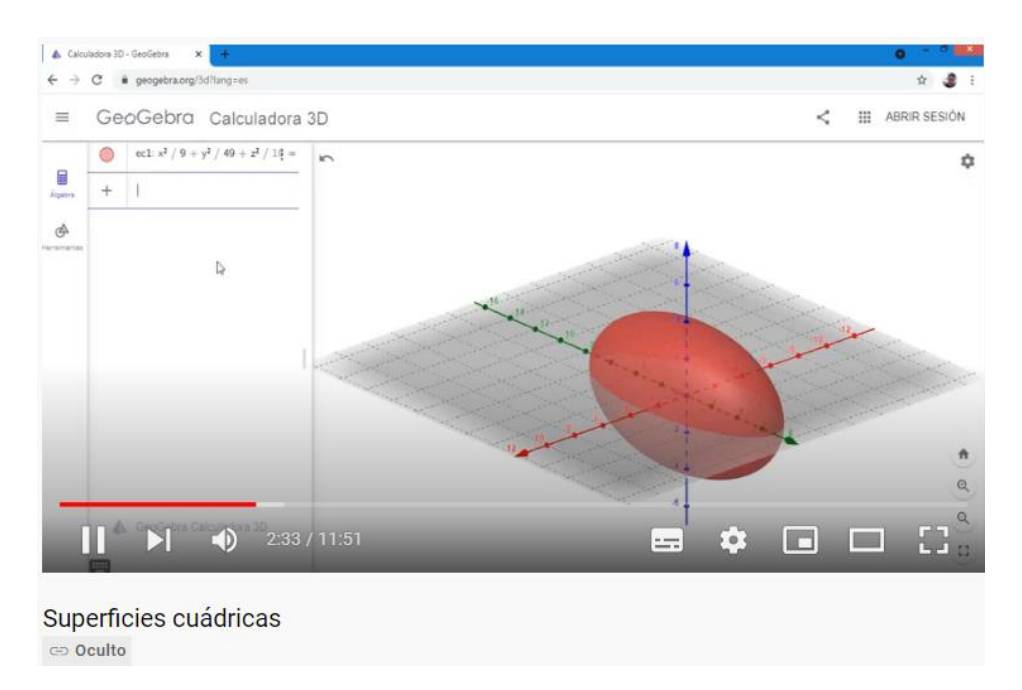

Captura de pantalla del video ["Superficies cuádricas"](https://www.youtube.com/watch?v=GXSJHBNgfzw)

Para apreciar mejor como varían las gráficas de superficies cuádricas según los valores que se asignan a sus diferentes parámetros, se presenta la siguiente simulación en Geogebra, donde pueden practicar la visualización de las cuádricas a medida se cambian los valores en sus ecuaciones.

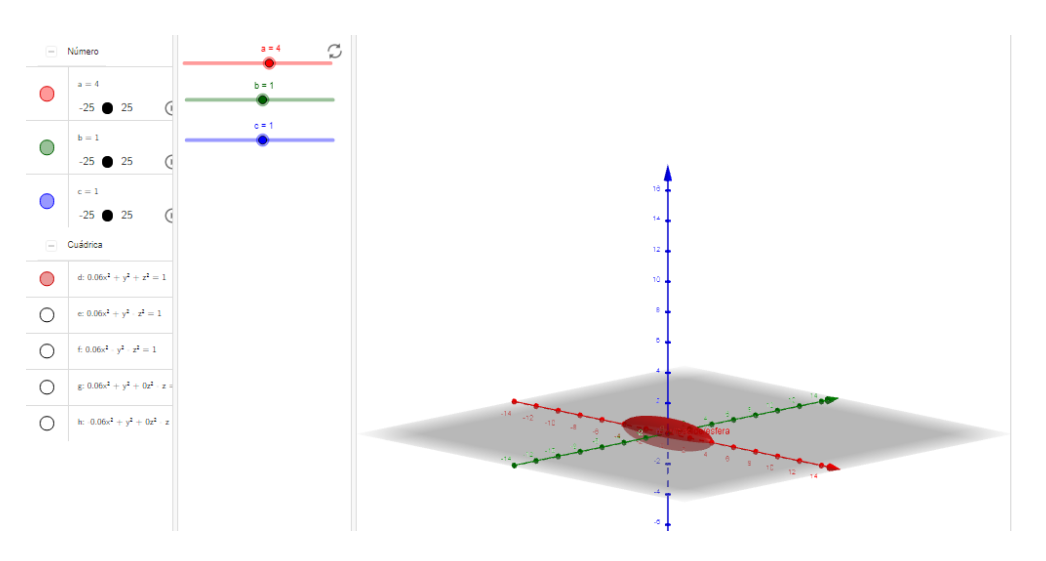

Captura de pantalla de la [simulación](https://www.geogebra.org/m/mM7kYs5u) sobre gráficas de cuádricas

#### **Bibliografía sugerida:**

- Castro. G (2021). [Unidad 1: Geometría analítica y superficies en el espacio.](https://drive.google.com/file/d/1T70JDa8mSLHqKKJLPSEzjlTqGQUFIgXN/view?usp=sharing) El Salvador. Versión 1.0. Formato digital.
- Rández, L. (2020). *Introducción a Latex* [en línea]. Universidad de Zaragoza, España. [Consulta: 05-10-2021]. Recuperado de: <http://pcmap.unizar.es/~pilar/latex.pdf>
- Dawkings, P. (29 de noviembre de 2019) *Notas en línea de Paul*. Cálculo III. Recuperado el 05 de octubre de 2021 de: <https://tutorial.math.lamar.edu/Problems/CalcIII/3DSpace.aspx>

#### **Sitios recomendados:**

- [Geogebra](https://www.geogebra.org/3d?lang=es) 3D, en esta página podrán acceder a la versión online y gratuita del software Geogebra para realizar todas las simulaciones virtuales que deseen.
- [Overleaf,](https://www.overleaf.com/) es un editor colaborativo de Latex basado en la nube que se utiliza para escribir, editar y publicar documentos científicos. En esta página encontrarán plantillas predeterminadas y podrán crear documentos en forma gratuita y online sin necesidad de descargar ningún programa.

# **Actividades**

A continuación, se presentan las actividades a desarrollar para esta clase:

#### **1. Actividad no obligatoria: Posteo en Jamboard**

Una vez leída la clase, cada estudiante posteará en Jamboard al menos tres imágenes de diferentes objetos o construcciones de la vida cotidiana que considere tengan la misma forma que alguna de las cuádricas estudiadas (todos los ejemplos deben ser de diferentes cuádricas y distintos a los ejemplos mostrados en la clase). Cada imagen debe ir acompañada de una breve explicación sobre porqué la escogieron como ejemplo.

Para realizar sus aportes, deben acceder al siguiente [Jamboard,](https://jamboard.google.com/d/1L9LCnjRQ1oZQgBJUU616Rwf4X9q_R8WUt4oMGSeoYBs/edit?usp=sharing) donde tienen una página disponible para que cada estudiante realice su posteo.

Plazo: tienen una semana para realizar su aporte.

#### **2. Actividad obligatoria: Práctica en geogebra**.

En el documento de la [guía práctica](https://drive.google.com/file/d/1obQt2M_iAwWo0CR4o4wDXaIlCn2uhnnt/view?usp=sharing) se presenta una serie de ejercicios sobre gráficas de superficies cuádricas y cilíndricas. Al final del documento se presentan 4 ejercicios puntuales que son los que se entregarán para ser evaluados. Cada uno de ustedes presentará un reporte escrito (elaborado en Latex) con los cálculos algebraicos necesarios que se muestran en el material de estudio de la [unidad 1](https://drive.google.com/file/d/1T70JDa8mSLHqKKJLPSEzjlTqGQUFIgXN/view?usp=sharing) y grabará un video donde explique y muestre cómo hacer las gráficas que se solicitan, usando Geogebra.

El video debe tener un máximo de 15 minutos de duración.

Deben subir el video a youtube y rotularlo de la siguiente manera: Apellido\_Nombre\_cuadricas.

Por último, deben subir el enlace de youtube de su video en el espacio **Práctica: video cuádricas**.

Esta práctica se evaluará por medio de una rúbrica donde se calificará: orden y organización, puntualidad, dominio de conceptos matemáticos, uso del software Geogebra y calidad del video.

Plazos: disponen de dos semanas para trabajar la práctica y presentar el video solicitado.

*Nos vemos en la próxima clase.*

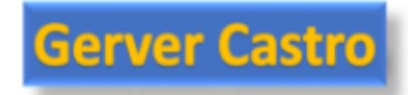

# **5. Capturas de pantalla de las clases**

## **Capturas de pantalla de la clase 1**

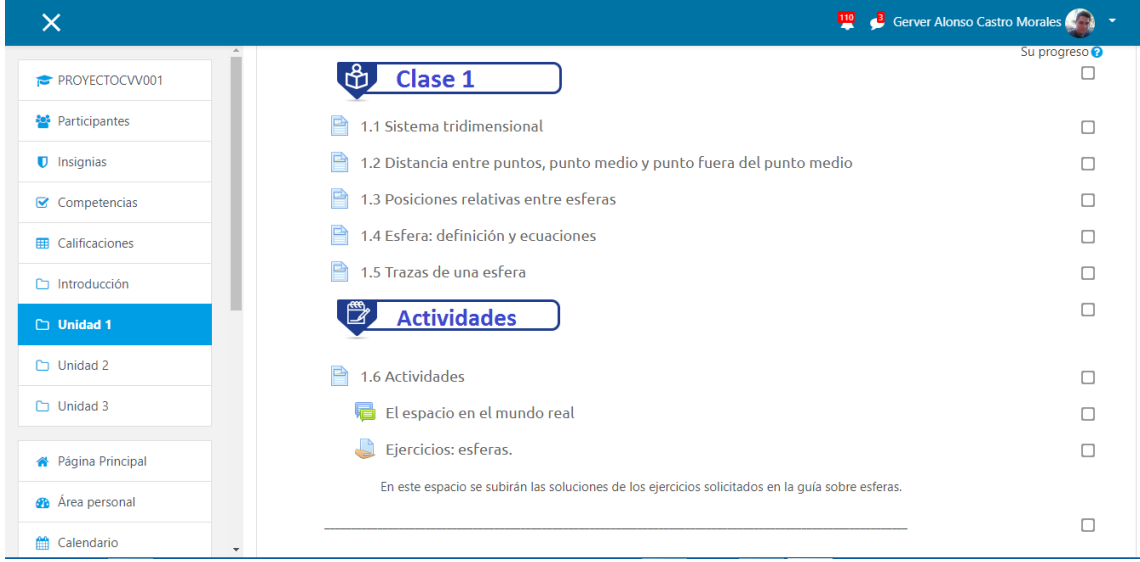

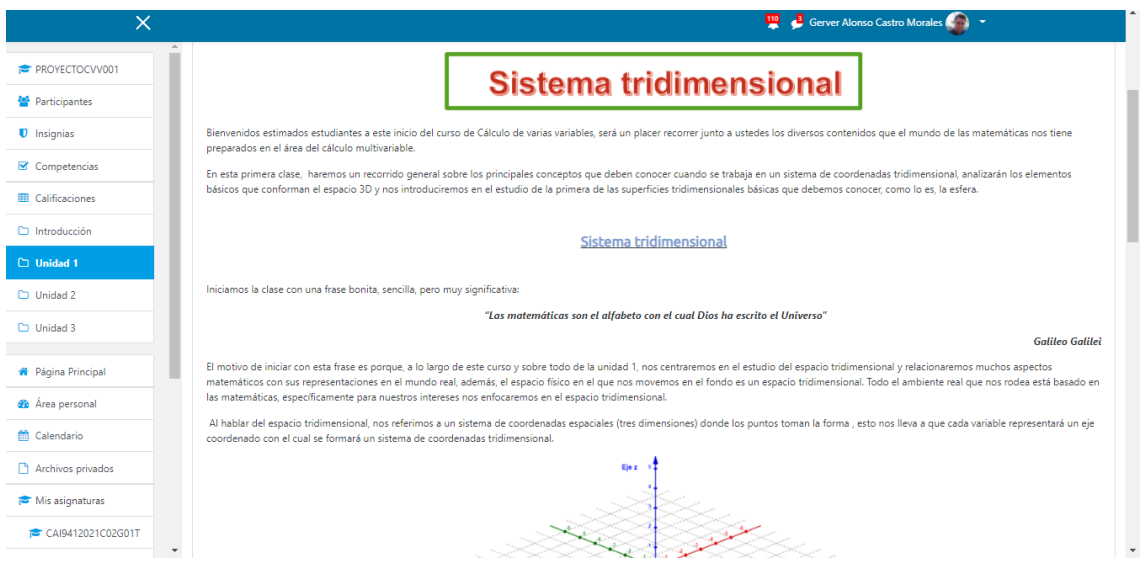

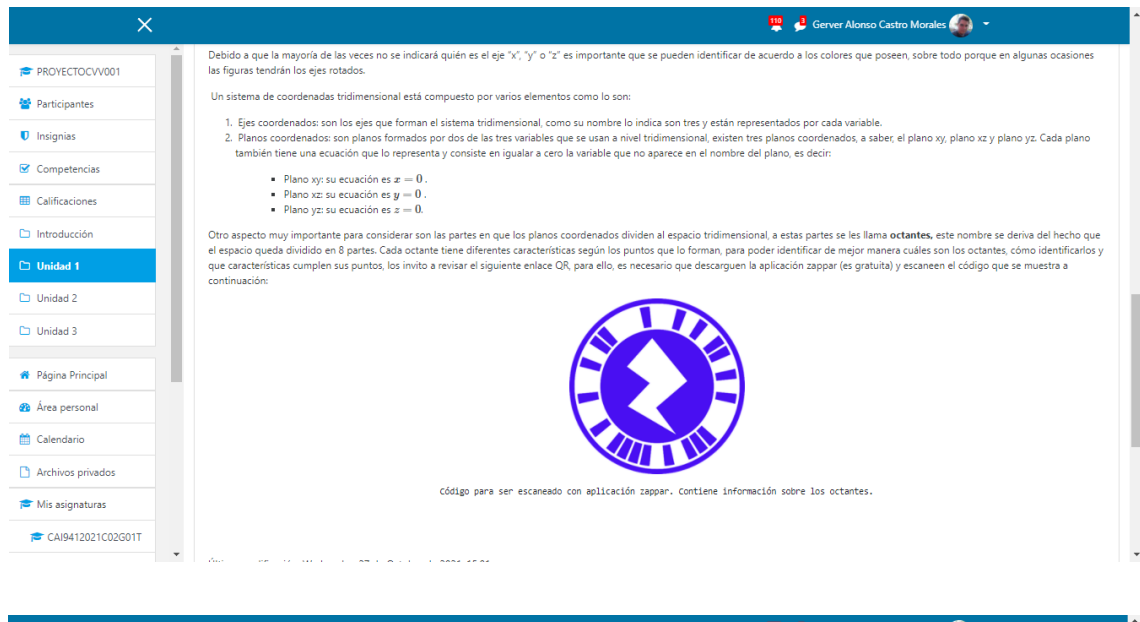

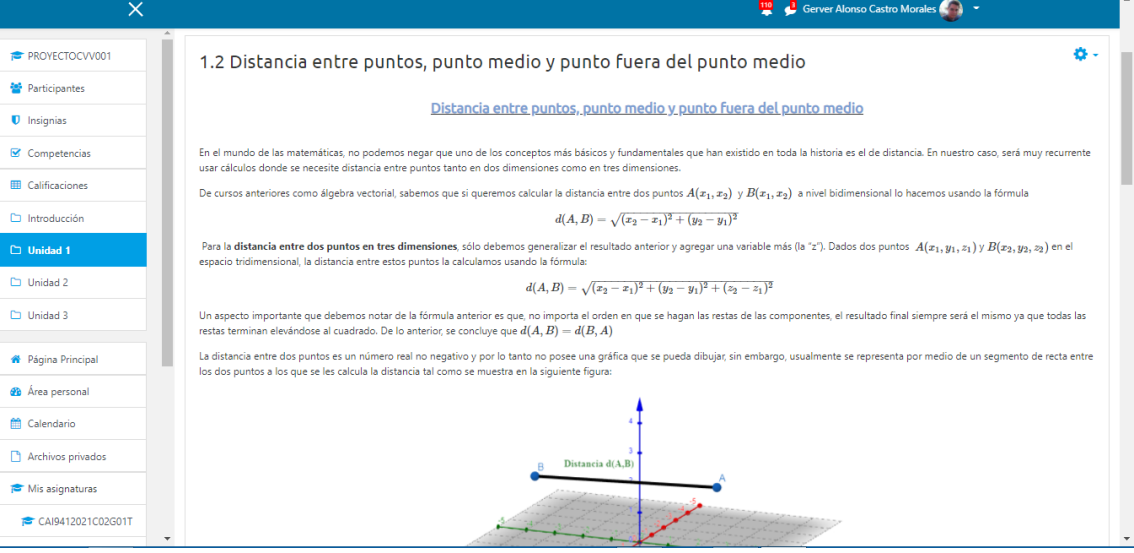

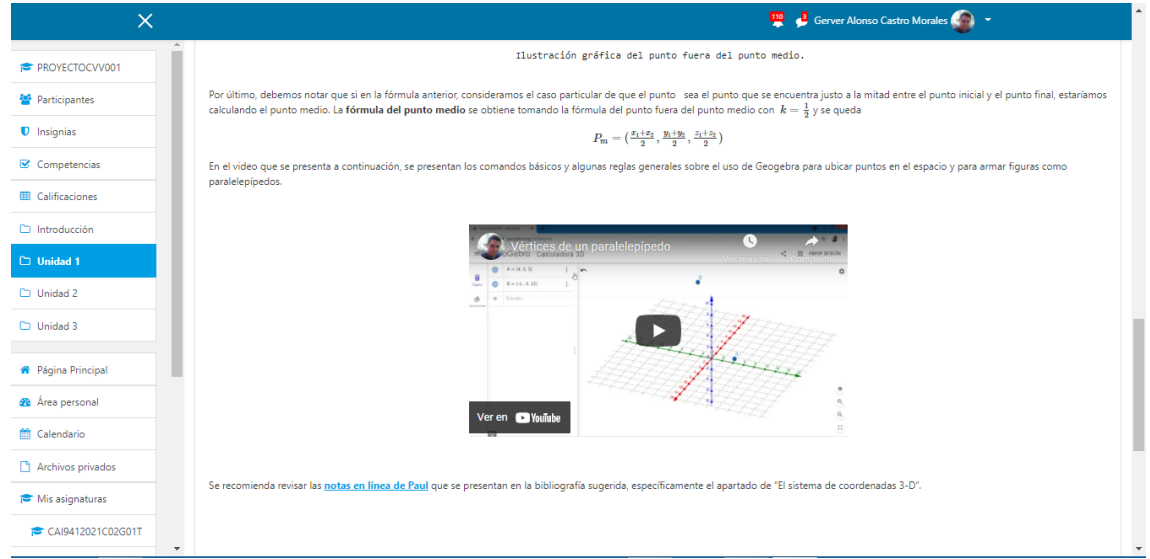

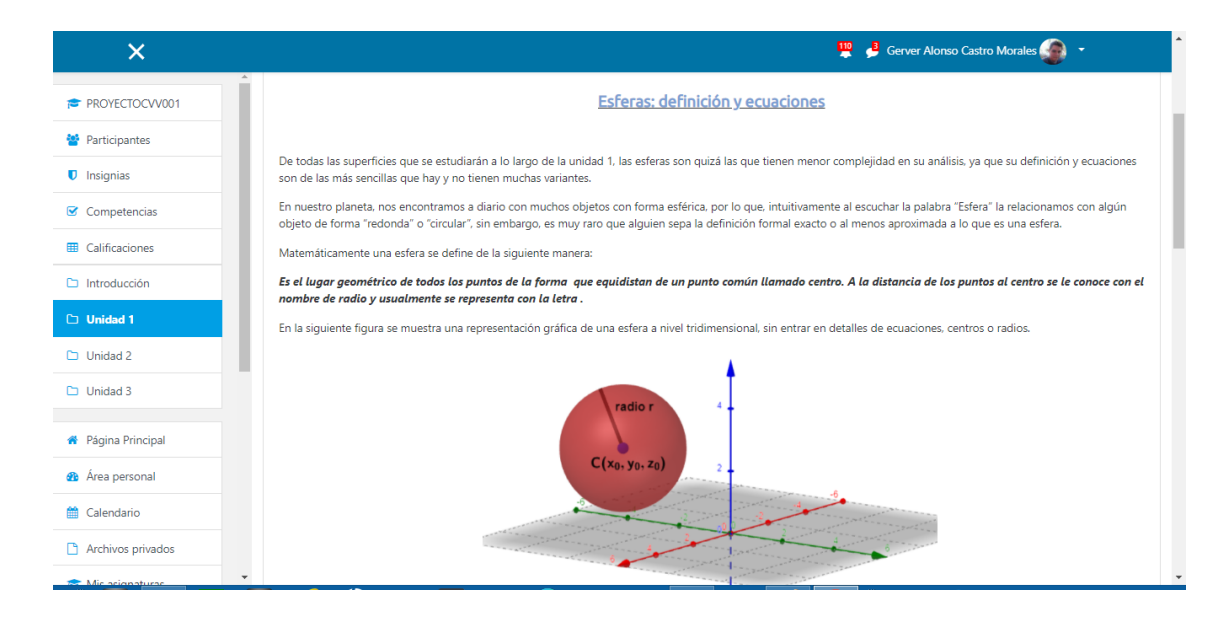

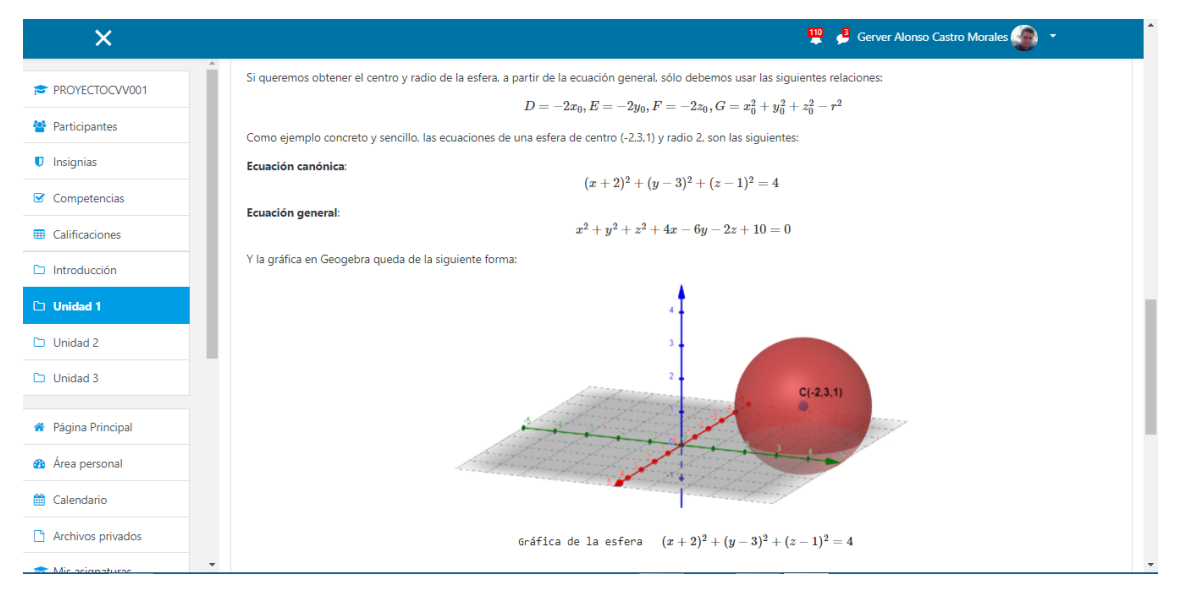

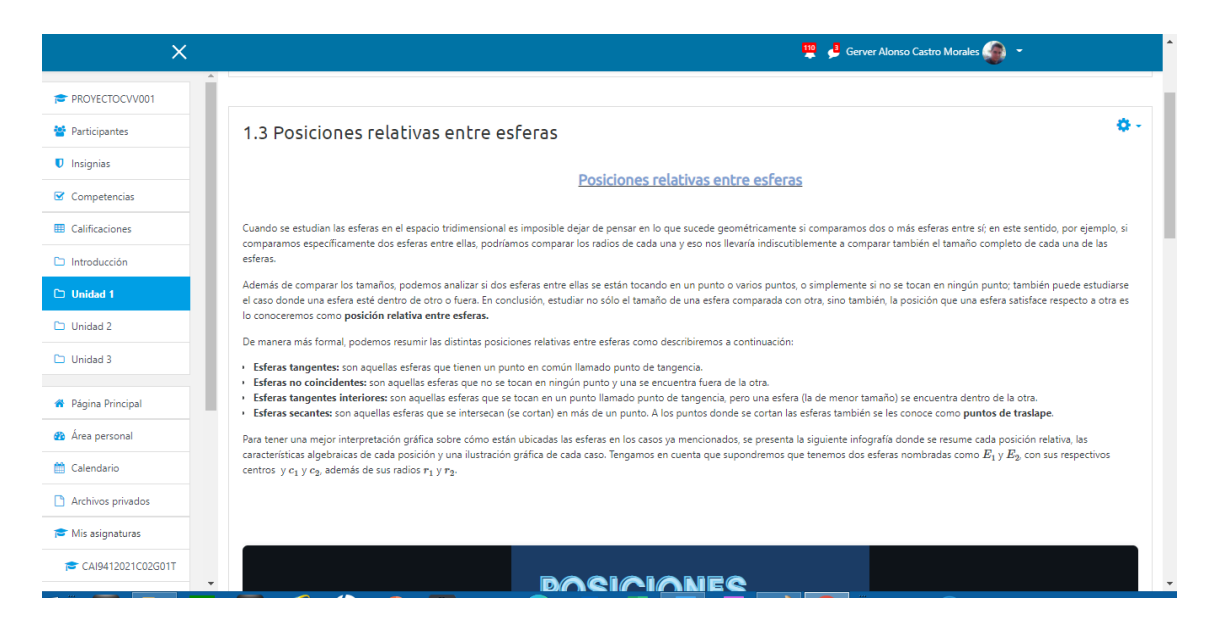

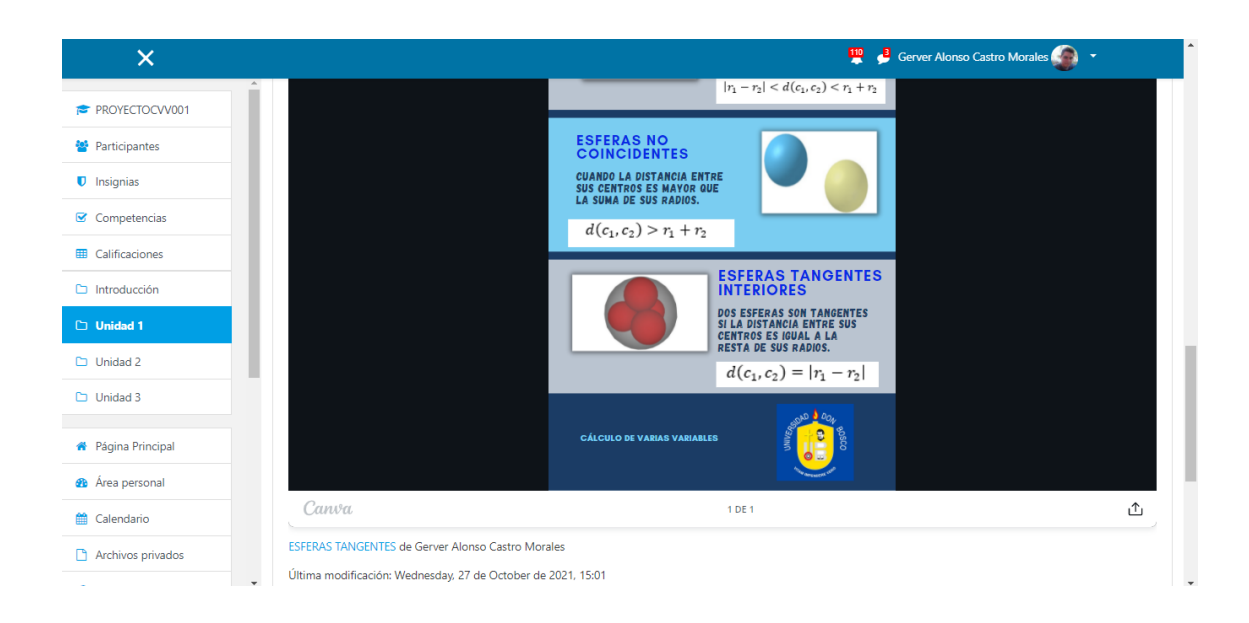

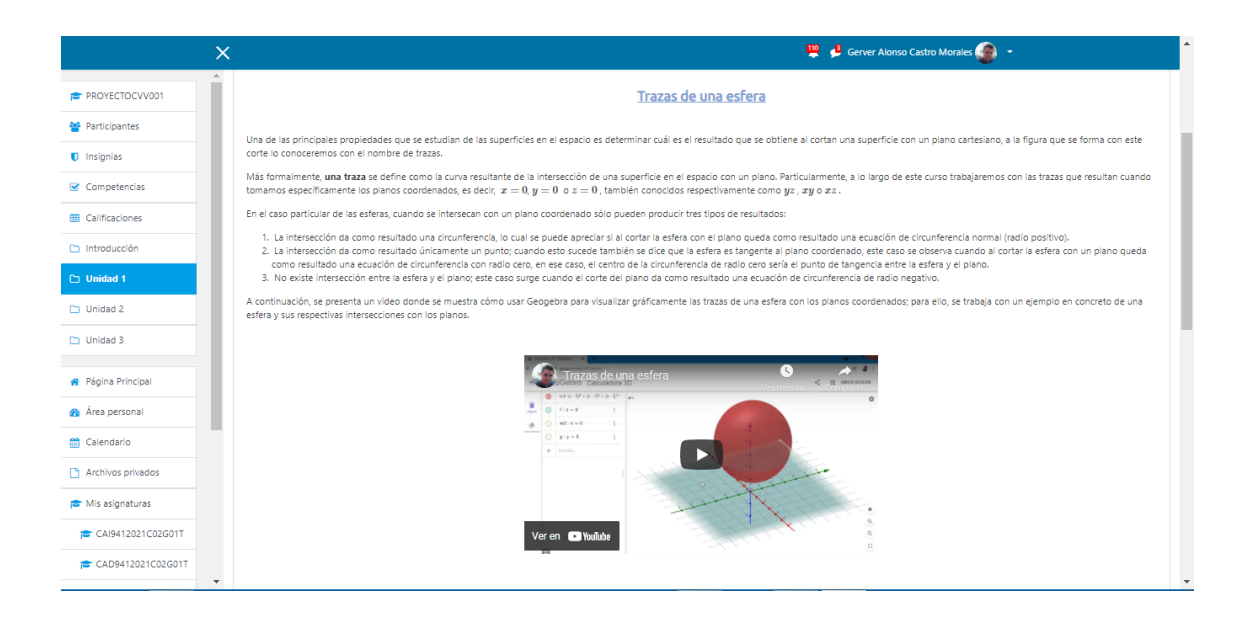

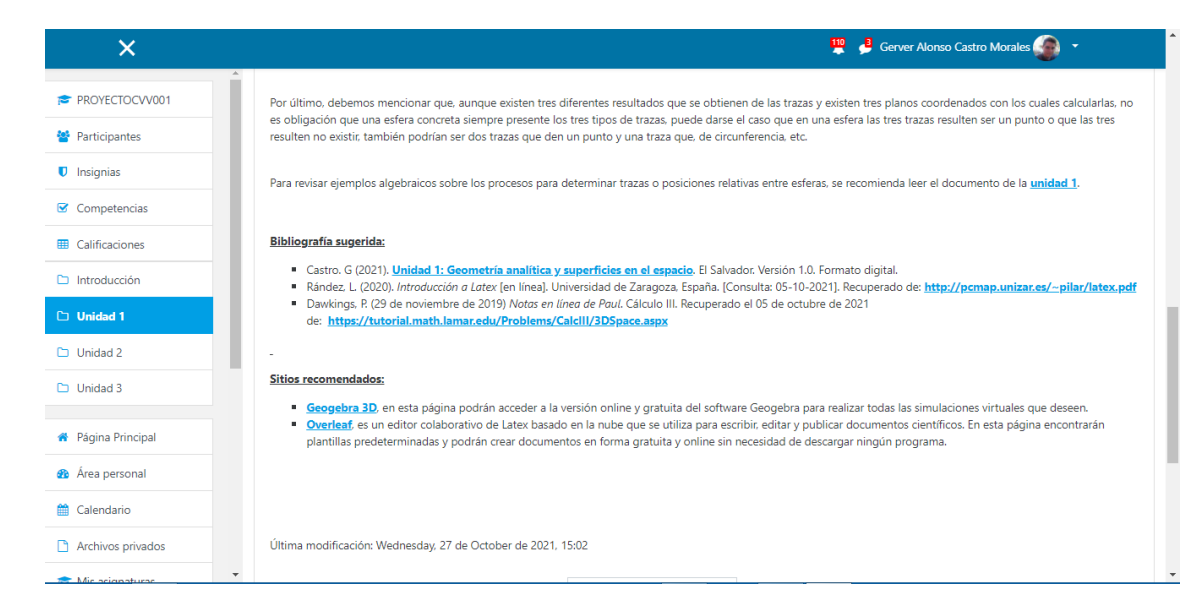

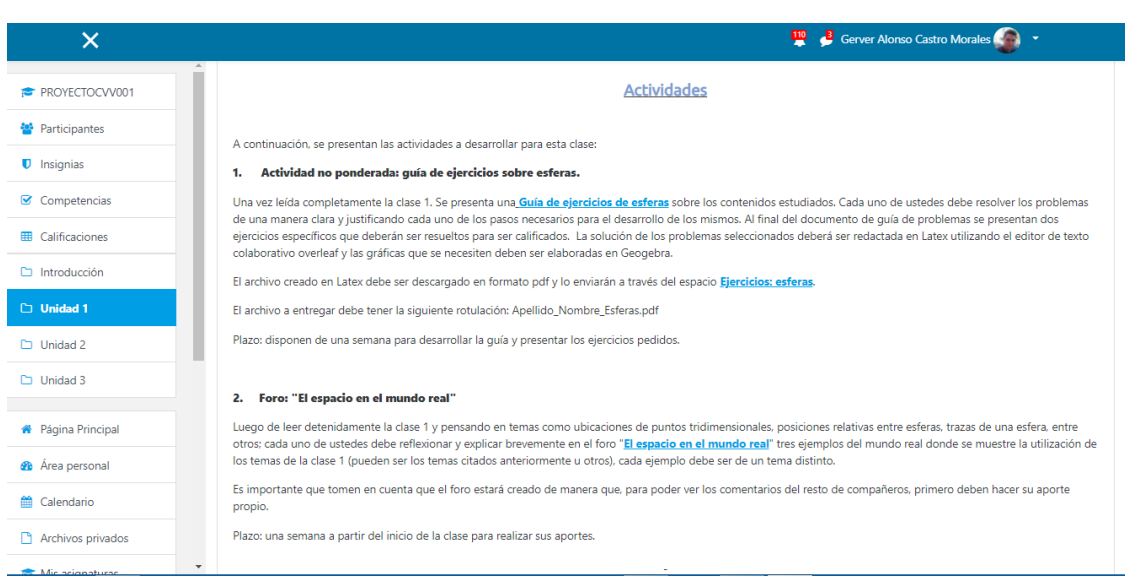

#### **Capturas de pantalla de la clase 2**

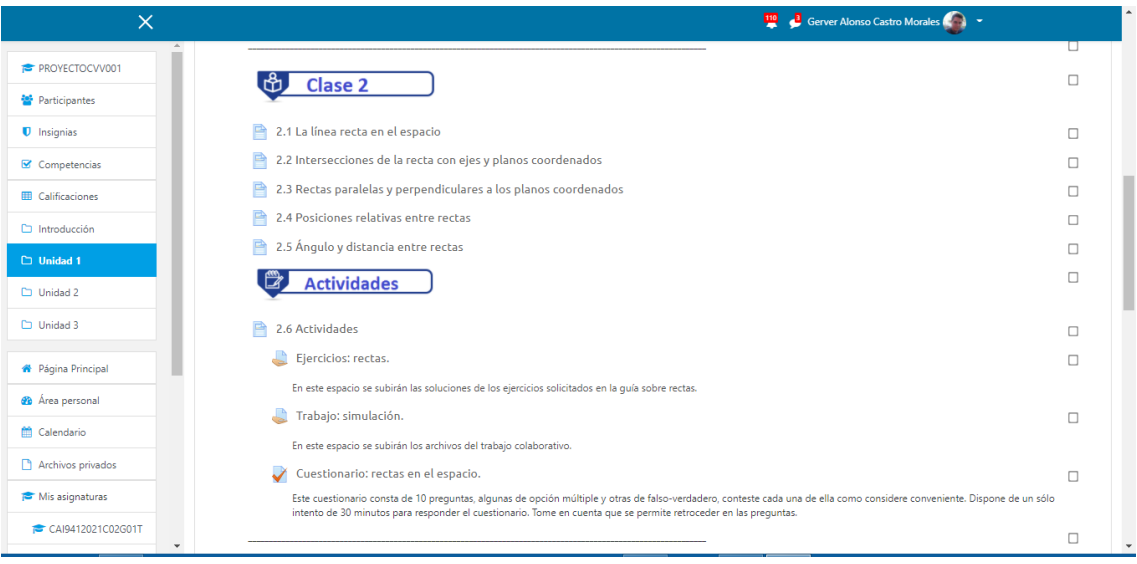

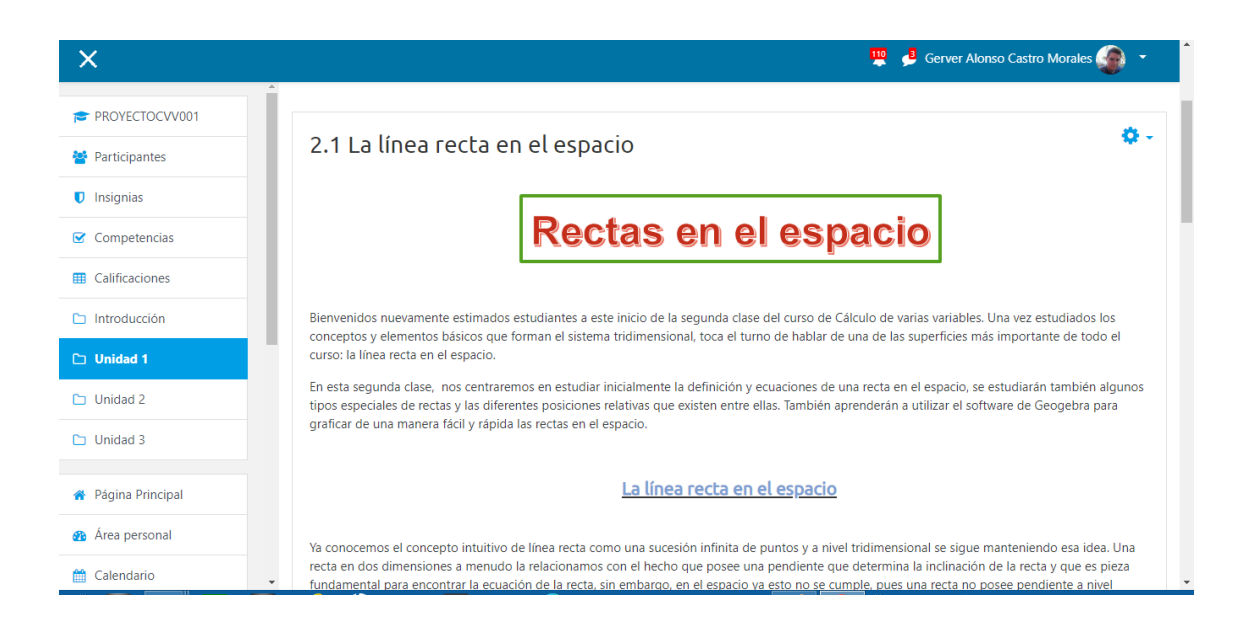

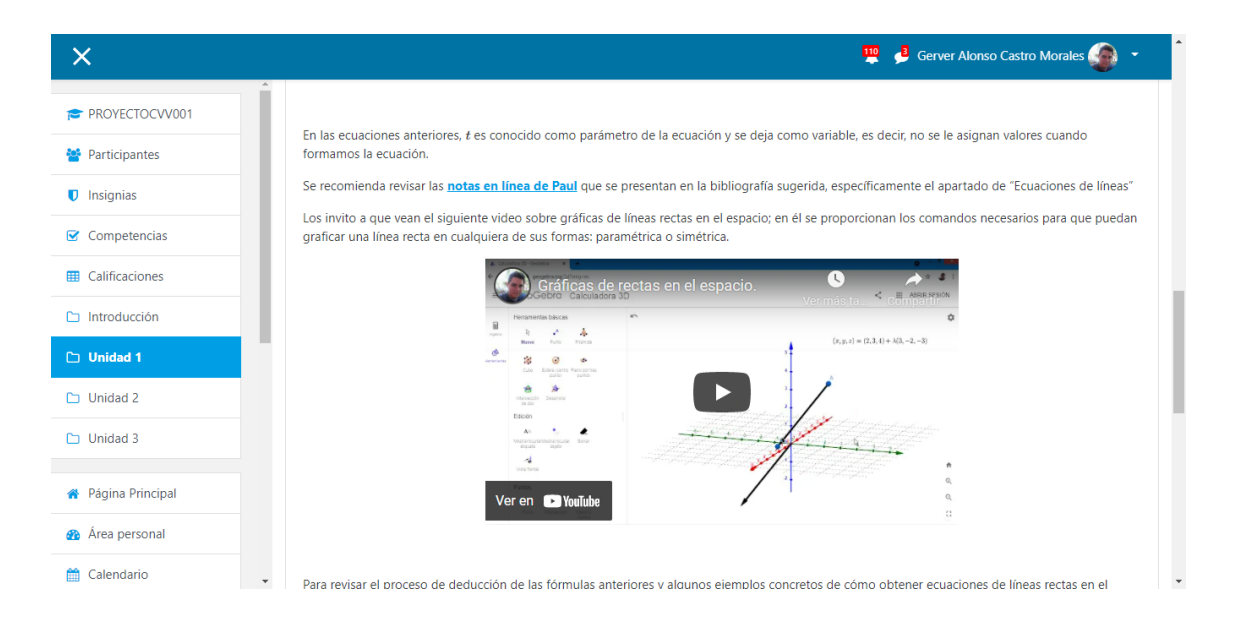

#### Gerver Alonso Castro Morales

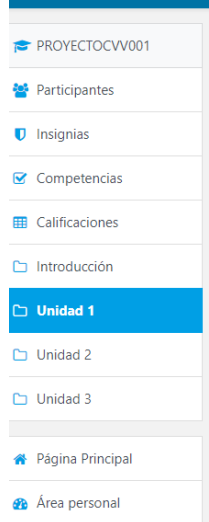

 $\overline{\mathsf{x}}$ 

Por otro lado, al hablar de distancia entre rectas, es inevitable estudiar una cadena de sucesos que nos permitirán llegar a establecer las fórmulas de distancia.

Primero que nada, hay que dejar claro que sólo se puede calcular la distancia entre dos rectas si la posición relativa entre ellas es que se cruzan o que son paralelas. Si dos rectas se cortan, automáticamente la distancia entre ellas es cero, lo mismo pasa si son idénticas.

La cadena de sucesos antes mencionada, inicia con recordar la fórmula de proyección de un vector sobre otro, esto nos permitirá definir cómo podemos a su vez calcular la proyección de punto sobre una recta y de esta manera obtener la distancia de un punto a una recta. Para revisar este apartado de las proyecciones los invito a ver el siguiente video, donde se explica cómo obtener la proyección de un punto sobre una recta y por ende como surge la fórmula de distancia de punto a recta.

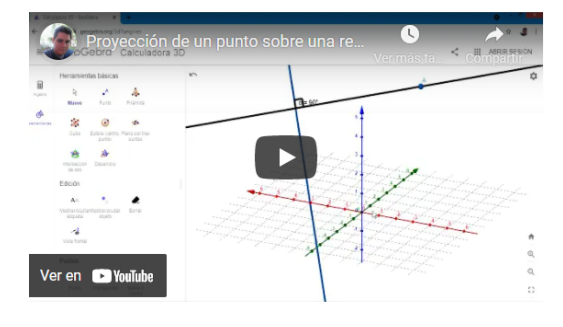

//www.udbvirtual.edu.sv/auladigital/course/view.php?id=22540

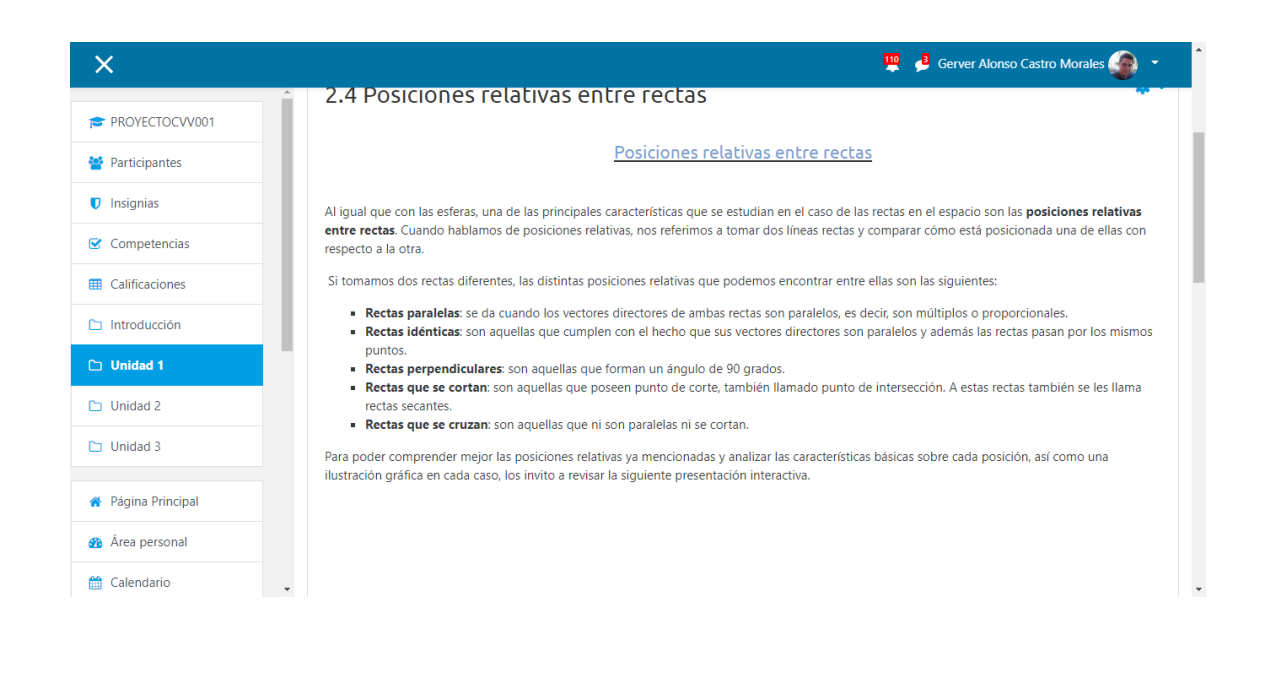

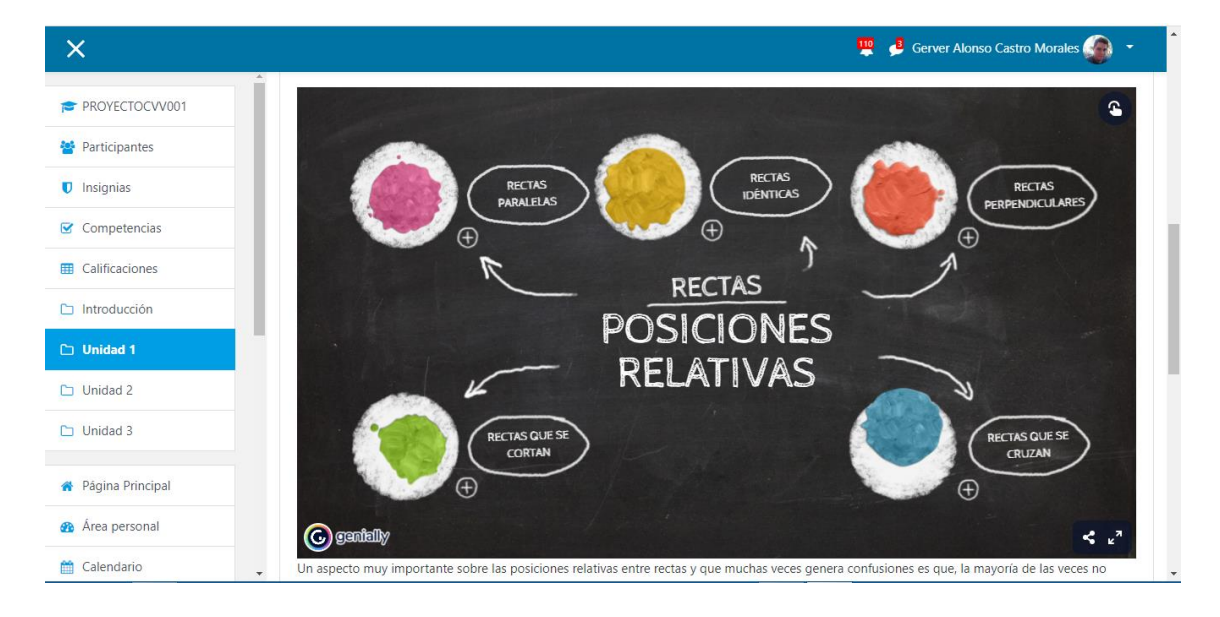

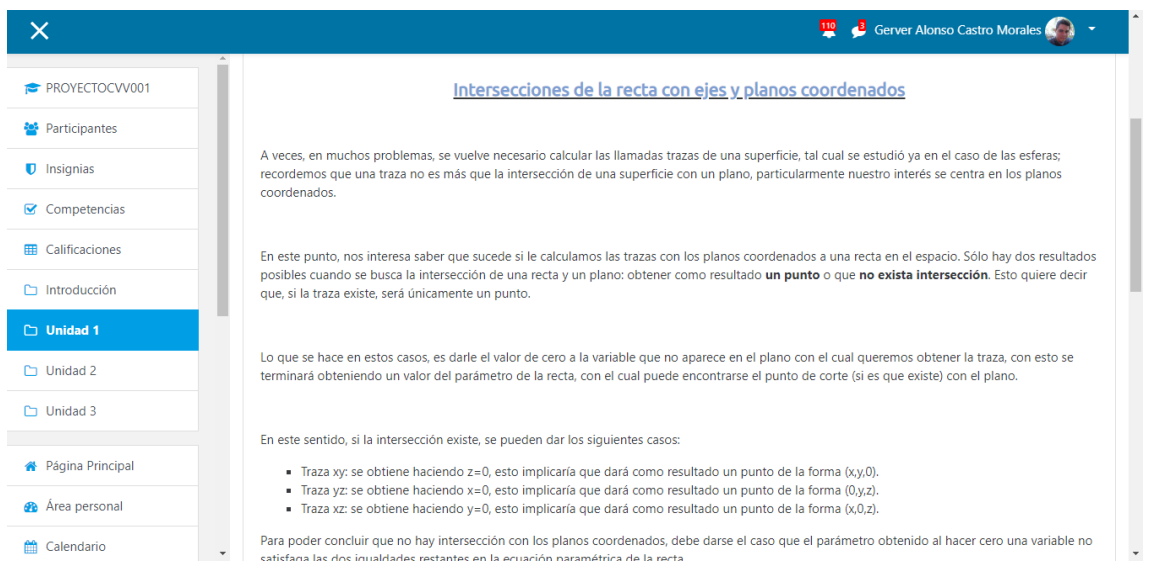

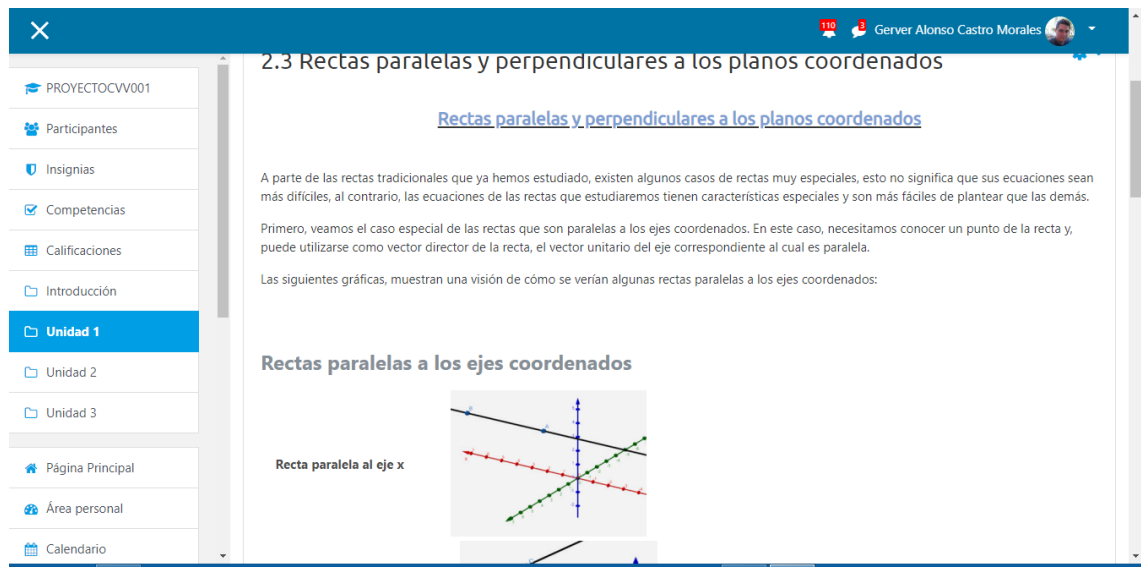

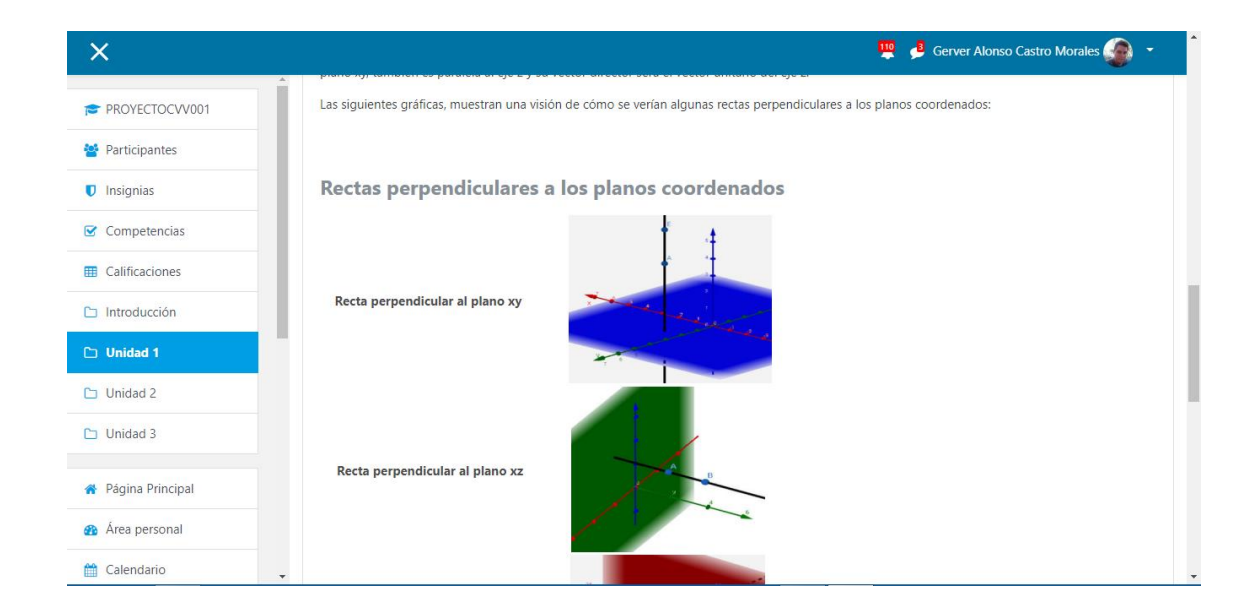

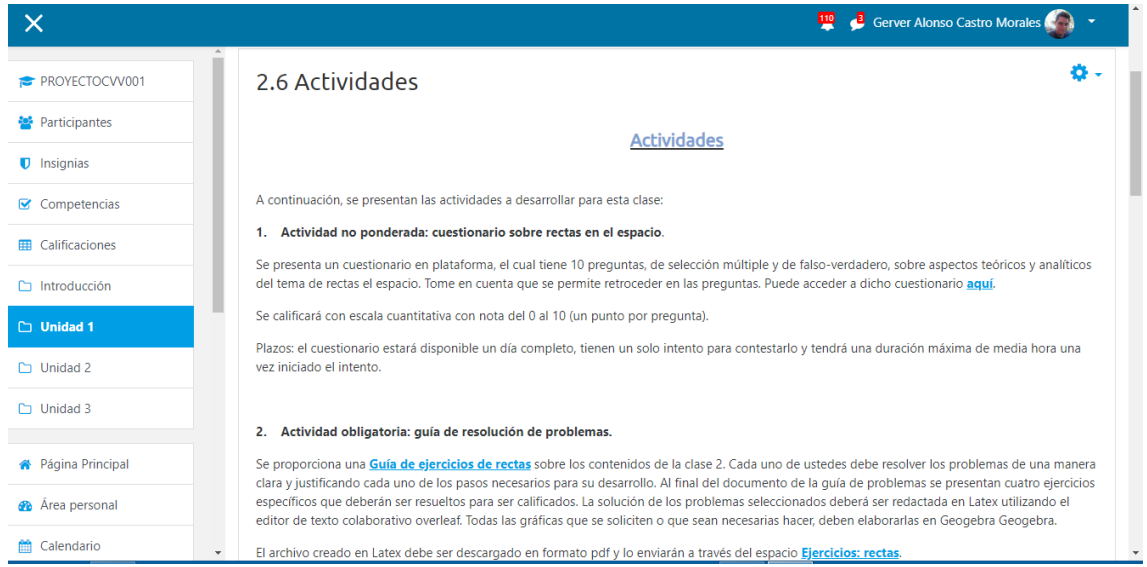

#### **Capturas de pantalla de la clase 3**

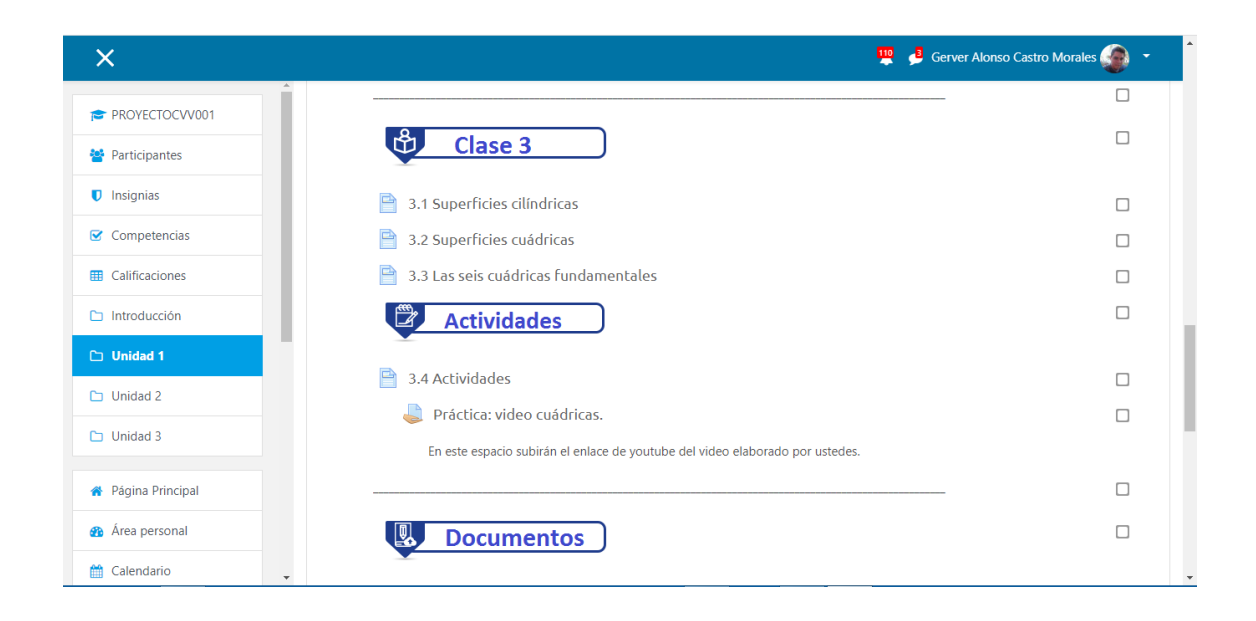

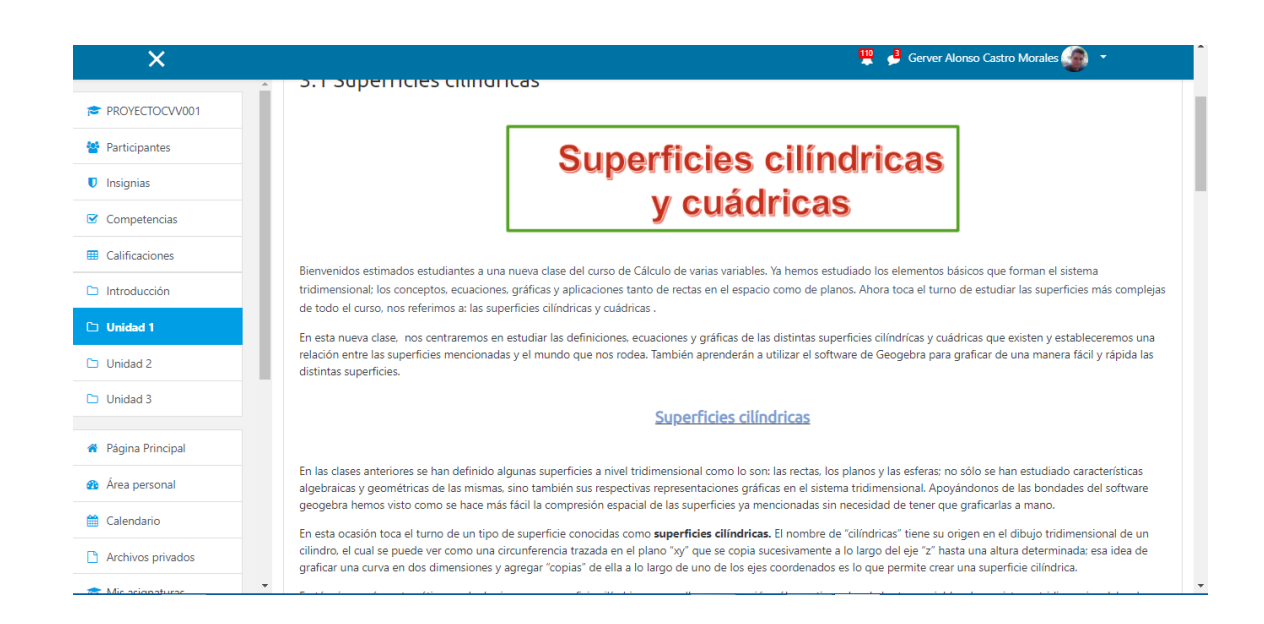

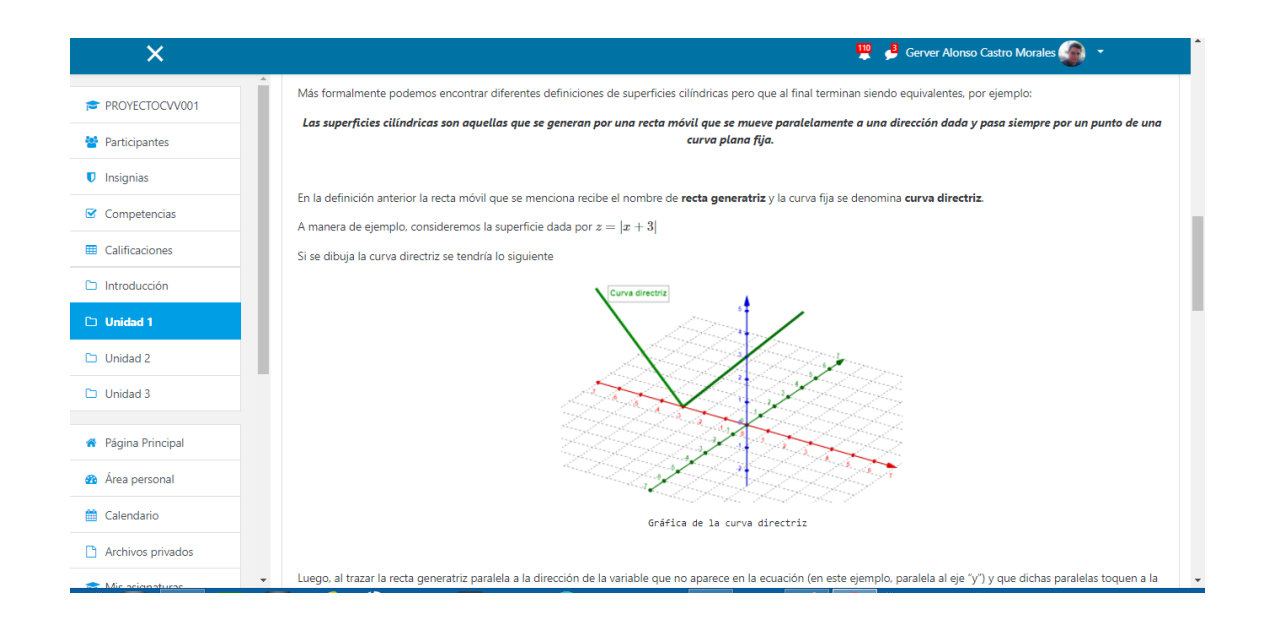

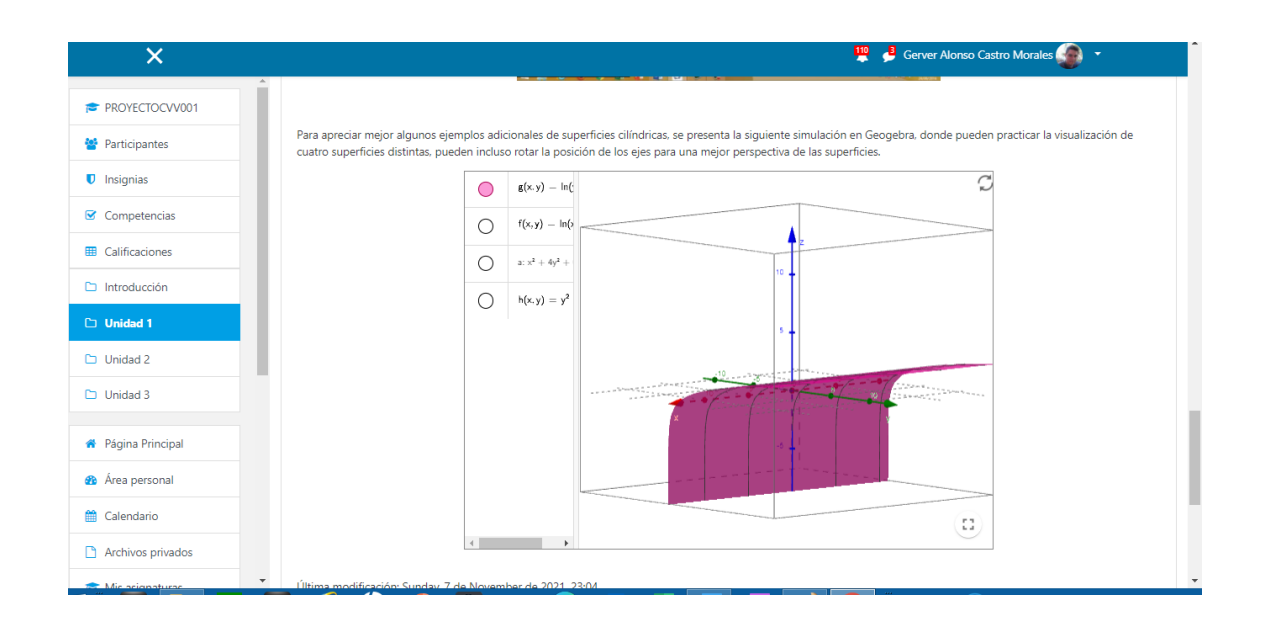

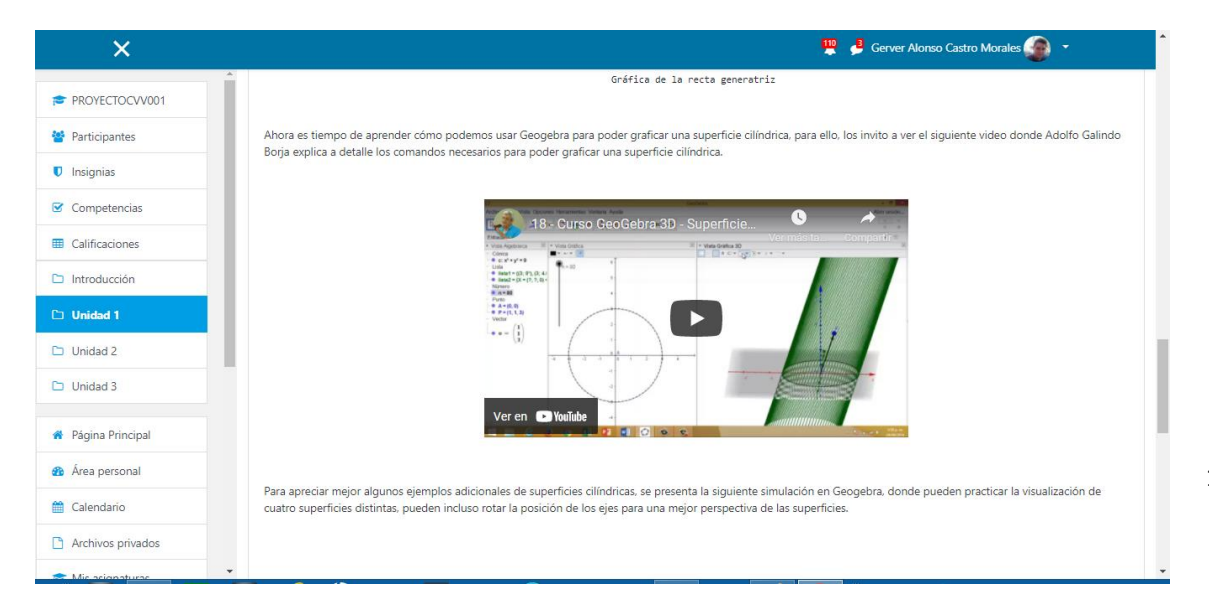

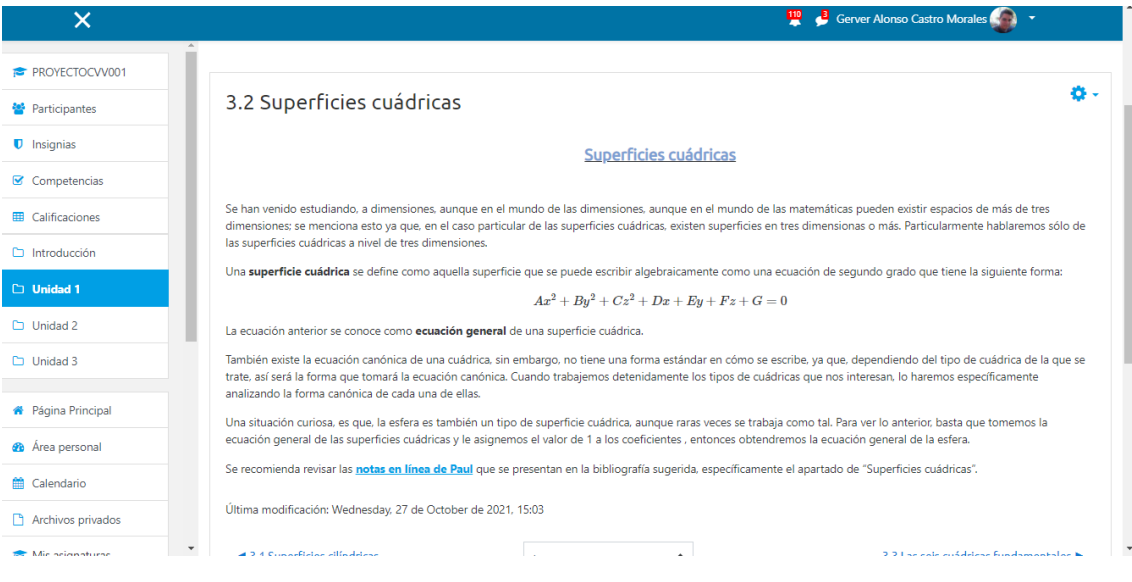

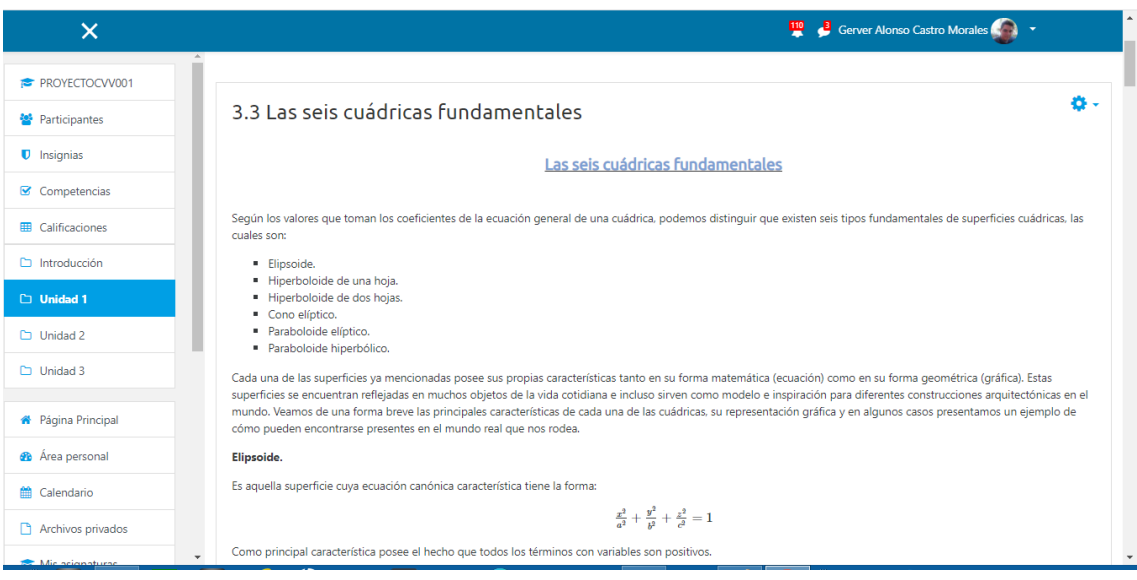

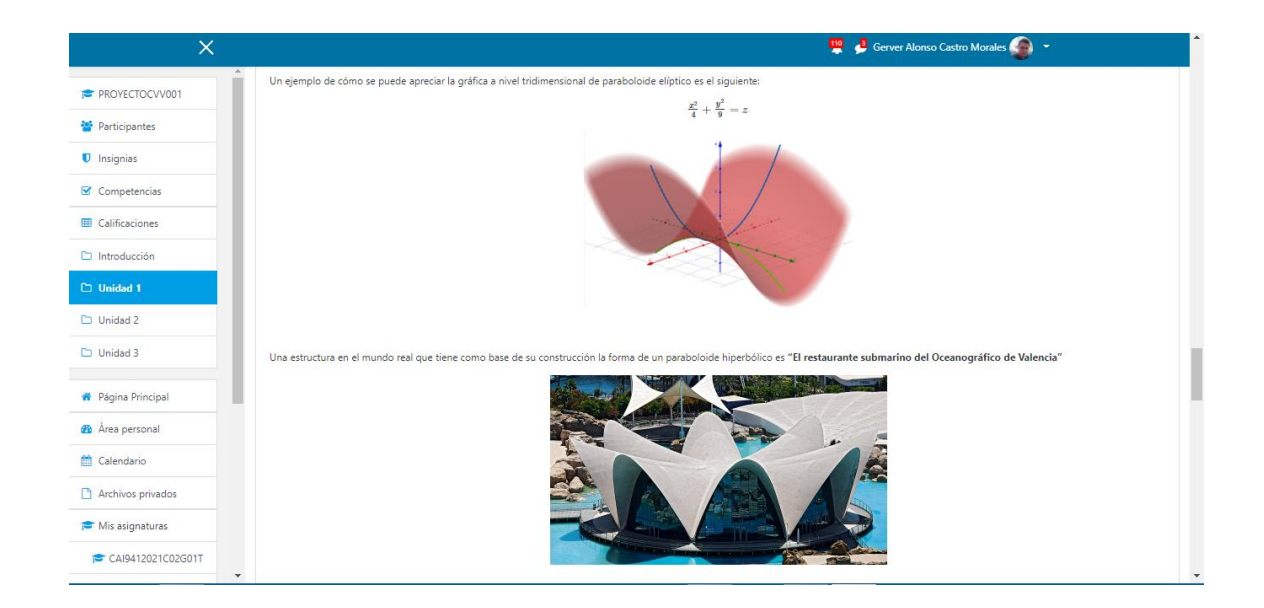

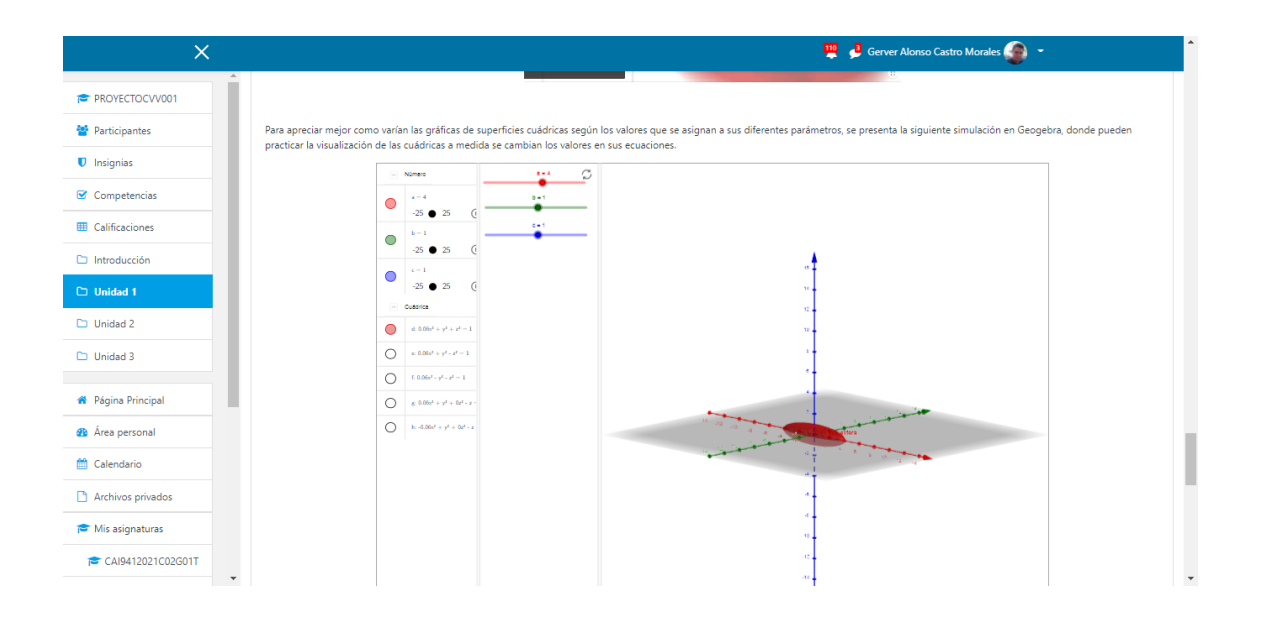

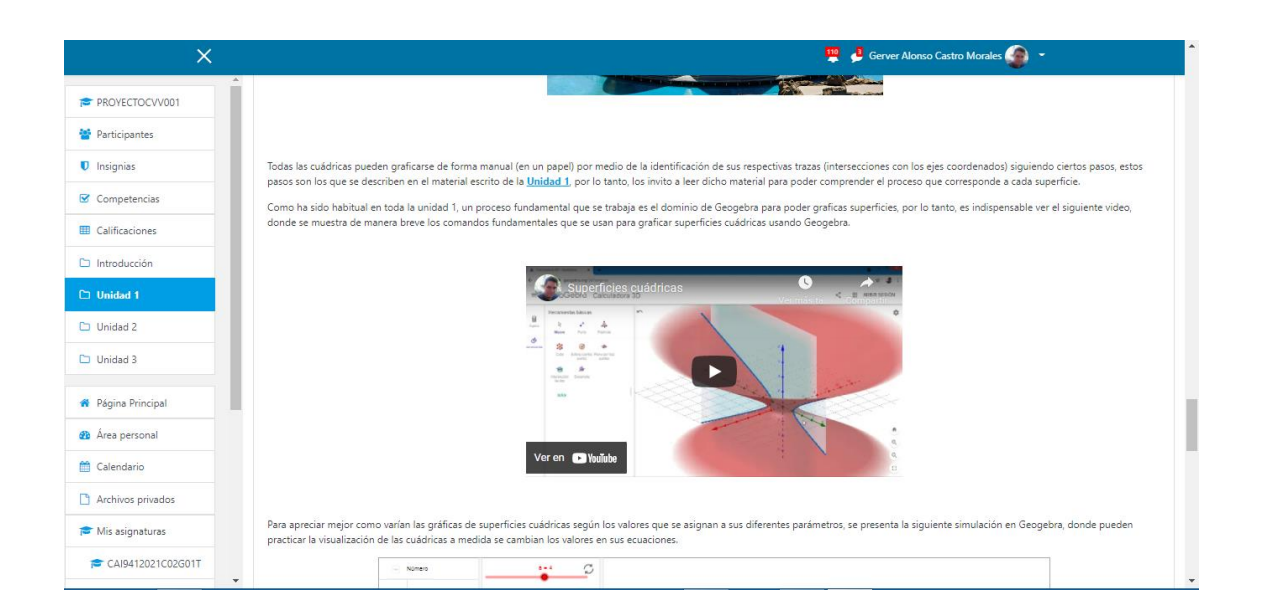

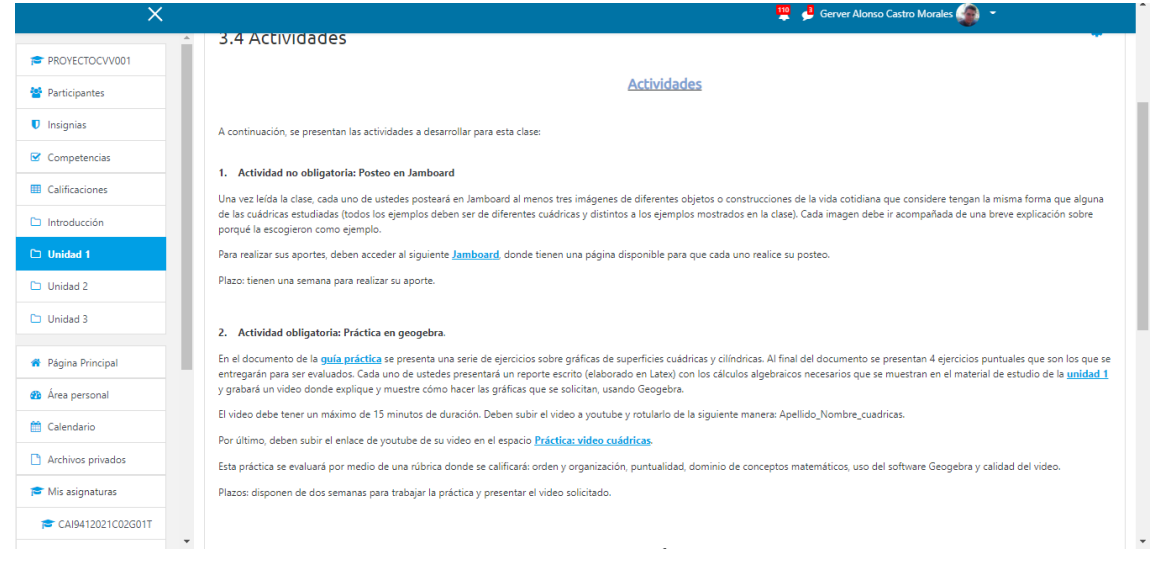

# **DOCUMENTOS ELABORADOS**
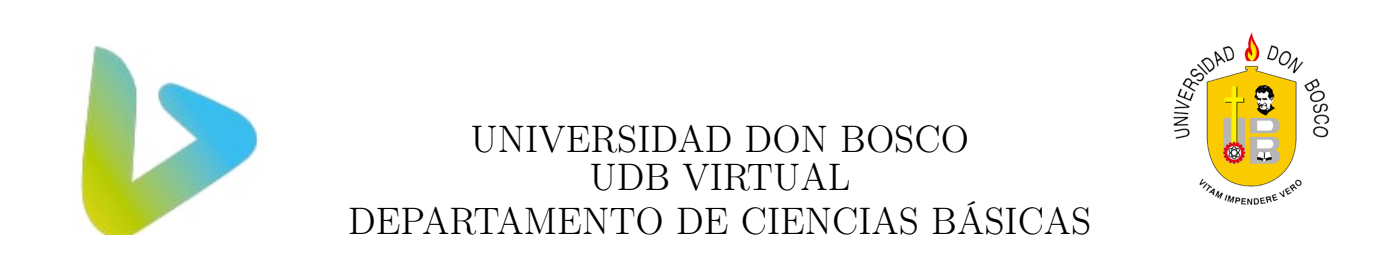

# G U Í A D I D Á C T I C A

# CÁLCULO DE VARIAS VARIABLES

## CÓDIGO: CVV501

LIC. GERVER ALONSO CASTRO MORALES

CICLO 02-2021

# Índice

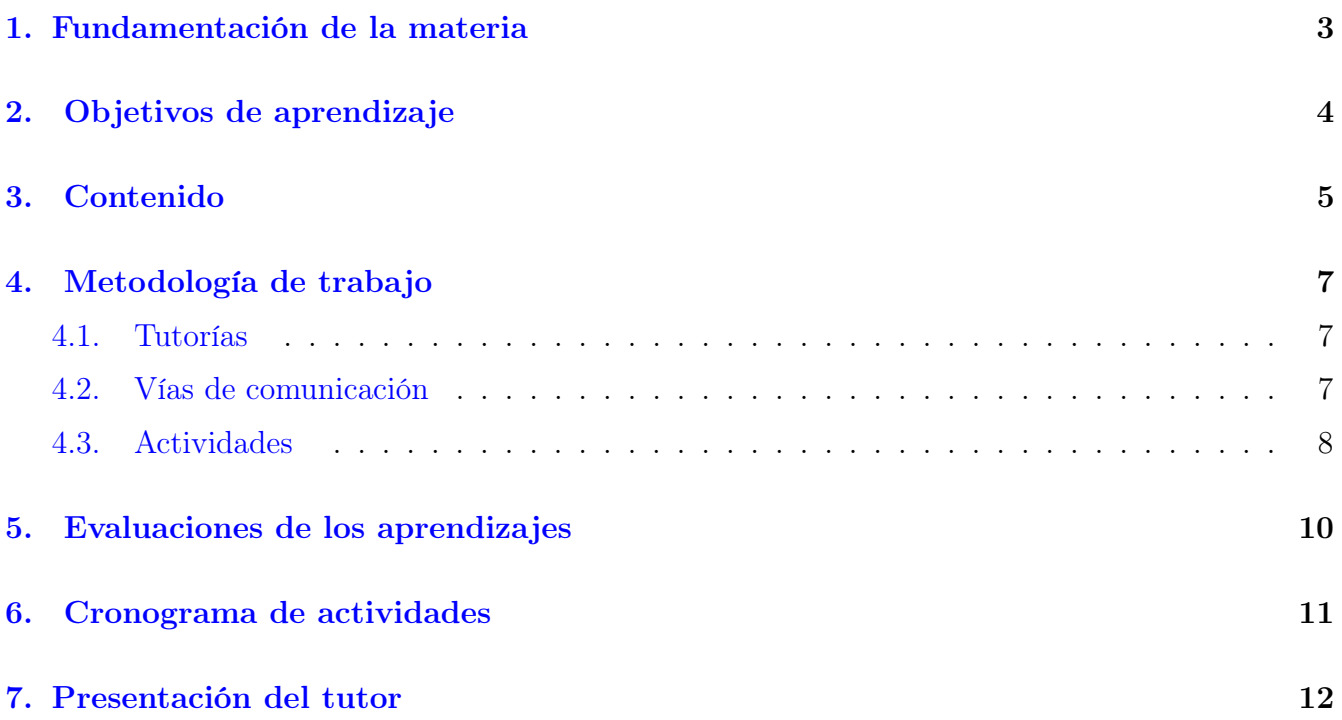

## <span id="page-110-0"></span>1. Fundamentación de la materia

La asignatura de Cálculo de Varias Variables, como su nombre lo indica, se refiere al también conocido como cálculo multivariable, el cual surge en los siglos XVIII y XIX, junto con otros elementos tales como, el análisis vectorial, la geometría dimensional, análisis armónico, etc.

En estos mismos siglos se desarrolló el cálculo de 2 y 3 variables. Los primeros en realizar la diferenciación de dos variables principalmente fueron Newton y Nicolás Bernoulli, sin embargo, los autores que desarrollaron la teoría fueron Alexis Fontaine de Bertins, Leonhard Paul Euler, Alexis Claude Clairaut, y Jean Le Rond d'Alembert.

En este punto, el estudiante posee conocimientos de álgebra básica, álgebra vectorial y matrices, teoría de conjuntos, lógica matemática, álgebra lineal y cálculo diferencial e integral de una función real de una variable real; las cuales son áreas del conocimiento matemático necesarias para abordar esta materia. El interés principal de esta cátedra es generalizar los conocimientos del cálculo diferencial e integral de una variable, que el estudiante ya posee, con la tarea fundamental de extenderlo a varias variables, aunque se hará énfasis en dos y tres variables.

En la unidad 1 se extienden los contenidos vistos en materias anteriores como álgebra vectorial y matrices, se abordan la extensión de rectas a un nivel tridimensional y se pasa de trabajar con curvas cónicas en dos dimensiones a construir superficies cuádricas tridimensionales; el álgebra vectorial también proporciona las bases teóricas y operaciones sobre vectores que se vuelve indispensable para trabajar con rectas y planos en el espacio. Además, se trabajan contenidos relaciones con esferas y superficies cilíndricas, todo a nivel tridimensional.

Además, en las unidades 2 y 3 hace una extensión de los conceptos de cálculo diferencial e integral que se trabajaron en funciones de una variable real, a funciones de varias variables de valor real, de esa forma se pasará a estudiar las aplicaciones de derivadas e integrales, pero a nivel de superficies tridimensionales y no de curvas en dos dimensiones. Otro objetivo es que el estudiante comprenda y aplique los conceptos básicos: diferenciación de funciones de varias variables, problemas de optimización (máximos y mínimos), integrales dobles y triples.

## <span id="page-111-0"></span>2. Objetivos de aprendizaje

Al final de esta cátedra el estudiante es capaz de:

#### 2.1 Objetivo general.

Aplicar conceptos matemáticos y científicos, asociados a ingeniería para el diseño y resolución de problemas.

#### 2.2 Objetivos específicos

- 2.2.1 Encontrar ecuaciones de superficies en el espacio a través de geometría analítica, saber identificarlas y graficarlas.
- 2.2.2 Resolver problemas de aplicación de funciones de varias variables utilizando técnicas de cálculo diferencial.
- 2.2.3 Utilizar integración múltiple para encontrar áreas, volúmenes y otras aplicaciones de funciones de varias variables.

## <span id="page-112-0"></span>3. Contenido

El curso consta de tres unidades, según el siguiente cuadro:

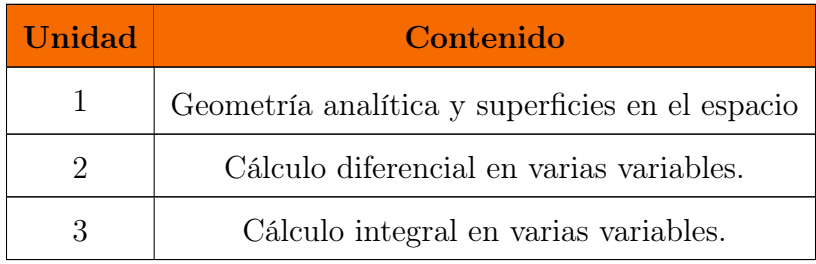

Los contenidos por unidad se muestran a continuación:

#### Unidad I: Geometría analítica y superficies en el espacio.

- 1.1. Sistema de coordenadas tridimensional: ubicación y distancia entre puntos en el espacio.
- 1.2. Esferas.
- 1.3. Rectas en el espacio.
- 1.4. Planos en el espacio.
- 1.5. Superficies cilíndricas.
- 1.6. Superficies cuádricas.

#### Unidad II: Cálculo diferencial en varias variables.

- 2.1. Dominio y rango de funciones de varias variables.
- 2.2. Curvas y superficies de nivel.
- 2.3. Límites y continuidad de funciones de varias variables.
- 2.4. Derivadas de funciones de varias variables.
	- 2.4.1. Derivada por definición.
	- 2.4.2. Reglas de derivación.
	- 2.4.3. Derivadas de orden superior.
	- 2.4.4. Derivada implícita.
	- 2.4.5. Diferenciabilidad, diferencial total y aplicaciones.
- 2.4.6. Regla de cadena y aplicaciones.
- 2.4.7. Gradiente.
- 2.4.8. Derivada direccional.
- 2.4.9. Plano tangente y recta normal.
- 2.4.10. Extremos relativos de funciones multivariables.
- 2.4.11. Problemas de optimización.
- 2.4.12. Extremos absolutos.
- 2.4.13. Multiplicadores de Lagrange

### Unidad III: Cálculo integral en varias variables.

- 3.1. Integración parcial.
	- 3.1.1. Integrales indefinidas.
	- 3.1.2. Integrales definidas.
- 3.2. Integrales dobles.
	- 3.2.1. Área con integrales dobles.
	- 3.2.2. Volumen con integrales dobles.
	- 3.2.3. Integrales dobles en coordenadas polares.
	- 3.2.4. Momentos y centros de masa.
- 3.3. Integrales triples.
	- 3.3.1. Integrales triples en coordenadas rectangulares.
	- 3.3.2. Integrales triples en coordenadas cilíndricas.
	- 3.3.3. Integrales triples en coordenadas esféricas. Sucesiones.

## <span id="page-114-0"></span>4. Metodología de trabajo

El estudiante debe revisar los contenidos asignados en cumplimiento con el cronograma y presentar sus dudas, cuestionamientos o inquietudes utilizando la mensajería interna de la plataforma institucional (moodle), mediante un foro de consultas o a través de correo electrónico institucional, así el aprendizaje será activo, participativo y reflexivo. Los recursos educativos, es decir, la documentación e información se encuentra en la plataforma de la Universidad.

Durante todo el ciclo educativo, se trabajará de manera asincrónica y sincrónica. Asincrónica ya que los estudiantes podrán revisar el material didáctico colocado en plataforma en el momento en que consideren pertinente, no será necesario que el docente se encuentre conectado al mismo tiempo que los estudiantes para poder revisar los contenidos. Por otro lado, será sincrónica pues cada quince días se estarán desarrollando sesiones de tutoría por medio de videoconferencia con el objetivo de aclarar dudas que los estudiantes tengan sobre los contenidos planteados en las clases.

Potenciar el aprendizaje de la asignatura dependerá del estudiante ya que es el protagonista autorregulador en los procesos de enseñanza y aprendizaje, el tutor es guía y facilitador de estrategias que ayudan a mejorar el aprendizaje independiente del educando. El estudio es autónomo, los materiales y lecturas se asignan a través de la web, así como también, los materiales didácticos académicos generados por los participantes en la asignatura. Las clases se habilitarán los lunes de las semanas correspondientes, la duración de estas puede variar entre una, dos o tres semanas según el tipo de contenidos a trabajar.

### <span id="page-114-1"></span>4.1. Tutorías

Se desarrollarán tutorías virtuales por videoconferencia, donde, la comunicación e interacción con un profesor tutor facilita la comprensión y valoración de los contenidos de estudio en esta asignatura; también permite identificarse como estudiante universitario y resolver oportunamente cualquier duda o inquietud de carácter técnico-administrativo, tanto de la asignatura como de su carrera. Las tutorías se realizarán cada quince días en las semanas impares.

#### <span id="page-114-2"></span>4.2. Vías de comunicación

Algunos espacios para lograr una adecuada comunicación con los estudiantes son los siguientes:

- 1. Correo electrónico institucional: destinada a todos los estudiantes, que tengan acceso a internet particular.
- 2. En la plataforma Moodle se creará un foro de consultas, para comunicar inquietudes, preguntas, dudas u otra situación pertinente que permita el logro de los objetivos y actividades a realizar.

Este foro, estará habilitado durante todo el ciclo como herramienta de comunicación para aclarar dudas o consultas ya sea con los compañeros o con el profesor tutor; estas consultas pueden ser de tipo académicas.

3. Por mensajería interna de la plataforma.

## <span id="page-115-0"></span>4.3. Actividades

Todas las actividades como tareas, cuestionarios, foros o trabajos colaborativos se habilitarán por medio de la plataforma Moodle y se desarrollarán en el tiempo que se estipula en el cronograma de actividades.

En el caso de tareas y trabajos colaborativos, la entrega de dichas actividades se hará exclusivamente por medio de la plataforma en los espacios que el docente indique para su realización, no se darán prórrogas en la entrega de actividades, a menos, que sea por causas de fuerza mayor debidamente justificadas.

Una tarea consiste en la resolución de ejercicios o problemas sobre el contenido que se está trabajando en la unidad. Cada tarea debe llevar portada, en la cual se presenta la información personal (nombre, carné, asignatura) y de la Universidad.

Algunas recomendaciones para tomar en cuenta en la entrega de trabajos son las siguientes:

- 1. Deben presentar las tareas en las fechas establecidas en el cronograma.
- 2. Los trabajos colaborativos y las resoluciones de guías de problemas deben ser entregado en formato pdf elaborado a partir de texto LATEX. No se permitirán trabajos manuscritos ni documentos finales en word.
- 3. Si se recurre a consultar enciclopedias, manuales, libros, documentos institucionales, revistas o internet para la elaboración de la tarea asignada, debe citar dentro del texto la referencia bibliográfica y, además, al final del documento, poner esos mismos textos como corresponde al apartado de la bibliografía.
- 4. La solución de las tareas debe evidenciar reflexión, análisis y esfuerzo personal y, donde se solicite, su opinión sobre algún tema específico. En todo caso, debe justificar sus respuestas dejando de manera clara y ordenada el proceso matemático usado para llegar a la respuesta correcta.
- 5. No olvidar la importancia de los aspectos: redacción y ortografía.
- 6. Nombre del archivo que envía: debe ser nombre y primer apellido del estudiante, y nombre del trabajo. Ejemplo: Laura-Castillo-Tarea1. Si el proyecto cuenta con varios archivos, debe comprimirlos en ZIP.
- 7. Utilizar texto LATEXen las soluciones de las guías de ejercicios y en el trabajo colaborativo.
- 8. El documento debe ser enviado en formato pdf.
- 9. Todo trabajo debe ser realizado y entregado de manera individual o grupal según instrucciones de cada actividad.
- 10. Para citas y referencias bibliográficas debe usar la norma APA.

## <span id="page-117-0"></span>5. Evaluaciones de los aprendizajes

El proceso de evaluación en esta materia es continuo y se presenta de manera formativa y de manera sumativa. La evaluación formativa son las actividades que el tutor dispone para abonar al proceso de formación, estas actividades le sirven al estudiante para saber si va por el camino correcto en el proceso de aprendizaje, pero no tienen ponderación en la nota final del curso, a lo largo del ciclo, las actividades formativas principalmente serán foros y algunos cuestionarios.

Las actividades sumativas son todas aquellas que representan una nota. La nota para estas actividades será en una escala de 0.00 a 10.00. Para aprobar la materia se requiere una nota global igual o superior a 6.00, aun así, se recomienda que el estudiante procure obtener notas mayores que 6.00 ya que se exige un Coeficiente de Unidades de Mérito (CUM) mínimo de 7.00 para obtener la calidad de egresado.

Las actividades sumativas para realizar en el curso se muestran en el siguiente cuadro:

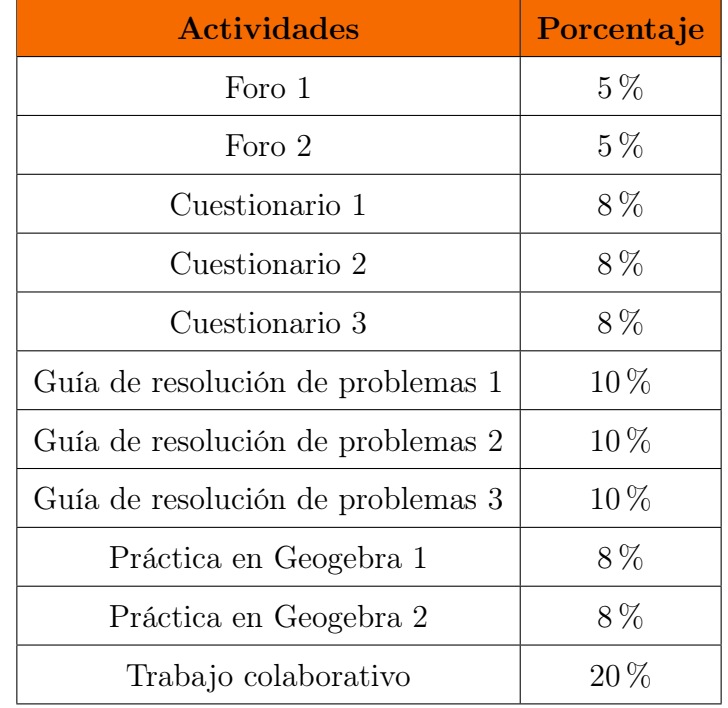

# <span id="page-118-0"></span>6. Cronograma de actividades

A continuación, se detalla la programación de actividades del curso de cálculo de varias variables.

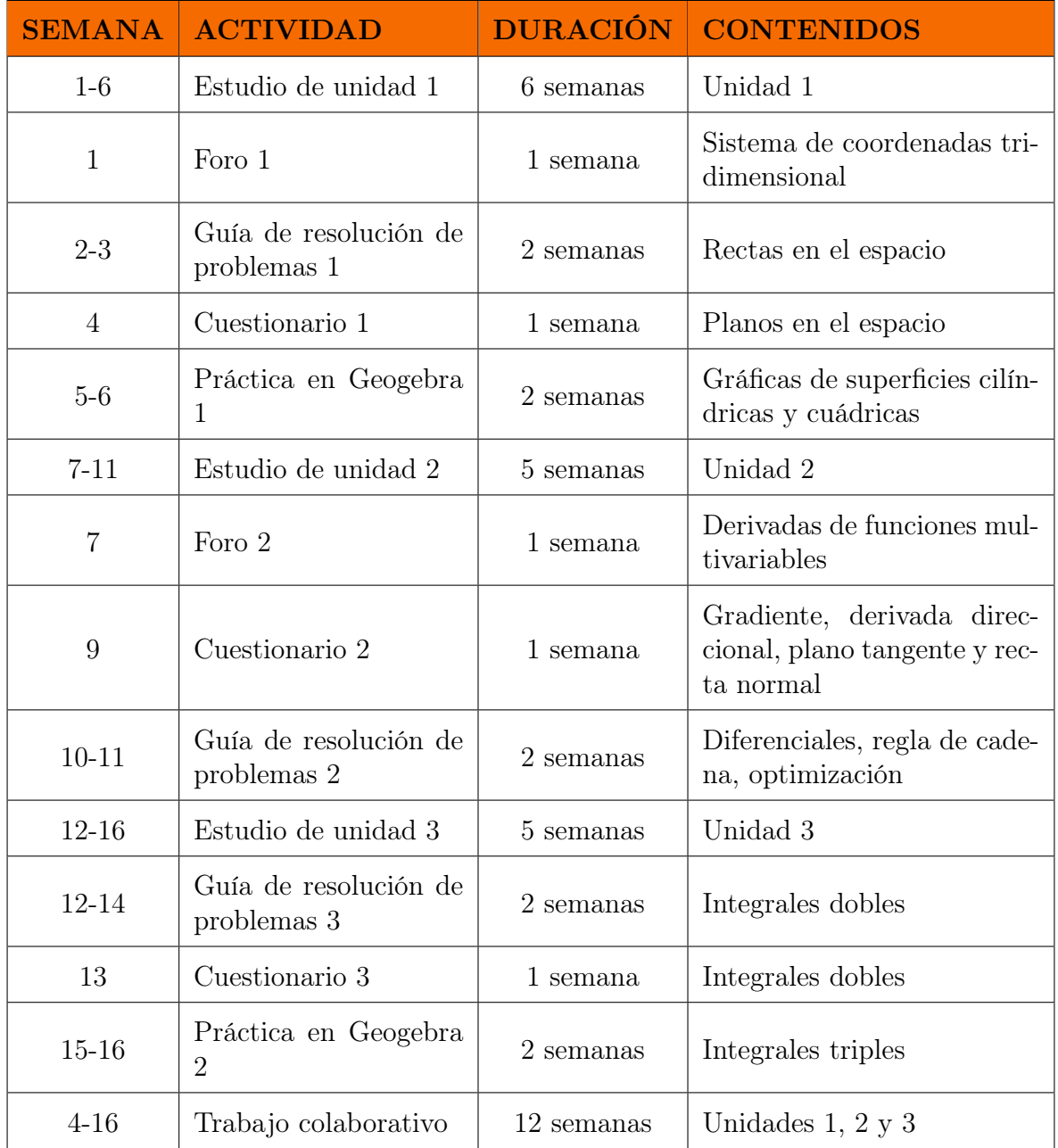

## <span id="page-119-0"></span>7. Presentación del tutor

Saludos a todos estimados estudiantes, mi nombre es Gerver Alonso Castro Morales y soy licenciado en matemáticas y egresado de la maestría en matemática fundamental, es un placer para mi ser su tutor virtual y darles la más cordial bienvenida al inicio del curso de Cálculo de varias variables.

Uno de los aspectos de mi carrera académica que más me llenan más de orgullo es haber obtenido CUM honorífico en la licenciatura, lo cual me ayudo grandemente a obtener un empleo como docente del departamento de ciencias básicas de la UDB y también como profesor de UDB virtual.

Los acompañaré a lo largo de todo el ciclo atendiendo sus dudas, consultas e inquietudes, siéntanse en total confianza de consultar todo lo que quieran por cualquiera de los medios de comunicación establecidos.

Los animo a dar su mejor esfuerzo durante todo el curso y que logren cumplir todas sus metas. Damos por iniciado el curso de Cálculo de varias variables.

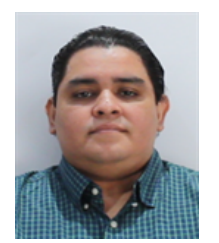

Lic. Gerver Alonso Castro Morales

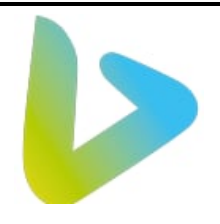

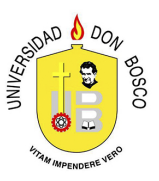

## CÁLCULO DE VARIAS VARIABLES

# UNIDAD I:

# "GEOMETRÍA ANALÍTICA Y SUPERFICIES

# EN EL ESPACIO"

CÓDIGO: CVV501

LIC. GERVER ALONSO CASTRO MORALES

CICLO 02-2021

# Índice

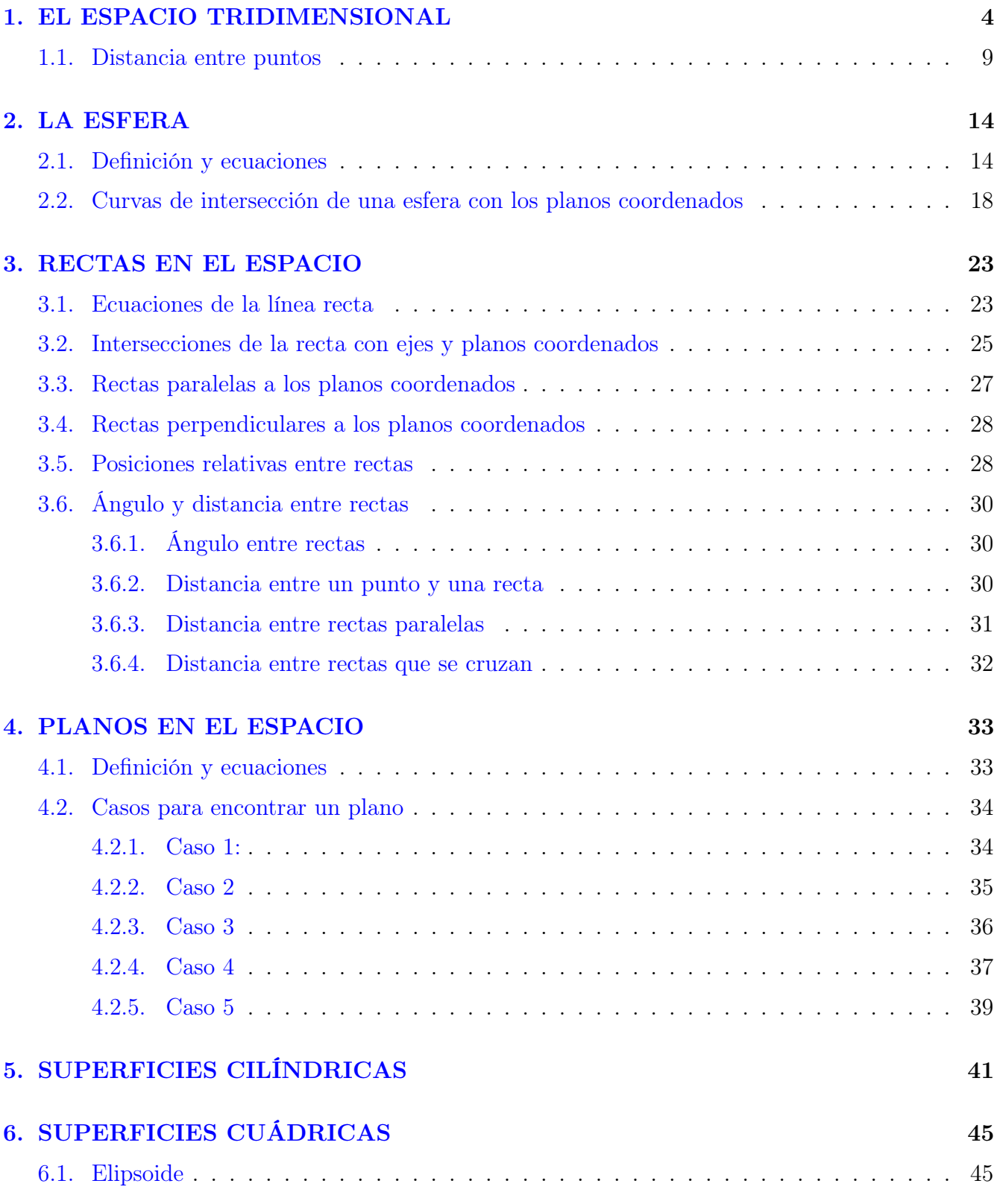

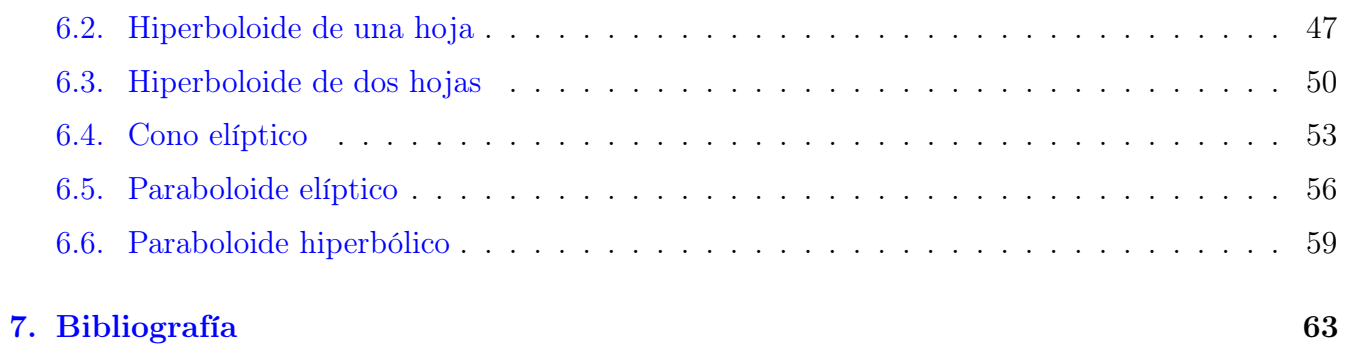

## <span id="page-123-0"></span>1. EL ESPACIO TRIDIMENSIONAL

En las asignaturas de cálculo diferencial y cálculo integral se trabajó con un sistema bidimensional, es decir, un sistema de dos dimensiones donde todo lo estudiado tenía que ver sólo con dos variables (x, y). Para esta asignatura, es estrictamente necesario definir un nuevo sistema de ejes coordenados pues pasaremos de trabajar en una versión "plana" (2D) a trabajar en una versión "espacial" (3D); para ello, se debe utilizar el sistema tridimensional con tres coordenadas que nos permitan representar un punto del espacio a través de las coordenadas  $(x, y, z)$ , cada una de las cuales representa una dimensión, a saber:

- X: movimiento de atrás hacia adelante, dándonos idea de la profundidad.
- $\blacksquare$  Y: movimiento de izquierda a derecha, dándonos idea de la longitud.
- $\blacksquare$  Z: movimiento de abajo hacia arriba, dándonos idea de la altura.

Las tres variables antes mencionadas, se representan por un eje coordenado que lleva sus nombres y dan paso a la representación de un espacio tridimensional de forma gráfica, una de las formas más comunes de colocar los tres ejes para formar el sistema de ejes tridimensionales es el que se muestra en la siguiente figura:

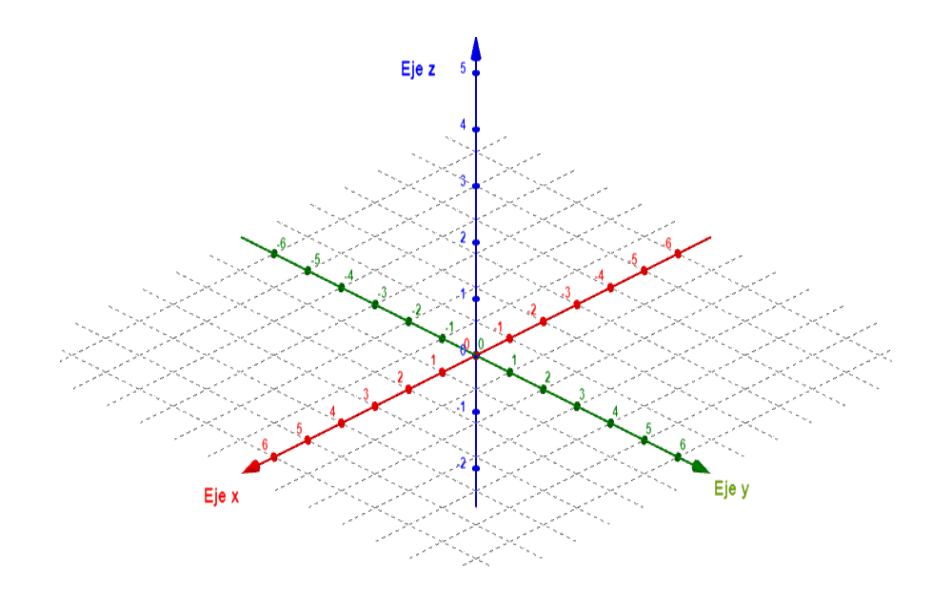

Figura 1: Ejes de un sistema tridimensional.

NOTA: cabe mencionar que a lo largo de toda la asignatura se utilizará el software Geogebra para representar las gráficas de diferentes superficies en el espacio; por tal motivo hay que aclarar que Geogebra distingue con colores diferentes cada uno de los ejes así: eje X (color rojo), eje Y (color verde) y eje Z (color azul). Es importante conocer los colores de cada eje pues en muchas ocasiones no aparecen los nombres de los ejes, pero los colores siempre serán diferenciados y así uno puede guiarse en cual representa a cada variable.

La figura antes mostrada presenta una forma de posicionar los ejes coordenados, donde las partes positivas de los ejes X, Y, Z están formando una especia de letra Y invertida. También se puede ubicar el eje Y de forma horizontal y el eje X formando un ángulo de 30 o de 45 grados con el eje horizontal negativo.

Para graficar un punto en el espacio es necesario primero que nada ubicar el punto central del sistema, conocido como origen (0, 0, 0) y abreviado con la letra O, dicho punto será la referencia a partir de la cual nos moveremos para ubicar un punto según la coordenada que necesitamos. Cada uno de los ejes describe un tipo de movimiento diferente según se describe a continuación:

- El eje x describe un movimiento hacia adelante del origen si x es positivo, y hacia atrás del origen si x es negativo.
- El eje y describe un movimiento hacia la derecha del origen si y es positivo, y hacia la izquierda del origen si y es negativo.
- El eje z describe un movimiento hacia arriba del origen si z es positivo y hacia abajo del origen si z es negativo.

Ejemplo 1. Grafique los siguientes puntos en el espacio  $A(0, -4, 0)$ ,  $B(5, 0, -2)$ ,  $C(-3, 4, 2)$ .

**Solución.** En el caso del punto A, no tiene movimiento en las coordenadas x ni z, por lo que el único desplazamiento es paralelo al eje y a la izquierda del origen (por el signo negativo de la coordenada) y se mueve 4 unidades.

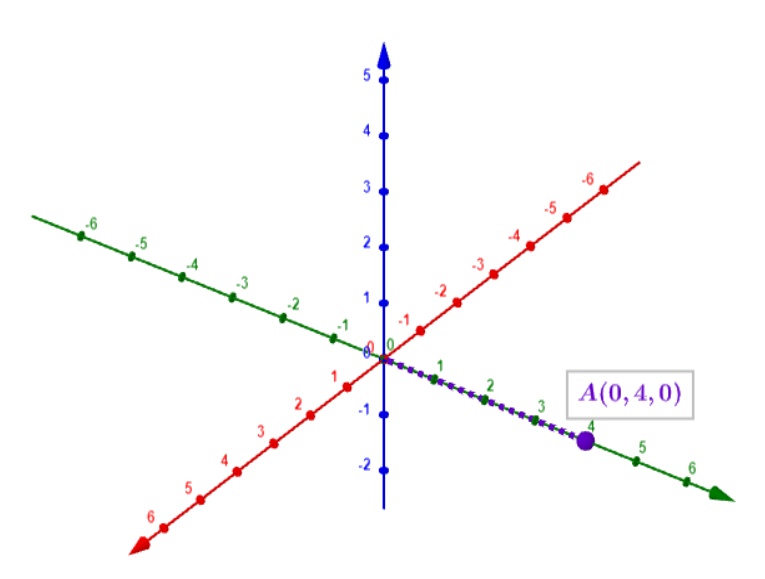

Figura 2: Ubicación de punto  $A(0, -4, 0)$ .

Para el punto  $B(5, 0, -2)$  observemos que la coordenada x toma el valor de 5 positivo, por lo tanto a partir del origen nos desplazaremos 5 unidades hacia adelante, la coordenada cero en y indica que no existe movimiento a la derecha o izquierda y la coordenada en z indica que vamos a desplazarnos 2 unidades hacia abajo a partir del movimiento en x.

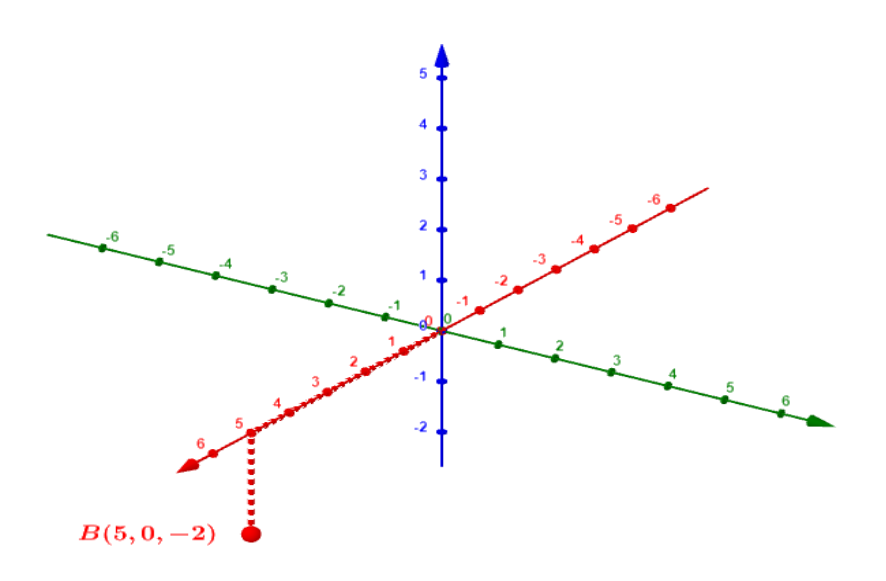

Figura 3: Ubicación de punto  $b(5, 0, -2)$ .

El punto C(−3, 4, 2) involucra el movimiento de todas las coordenadas: en x se desplaza el punto 3 unidades detrás del origen, en y se desplaza el punto 4 unidades a la derecha(a partir del punto anterior en  $x$ ) y finalmente en  $z$  se desplaza 2 unidades hacia arriba.

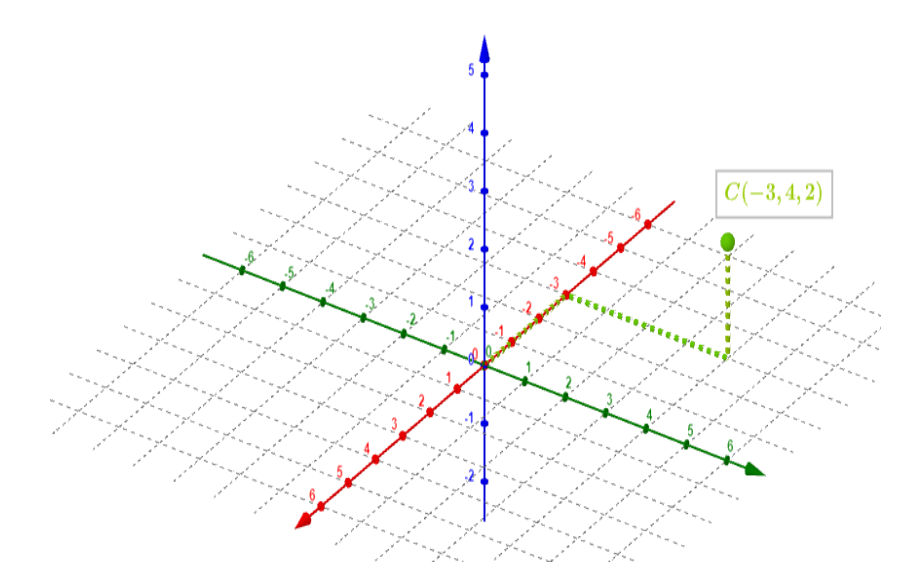

Figura 4: Ubicación de punto  $C(-3, 4, 2)$ .

Existen casos particulares o especiales de puntos que se encuentran ubicados justamente sobre los ejes coordenados, en estas situaciones los puntos tienen valores fijos en algunas de sus coordenadas así:

- Un punto ubicado en el eje x será de la forma  $(x, 0, 0)$
- Un punto ubicado en el eje y será de la forma  $(0, y, 0)$

Un punto ubicado en el eje  $z$  será de la forma  $(0, 0, z)$ 

Otro elemento muy importante del sistema tridimensional y que usaremos con mucha frecuencia a lo largo de esta primera unidad son los llamados planos coordenados, los cuales son tres. Un plano coordenado se puede definir de manera sencilla como el conjunto de puntos  $(x, y, z)$  que tienen como característica común que una de sus variables (la misma para todos sus puntos) vale cero . Todo este conjunto de puntos forma una especie de "hoja" infinita en el espacio y usualmente se representa por medio de una gráfica en forma de paralelogramo.

En la siguiente tabla se presentan de manera resumida las principales características de cada uno de los planos coordenados:

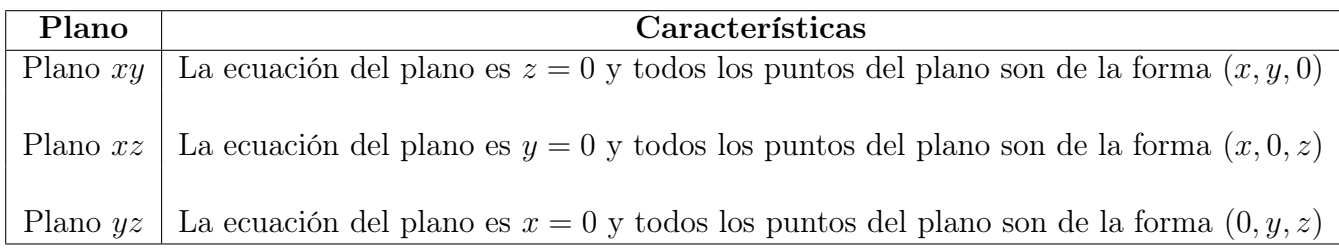

Las gráficas de cada plano se muestran a continuación:

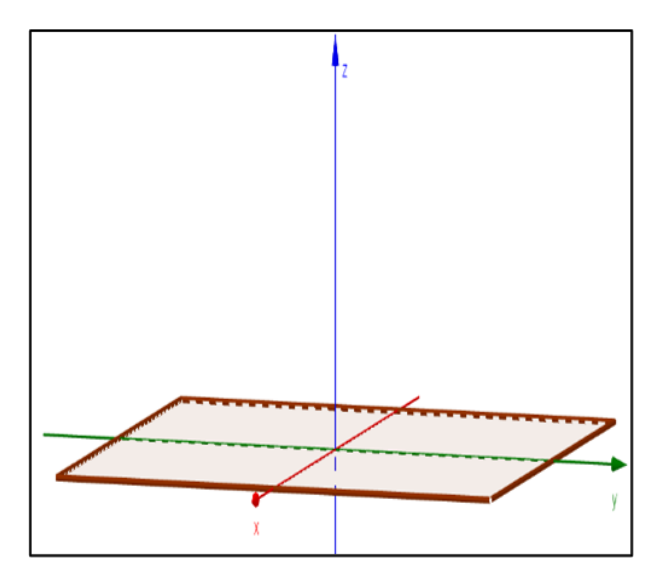

Figura 5: Plano xy.

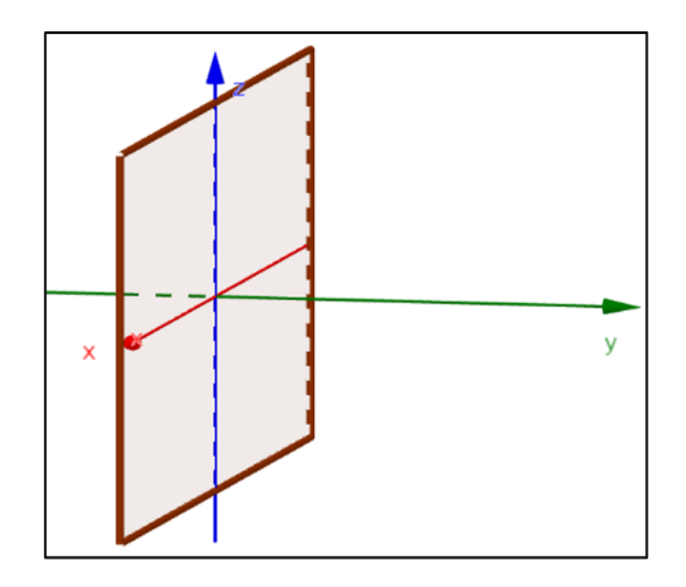

Figura 6: Plano xz.

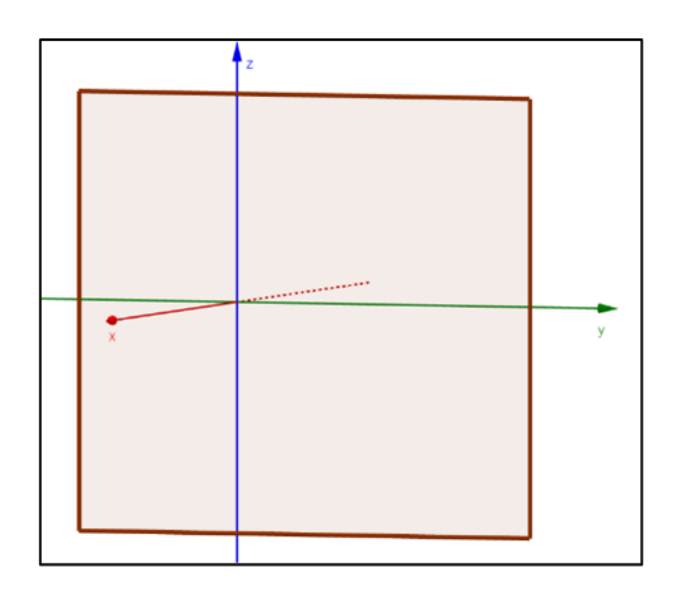

Figura 7: Plano yz.

En un sistema bidimensional estamos acostumbrado a ver como los ejes coordenados separan al plano cartesiano en cuatro partes llamadas cuadrantes, algo similar ocurre en un sistema tridimensional, y es que, los tres ejes coordenados separan al espacio en ocho partes, cada una de las cuales recibe el nombre de octante. Un octante es una región del espacio en la que todos los puntos comparten los mismos signos algebraicos, cada octante tiene infinita cantidad de puntos en el espacio y se encuentran separados entre sí por los planos coordenados.

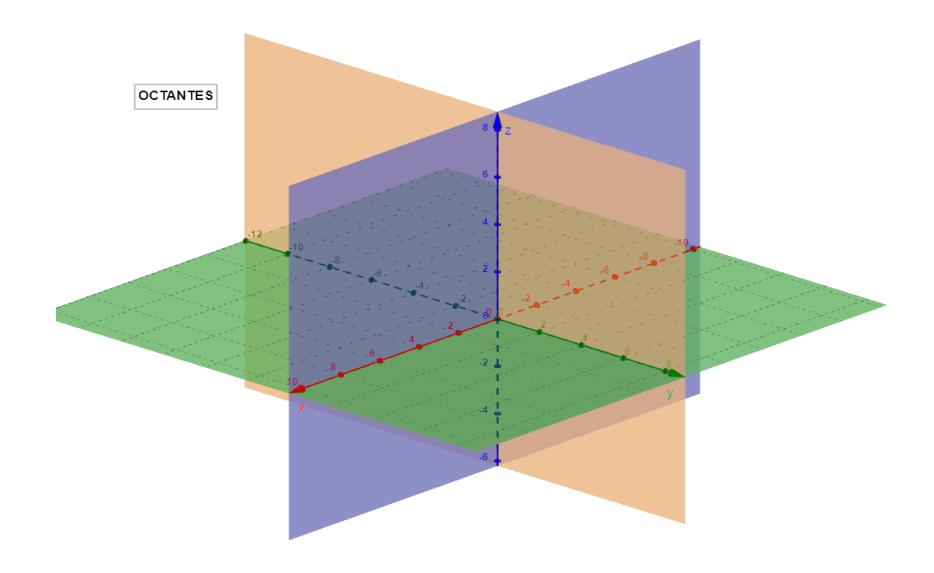

Figura 8: Octantes.

Los octantes se numeran en el sentido contrario a las manecillas del reloj comenzando desde los cuatro octantes superiores y terminando en los cuatro octantes inferiores.

### <span id="page-128-0"></span>1.1. Distancia entre puntos

Durante toda la unidad uno, vamos a utilizar muy frecuentemente la denominada fórmula de distancia entre puntos en tres dimensiones es por eso que, procederemos a demostrar cómo se obtiene dicha fórmula:

Consideremos dos puntos en el espacio de la forma  $P(x_1, y_1, z_1)$  y  $Q(x_2, y_2, z_2)$ , llamaremos D a la distancia entre ellos, y d será la distancia entre las proyecciones de los puntos P y Q en el plano xy, a estas proyecciones las llamaremos  $P'$  y  $Q'$ . Como  $P'$  y  $Q'$  son las proyecciones en el plano xy, ambas se obtienen haciendo cero la variable z.

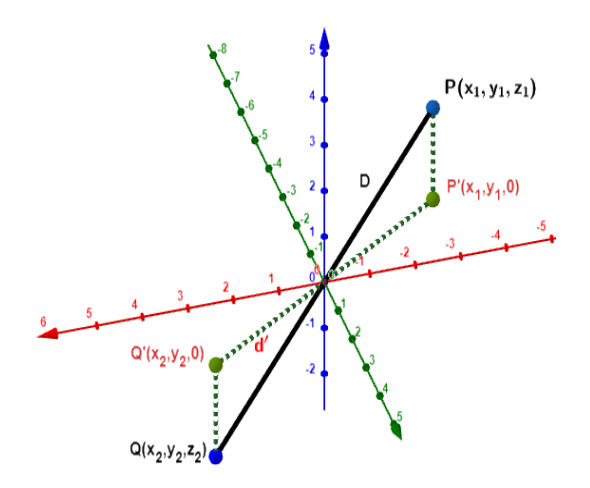

Figura 9: Distancia entre puntos.

Con los puntos  $P'$  y  $Q'$  se puede formar un triángulo rectángulo en el plano xy como se muestra en la siguiente figura:

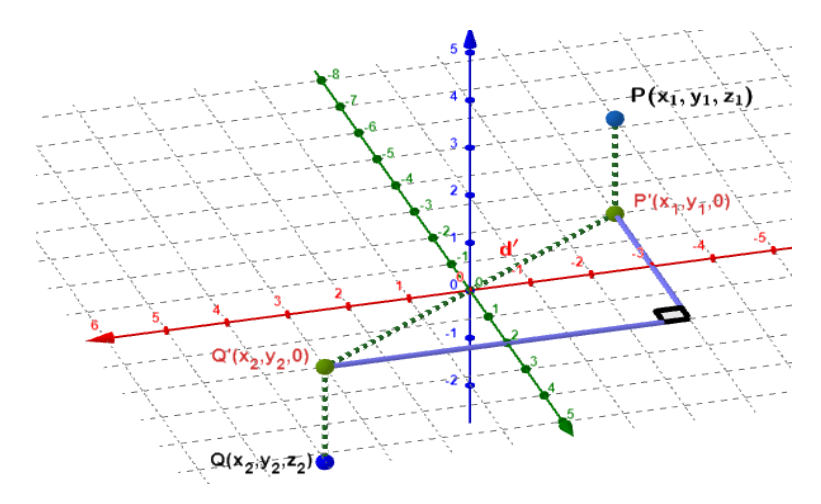

Figura 10: Triángulo rectángulo formado con las proyecciones de P y Q.

Luego, podemos utilizar el teorema de Pitágoras en dicho triángulo rectángulo para encontrar la distancia entre las proyecciones  $P'$  y  $Q'$ , hay que tener en cuenta que como las proyecciones tienen una coordenada que vale cero  $(z = 0)$ , entonces, la distancia entre ellas se puede obtener utilizando la fórmula de distancia entre puntos bidimensional. Llamaremos  $d'$  a la distancia ya mencionada y la calculamos así:

$$
d' = \sqrt{(\Delta x)^2 + (\Delta y)^2} = \sqrt{(x_2 - x_1)^2 + (y_2 - y_1)^2}
$$

Ahora nos auxiliamos de la construcción de la siguiente figura:

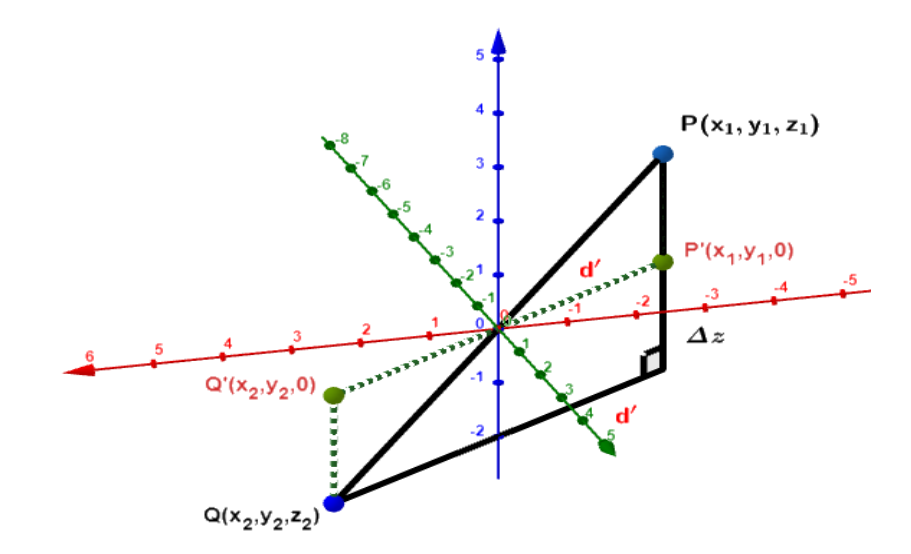

Figura 11: Distancia entre puntos  $d'$ .

Utilizamos nuevamente Pitágoras para encontrar  $D$  a partir de la figura anterior y obtenemos:

$$
D = \sqrt{(d')^2 + (\Delta z)^2} = \sqrt{(\sqrt{x_2 - x_1})^2 + (y_2 - y_1)^2}^2 + (z_2 - z_1)^2
$$

Simplificando, llegamos a la fórmula de distancia entre dos puntos en el espacio:

$$
D = \sqrt{(x_2 - x_1)^2 + (y_2 - y_1)^2 + (z_2 - z_1)^2}
$$

NOTA: en esta fórmula, no importa el orden en que se tomen los puntos para hacer las restas, debido a que todas las operaciones van al cuadrado, el resultado termina siendo siempre le mismo.

Ejemplo 2. Para los puntos  $P(2, -2, 4)$  y  $Q(4, 2, -1)$  los cuales son los extremos opuestos de un paralelepípedo con sus caras paralelas a los planos coordenados. Hallar la distancia entre de dos puntos.

Solución. Aplicando la fórmula para encontrar la distancia entre puntos en tres dimensiones tomamos  $P(x_1, y_1, z_1) = P(2, -2, 4)$  y  $Q(x_2, y_2, z_2) = (4, 2, -1)$  (recordemos, como ya se dijo antes, que no importa el orden de los puntos en la resta, el resultado será siempre el mismo), sustituyendo en la fórmula de distancia se tiene:

$$
D(P,Q) = \sqrt{(4-2)^2 + (2-(-2))^2 + (-1-4)^2} = 3\sqrt{5}
$$

Otra fórmula muy importante en el estudio de puntos en tres dimensiones es la llamada fórmula del punto fuera del punto medio, la cual nos permite dados dos puntos extremos de un segmento de recta, encontrar un punto desconocido que se ubica en dentro o fuera de dicho segmento de recta y que cumplirá ciertas condiciones que se definirán más adelante.

La fórmula del punto fuera del punto medio (denotado por  $P_k$ ) está dada por:

$$
p_k = \begin{cases} x_k = x_1 + k & (x_2 - x_1) \\ y_k = y_1 + k & (y_2 - y_1) \\ z_k = z_1 + k & (z_2 - z_1) \end{cases}
$$

Donde:

•  $(x_k, y_k, z_k)$  son las coordenadas el punto a encontrar.

 $\bullet$   $(x_1, y_1, z_1)$  son las coordenadas del que llamaremos punto inicial del segmento y usualmente lo representaremos por A.

•  $(x_2, y_2, z_2)$ son las coordenadas del que llamaremos punto final del segmento y usualmente lo representaremos por B.

 $\bullet$  k es una constante que proviene de la siguiente relación:

$$
k = \frac{D_{AP_k}}{D_{AB}} = \frac{\text{Distance in the left}}{\text{Distance in the right}} \times \text{Distance in the right}
$$

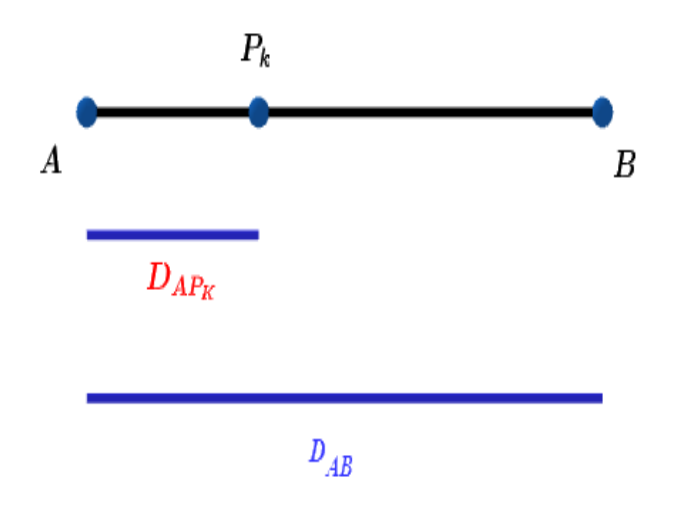

Figura 12: Punto fuera del punto medio.

1)Debe considerarse que todo movimiento desde A hasta B es positivo y un movimiento en dirección contraria, es decir, de B hacia A, será negativo.

2) Si el punto que se busca es específicamente el punto medio del segmento, entonces  $k =$ 1 2 y la fórmula es más sencilla:

$$
p_m = \left(\frac{x_1 + x_2}{2}, \frac{y_1 + y_2}{2}, \frac{z_1 + z_2}{2}\right)
$$

Ejemplo 3. Para los puntos  $A(-1,3,2)$  y  $B(3,4,5)$  encuentre:

- a) El punto medio entre los puntos A y B.
- b) El punto ubicado a  $3/4$  del camino de  $B$  a  $A$ .
- c) El punto ubicado a -5/2 del camino de A a B.

Solución. a) Sólo se aplica directamente la fórmula del punto medio:

$$
p_m = \left(\frac{x_1 + x_2}{2}, \frac{y_1 + y_2}{2}, \frac{z_1 + z_2}{2}\right) = \left(\frac{-1 + 3}{2}, \frac{3 + 4}{2}, \frac{2 + 5}{2}\right) = \left(1, \frac{7}{2}, \frac{7}{2}\right)
$$

b) Para el punto ubicado a  $3/4$  del camino de B a A, en este caso  $k =$ 3 4 , B es el punto inicial y A es el punto final. Entonces podemos encontrar el punto solicitado a través de los siguientes cálculos:

$$
P_k = \begin{cases} x_k = 3 + \frac{3}{4} & (-1 - 3) = 0 \\ y_k = 4 + \frac{3}{4} & (3 - 4) = \frac{13}{4} \\ z_k = 5 + \frac{3}{4} & (2 - 5) = \frac{11}{4} \end{cases}
$$

c) Para el punto ubicado a -5/2 del camino de  $A$ a $B,$ en este caso  $k$ es negativa, lo que indica que el movimiento será en la dirección contraria al camino de  $A$  a  $B$ 

$$
P_k = \begin{cases} x_k = -1 - \frac{5}{2}(3+1) & = -11 \\ y_k = 3 - \frac{5}{2}(4-3) & = \frac{1}{2} \\ z_k = 2 - \frac{5}{2}(5-2) & = -\frac{11}{2} \end{cases}
$$

## <span id="page-133-0"></span>2. LA ESFERA

Dentro de todas las superficies que se pueden graficar en un sistema de coordenadas tridimensionales, una de las más fáciles y básicas que se pueden trabajar es la esfera. El estudio de esta superficie permite definir muchos conceptos importantes que se aplicarán cuando se trabaje con superfices más complejas e incluso cuando se estudien las funciones de varias variables.

### <span id="page-133-1"></span>2.1. Definición y ecuaciones

Para comenzar, se dará una definición matemática formal del concepto de esfera, acompañado de una representación gráfica.

Definición: Una esfera es el conjunto de puntos  $(x, y, z)$  en el espacio que cumplen con equidistar de otro punto común llamado centro.

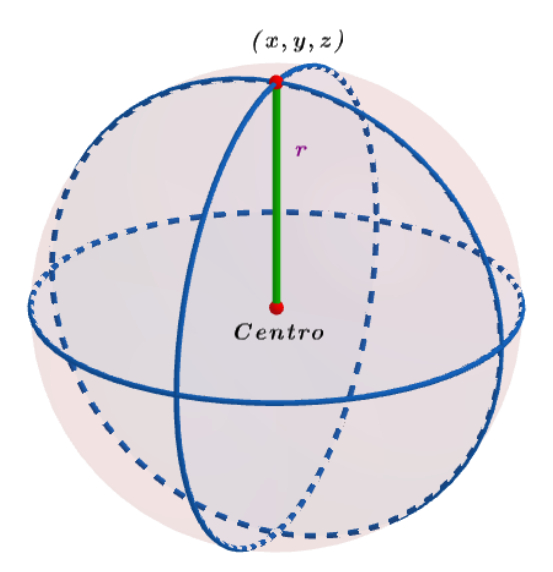

Figura 13: Esfera.

Para crear la ecuación de la esfera, se utiliza la fórmula de distancia entre dos puntos en su versión tridimensional, donde representaremos el centro de la esfera por el punto  $C(x_0, y_0, z_0)$ y tomamos otro punto cualquiera de la esfera en la forma  $P(x, y, z)$  a la distancia entre los puntos  $C y P$  le llamaremos radio y lo denotaremos por r. Aplicando la fórmula de distancia, tenemos:

$$
D = \sqrt{(x_2 - x_1)^2 + (y_2 - y_1)^2 + (z_2 - z_1)^2} \to r = \sqrt{(x - x_0)^2 + (y - y_0)^2 + (z - z_0)^2}
$$

$$
r^2 = (x - x_0)^2 + (y - y_0)^2 + (z - z_0)^2
$$

A la ecuación anterior  $(x-x_0)^2 + (y-y_0)^2 + (z-z_0)^2 = r^2$  se le conoce con el nombre de ecuación canónica de la esfera. De la ecuación canónica podemos concluir que para obtenerla sólo se necesita conocer el centro y el radio de la esfera y sustituir los valores.

También se puede obtener otra versión de la ecuación de la esfera, y es la llamada ecuación general, la cual se obtiene desarrollando los cuadrados de la ecuación canónica y haciendo algunos nombramientos a ciertos términos. La ecuación general de la esfera toma la siguiente forma:

$$
x^2 + y^2 + z^2 + Dx + Ey + Fz + G = 0
$$

Donde, los coeficientes de la ecuación general representan:

$$
D = -2x_0
$$

$$
E = -2y_0
$$

$$
F = -2z_0
$$

$$
G = x_0^2 + y_0^2 + z_0^2 - r^2
$$

Posición relativa entre esferas Cuando se trabaja con esferas, frecuentemente se necesita saber si específicamente dos de ellas mantienen alguna posición especial como por ejemplo si son tangentes entre sí, si se están cortando o simplemente no se tocan; a las posiciones anteriores se les conoce como posiciones relativas entre esferas.

Podemos clasificar las esferas en tres tipos de acuerdo con su posición:

- 1. Esferas tangentes (si tienen un punto en común). Matemáticamente esto se pude comprobar si la distancia entre sus centros es igual a la suma de los radios.
- 2. Esferas secantes (si se traslapan entre ellas, teniendo un espacio en común). Matemáticamente esto se comprueba si la distancia entre los centros es menor que la suma de los radios.
- 3. No coincidentes, cuando no tienen ningún punto o espacio común. Matemáticamente se verifica si se cumple que la distancia entre los centros es mayor que la suma de los radios.

También existen las llamadas esferas tangentes interiores, que son aquellas que se tocan en un punto, pero una esfera está dentro de la otra. Matemáticamente esto se verifica si la distancia entre los centros es menos que la suma de los radios pero a la vez es mayor que la diferencia de los radios.

A continuación, se presenta un ejemplo que ilustra como podemos determinar la posición relativa entre dos esferas dadas sus ecuaciones.

Ejemplo 4. Encuentre la posición relativa entre las esferas

$$
E_1: 2x^2 + 2y^2 + 2z^2 - 12x - 16y - 24z + 104 = 0
$$

 $E_2: x^2 + y^2 + z^2 + 6x - 20y - 6z + 37 = 0$ 

Luego encuentre una tercera esfera  $E_3$  que esté contenida exactamente en el espacio común de  $E_1$  y  $E_2$ 

Solución. Para verificar la posición relativa, se debe comparar la relación que existe entre la suma de los radios y la distancia entre los centros de ambas esferas. Procedemos entonces a calcular los centros y radios:

En el caso de  $E_1$  debe dividirse primero por dos para llegar a la forma general de las esferas. Luego podemos completar cuadrados para encontrar las ecuaciones canónicas o podemos ocupar los coeficientes de la ecuación general, así:

$$
E_1: 2x^2 + 2y^2 + 2z^2 - 12x - 16y - 24z + 104 = 0
$$

Dividiendo entre 2:

$$
E_1: x^2 + y^2 + z^2 - 6x - 8y - 12z + 52 = 0
$$

Igualando los coeficientes a  $D, E, F, Y, G$  se obtiene:

$$
D = -2x_0 \rightarrow -6 = -2x_0 \rightarrow x_0 = 3
$$
  
\n
$$
E = -2y_0 \rightarrow -8 = -2y_0 \rightarrow y_0 = 4
$$
  
\n
$$
F = -2z_0 \rightarrow -12 = -2z_0 \rightarrow z_0 = 6
$$
  
\nEl centro seria  $c_1 = (3, 4, 6)$   
\n
$$
G = x_0^2 + y_0^2 + z_0^2 - r^2 \rightarrow 52 = 3^2 + 4^2 + 6^2 - r^2 \rightarrow r = 3
$$
  
\nPara  $E_2 : x^2 + y^2 + z^2 + 6x - 20y - 6z + 37 = 0$  encontramos de igual forma su centro y radio así:  
\n
$$
D = -2x_0 \rightarrow 6 = -2x_0 \rightarrow x_0 = -3
$$
  
\n
$$
E = -2y_0 \rightarrow -20 = -2y_0 \rightarrow y_0 = 10
$$
  
\n
$$
F = -2z_0 \rightarrow -6 = -2z_0 \rightarrow z_0 = 3
$$
  
\nEl contro scris a =  $(-3, 10, 3)$ 

El centro seria  $c_2 = (-3, 10, 3)$ 

$$
G = x_0^2 + y_0^2 + z_0^2 - r^2 \rightarrow 37 = (-3)^2 + 10^2 + 3^2 - r^2 \rightarrow r = 9
$$

Encontrando distancia entre centros:

$$
d_{c1c2} = \sqrt{(-3-3)^2 + (10-4)^2 + (3-6)^2} = \sqrt{81} = 9
$$

Ahora, comparando en la fórmula:

$$
d_{c1c2} < r_1 + r_2 \to 9 < 3 + 9 \to 9 < 12
$$

Dado que se cumple que la suma de los radios es mayor que la distancia entre los centros, entonces las esferas son secantes.

Para encontrar la esfera que cabe dentro del espacio común a ambas esferas (llamado también espacio de traslape), haremos un diagrama sencillo que ilustre de mejor forma la situación (el diagrama no es una representación exacta del problema, por lo que no debe tomarse literalmente), se dibujarán circunferencias que representarán a las esferas y éstas servirán para ubicar datos de distancias y radios encontrados, éste es un posible diagrama del problema, no el único

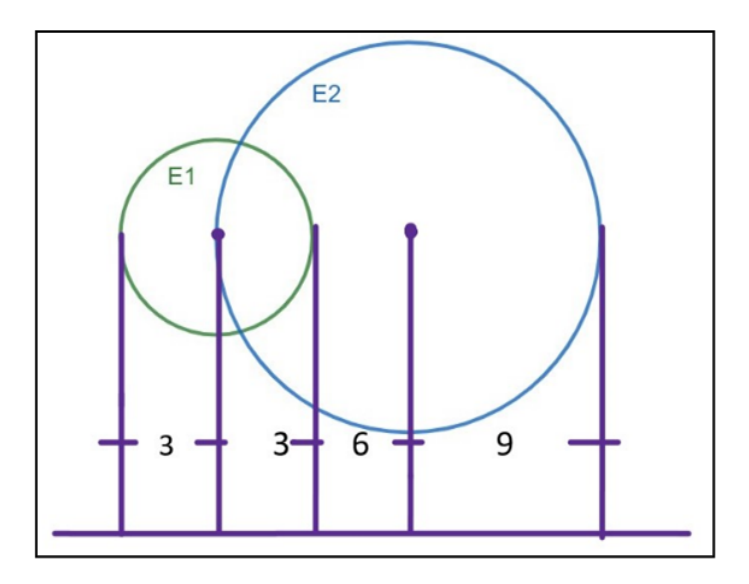

Figura 14: Diagrama de posición relativa con distancias.

Analicemos cuanto es el tamaño del espacio común. Observe que la distancia entre los centros es de 9, esa distancia es el mismo valor del radio de  $E_2$ , por lo que la única forma posible que esto se cumpla es que  $E_2$ , pase exactamente por el centro de  $E_1$ . Hagamos un nuevo diagrama que represente esta argumentación:

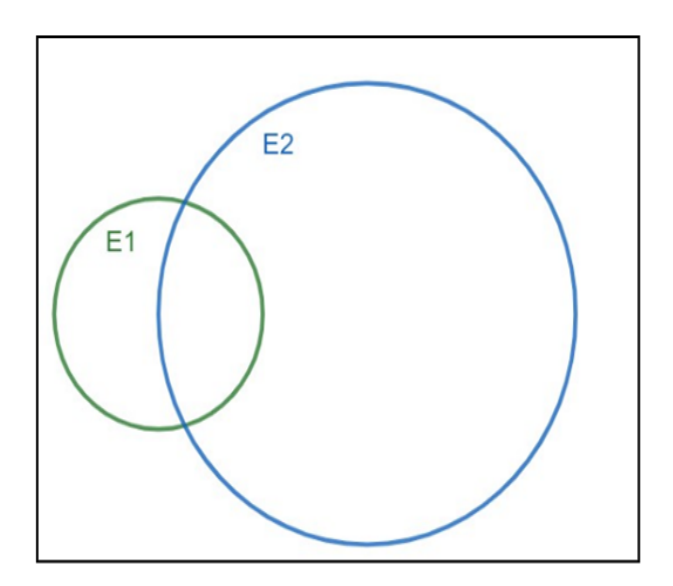

Figura 15: Diagrama de posición relativa.

Ahora conocemos que la distancia común entre esferas es de 3 unidades, ese será el diámetro de

17

la esfera buscada. Para encontrar el centro, necesitaremos la ayuda de la fórmula de punto fuera del punto medio, conocemos los extremos del segmento, los cuales son los centros de cada esfera, el valor de k se obtendrá tomando  $c_1$  como punto inicial y  $c_2$  como punto final, sustituyendo datos se obtiene:

$$
k = \frac{D_{AP_k}}{D_{AB}} = \frac{\text{Distance in the left of 1 y, el centro desconocido}}{\text{Distance in the left of 1 y, el centro 2}} = \frac{1.5}{9} = \frac{1}{6}
$$

Ahora, encontrando el centro desconocido para  $E_3$ , a dicho centro lo denotamos por  $c_3$ :

$$
c_3 = \begin{cases} x_3 = 3 + \frac{1}{6}(-3 - 3) = 2 \\ y_3 = 4 + \frac{1}{6}(10 - 4) = 5 \\ z_3 = 6 + \frac{1}{6}(3 - 6) = \frac{11}{2} \end{cases}
$$

El centro seria  $c_3 = (2, 5, 11/2)$ 

Por lo que la ecuación canónica de  $E_3$  será:

$$
(x-2)^2 + (y-5)^2 + (z - \frac{11}{2})^2 = \frac{9}{4}
$$

#### <span id="page-137-0"></span>2.2. Curvas de intersección de una esfera con los planos coordenados

Cuando una esfera y uno de los planos coordenados (plano  $xy$ , plano  $xz$ , plano  $yz$ ) se encuentran en el espacio tridimensional, puede ocurrir uno de los siguientes casos:

- 1. Esfera tangente a un plano: ocurre cuando la distancia entre la esfera y el plano coordenado es la misma que el radio de la esfera. Además, en este caso la curva de intersección entre ambos será un punto, llamado punto de tangencia.
- 2. Esfera secante a un plano: en este caso la esfera atraviesa al plano, por lo que se cumplirá que la distancia desde el centro de dicha esfera al plano coordenado es menor que el radio de la esfera. Además, en este caso la curva de intersección entre ambos será una circunferencia.
- 3. Esfera no coincidente con el plano: en este caso, la esfera está lo suficientemente alejada del plano. Por lo que, la distancia del centro de la esfera al plano es menos estrictamente que el radio de la esfera. No existe curva de intersección.

Ejemplo 5. Para los puntos  $A(-1, 3, -4)$ ,  $B(5, 15, -16)$ ,  $C(8, 6, -4)$ ,  $D(-4, 3, -7)$ 

- a. Encuentre la ecuación canónica de la esfera que pase por los puntos anteriores
- b. Encuentre las curvas de intersección de la esfera con los planos coordenados

Solución. a. Cuando los datos que nos dan son sólo puntos, es muy común que nuestra lógica nos diga que se obtenga el punto medio entre dos de ellos y de ahí sacamos el centro de la esfera, sin embargo, es un proceso incorrecto, dado que no nos especifican si los puntos son extremos opuestos de la esfera, por lo que usaremos la ecuación general de la esfera, sustituyendo cada uno de los puntos en ella, de esta forma tendremos:

$$
x^2 + y^2 + z^2 + Dx + Ey + Fz + G = 0
$$

Sustituyendo el punto A

$$
(-1)2 + 32 + 42 + D(-1) + E(3) + Fz + G = 0
$$

Sustituyendo el punto B

$$
5^2 + 15^2 + (-16)^2 + D(5) + E(15) + F(-16) + G = 0
$$

Sustituyendo el punto C

$$
8^2 + 6^2 + (-4)^2 + D(8) + E(6) + F(-4) + G = 0
$$

Sustituyendo el punto D

$$
(-4)2 + 32 + (-7)2 + D(-4) + E(3) + F(-7) + G = 0
$$

Operando las potencias y simplificando términos semejantes se obtiene el siguiente sistema de ecuaciones:

$$
-D + 3E + 4F + G = -26
$$

$$
5D + 15E - 16F + G = -506
$$

$$
8D + 6E - 4F + G = -1164
$$

$$
-4D + 3E - 7F + G = -74
$$

Resolviendo el sistema de ecuaciones anterior por el método que se considere adecuado encontramos los valores de  $D, E, F, y, G$ , tenemos (se deja al alumno la comprobación de los resultados):

$$
D = -4, E = -18, F = 20, G = 104
$$

A partir de estos valores podemos encontrar el centro y radio de la esfera así: Centro (2, 9, −10)  $y$  radio  $= 9$ 

Podemos formar la ecuación canónica de la esfera entonces así:

$$
(x-2)^2 + (y-9)^2 + (z+10)^2 = 81
$$

La gráfica de esta esfera se muestra a continuación:

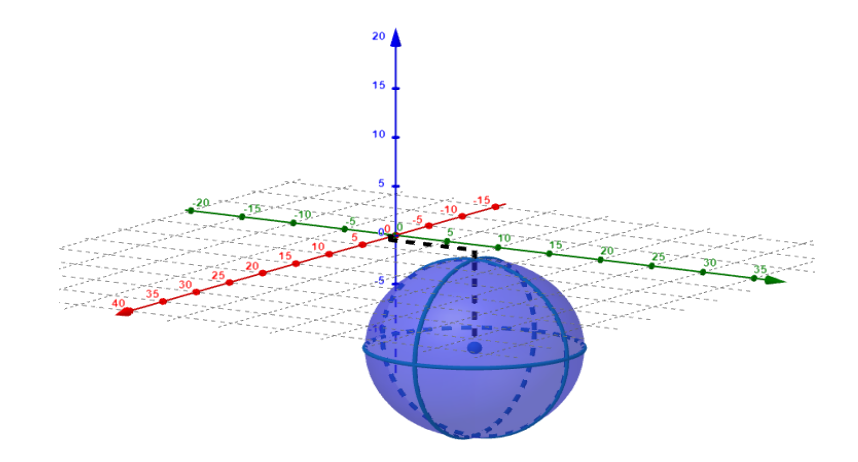

Figura 16: Esfera  $(x - 2)^2 + (y - 9)^2 + (z + 10)^2 = 81$ .

b. Para encontrar las curvas de intersección utilizaremos la ecuación canónica de la esfera (x −  $(2)^{2} + (y-9)^{2} + (z+10)^{2} = 81$  y vamos a sustituir la ecuación de cada plano coordenado en ella:

Curva de intersección con el plano xy: sustituimos  $x = 0$  en la ecuación de la esfera.

$$
(x-2)^2 + (y-9)^2 + (0+10)^2 = 81
$$

simplificando:

$$
(x-2)^2 + (y-9)^2 = -19
$$

dado que el radio al cuadrado de este círculo es negativo, no existe curva de intersección. Es decir, la esfera y el plano xy no coinciden.

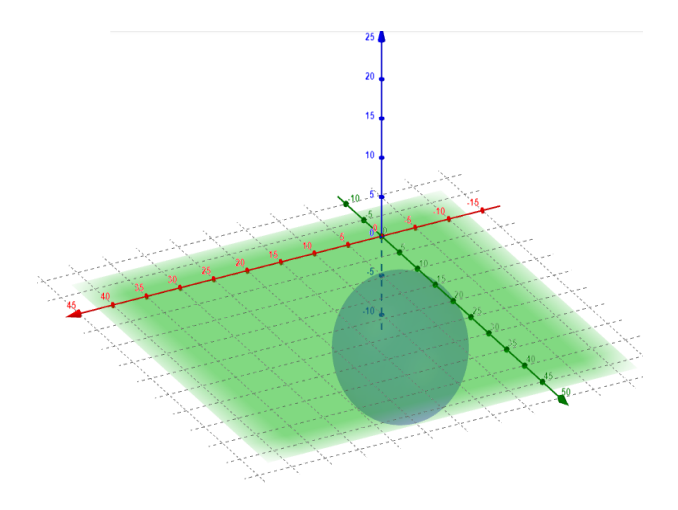

Figura 17: Curva de intersección con el plano xy.

Curva de intersección con el plano xz: sustituimos  $y = 0$  en la ecuación de la esfera.

$$
(x-2)^2 + (0-9)^2 + (z+10)^2 = 81
$$

Simplificando:

$$
(x-2)^2 + (z+10)^2 = 0
$$

dado que el radio al cuadrado de este círculo es cero la curva de intersección es un punto, concretamente es el punto  $(2,0,-10)$ , es decir, la esfera es tangente al plano  $xz$  en el punto  $(2,0,-10)$ .

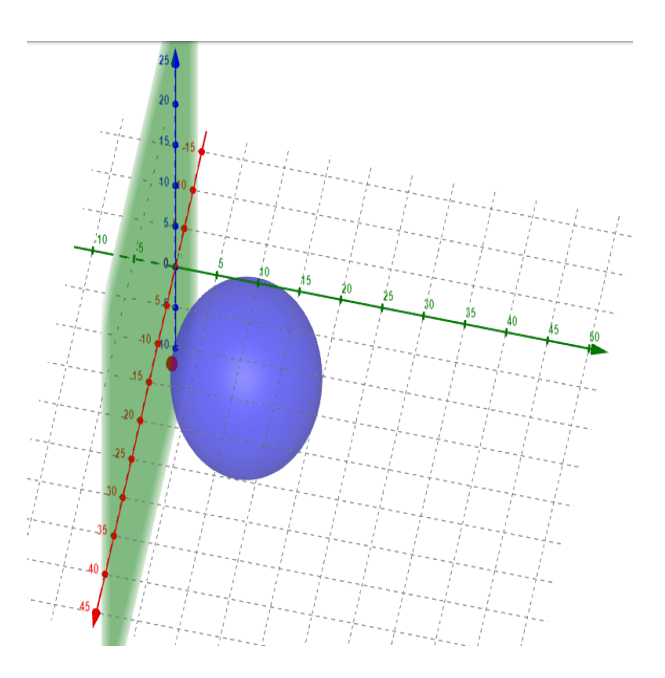

Figura 18: Curva de intersección con el plano xz.

Curva de intersección con el plano yz: sustituimos  $x = 0$  en la ecuación de la esfera.

$$
(0-2)^2 + (y-9)^2 + (z+10)^2 = 81
$$

simplificando

$$
(y-9)^2 + (z+10)^2 = 77
$$

dado que el radio al cuadrado de este círculo es mayor que cero, la curva de intersección es un aaao que el raaio al cuaaraao de este circulo es mayor que cero, la curva de interseccion es un<br>círculo de radio √77 con centro en (0,9,-10). En conclusión, la esfera se traslapa con el plano yz.

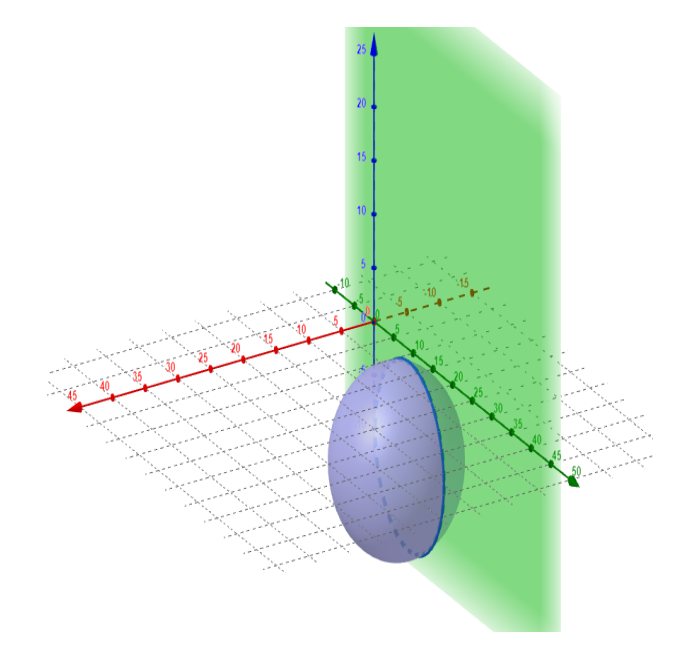

Figura 19: Curva de intersección con el plano yz.

<span id="page-142-0"></span>Después de estudiar la esfera como una de las superficies más básicas que hay en el espacio, pasamos a ver el concepto de línea recta en el espacio. Una recta se define en términos muy generales como una sucesión infinita de puntos.

Una de las principales diferencias entre una recta en tres dimensiones y una en dos dimensiones (aparte de su obvia diferencia en ecuaciones como veremos más adelante) es que, las rectas en el espacio no necesitan pendiente y las rectas bidimensionales sí; además, en algunas ocasiones las rectas en el espacio ni siquiera tocan a ninguno de los ejes coordenados, cosa que las rectas bidimensionales si hacen.

### <span id="page-142-1"></span>3.1. Ecuaciones de la línea recta

Ahora procederemos a encontrar la ecuación de una recta en el espacio, para ello tomaremos dos puntos cualquiera en una recta L, uno de ellos será un punto conocido, al que denotamos por  $P(x_0, y_0, z_0)$  y el otro un punto desconocido, al que llamaremos  $Q(x, y, z)$ . Con estos dos puntos, se forma el vector  $\vec{PQ}$  que nos permita definir la dirección de la recta, a este vector le conoceremos como vector director de la recta.

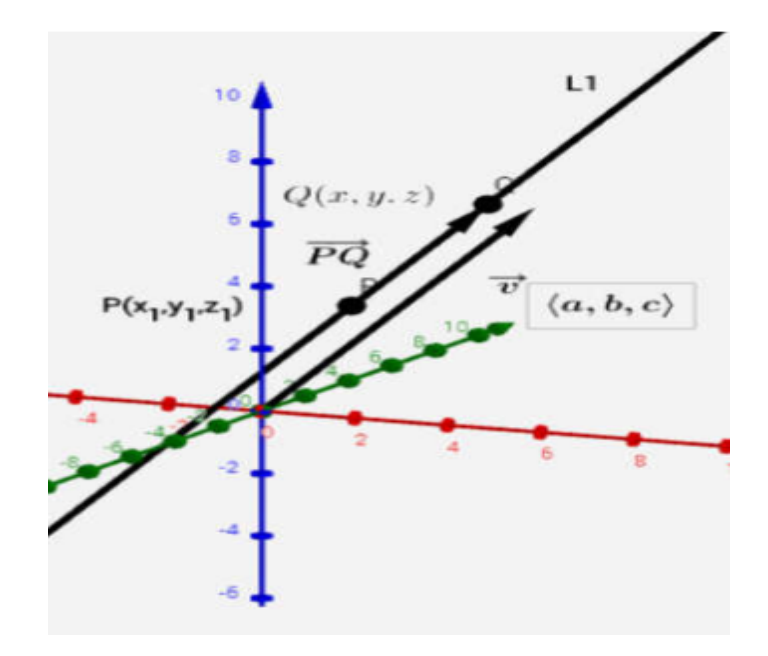

Figura 20: Recta en el espacio.

El vector director de la recta no siempre será un vector que se encuentre sobre la propia recta como lo hemos definido antes, realmente el vector director basta con que sea un vector paralelo a la recta para que nos proporcione la dirección; por ello, el vector director se representa de forma general por medio de las componentes  $\langle a, b, c \rangle$  y usualmente se le da el nombre de vector vecv.

De lo analizado en el párrafo anterior, se tendría que los vectores  $\vec{PQ}$  y  $\vec{v}$  son paralelos, por lo tanto, se concluye que son múltiplos uno del otro y podemos plantear la siguiente igualdad:

$$
\vec{PQ} = \vec{v}
$$

Donde  $t$  es la constante de multiplicidad que permite igualar los vectores. A esta constante  $t$  se le llama parámetro en el caso de rectas en el espacio.

De lo cursado en la asignatura de álgebra vectorial, recordemos que el vector  $\vec{PQ}$  posee componentes que se obtienen haciendo a resta del punto final menos el punto inicial del vector, en este caso, serían los puntos  $P(x_0, y_0, z_0)$  y  $Q(x, y, z)$  siendo Q el punto final y P el punto inicial:

$$
\vec{PQ} = (x - x_0, y - y_0, z - z_0)
$$

Sustituyendo  $\vec{PQ} = \vec{v}$  en la igualdad anterior y considerando que  $\vec{v} = \langle a, b, c \rangle$  se obtiene:

$$
t\langle a,b,c\rangle = (x - x_0, y - y_0, z - z_0)
$$

Ahora, si igualamos componente por componente de cada vector se obtiene:

$$
x - x_0 = ta
$$
  

$$
y - y_0 = tb
$$
  

$$
z - z_0 = tc
$$

Despejando  $x, y, z$  de las ecuaciones anteriores:

$$
x = x_0 + ta
$$
  

$$
y = y_0 + tb
$$
  

$$
z = z_0 + tc
$$

A la ecuación anterior, se le conoce como ecuación paramétrica de la recta.

Como se puede apreciar, la ecuación paramétrica sólo necesita un punto conocido de la recta  $(x_0, y_0, z_0)$  al cual muchas veces se le suele llamar punto inicial o simplemente punto conocido y necesita el vector director  $\langle a, b, c \rangle$ .

Si despejamos el parámetro t, de cada uno de los términos de la ecuación paramétrica de la recta, tenemos que:

$$
\frac{x - x_0}{a} = \frac{y - y_0}{b} = \frac{z - z_0}{c} = t
$$

A esta ecuación se le conoce como ecuación simétrica de la recta.

En la ecuación simétrica se pueden apreciar algunas características muy importantes:
- 1. Los coeficientes de las variables  $x, y, z$  deben ser un 1.
- 2. El punto conocido (punto inicial) de la recta se coloca con signo contrario en el numerador, acompañando a las variables respectivas.
- 3. Los denominadores de cada fracción forman el vector director, teniendo cuidado de colocarlos en el orden correcto según abajo de que variable están.

Por último, presentamos la llamada ecuación implícita de la recta, la cual se expresa como una intersección de dos ecuaciones lineales con tres variables de la siguiente manera:

$$
L: \begin{cases} a_1x + b_1y + c_1z = d_1 \\ a_2x + b_2y + c_2z = d_2 \end{cases}
$$

La ecuación paramétrica o simétrica de la recta se obtiene cuando se resuelve el sistema de ecuaciones que se acaba de plantear. Otro aspecto muy importante de esta ecuación implícita es que cada una de las ecuaciones que forma el sistema, representa un plano en el espacio y de esto se concluye que una recta en el espacio es el resultado de interceptar dos planos.

A pesar de todo, la ecuación implícita no es muy útil, pues no proporciona información sobre puntos conocidos de la recta ni sobre el vector director, al menos no de manera inmediata, por lo que lo más recomendable es siempre transformar la ecuación implícita a una paramétrica o simétrica.

## 3.2. Intersecciones de la recta con ejes y planos coordenados

Como ya se mencionó antes, una de las principales diferencias entre rectas en el espacio y rectas en dos dimensiones es que existen rectas en el espacio que no cortan a los ejes coordenados; entonces, surge la pregunta ¿Cómo sabemos si una recta corta a un eje coordenado?

Para responder a la última pregunta, hay un proceso matemático estándar que se debe seguir y consiste en tomar la ecuación paramétrica de la recta e igualar a cero las dos variables que no son el eje con el cual queremos verificar la intersección, de esta forma se encontrará el valor del parámetro que permite que la recta corte al eje; también hay que considerar que, si dicho parámetro no se puede encontrar, entonces no existe intersección con el eje que se analiza.

A modo de ejemplo, para encontrar si la recta se corta con el eje x, se sustituye un punto general del eje xde la forma  $(x, 0, 0)$  en el punto  $(x, y, z)$  (esto equivale a igualar a cero las variables y y  $z$ )de la ecuación paramétrica, si al despejar t, el valor del parámetro resulta el mismo, entonces la recta sí corta el eje x, de lo contrario, no.

Ejemplo 6. Una recta es paralela al vector 6, -1, -3) y pasa por el punto  $\langle -3, 1, 3 \rangle$ . Determine si la recta se corta con los ejes.

Solución. Formamos la ecuación paramétrica de la recta, ya que conocemos un punto de ella  $(-3, 1, 3) = (x_0, y_0, z_0)$  y un vector paralelo  $\langle 6, -1, -3 \rangle = \langle a, b, c \rangle$  que servirá como vector director, sustituyendo datos se obtiene:

$$
L = \begin{cases} x = -3 + 6t \\ y = 1 - t \\ z = 3 - 3t \end{cases}
$$

Analizamos ahora si esta recta corta a los ejes:

Eje x: sustituimos un punto general del eje x de la forma  $(x, 0, 0)$  en el punto  $(x, y, z)$  de la ecuación paramétrica.

$$
\begin{cases}\n x = -3 + 6t \\
 0 = 1 - t \\
 0 = 3 - 3t\n\end{cases}\n\longrightarrow\n\begin{cases}\n t = 1 \\
 t = 1\n\end{cases}
$$

Se observa que al despejar el valor del parámetro en las últimas dos igualdades de la paramétrica. El resultado da igual, lo que significa que si corta al eje x.

Ahora bien, un dato es saber si una recta corta o no a un eje y otro dato es saber en qué punto se cortan; para esto, sólo sustituimos el valor encontrado del parámetro en la ecuación de la recta y el punto resultante es el punto de corte:

$$
\begin{cases}\nx = -3 + 6t \\
0 = 1 - t \\
0 = 3 - 3t\n\end{cases}\n\longrightarrow\n\begin{cases}\nx = -3 + 6(1) = 3 \\
y = 1 - 1 = 0 \\
z = 3 - 3(1) = 0\n\end{cases}
$$

Concluimos que el punto de corte con el eje x es el punto  $(3,0,0)$ 

Eje y: sustituimos un punto general del eje y de la forma  $(0, y, 0)$  en el punto  $(x, y, z)$  de la ecuación paramétrica.

$$
\begin{cases}\n0 = -3 + 6t \\
y = 1 - t \\
0 = 3 - 3t\n\end{cases}\n\longrightarrow\n\begin{cases}\nt = \frac{1}{2} \\
t = 1 \\
t = 1\n\end{cases}
$$

Dado que los parámetros son diferentes, la recta no corta al eje y.

Eje z: sustituimos un punto general del eje z de la forma  $(0, 0, z)$  en el punto  $(x, y, z)$  de la ecuación paramétrica.

$$
\begin{cases}\n0 = -3 + 6t \\
0 = 1 - t \\
z = 3 - 3t\n\end{cases} \longrightarrow \begin{cases}\nt = \frac{1}{2} \\
t = 1\n\end{cases}
$$

Dado que los parámetros son diferentes, la recta no corta al eje z.

Ahora surge otra pregunta, ¿Cómo saber si una recta corta (intersecta) a un plano coordenado? Para responder esta pregunta el proceso que se sigue es similar al caso con los ejes, con la diferencia que la variable que se iguala a cero es la variable que no aparece en el plano coordenado, por ejemplo, si se quiere la intersección con el plano  $xz$  se iguala a cero la variable y.

Retomando el ejercicio de la recta anterior, si se quiere analizar la intersección o corte con el plano  $xy$ , sustituiremos el punto general del plano xy de la forma  $(x, y, 0)$  en la ecuación paramétrica, al despejar el parámetro y sustituir en las coordenadas restantes encontraremos el punto de corte con el plano. Así:

$$
\begin{cases}\nx = -3 + 6t \\
y = 1 - t \\
0 = 3 - 3t\n\end{cases} \longrightarrow \begin{cases}\nx = -3 + 6t \\
\downarrow t = 1\n\end{cases}
$$

Sustituyendo el parámetro obtenido en la ecuación paramétrica:

$$
\begin{cases}\nx = -3 + 6(1) = 3 \\
y = 1 - 1 = 0 \\
z = 3 - 3(1) = 0\n\end{cases}
$$

### 3.3. Rectas paralelas a los planos coordenados

Las rectas paralelas a los planos coordenados son aquellas que poseen un vector director con componentes similares a los del plano coordenado. Estas rectas también cumplen con ser perpendiculares a los ejes coordenados que no aparecen en el plano. Los distintos casos se resumen a continuación:

- Recta paralela al plano xy: los puntos del plano tienen la forma  $(x, y, 0)$  el vector director de la recta es de la forma  $\langle a, b, 0 \rangle$ .
- Recta paralela al plano  $xz$ : los puntos del plano tienen la forma  $(x, 0, z)$  el vector director de la recta es de la forma  $\langle a, 0, c \rangle$ .
- Recta paralela al plano  $yz$ : los puntos del plano tienen la forma  $(0, y, z)$ , el vector director de la recta es de la forma  $\langle 0, b, c \rangle$ .

## 3.4. Rectas perpendiculares a los planos coordenados

Cuando una recta es perpendicular a un plano coordenado, su vector director apunta en dirección paralela al eje perpendicular al plano (eje de la variable que no aparece en el plano), particularmente se suele tomar como vector director al vector unitario canónico del eje perpendicular al plano. Por tanto, obtenemos los siguientes resultados:

- Recta perpendicular al plano  $xy$ : el eje perpendicular al plano tiene vectores de la forma  $(0, 0, z)$  el vector director de la recta es de la forma  $(0, 0, c)$ .
- Recta perpendicular al plano  $xz$ : el eje perpendicular al plano tiene vectores de la forma  $(0, y, 0)$  el vector director de la recta es de la forma  $(0, b, 0)$ .
- Recta perpendicular al plano yz: los puntos del plano tienen la forma  $(x, 0, 0)$ , el vector director de la recta es de la forma  $\langle a, 0, 0 \rangle$

## 3.5. Posiciones relativas entre rectas

Cuando hablamos de posiciones relativas entre rectas en el espacio, nos referimos a como se encuentran posicionadas dos rectas entre sí. Estas posiciones relativas pueden ser: rectas paralelas, rectas idénticas, rectas que se cortan, rectas perpendiculares y rectas cruzadas. A continuación, se presenta los criterios para determinar el tipo de posición relativa que existe entre dos rectas.

- Rectas paralelas: dos rectas son paralelas si poseen vectores directores paralelos, esto es, si sus vectores directores son múltiplos o en un caso muy particular son iguales.
- Rectas idénticas: dos rectas son idénticas si poseen vectores directores paralelas y si además pasan por los mismos puntos.
- Rectas perpendiculares: dos rectas son perpendiculares (también llamadas ortogonales) si forman un ángulo de noventa grados entre ellas, esto significa que el producto punto de sus vectores directores debe dar cero.
- Rectas que se cortan: dos rectas se cortan si existe algún punto de intersección entre ellas.
- Rectas que se cruzan: dos rectas se cruzan cuando no cumplen con ser paralelas ni se cortan.

Hay que remarcar que algunas rectas pueden cumplir más de una posición relativa a la vez, por ejemplo, hay rectas que pueden ser perpendiculares y estarse cortando, o ser perpendiculares y cruzadas al mismo tiempo. También hay combinaciones que nunca pueden darse, por ejemplo, ser perpendiculares y paralelas a la vez.

Ejemplo 7. Hallar la posición relativa entre las rectas siguientes.

$$
L_1 = \begin{cases} x = t \\ y = 1 + t \\ z = 2 - \frac{3}{2}t \end{cases} \quad y = \begin{cases} x = 2 - r \\ y = r \\ z = 2 - r \end{cases}
$$

Solución. Idénticas o paralelas: Deben pasar por puntos iguales y tener la misma dirección. Observemos sus vectores directores:

$$
\vec{v_1}=\langle 1,\frac{1}{2},\frac{-3}{2}\rangle\,\,{\rm y}\,\,\vec{v_2}=\langle -1,1,-\frac{-3}{2}\rangle
$$

Los vectores no son múltiplos uno del otro, por lo tanto, no son paralelos y las rectas no serían paralelas ni idénticas.

Cortan o cruzan: en este caso, partimos de la idea que, si las rectas se cortan, tienen un punto en común. Igualando las componentes de la ecuación paramétrica, tenemos:

$$
\begin{cases}\n t = 2 - r \\
 1 + \frac{t}{2} = r \\
 2 - \frac{3}{2} = 2 - r\n\end{cases}
$$

De estas tres igualdades tomaremos dos de ellas (la primera y la segunda) para despejar los valores de los parámetros, y luego esos valores debemos comprobar que satisfacen la tercera ecuación.

Resolviendo el sistema formado por las primeras dos ecuaciones se encuentra que:  $t =$ 2 3 y 4

$$
que r = \frac{1}{3}
$$

Ahora, sustituimos estos valores en la tercera ecuación  $2-\frac{3}{2}$ 2  $t = 2 - r$  para demostrar si las rectas se cortan o no.

$$
2 - \left(\frac{3}{2}\right)\left(\frac{2}{3}\right) = 2 - \frac{4}{3}
$$

$$
1 = \frac{2}{3}
$$

Dado que la igualdad no se cumple, las rectas no se cortan, entonces, se cruzan.

Perpendiculares: por último, probemos si las rectas son perpendiculares o no, recordemos que el producto punto de sus vectores directores debe ser cero.

$$
\langle 1,\frac{1}{2},\frac{-3}{2}\rangle\cdot\langle -1,1,-1\rangle=-1+\frac{1}{2}+\frac{3}{2}=1
$$

Ya que el producto punto es distinto de cero, las rectas no son perpendiculares.

### 3.6. Ángulo y distancia entre rectas

#### 3.6.1. Ángulo entre rectas

Para poder encontrar un ángulo entre dos rectas, se necesita que las rectas se estén cortando o cruzando, es posible hallar cualquiera de los dos ángulos que se forman entre las rectas a partir de la fórmula que en álgebra vectorial se estudió sobre ángulo entre vectores, ya que, el ángulo entre dos rectas es el mismo ángulo que se forma entre los vectores directores, por tanto, se utiliza directamente la fórmula:

$$
cos(\theta) = \frac{\vec{v_1} \cdot \vec{v_2}}{\|\vec{v_1}\| \|\vec{v_2}\|}
$$

Donde  $\vec{v_1}$  y  $\vec{v_2}$  representan los vectores directores de ambas rectas y  $\theta$  es el ángulo entre las rectas. Despejando se obtiene:

Si el producto  $\vec{v_1}$  y  $\vec{v_2}$  es positivo se obtiene el menor ángulo (el agudo) entre las rectas, para esto hay que modificar un poco la fórmula anterior, considerando el producto punto del numerador, pero con valor absoluto, así:

$$
\theta = \cos^{-1}\left(\frac{\vec{v_1} \cdot \vec{v_2}}{\|\vec{v_1}\| \|\vec{v_2}\|}\right)
$$

#### 3.6.2. Distancia entre un punto y una recta

Hablar de la distancia de un punto a una recta es lo mismo que hablar de la mínima distancia entre un punto y la recta, se hace la mención porque en muchos documentos suele mencionarse de ambas maneras.

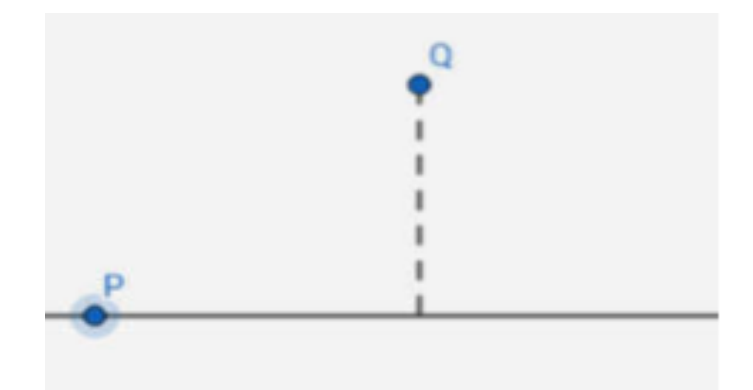

Figura 21: Distancia de un punto a una recta.

La menor distancia entre un punto y una recta es la distancia perpendicular que hay desde el punto hacia la recta, y se puede obtener mediante la siguiente fórmula:

$$
d = \frac{\|\vec{PQ} \times \vec{v}\|}{\|\vec{v}\|}
$$

Donde se puede identificar que:

- El vector  $\vec{PQ}$  es el vector formado por el punto conocido de la recta, al cual se le llamará P y el punto de donde se quiere sacar la distancia, al cual llamaremos Q.
- El vector  $\vec{v}$  es el vector director de la recta.

Al final, calcular la distancia de un punto a una recta es una aplicación directa de la fórmula y siempre dará un resultado no negativo.

#### 3.6.3. Distancia entre rectas paralelas

Si dos rectas resultan ser paralelas, entonces calcular la distancia entre ellas es equivalente a tomar un punto de una de las rectas y luego usar la fórmula de distancia entre punto y recta.

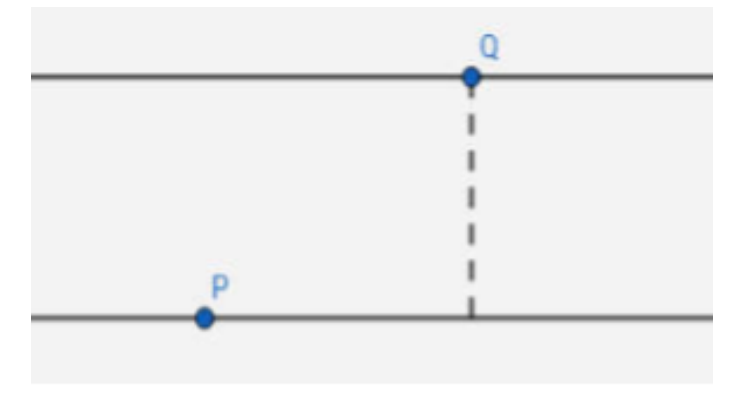

Figura 22: Distancia entre rectas paralelas.

Supongamos que tenemos dos rectas paralelas de nombres  $L_1$  y  $L_2$ , cada una con sus respectivos vectores directores  $\vec{v_1}$  y  $\vec{v_2}$ ; escogemos una de las rectas, por ejemplo  $L_1$ , y tomemos un punto conocido de esta recta, digamos  $Q,$ entonces, la distancia entre  $L_1$ y  $L_2$ es equivalente a la distancia del punto  $Q$  a la recta  $L_2$ .

La distancia se calcula usando la misma fórmula del caso anterior, es decir:

$$
d = \frac{\|\vec{PQ} \times \vec{v_2}\|}{\|\vec{v_2}\|}
$$

Donde se puede identificar:

- El vector  $\vec{PQ}$  es el vector formado por el punto conocido de la recta  $L_1$ , al cual se le llamará  $Q$  y un punto conocido de la otra recta  $L_2$  al cual llamaremos  $P$ .
- El vector  $\vec{v_2}$  es el vector director de la recta  $L_2$ .

#### 3.6.4. Distancia entre rectas que se cruzan

Supongamos que tenemos dos rectas cruzadas de nombres  $L_1$  y  $L_2$ , cada una con sus respectivos vectores directores  $\vec{v_1}$  y  $\vec{v_2}$ . La distancia entre dichas rectas se obtiene por medio de la fórmula:

$$
d = \frac{\|\vec{PQ} \cdot \vec{v_1} \times \vec{v_2}\|}{\|\vec{v_1} \times \vec{v_2}\|}
$$

Donde se puede identificar:

- El vector  $\vec{PQ}$  es el vector formado por el punto conocido de la recta  $L_1,$  al cual se le llamará  $Q$  y un punto conocido de la otra recta  $L_2$  al cual llamaremos  $P$ .
- Hay que recordar que la operación  $\vec{PQ} \cdot \vec{v_1} \times \vec{v_2}$  es el triple producto escolar, visto en álgebra vectorial.

NOTA: si dos rectas se cortan, automáticamente se concluye que la distancia entre ellas es cero.

Ejemplo 8. Hallar la distancia entre las rectas

$$
L_1 = \begin{cases} 2x - 3y + 4z = 1 \\ 4x - y - z = 3 \end{cases} \quad \text{y } L_2 = \begin{cases} 2x + y = 3 \\ 3x - 2z = 6 \end{cases}
$$

Primero se debe analizar la posición relativa entre ambas para saber que fórmula de distancia se debe utilizar, para ello, encontramos las formas simétricas de las rectas así, las cuales son:

$$
L_1: \frac{x}{1} = \frac{y + \frac{22}{7}}{\frac{18}{7}} = \frac{z - \frac{1}{7}}{\frac{10}{7}}
$$

$$
L_2: \frac{x}{1} = \frac{y - 3}{-2} = \frac{z + 3}{\frac{3}{2}}
$$

Ya en esta forma se puede comprobar fácilmente que las rectas se cruzan (¿Pueden verificarlo?) y, por lo tanto, la fórmula a utilizar para calcular la distancia sería:

$$
d = \frac{\|\vec{PQ} \cdot \vec{v_1} \times \vec{v_2}\|}{\|\vec{v_1} \times \vec{v_2}\|}
$$

Donde  $P = (0, -22/7, 1/7)$  y  $Q = (0, 3, -3)$ , son los puntos conocidos de  $L_1$  y  $L_2$  respectivamente y con ellos se forma el vector  $\vec{PQ} = \langle 0, 43/7, 1/7 \rangle$  Además  $\vec{v_1} = \langle 1, 18/7, 10/7 \rangle$  y  $\vec{v_2} = \langle 1, -2, 3/2 \rangle$ , que serían los vectores directores de L<sup>1</sup> y L<sup>2</sup> respectivamente. Sustituyendo en la fórmula de distancia entre rectas que se cruzan:

$$
d = \frac{\| \langle 0, 43/7, 1/7 \rangle \cdot \langle 1, 18/7, 10/7 \rangle \times \langle 1, -2, 3/2 \rangle}{\| \langle 1, 18/7, 10/7 \rangle \times \langle 1, -2, 3/2 \rangle \|} = 1.72
$$

Se concluye entonces que la distancia entre de  $L_1$  y  $L_2$  es de 1.72 unidades.

## 4. PLANOS EN EL ESPACIO

Como ya se vio antes, una recta en el espacio se puede obtener mediante la intersección de dos planos, por tanto, surge la pregunta ¿Qué es un plano?, algebraicamente un plano es una ecuación de tres variables de grado uno. Un plano está formado por un conjunto de puntos  $(x, y, z)$  en el que pueden construirse vectores entre dichos puntos y cumplirán siempre la condición que serán perpendiculares a otro vector llamado vector normal (que representaremos por  $\vec{N}$  o  $\vec{n}$ ).

## 4.1. Definición y ecuaciones

Para definir la ecuación del plano se procede de la siguiente manera: tomamos un punto conocido del plano al cual llamaremos  $P_0 = (x_0, y_0, z_0)$  y otro punto desconocido, pero siempre en el plano al cual llamaremos  $P(x,y,z)$ , formamos el vector  $\vec{PP}_0$  y este cumplirá con ser siempre perpendicular a otro vector  $\vec{N} = \langle a, b, c \rangle$  al cual llamaremos vector normal.

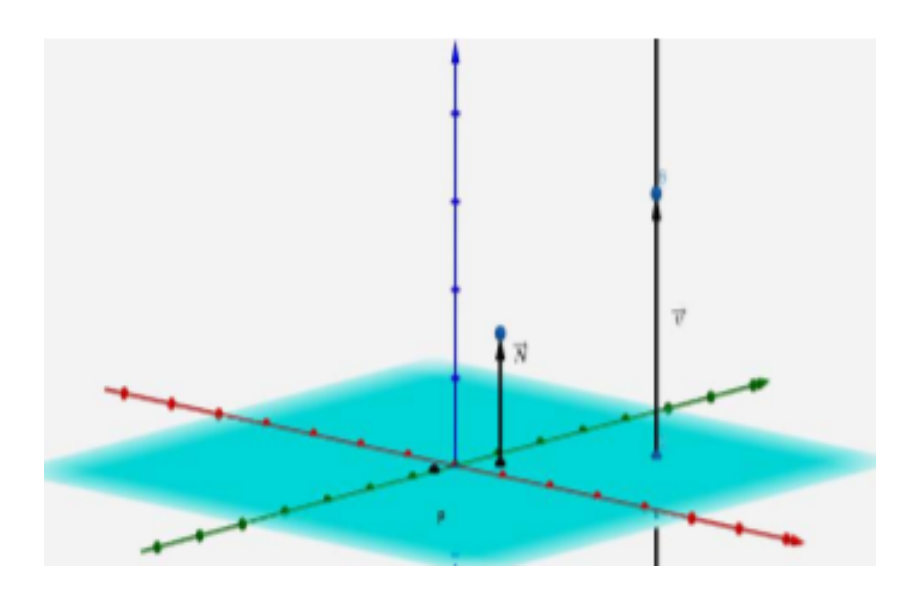

Figura 23: Plano en el espacio.

Se cumplirá entonces la propiedad que:

$$
P\vec{P}_0 \cdot \vec{N} = 0
$$

Sustituyendo valores tenemos:

$$
\langle x - x_0, y - y_0, z - z_0 \rangle \cdot \langle a, b, c \rangle = 0
$$

Al desarrollar el producto punto obtenemos una ecuación, cuya forma es:

$$
a(x - x_0) + b(y - y_0) + c(z - z_0) = 0
$$

Si seguimos simplificando, obtenemos: Esta última ecuación es la que se conoce con el nombre de ecuación canónica del plano.

$$
ax - ax_0 + by - by_0 + cz - cz_0 = 0
$$

Hacemos el nombramiento  $d = -ax_0 - by_0 - cz_0$  y obtenemos

$$
ax + by + cz + d = 0
$$

La cual se conoce como **ecuación general** del plano.

Analizando las dos ecuaciones del plano, se concluye que lo único que se necesita para encontrar su ecuación es conocer un punto del plano y un vector perpendicular al plano que es el vector normal; sin embargo, en algunas ocasiones no es tan fácil encontrar esos dos elementos, sobre todo el vector normal, es por eso que, según los datos del problema que se nos presente podemos identificar ciertos casos especiales para hallar la ecuación del plano basándonos sobre todo en la manera de encontrar el vector normal.

Es necesario aclarar que el vector normal a un plano no es único, debido a que lo único que debe cumplir es ser perpendicular al plano; esto implica que pueden existir infinitos vectores que cumplan esta propiedad, pero, aunque sean distintos todos cumplirán con ser paralelos entre sí y no importa cual se tome para formar la ecuación, siempre dará una respuesta válida.

## 4.2. Casos para encontrar un plano

#### 4.2.1. Caso 1:

El primer caso es el más básico porque es cuando conocemos directamente los datos de un punto del plano y un vector normal del plano. Es directo porque únicamente deben sustituirse los valores en la ecuación canónica del plano.

Ejemplo 9. Hallar la ecuación general del plano que pasa por (2, −4, 3) y es perpendicular a la recta.

$$
\frac{2-x}{3} = \frac{2y+1}{3}; z = -2
$$

Solución. Dado que la recta es perpendicular al plano, el vector normal del plano se puede tomar como el mismo vector director de la recta  $\dot{N} = \vec{v}$ 

Al arreglar los términos de la recta, se obtiene

$$
\frac{x-2}{-3} = \frac{x+\frac{1}{2}}{\frac{3}{2}}; z = -2
$$

Por lo tanto, el vector director de la recta sería  $\langle -3, \frac{3}{2} \rangle$ 2  $, 0 \rangle$ , el cual se tomará como el mismo vector normal al plano.

Sustituyendo el punto  $(2, -4, 3)$  y el vector normal del plano  $\langle -3, \frac{3}{2} \rangle$ 2  $, 0$  en la ecuación canónica del plano se obtiene:

$$
-3(x - 2) + \frac{3}{2}(y + 4) + 0(z - 3) = 0
$$

Simplificando, la ecuación general del plano resulta:  $-3x + \frac{3}{2}$ 2  $y + 12 = 0$ 

#### 4.2.2. Caso 2

Si nos dan sólo tres puntos conocidos del plano.

Supongamos que conocemos tres puntos  $P, Q, R$  del plano, entonces, podemos formar varios vectores con esos tres puntos, estos vectores pueden ser utilizados para encontrar el vector normal al plano por diferentes métodos. Hay tres opciones para calcular el vector normal del plano:

1. Con los tres puntos conocidos formamos dos vectores a partir de un punto en común y luego efectuamos el producto cruz entre ellos para hallar un tercer vector perpendicular. Es decir:

$$
\vec{N} = \vec{PQ} \times \vec{PR}
$$

Recordemos que el producto cruz tiene como propiedad que da como resultado un vector que cumple con ser perpendicular a los vectores que se están operando.

2. Utilizando lo que conoceremos como doble producto punto. En este caso, debe asumirse que el vector normal del plano es  $\vec{N} = \langle a, b, c \rangle$  y operarlo vía producto punto con dos vectores que se pueden formar con los puntos conocidos del plano. Por ejemplo, podemos plantear el doble producto punto así:

$$
\vec{N} \cdot \vec{PQ} = 0
$$

$$
\vec{N} \cdot \vec{PR} = 0
$$

Se resuelve este sistema de ecuaciones y se encontrará el vector normal.

3. La tercera forma de encontrar el vector normal es utilizando los tres puntos  $P, Q, y, R$  en la ecuación general del plano y sustituir cada punto en la ecuación general del plano, con eso se formará un sistema de ecuaciones que al resolverse nos dará los coeficientes de la ecuación del plano.

Ejemplo 10. Hallar la ecuación general del plano que pasa por los puntos  $P(3, -1, 2), Q(2, 1, 5)$ y R(1, −2, −2) sin utilizar ni producto punto ni producto cruz.

Solución. Como ya se mencionó antes, tenemos tres opciones para encontrar el vector normal, sin embargo, en el enunciado del ejemplo se restringe el uso del producto cruz o producto punto, esto implica que sólo nos queda la última opción que es sustituir los puntos en la ecuación general del plano, formar un sistema de ecuaciones y resolverlo.

Entonces, utilizaremos los puntos  $P, Q, R$  y los sustituimos en la ecuación general del plano.

$$
ax + by + cz + d = 0
$$

Sustituyendo  $P \longrightarrow a(3) + b(-1) + c(2) + d = 0 \longrightarrow 3a - b + 2c + d = 0$ Sustituyendo  $Q \longrightarrow a(2) + b(1) + c(5) + d = 0 \longrightarrow 2a + b + 5c + d = 0$ Sustituyendo  $R \longrightarrow a(1) + b(-2) + c(-2) + d = 0 \longrightarrow a - 2b - 2c + d = 0$ 

Ahora, una de las 4 variables debe enviarse al otro lado de cada ecuación y despejar las demás variables. Generalmente es la variable d, pero puede ser cualquiera:

$$
3a - b + 2c = -d
$$
  
\n
$$
2a + b + 5c = -d
$$
  
\n
$$
a - 2b - 2c = -d
$$

Simultaneando y despejando a, b, c en términos de d queda:

$$
a = d, b = 2d, c = -d
$$

Sustituyendo en la ecuación general del plano y asignando a d un valor cualquiera, diferente de cero:

$$
(d)x + (2d)y + (-d)z + d = 0
$$

asignando  $d = 1$   $x + 2y - z + 1 = 0$ 

#### 4.2.3. Caso 3

Si se conoce una recta dentro del plano y un punto del plano.

En este caso, para encontrar el vector normal se pueden usar los tres métodos del caso anterior, sólo que los vectores que se usan se obtienen de manera diferente.

Las tres opciones para calcular el vector normal del plano son:

1. Utilizando producto cruz entre el vector director de la recta al cual llamaremos  $\vec{v}$  y un vector entre P (punto conocido de la recta) y  $Q$  (punto conocido del plano). Es decir:

$$
\vec{N} = \vec{PQ} \times \vec{v}
$$

Recordemos que el producto cruz tiene como propiedad que da como resultado un vector que cumple con ser perpendicular a los vectores que se están operando.

2. Utilizando doble producto punto. En este caso, debe asumirse que el vector normal del plano es  $\vec{N} = \langle a, b, c \rangle$  y operarlo vía producto punto con el vector director de la recta y con un vector  $\vec{PQ}$  tomado de P (punto conocido de la recta) a Q (punto conocido del plano).

$$
\vec{N} \cdot \vec{PQ} = 0
$$

$$
\vec{N} \cdot \vec{v} = 0
$$

Se resuelve este sistema de ecuaciones y se encontrará el vector normal.

3. La tercera forma de encontrar el vector normal es utilizando tres puntos conocidos del plano y sustituirlos en la ecuación general del plano, con eso se formará un sistema de ecuaciones que al resolverse nos dará los coeficientes de la ecuación del plano. En este caso los puntos que se utilizan son: el punto conocido de la recta, el punto conocido del plano y se usa un segundo punto de la recta.

Ejemplo 11. Hallar la ecuación general del plano que pasa por el punto  $Q(2, 2, 1)$  y contiene a la recta  $\bar{x}$ −2  $=-y-4=z$ 

Solución. Arreglando los términos de la recta para obtener su vector director tenemos:

$$
\frac{x}{-2} = \frac{y+4}{-1} = z
$$

De lo anterior, el vector directo da como resultado:

$$
\vec{v} = \langle -2, -1, 1 \rangle
$$

Tomando como punto P el punto conocido de la recta  $P(0, -4, 0)$ 

Encontrando el vector  $\vec{PQ} = \langle 2, 6, 1 \rangle$ 

Efectuando el producto cruz  $\vec{N} = \vec{PQ} \times \vec{v}$  para hallar  $\vec{N}$ 

$$
\vec{N} = \begin{vmatrix} i & j & k \\ -2 & -1 & 1 \\ 2 & 6 & 1 \end{vmatrix} = \langle -7, 4, -10 \rangle
$$

Sustituyendo la normal y el punto Q en la ecuación canónica del plano, se tiene:

$$
-7(x-2) + 4(y-2) - 10(z-1) = 0
$$
  

$$
-7x + 4y - 10z - 4 = 0
$$

#### 4.2.4. Caso 4

Conocer dos rectas contenidas en el plano y que se estén cortando.

En este caso, el producto cruz de los vectores directores bastará para encontrar el vector normal del plano. Y dado que se necesita un punto del plano, puede tomarse cualquier punto de las rectas, aunque se recomienda tomar el punto de corte entre ellas (¿Pueden justificar por qué se recomienda ese punto?).

$$
\vec{N} = \vec{v_1} \times \vec{v_2}
$$

También podrían usarse las otras dos formas mencionadas en los casos 2 y 3; por ejemplo, el doble producto punto con los vectores  $\vec{v_1}$  y  $\vec{v_2}$  o el tercer método de tomar tres puntos conocidos en el plano y sustituirlos en la ecuación general del plano, en este caso se tomarían un punto en cada recta y el tercer punto debe ser el punto de corte entre ambas.

Ejemplo 12. Sin usar producto cruz, hallar la ecuación canónica del plano formado por las rectas:

$$
L_1: \begin{cases} x = 3 + 2t5 \\ y = -2 + 5t \\ z = 1 - t \end{cases} \quad y \ L_2: \begin{cases} x = 7 - 2r \\ y = 8 + r \\ z = -1 + 2r \end{cases}
$$

Solución. Debe demostrarse primero que las rectas se cortan, para hacer esto, el proceso ya se ilustró en el tema de rectas en el espacio, por lo tanto, se deja como ejercicio al lector el comprobar que en efecto las rectas dadas se cortan.

En esta ocasión como se restringe el uso del producto cruz, utilizaremos doble producto punto para encontrar el vector normal del plano.

Asumiendo que  $\vec{N} = \langle a, b, c \rangle$ . Tenemos que:

$$
\vec{N} \cdot \vec{v_1} = 0
$$

$$
\vec{N} \cdot \vec{v_2} = 0
$$

Donde  $\vec{v_1} = \langle 2, 5, -1 \rangle, \vec{v_2} = \langle -2, 1, 2 \rangle$ Entonces:

$$
\vec{N} \cdot \vec{v_1} = \langle a, b, c \rangle \cdot \langle 2, 5, -1 \rangle = 0 \longrightarrow -2a + 5b - c = 0 \longrightarrow 2a + 5b = c
$$
  

$$
\vec{N} \cdot \vec{v_2} = \langle a, b, c \rangle \cdot \langle -2, 1, 2 \rangle = 0 \longrightarrow -2a + b + 2c = 0 \longrightarrow -2a + b = -2c
$$

Despejando a y b en términos de c, obtenemos

$$
a = \frac{11c}{12}, \, b = \frac{-c}{6}
$$

Por lo que

$$
N=\langle a,b,c\rangle=(\frac{11c}{12},\frac{-c}{6},c)
$$

Dándole a c el valor de c = 12, se tiene  $\vec{N} = \langle 11, -2, 12 \rangle$ 

Y tomando un punto de cualquiera de las rectas como un punto del plano, por ejemplo, (3,-2,1). Sustituyendo en la ecuación canónica del plano la información encontrada:

$$
11(x-3) - 2(y+2) + 12(z-1) = 0
$$
  

$$
11x - 2y + 12z - 49 = 0
$$

#### 4.2.5. Caso 5

Conocer dos rectas contenidas en el plano y que sean paralelas entre sí.

En este caso, no funciona obtener el vector normal usando el producto cruz entre sus vectores directores pues al ser las rectas paralelas, este producto daría cero. Por lo tanto, se debe obtener otro vector de la forma  $PQ~$  tomando un punto de cada recta y luego hacer el producto cruz con alguno de los vectores directores conocidos, así:

$$
\vec{N} = \vec{PQ} \times \vec{v}
$$

En esta última expresión se ha tomado como  $\vec{v}$  al vector director de una de las rectas.

También podrían usarse las otras dos formas mencionadas en los casos 2 y 3; por ejemplo, el doble producto punto con los vectores  $\vec{PQ}$  y  $\vec{v}$  o el tercer método de tomar tres puntos conocidos en el plano y sustituirlos en la ecuación general del plano, en este caso se tomarían dos puntos de una recta y el tercer punto de la segunda recta.

Ejemplo 13. Hallar la ecuación canónica del plano que contiene a las rectas:

$$
L_1 = \frac{x+2}{5} = \frac{y-1}{-2} = \frac{z+4}{1}
$$
  

$$
L_2 = \frac{x-3}{-5} = \frac{y+4}{2} = \frac{z-3}{-1}
$$

Solución. Lo primero que siempre se debe hacer es determinar la posición relativa de las rectas, para saber si se cortan o si son paralelas y así tomar la forma adecuada para resolver el ejercicio.

En este caso resulta que las rectas son paralelas (queda como ejercicio al estudiante verificar este hecho matemáticamente). Una vez conocemos que son paralelas, procedemos de la siguiente manera:

Tomamos un punto conocido en cada recta:

- En  $L_1$  de la ecuación de la recta conocemos el punto  $P(-2, 1, -4)$
- En  $L_2$  de la ecuación de la recta conocemos el punto  $Q(3, -4, 3)$

Encontramos el vector  $\vec{PQ} = \langle 5, -5, 7 \rangle$ 

Tomamos uno de los vectores directores, en este caso, el vector director de la recta  $L_1$  que es  $\vec{v}_1 = \langle 5, -2, 1 \rangle$ , aunque también se podría usar el vector de la recta  $L_2$  y funcionaría igual pues son paralelos.

El resultado del producto cruz entre  $\vec{PQ}$  y  $\vec{v_1}$  será el vector normal del plano  $\vec{N}$ :

$$
\vec{N} = \begin{vmatrix} i & j & k \\ 5 & -5 & 7 \\ 5 & -2 & 1 \end{vmatrix} = \langle 9, 30, 15 \rangle
$$

Dividiendo por 3 el último resultado, el vector normal nos queda:  $\vec{N}=\langle 3, 10, 5\rangle$ 

Vale la pena mencionar que la división de un vector por cualquier número es válida porque nos permite encontrar un vector diferente al original pero que sigue siendo paralelo a este y por tanto cumple con ser siempre vector normal.

Para el punto conocido del plano, hay que recordar que estamos en un caso donde las dos rectas están en el plano, por lo tanto, cualquier punto de la recta es también punto del plano. Particularmente tomaremos el punto: (−2, 1, −4) La ecuación canónica del plano es:

$$
3(x + 2) + 10(y - 1) + 5(z + 4) = 0
$$
  

$$
3x + 10y + 5z + 16 = 0
$$

# 5. SUPERFICIES CILÍNDRICAS

Las superficies cilíndricas son aquellas que se generan por una recta que se mueve manteniéndose paralela a una dirección dada y pasa siempre por un punto de una curva plana fija. La recta que se mueve recibe el nombre de recta generatriz y la curva plana fija se denomina curva directriz.

Desde una perspectiva menos formal, se puede decir que las superficies cilíndricas son aquellas que se pueden representar por una ecuación que sólo tiene dos variables (eso implica que le faltará una variable), por ejemplo, puede tener sólo las variables xy, sólo las  $yz$  o sólo las  $xz$ . Según las variables que posea la ecuación, en ese plano se gráfica la curva directriz, luego se extiende dicha curva a lo largo del eje que no aparezca en dicha ecuación.

Algunos ejemplos de superficies cilíndricas sencillas son las siguientes:

- $x = \sqrt{4 y^2} + 2$
- $x = 6$
- $z=y^2$

A continuación, se muestran un par de ejemplos de superficies cilíndricas de tipo seccionadas, donde se puede apreciar que sólo aparecen dos de las tres variables.

$$
x = \begin{cases} 3\operatorname{sen}(y); -10 \le y \le -5 \\ -2y^2 - 8y - 17; -5 \le y \le -2 \\ (2e)^{-y}; -2 \le y \le -1 \end{cases}
$$
  

$$
z = \begin{cases} |2x + 1|; -3 \le y \le 1 \\ 3^{2-x}; 1 \le y \le 2 \\ x^2 - 3x - 1; 2 \le y \le 4 \end{cases}
$$

Graficar una superficie cilíndrica sin utilizar algún software matemático no es algo muy complicado, es un proceso similar para graficar una curva a nivel bidimensional. Para explicar el proceso básico para hacer una gráfica de una superficie de este tipo, se harán dos ejemplo:

Ejemplo 14. Graficar las siguientes superficies

1. 
$$
z = ln(-x) + 2
$$
  
2.  $z = x^3$ 

Solución. El primer paso es hacer una tabla de valores para cada función que forma parte de la seccionada. En este punto se recomienda (aunque no es indispensable) utilizar la menor cantidad de puntos necesarios para las tablas de valores, por ejemplo, para una recta basta con dos puntos, aunque pueden usarse más.

Además, cada tabla debe abarcar puntos según el intervalo donde esté definida.

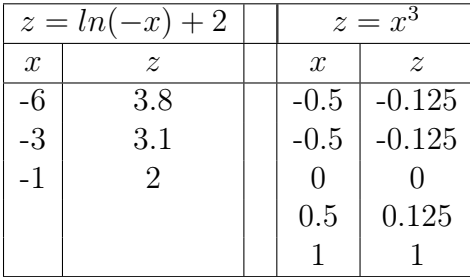

Ahora graficamos los puntos de cada tabla y se traza la curva directriz para cada caso.

1.  $z = ln(-x) + 2$ 

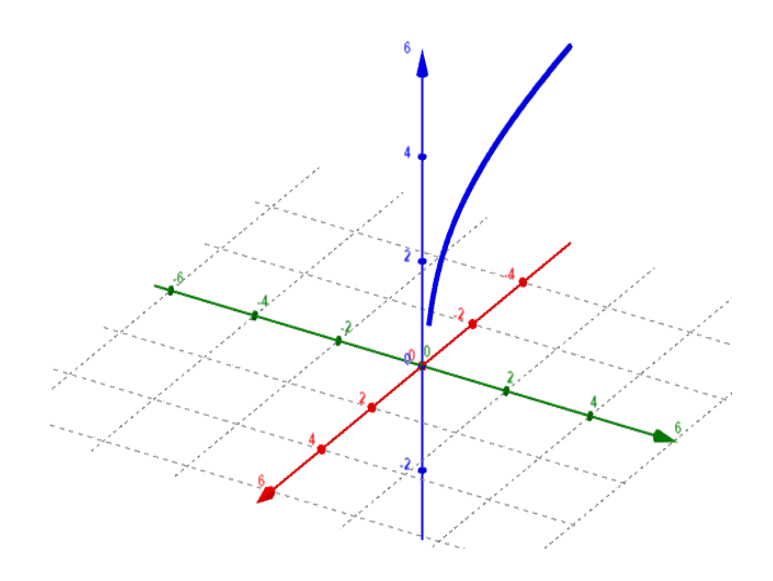

Figura 24: Curva directriz de  $z = ln(-x) + 2$ .

2.  $z = x^3$ 

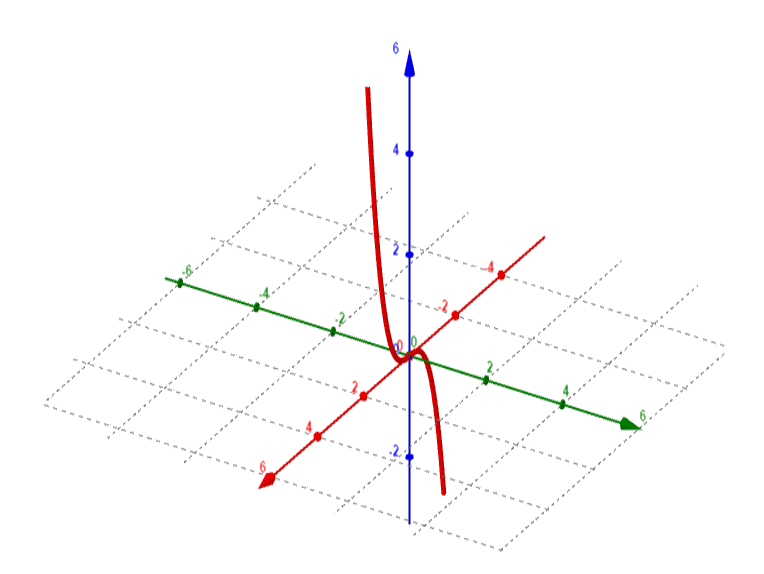

**Figura 25:** Curva directriz de  $z = x^3$ .

Luego la curva se expande a lo largo de la variable que no aparece en la ecuación (en este caso, variable y), la expansión se hace graficando rectas generatrices.

1.  $z = ln(-x) + 2$ 

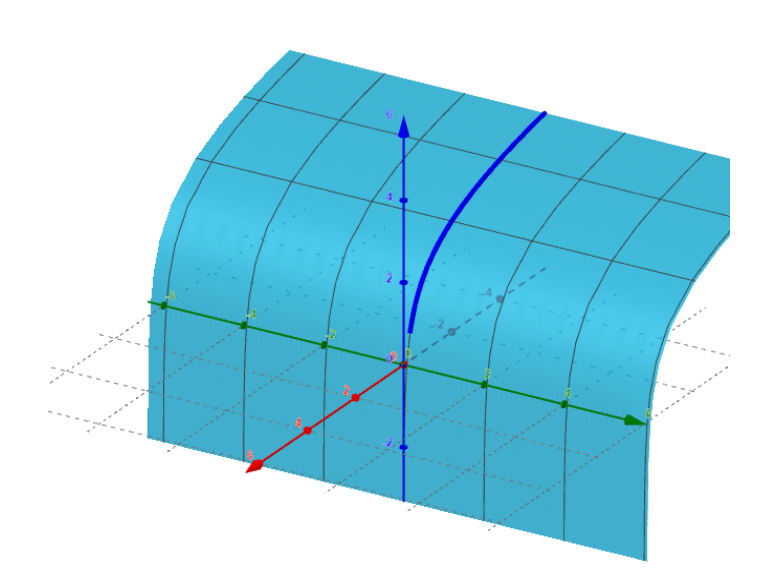

**Figura 26:** Superficie cilíndrica de de  $z = ln(-x) + 2$ .

2.  $z = x^3$ 

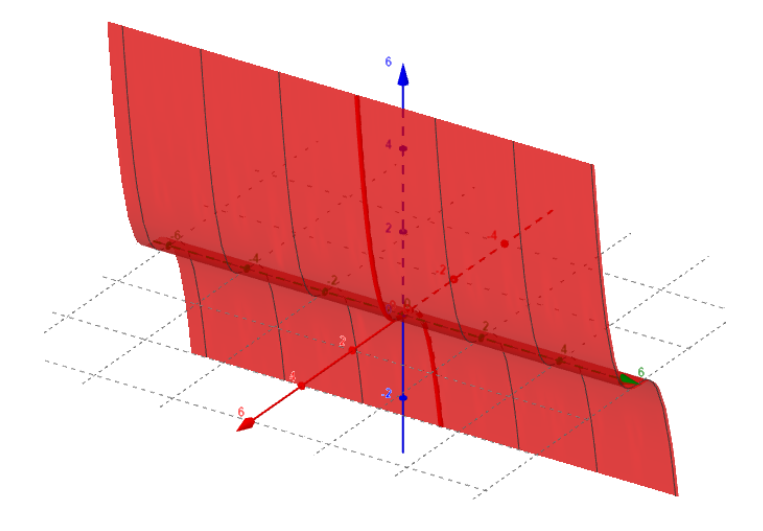

**Figura 27:** Superficie cilíndrica de  $z = x^3$ .

## 6. SUPERFICIES CUÁDRICAS

Además de las esferas, rectas, planos y superficies cilíndricas, también existen otro tipo de superficies que se pueden graficar en el espacio tridimensional y son las llamadas cuádricas. Una superficie cuádrica se define matemáticamente como toda superficie que se puede representar por una ecuación de tres variables de segundo grado de la forma siguiente:

$$
Ax^2 + By^2 + Cz^2 + Dx + Ey + Fz + G = 0
$$

donde los coeficientes A, B, C no pueden ser todos nulos al mismo tiempo.

Existen seis tipos de superficies cuádricas, cada una de las cuales posee características muy distintivas en su ecuación, las cuales se estudiarán de manera separada. Las seis superficies cuádricas a las que hacemos mención son:

- 1. Elipsoide.
- 2. Hiperboloide de una hoja.
- 3. Hiperboloide de dos hojas.
- 4. Cono elíptico.
- 5. Paraboloide elíptico.
- 6. Paraboloide hiperbólico.

Antes de pasar a estudiar las características y las gráficas de cada una de las cuádricas, es necesario definir un concepto que se usará en repetidas ocasiones de aquí en adelante, nos referimos al concepto de "traza". Una traza es la intersección de una superficie con un plano, en particular, las trazas de las superficies con los planos coordenados se obtienen haciendo  $x = 0$  (traza con el plano  $yz$ ,  $y = 0$  (traza con el plano xz) y  $z = 0$  (traza con el plano xy).

### 6.1. Elipsoide

Un elipsoide es aquella cuádrica cuya ecuación canónica centrada en el origen está definida de la siguiente manera:

$$
\frac{x^2}{a^2} + \frac{y^2}{b^2} + \frac{z^2}{c^2} = 1
$$

Donde  $a, b, c > 0$ . Las características que a simple vista se pueden identificar son:

- Las tres variables están elevadas al cuadrado.
- Todas las fracciones tienen signo positivo.

La ecuación está igualada a un número 1.

Las trazas de un elipsoide con los planos coordenados están dadas de la siguiente manera.

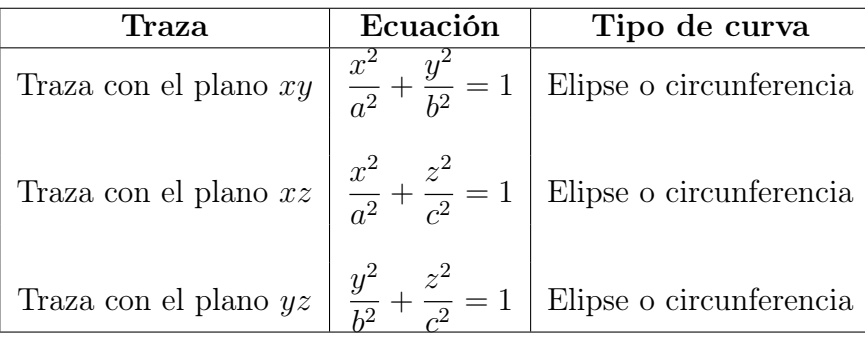

Es importante aclarar que las trazas del cuadro anterior serán elipses si ab y serán circunferencias cuando  $a = b$ .

Para ilustrar el proceso de cómo se gráfica un elipsoide, se resolverá el siguiente ejemplo:

**Ejemplo 15.** Graficar  $\frac{x^2}{2}$ 9  $+$  $y^2$ 49  $+$  $z^2$ 16  $= 1$ 

Solución. El primer paso es identificar las tres trazas para este elipsoide.

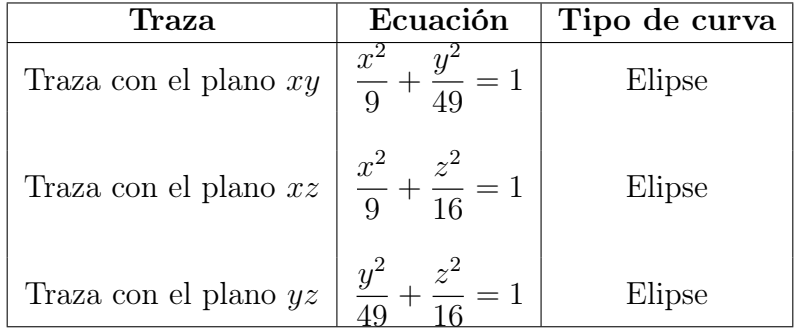

Una vez conocidas las ecuaciones de las tres trazas (en este caso, elipses) se procede a graficar cada una de ellas, formando así el elipsoide como se muestra en la siguiente figura:

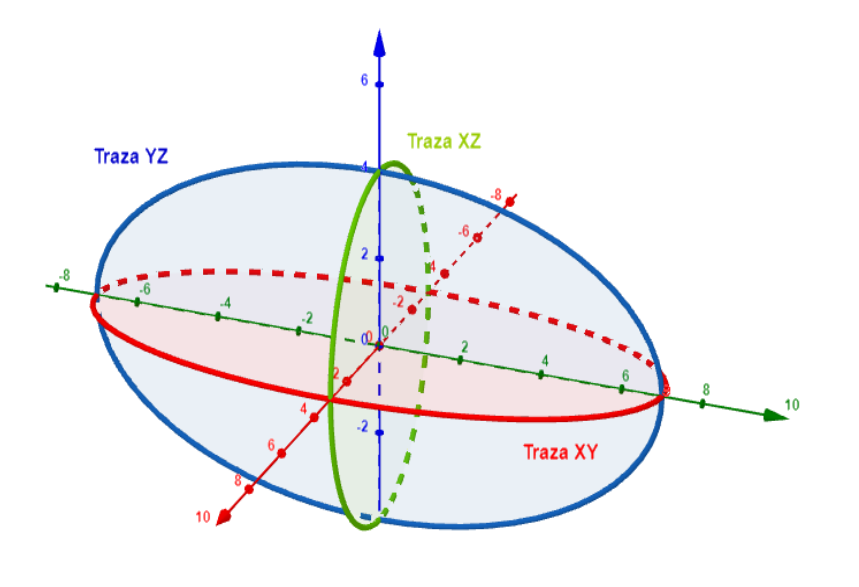

**Figura 28:** Gráfica del elipsoide  $\frac{x^2}{2}$  $rac{x^2}{9} + \frac{y^2}{49}$  $rac{y^2}{49} + \frac{z^2}{16}$  $\frac{2}{16} = 1.$ 

## 6.2. Hiperboloide de una hoja

Un hiperboloide de una hoja es aquella cuádrica cuya ecuación canónica centrada en el origen está definida por una de las siguientes formas:

$$
\frac{x^2}{a^2} + \frac{y^2}{b^2} - \frac{z^2}{c^2} = 1
$$
  

$$
\frac{x^2}{a^2} - \frac{y^2}{b^2} + \frac{z^2}{c^2} = 1
$$
  

$$
\frac{x^2}{a^2} + \frac{y^2}{b^2} + \frac{z^2}{c^2} = 1
$$

Donde  $a, b, c > 0$ . Las características que a simple vista se pueden identificar son:

- Las tres variables están elevadas al cuadrado.
- Una de las tres fracciones tiene signo negativo, es decir, una de las tres variables será precedida por un signo negativo.
- La ecuación está igualada a un número 1.

Para mostrar como son las trazas con los planos coordenados, se tomará como referencia la primera de las tres versiones del hiperboloide de una hoja que se mostraron anteriormente.

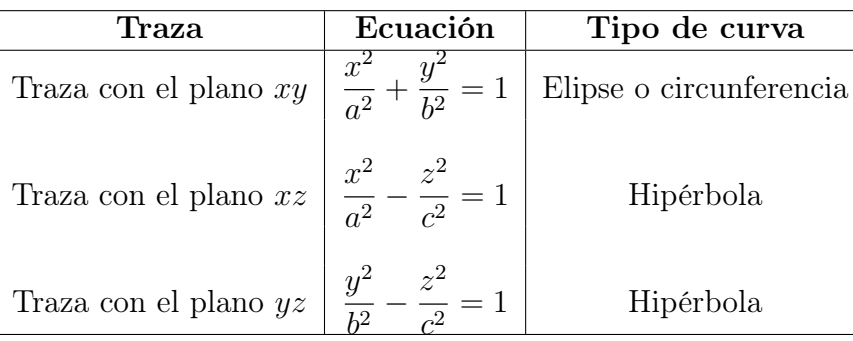

Para ilustrar el proceso de cómo se gráfica un hiperboloide de una hoja, se resolverá el siguiente ejemplo:

Ejemplo 16. Graficar  $9x^2 - 4y^2 + 36z^2 = 1$ 

Solución. En algunas ocasiones, como en este ejemplo, se debe modificar la ecuación para llevarla a forma canónica, para ello, en este caso se divide la ecuación por 36 y se obtiene:

$$
\frac{x^2}{4} - \frac{y^2}{9} + z^2 = 1
$$

El primer paso es identificar las tres trazas para este hiperboloide de una hoja.

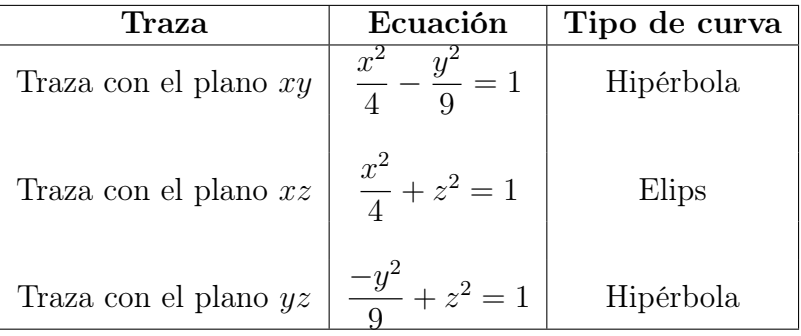

Una vez conocidas las ecuaciones de las tres trazas, en este caso se procede a graficar únicamente la traza que resultó ser elipse.

Además de la traza ya mencionada, se grafican dos elipses más, las cuales se obtienen asignándole dos valores numéricos (positivo y negativo) a la variable con signo negativo (en este caso la variable y); estos valores que se asignan pueden ser cualesquiera, siempre y cuando sean distintos de cero.

En este ejemplo en particular, para las dos elipses restantes, se asignarán los valores  $y = \pm 3$  y estos valores se sustituyen en la ecuación canónica de la cuádrica de la siguiente manera:

$$
\frac{x^2}{4} - \frac{y^2}{9} + z^2 = 1 \longrightarrow \frac{x^2}{4} - \frac{(\pm 3)^2}{9} + z^2 = 1
$$

$$
\frac{x^2}{4} - \frac{9}{9} + z^2 = 1 \longrightarrow \frac{x^2}{4} - 1 + z^2 = 1
$$

$$
\frac{x^2}{4} + z^2 = 2 \longrightarrow \frac{x^2}{8} + \frac{z^2}{2} = 1
$$

Para los dos valores asignados a y se obtiene la elipse

$$
\frac{x^2}{8} + \frac{z^2}{2} = 1
$$

Ahora se grafica la elipse obtenida en las trazas y en los valores de  $y = \pm 3$  se grafican las elipses obtenidas en el paso anterior.

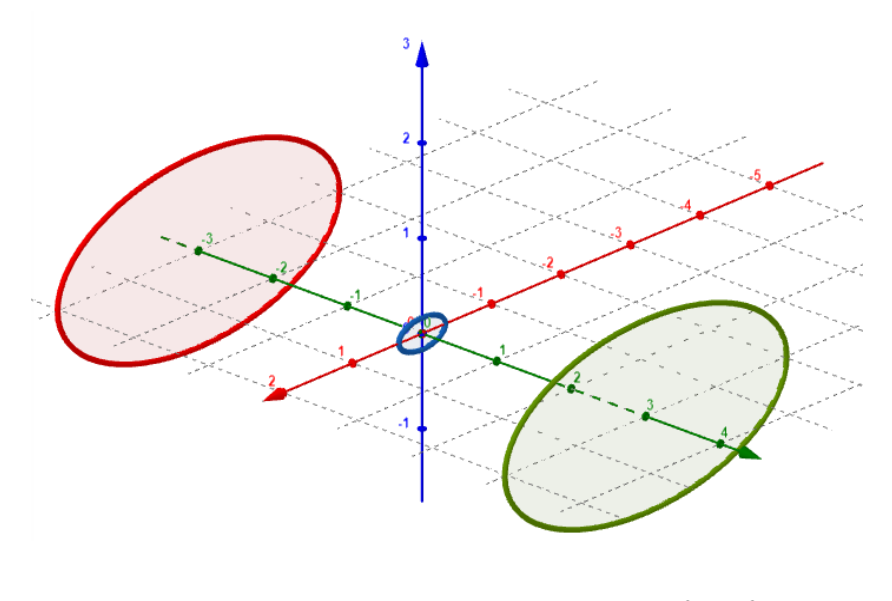

**Figura 29:** Elipses bases del hiperboloide de una hoja  $\frac{x^2}{4}$  $rac{x^2}{4} - \frac{y^2}{9}$  $\frac{y}{9} + z^2 = 1.$ 

Luego, se unen los puntos equivalentes de las tres elipses por medio de hipérbolas, de la siguiente manera.

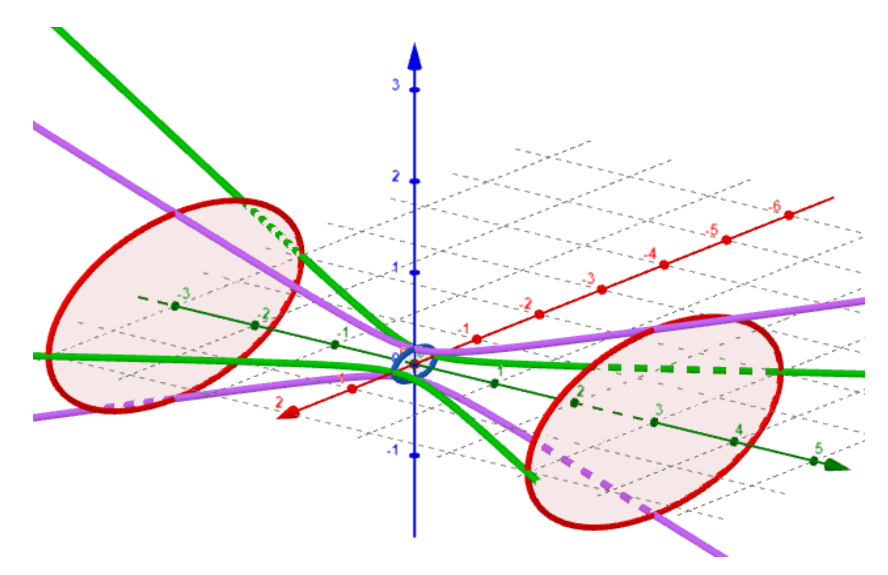

Figura 30: Elipses unidas por hipérbolas.

Finalmente, el hiperboloide de una hoja toma la forma final que se muestra a continuación.

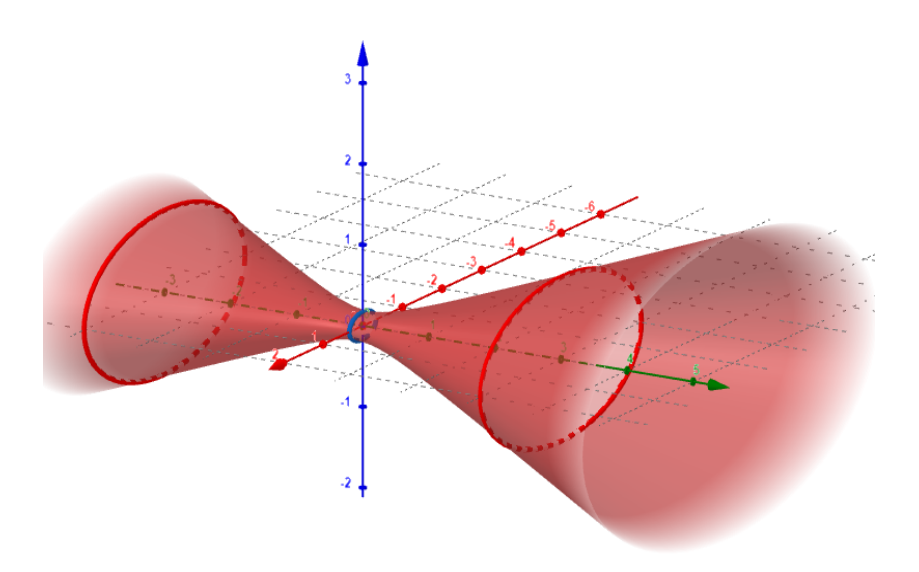

**Figura 31:** Gráfica del hiperboloide de una hoja  $\frac{x^2}{4}$  $rac{x^2}{4} - \frac{y^2}{9}$  $\frac{y}{9} + z^2 = 1.$ 

## 6.3. Hiperboloide de dos hojas

Un hiperboloide de dos hojas es aquella cuádrica cuya ecuación canónica centrada en el origen está definida por una de las siguientes formas:

$$
\frac{x^2}{a^2} - \frac{y^2}{b^2} - \frac{z^2}{c^2} = 1
$$
\n
$$
\frac{x^2}{a^2} - \frac{y^2}{b^2} + \frac{z^2}{c^2} = 1
$$
\n
$$
\frac{x^2}{a^2} + \frac{y^2}{b^2} - \frac{z^2}{c^2} = 1
$$

Donde  $, b, c > 0$ . Las características que a simple vista se pueden identificar son:

- Las tres variables están elevadas al cuadrado.
- Dos de las tres fracciones tiene signo negativo, es decir, sólo una de las tres variables será precedida por un signo positivo.
- La ecuación está igualada a un número 1.

Para mostrar como son las trazas con los planos coordenados, se tomará como referencia la primera de las tres versiones del hiperboloide de dos hojas que se mostraron anteriormente.

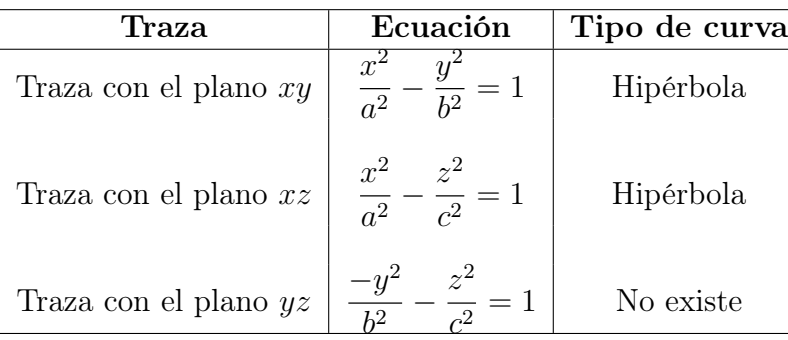

Para ilustrar el proceso de cómo se gráfica un hiperboloide dos hojas, se resolverá el siguiente ejemplo:

Ejemplo 17. Graficar  $\frac{x^2}{4}$ 4  $-y^2-\frac{z^2}{4}$ 4  $= 1$ 

Solución. El primer paso es identificar las tres trazas para este hiperboloide de una hoja.

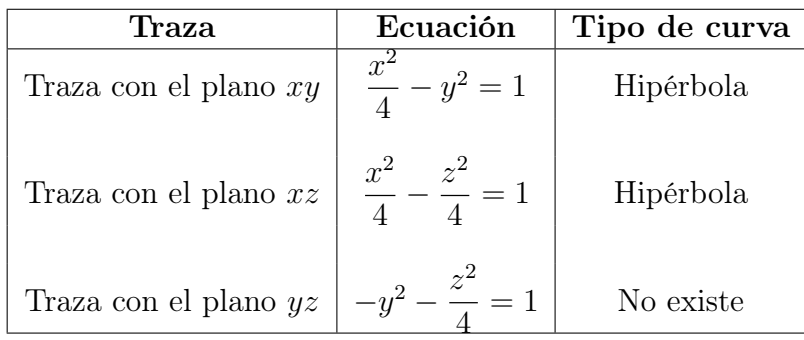

Una vez conocidas las ecuaciones de las tres trazas, en este caso no se grafica ninguna de las tres trazas. Lo que se encontrará son los llamados vértices del hiperboloide, los cuales no son más que las raíces cuadradas del denominados de la variable que lleva signo positivo (en este caso la variable x). Por lo tanto, los vértices para nuestro ejemplo son los valores  $x = \pm 2$ .

Además de los vértices, se grafican dos elipses más, las cuales se obtienen asignándole dos valores numéricos (positivo y negativo) a la variable con signo positivo (en este caso la variable x); estos valores que se asignan pueden ser cualesquiera, siempre y cuando sean distintos de cero y no se encuentren en el rango de valores comprendido entre los dos vértices ya encontrados.

En este ejemplo en particular, para las dos elipses restantes, se puede asignar cualquier valor que no esté entre  $x = -2$  y  $x = 2$ . Asignaremos los valores  $x = \pm 6$  y estos valores se sustituyen en la ecuación canónica de la cuádrica de la siguiente manera:

$$
\frac{x^2}{4} - y^2 - \frac{z^2}{4} = 1 \longrightarrow \frac{(\pm 6)^2}{4} - y^2 + \frac{z^2}{4} = 1
$$
  

$$
9 - y^2 - \frac{z^2}{4} = 1 \longrightarrow -y^2 - \frac{z^2}{4} = -8
$$
  

$$
(-y^2 - \frac{z^2}{4} = -8) \div (-8) \longrightarrow \frac{y^2}{8} + \frac{z^2}{32} = 1
$$

Para los dos valores asignados a x se obtiene la elipse

$$
\frac{y^2}{8} + \frac{z^2}{32} = 1
$$

Ahora se grafican los vértices  $x = \pm 2$ , junto a las elipses obtenidas en los valores de  $x = \pm 6$  en el paso anterior.

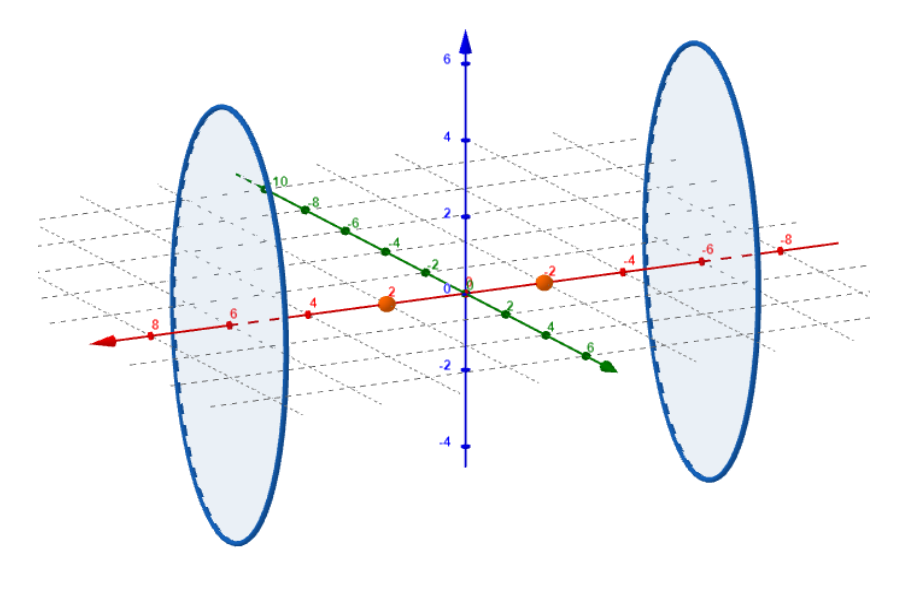

**Figura 32:** Elipses bases para el hiperboloide de dos hoja  $\frac{x^2}{4}$  $\frac{x^2}{4} - y^2 - \frac{z^2}{4}$  $\frac{5}{4} = 1.$ 

Luego, se unen los puntos de las elipses con el vértice más cercano, de la siguiente manera.

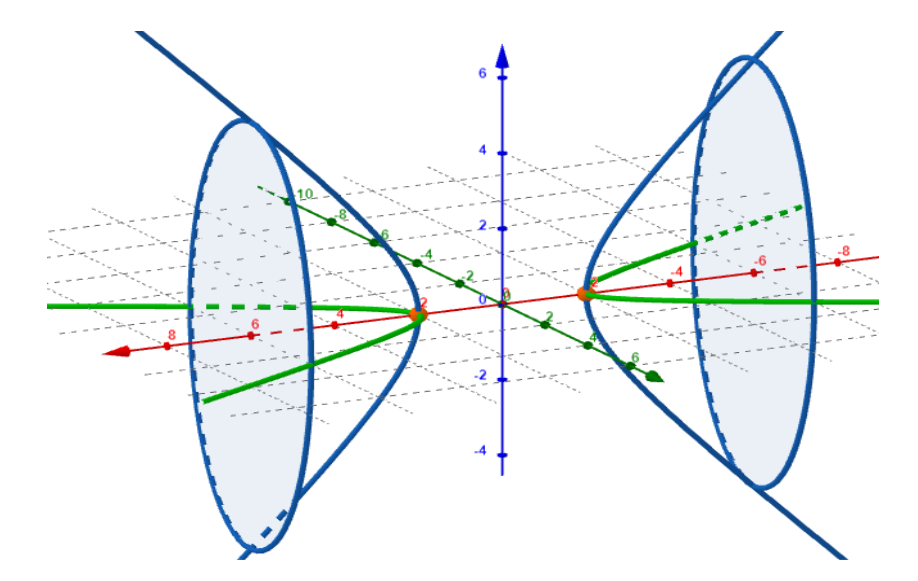

Figura 33: Uniendo elipses con vértices.

Finalmente, el hiperboloide de dos hojas toma la forma final que se muestra a continuación.

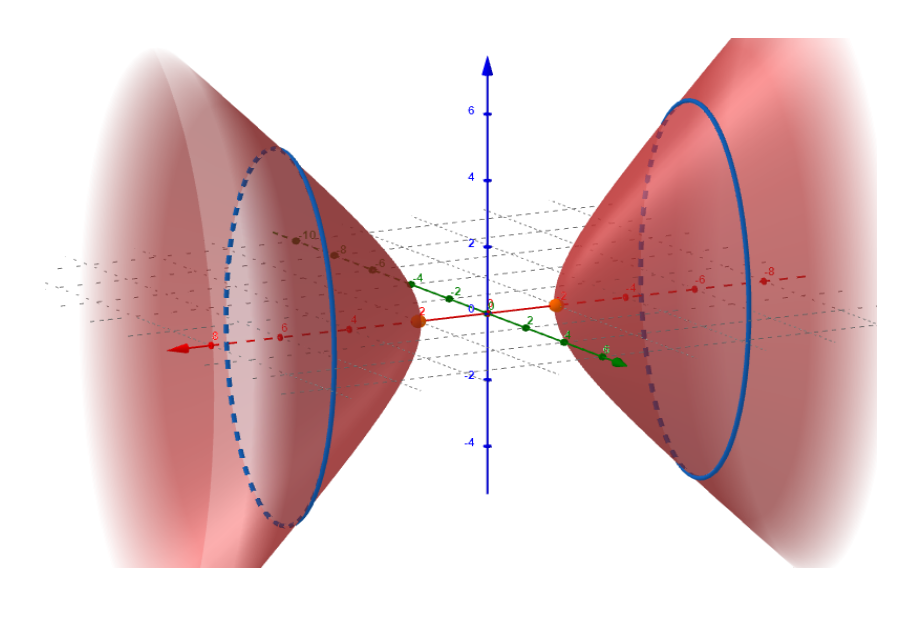

**Figura 34:** Grafica del hiperboloide de dos hojas  $\frac{x^2}{4}$  $rac{x^2}{4} - y^2 - \frac{z^2}{4}$  $\frac{2}{4} = 1.$ 

## 6.4. Cono elíptico

Un cono elíptico es aquella cuádrica cuya ecuación canónica centrada en el origen está definida por una de las siguientes formas:

$$
\frac{x^2}{a^2} + \frac{y^2}{b^2} - \frac{z^2}{c^2} = 0
$$

$$
-\frac{x^2}{a^2} + \frac{y^2}{b^2} + \frac{z^2}{c^2} = 0
$$

$$
\frac{x^2}{a^2} - \frac{y^2}{b^2} + \frac{z^2}{c^2} = 0
$$

Donde  $a, b, c > 0$ . Las características que a simple vista se pueden identificar son:

- Las tres variables están elevadas al cuadrado.
- Una de las tres fracciones tiene signo negativo, es decir, sólo una de las tres variables será precedida por un signo negativo.
- La ecuación está igualada a un número 0.

Para mostrar como son las trazas con los planos coordenados, se tomará como referencia la primera de las tres versiones del cono elíptico que se mostraron anteriormente.

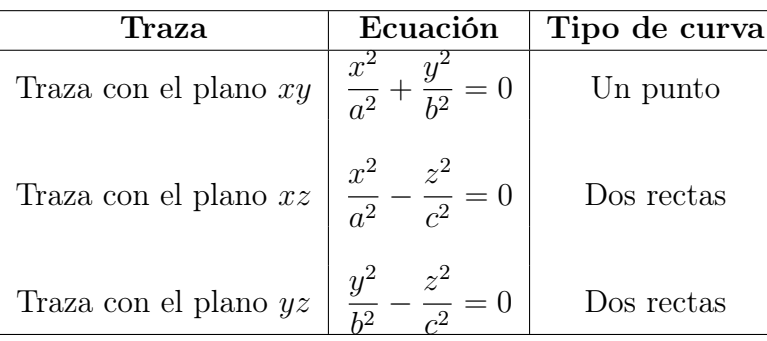

Para ilustrar el proceso de cómo se gráfica un cono elíptico, se resolverá el siguiente ejemplo:

$$
Graficar x^2 - \frac{y^2}{9} + \frac{z^2}{4} = 0
$$

Solución. El primer paso es identificar las tres trazas para este hiperboloide de una hoja.

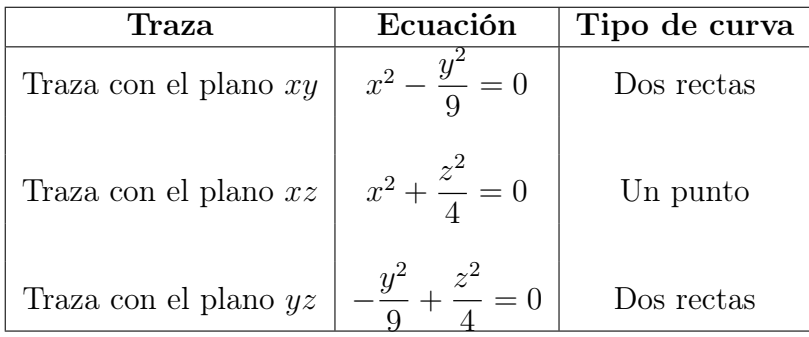

Una vez conocidas las ecuaciones de las tres trazas, en este caso sólo se graficará la traza que da un punto, además se graficarán dos elipses más, las cuales se obtienen asignándole dos valores numéricos (positivo y negativo) a la variable con signo negativo (en este caso la variable y); estos valores que se asignan pueden ser cualesquiera, siempre y cuando sean distintos de cero.

En este ejemplo en particular, para las dos elipses restantes, asignaremos los valores  $y = \pm 6$  y estos valores se sustituyen en la ecuación canónica de la cuádrica de la siguiente manera:

$$
x^{2} - \frac{y^{2}}{9} + \frac{z^{2}}{4} = 0 \longrightarrow x^{2} - \frac{(\pm 6)^{2}}{9} + \frac{z^{2}}{4} = 0
$$
  

$$
x^{2} - 4 + \frac{z^{2}}{4} = 0 \longrightarrow x^{2} + \frac{z^{2}}{4} = 4
$$
  

$$
(x^{2} + \frac{z^{2}}{4} = 4) \div (4) \longrightarrow \frac{x^{2}}{4} + \frac{z^{2}}{16} = 1
$$

Para los dos valores asignados a y se obtiene la elipse  $\frac{x^2}{4}$ 4  $+$  $z^2$ 16  $= 1$ 

Ahora se grafica el punto obtenido en las trazas (en este caso es el centro de la cuádrica, es decir el origen), junto a las elipses obtenidas en los valores de  $y = \pm 6$  en el paso anterior.

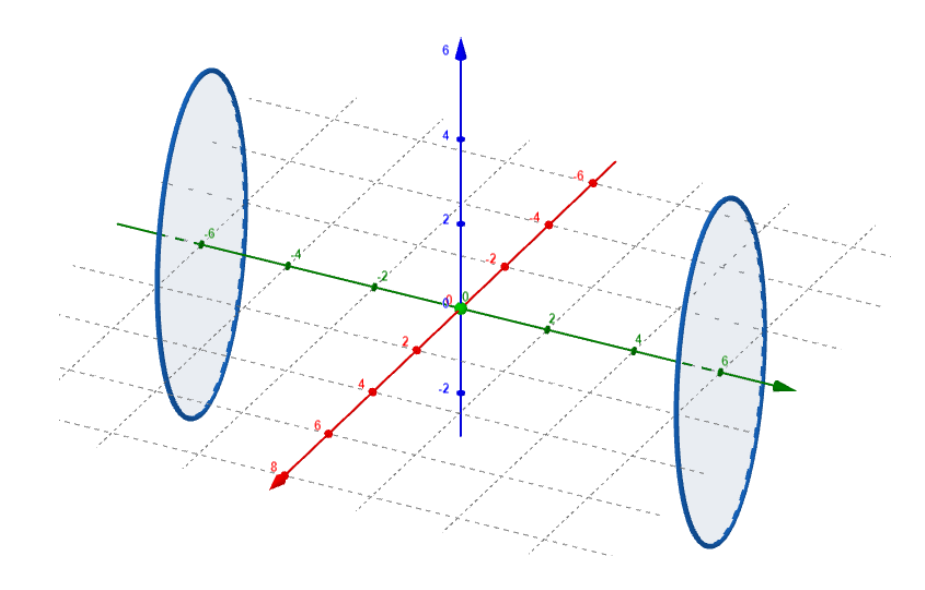

Figura 35: Elipses en  $y = \pm 6$ .

Luego, se unen de manera cruzada los puntos de las elipses por medio de rectas, como se muestra a continuación.

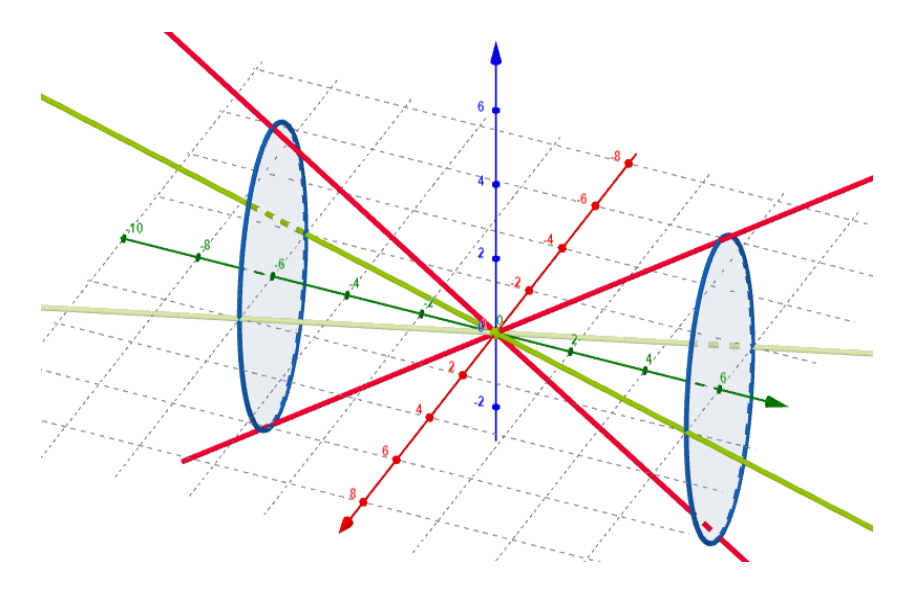

Figura 36: Elipses en $y=\pm 6$ y trazas de rectas.

Finalmente, el cono elíptico toma la forma final que se muestra a continuación.

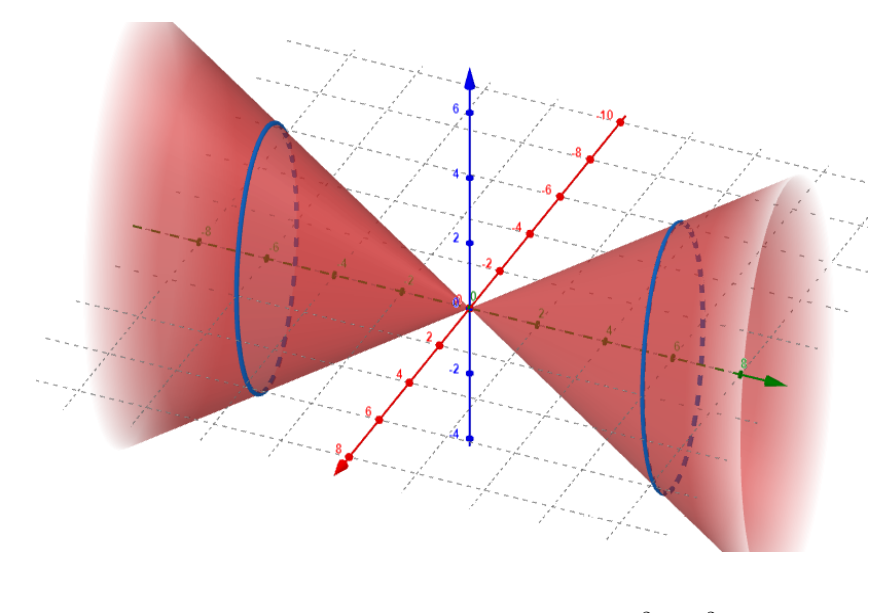

**Figura 37:** Gráfica del cono elíptico  $x^2 - \frac{y^2}{2}$  $\frac{y^2}{9} + \frac{z^2}{4}$  $\frac{5}{4} = 0.$ 

## 6.5. Paraboloide elíptico

Un paraboloide elíptico es aquella cuádrica cuya ecuación canónica centrada en el origen está definida por una de las siguientes formas:

$$
\frac{x^2}{a^2} + \frac{y^2}{b^2} = \frac{z}{c^2}
$$
\n
$$
\frac{y^2}{b^2} + \frac{z^2}{c^2} = \frac{x}{a^2}
$$
\n
$$
\frac{x^2}{a^2} + \frac{z^2}{c^2} = \frac{y}{b^2}
$$

Donde  $a, b, c > 0$ . Las características que a simple vista se pueden identificar son:

- Sólo dos de las tres variables están elevadas al cuadrado.
- La fracción de la variable que no va al cuadrado cumple con tener signo distinto a las otras dos o con estar despejada.
- Las dos fracciones de las variables que están elevadas al cuadrado deben tener el mismo signo.
- Si se pasan las variables a un solo lado de la ecuación, esta queda igualada a un número 0.

Para mostrar como son las trazas con los planos coordenados, se tomará como referencia la primera de las tres versiones del paraboloide elíptico que se mostraron anteriormente.

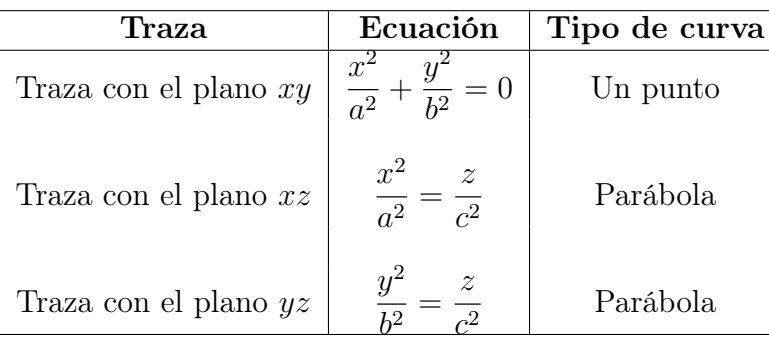

Para ilustrar el proceso de cómo se gráfica un cono elíptico, se resolverá el siguiente ejemplo:

$$
Graficar y = z^2 + \frac{x^2}{4}
$$

Solución. El primer paso es identificar las tres trazas para este hiperboloide de una hoja.

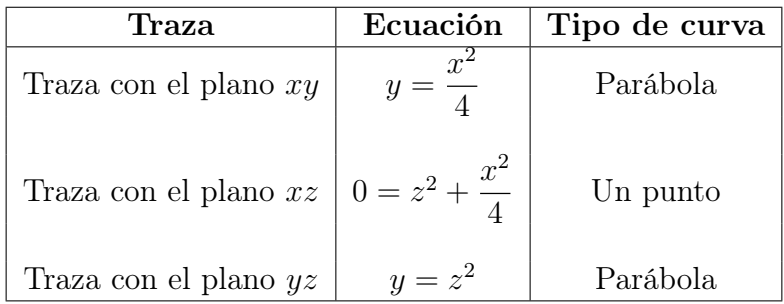

Una vez conocidas las ecuaciones de las tres trazas, en este caso se graficarán todas las trazas, además se graficará una elipse más, la cual se obtiene asignándole un único valor numérico a la variable que no va al cuadrado (en este caso la variable y); este valor que se asigna puede ser cualquiera, siempre y cuando sea distinto de cero y tenga el mismo signo que la variable que no va al cuadrado cuando está despejada.

En este ejemplo en particular, para la elipse asignaremos el valor  $y = 4$  y se sustituyen en la ecuación canónica de la cuádrica de la siguiente manera:

$$
x = z2 + \frac{x2}{4} \longrightarrow 4 = z2 + \frac{x2}{4}
$$

$$
1 = \frac{z2}{4} + \frac{x2}{16}
$$

Para el valor asignado a y se obtiene la elipse

$$
1 = \frac{z^2}{4} + \frac{x^2}{16}
$$

Ahora se grafica el punto obtenido en las trazas (en este caso es el centro de la cuádrica, es decir el origen), junto a las parábolas de las trazas.

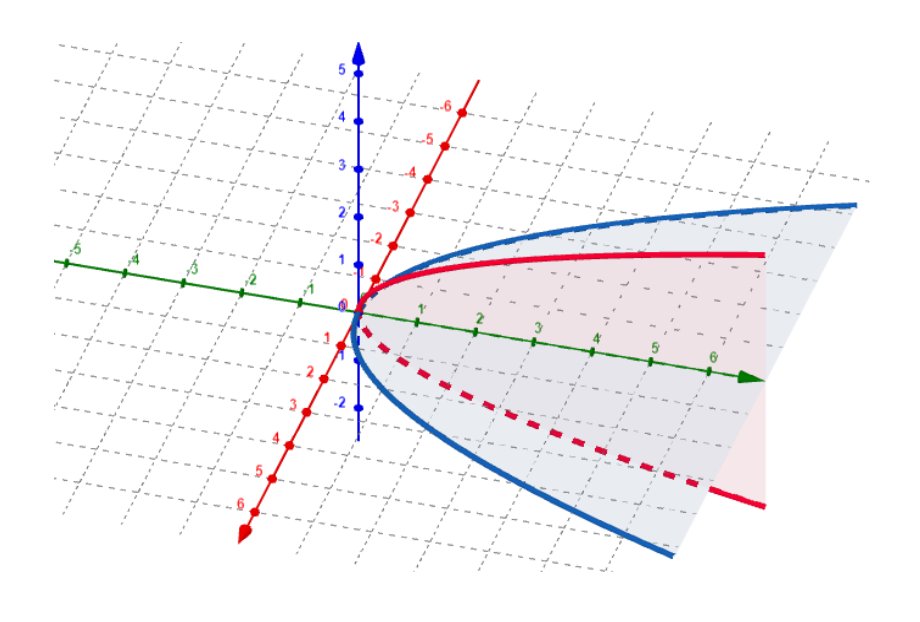

**Figura 38:** Trazas del paraboloide elíptico  $y = z^2 + \frac{x^2}{4}$  $\frac{1}{4}$ .

Luego, se grafica la elipse obtenida en el valor de  $y=4$  en el paso anterior.

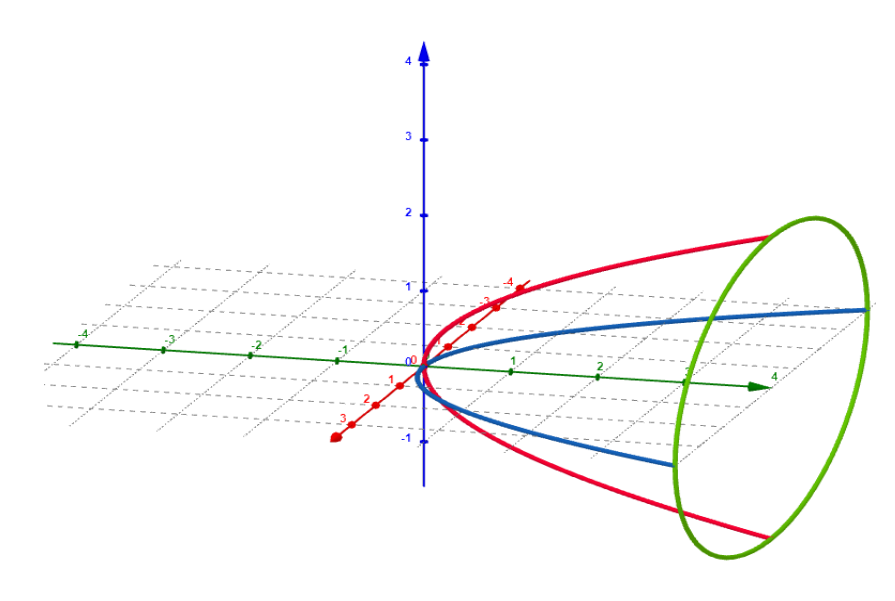

**Figura 39:** Trazas del paraboloide elíptico y elipse en  $y = 4$  de  $y = z^2 + \frac{x^2}{4}$  $\frac{5}{4}$ .

Finalmente, el paraboloide elíptico toma la forma final que se muestra a continuación.

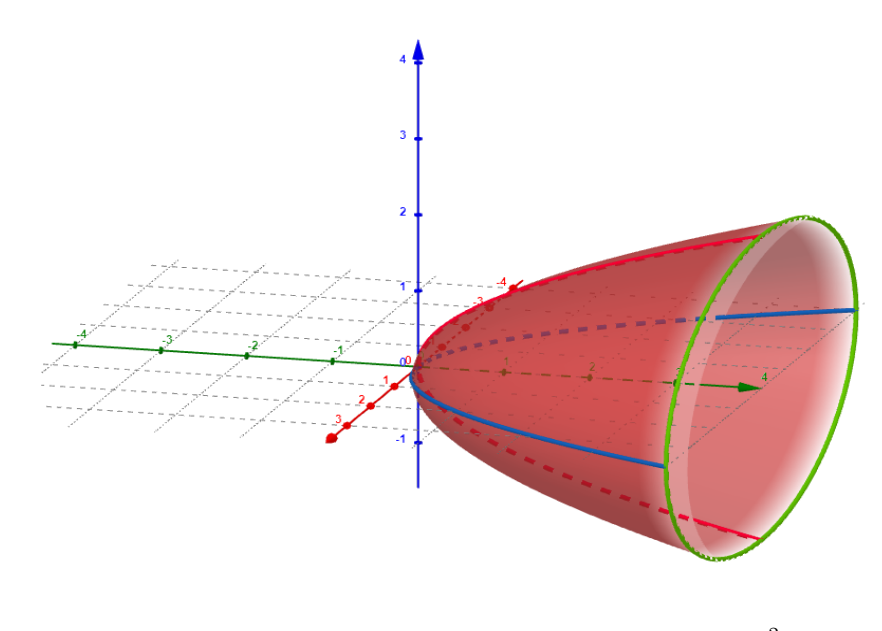

**Figura 40:** Gráfica del paraboloide elíptico  $y = z^2 + \frac{x^2}{4}$  $\frac{1}{4}$ .

## 6.6. Paraboloide hiperbólico

Un paraboloide hiperbólico es aquella cuádrica cuya ecuación canónica centrada en el origen está definida por una de las siguientes formas:

$$
\frac{x^2}{a^2} - \frac{y^2}{b^2} = \frac{z}{c^2}
$$
\n
$$
\frac{y^2}{b^2} - \frac{z^2}{c^2} = \frac{x}{a^2}
$$
\n
$$
\frac{x^2}{a^2} - \frac{z^2}{c^2} = \frac{y}{b^2}
$$

Donde  $a, b, c > 0$ . Las características que a simple vista se pueden identificar son:

- Sólo dos de las tres variables están elevadas al cuadrado.
- La fracción de la variable que no va al cuadrado puede tener cualquier signo.
- Las dos fracciones de las variables que están elevadas al cuadrado deben tener distinto signo.
- Si se pasan las variables a un solo lado de la ecuación, esta queda igualada a un número 0.

Como dato curioso, por la forma de la gráfica, esta cuádrica también recibe el nombre de silla de montar.

Para mostrar como son las trazas con los planos coordenados, se tomará como referencia la primera de las tres versiones del paraboloide hiperbólico que se mostraron anteriormente.

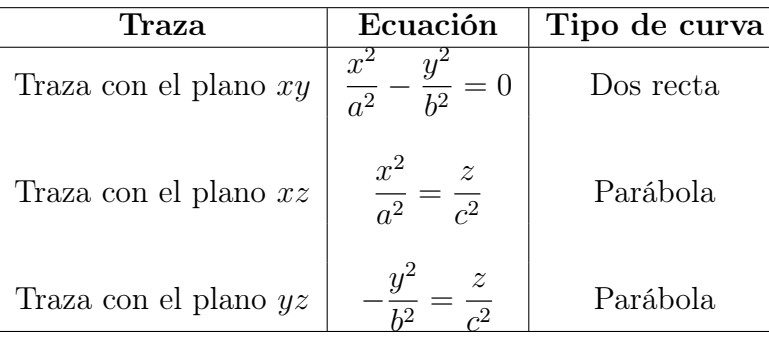

Para ilustrar el proceso de cómo se gráfica una silla de montar, se resolverá el siguiente ejemplo:

#### Ejemplo 18. Graficar  $\frac{x^2}{4}$ 4  $-\frac{y^2}{2}$ 9  $= z$

Solución. El primer paso es identificar las tres trazas para este hiperboloide de una hoja.

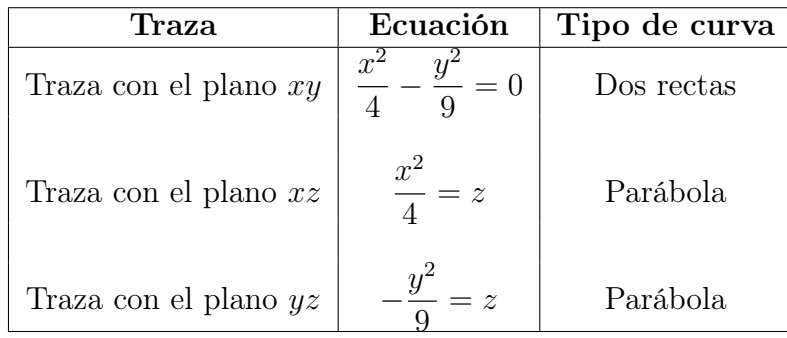

Una vez conocidas las ecuaciones de las tres trazas, en este caso se graficarán las dos trazas que son parábolas, para ello se harán dos pequeñas tablas de valores para cada una de ellas, teniendo en cuenta que, en una silla de montar en forma canónica centrada en el origen, el vértice

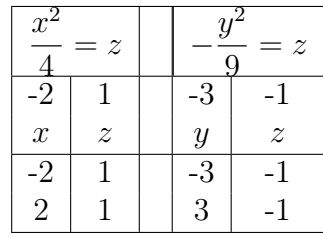

Con estas tablas obtenemos las siguientes gráficas de las parábolas.
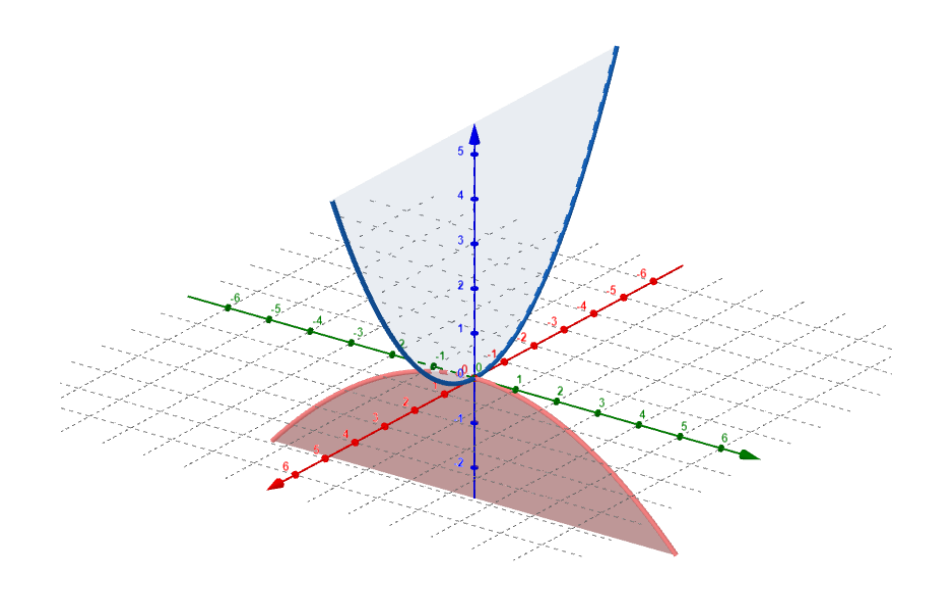

**Figura 41:** Trazas del paraboloide hiperbólico  $\frac{x^2}{4}$  $rac{x^2}{4} - \frac{y^2}{9}$  $\frac{y}{9} = z.$ 

La parábola azul es la positiva y la roja es la negativa.

El siguiente paso es dibujar copias de la parábola negativa y que tenga como vértices los extremos graficados en la parábola positiva; para ello, debemos encontrar cuatro puntos que serán los pies de las copias que buscamos. Para estos cuatro puntos tomaremos las coordenadas de la siguiente forma:

- Se toman los valores que se le asignaron en las tablas a la variable que va al cuadrado en la traza que era parábola positiva (en nuestro caso tomamos  $x = \pm 2$ )
- Se toman los valores que se obtienen en la variable que no va al cuadrado, en la tabla de la traza que era parábola negativa (en nuestro caso tomamos  $z = -1$ )
- Se sustituyen en la ecuación canónica de la silla de montar los datos de los dos puntos anteriores y se obtiene la variable restante (en nuestro caso y )

Obteniendo la última coordenada para los cuatro puntos se tiene:

$$
\frac{(\pm 2)^2}{4} - \frac{y^2}{9} = -1 \longrightarrow 1 - \frac{y^2}{9} - 1
$$

$$
-\frac{y^2}{9} = -2 \longrightarrow y = \sqrt{18}
$$

Los cuatro puntos finales serían:

$$
A(2, \sqrt{18}, -1), B(2, -\sqrt{18}, -1), C(-2, \sqrt{18}, -1)
$$
 y  $A(-2, -\sqrt{18}, -1)$ .

Se unen los pies de las copias y las parábolas originales por medio de hipérbolas y finalmente, el paraboloide hiperbólico (silla de montar) toma la forma final que se muestra a continuación.

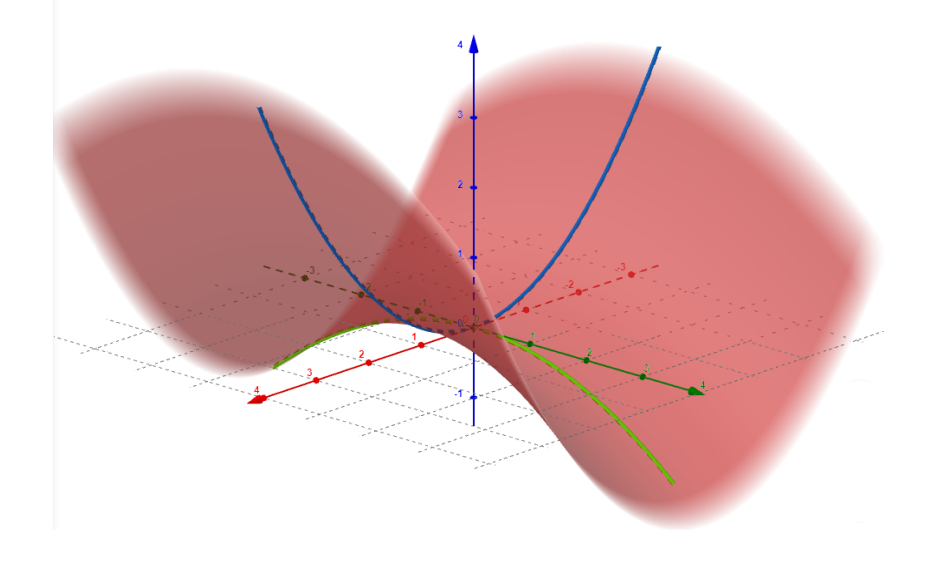

**Figura 42:** Gráfica del paraboloide hiperbólico  $\frac{x^2}{4}$  $rac{x^2}{4} - \frac{y^2}{9}$  $\frac{y}{9} = z.$ 

## 7. Bibliografía

- [1] Arenivar, L.(2019). Álgebra vectorial y matrices. Editorial Universidad Don Bosco. El Salvador.
- [2] Larson, R. Cálculo 2. (9° Ed). México, McGraw Hill.
- [3] Leithold, L. Cálculo (7° Ed). México, Oxford University Press.
- [4] Zill, D. Matemáticas 3. Cálculo de varias variables. Mcgraw-Hill/Interamericana Editores, S.A. de C.V. México.
- [5] Apostol, T (1991). Análisis Matemático, : 2ª Edición. Reverté, Barcelona: España.

## **Conclusiones**

Partiendo de las clases presentadas y de los recursos utilizados en este proyecto, una de las principales conclusiones que se obtienen, es que, la modalidad virtual es la forma más adecuada de poder enseñar todo el conocimiento que los estudiantes necesitan sobre el curso de Cálculo de varias variables, ya que, no sólo se tiene el suficiente tiempo para abarcar todo el material didáctico (que a nivel presencial no se puede), sino que, el estudiante aprende al ritmo que quiere y se le enseñan herramientas tecnológicas adecuadas que le facilitan el aprendizaje (vale la pena mencionar que en modalidad presencial no se enseña el uso de dichas herramienta, solo queda a voluntad del estudiante aprenderlas).

Se ha hecho mucho énfasis en el uso del software geogebra y del editor de texto overleaf, con el objetivo de proveer de recursos tecnológicos al estudiante para que todo lo que se enseña en teoría, ellos lo lleven a la práctica y además que comprueben que todo se aplica en la vida real. De esta manera, se ha logrado que el estudiante no sólo utilice geogebra para la representación gráfica de muchos conceptos matemáticos, sino también, utilice overleaf como un editor que promueve el trabajo colaborativo y que permite que se presenten trabajos con un nivel de formalidad excelente.

Se diseñó un ambiente virtual ameno para los estudiante, donde cada uno puede acceder y no tendrá problemas en visualizar y diferenciar claramente las unidades y los temas más importantes de cada clase; además, los documentos adicionales están claramente identificados en un apartado diferente a las clases y se planificaron variedad de actividades tanto formativas como sumativas para no generar monotonía y para que no fueran sólo las típicas guías de ejercicio que se manejan en matemática, sino, actividades fuera de lo normal utilizando recursos de posteo, por ejemplo.

Por último, pero no menos importante, se han sentado las bases para continuar con el desarrollo y mejoramiento de la virtualización del curso, desarrollando mayor y mejor material didáctico tanto escrito como multimedia con los videos elaborados y siendo de autoría propia de la UDB, además de tratar de mejorar la forma como se pueden usar todos los recursos de Moodle para presentar una mejor experiencia de usuario a los estudiantes.